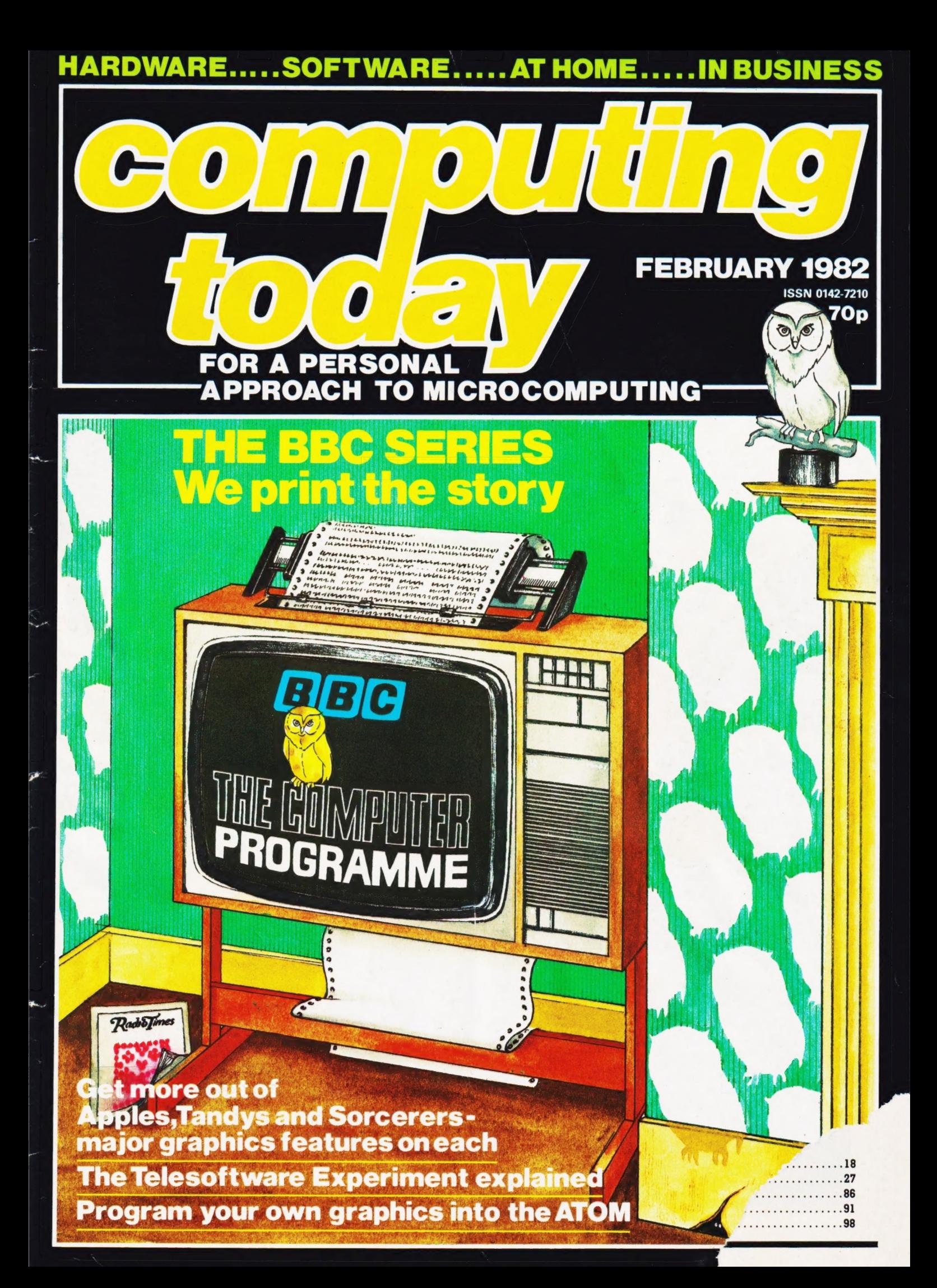

# The<br>Thinking **Mans'Machine**

The Sorcerer incorporates some of the most advanced technology in computer engineering to bring you the best machine for home, scientific or business computing. The standard machine will allow you to run prepackaged programs on cassette or write your programs in machine code. Add a Microsoft Basic Pac and learn with the BBC TV series. As your experience and requirements increase, memory, disk drives, printers, etc can be added without the need for special interfaces. Join the elite club of Sorcerer owners and the independant user group will send a monthly newsletter with details of the latest ideas and techniques to obtain the most from your machine.

Sorcerer

Pease send me details of your solidars systems.

Tel. No.

 $\hat{C}$ 

Address

Name

Don't choose obsolescence- choose **SORCERER**. To find out more about this amazing machine just clip the coupon and post today.

# **WEPORT** First FIA PRODUCTS

Birmingh Works, St. Ives, Cornwall TR26 2HF<br>220/222 Sh (0736) 798157 Manchester

Acting Editor : Henry Budgett Group Art Editor : Paul Wilson-Patterson BA Advertisement Manager : Bill Delaney

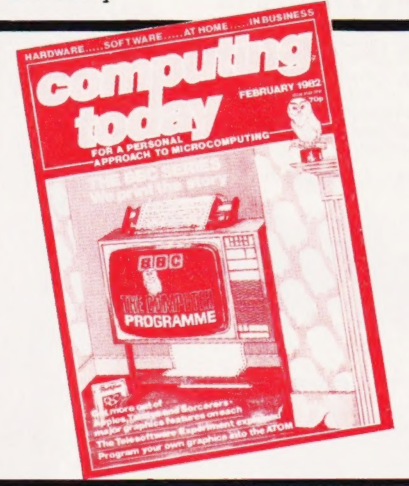

Editorial Assistants : Tina Boylan, Roger Munford Assistant Art Editor : Kieran Wade Advertisement Sales Executive : John Sorrenti Advertisement Copy Control : Sandie Neville, Sonia Hunt Managing Editor : Ron Harris BSc Managing Director : T J Connell

#### ABC Member of the Audit Bureau of Circulation

Computing Today is normally published on the second Friday in the month preceding cover date. Distributed by: Argus Press Sales & Distribution Ltd, 12-18 Paul Street, London EC2A 4JS. 01-247 8233. Printed by: Alabaster Passmore & Sons Ltd, Maidstone, Kent.

©ARGUS SPECIALIST PUBLICATIONS LTD 1981: All material is subject to worldwide copyright protec-tion. All reasonable care is taken in the preparation of the magazine's contents, but the publishers cannot be<br>held legally responsible for errors. Where mistakes<br>do occur, a correction will normally be published as<br>soon as possible afterwards. All prices and data con-<br>tained in ble, however, for any variations affecting price or availability which may occur after the publication has closed for press.

Subscription Rates : UK £11.50 including postage. Airmail and other rates upon application to Com-puting Today Subscriptions Department, 513 London Rd, Thornton Heath, Surrey CR4 6AR.

Computing Today is constantly on the look-out for well written articles and programs. If you think that your efforts meet our standards please feel free to submit your work to us for consideration.

All material should be typed. Any pro-grams submitted must be Yisted, cassette tapes and discs will not be accepted, and should be accompanied by sufficient documentation to enable their implementation. Please enclose an SAE if you want your manuscript returned, all submis-sions will be acknowledged. Any published work will be paid for. All work for consideration should be sent to the Acting Editor at our Charing

sent to the Acting Editor at our Charing<br>Cross Road address.

# CONTENTS VOL 3 NO12 FEBRUARY 1982

EDITORIAL & ADVERTISEMENT OFFICE 145 Charing Cross Road, London WC2H OEE. Telephone 01-437 1002-7. Telex 8811896.

# CONSUMER NEWS.........

Our monthly look at the latest offerings for the personal computer user.

BUSINESS NEWS.......... 12 Yet more goodies for the professional computerist.

# GRAPHIC DETAIL......... 16

A double act with character sets and screen maps for the Superboard and UK101.

# SORCERER'S<br>GRAPHICS ...............21

We show you just how the system allows you to program in your own characters and throw in it's Graphic Detail for luck.

# TELESOFTWARE

EXPLAINED ..............28 Just what is this Telesoftware and how

can you get hold of it? The answers are inside.

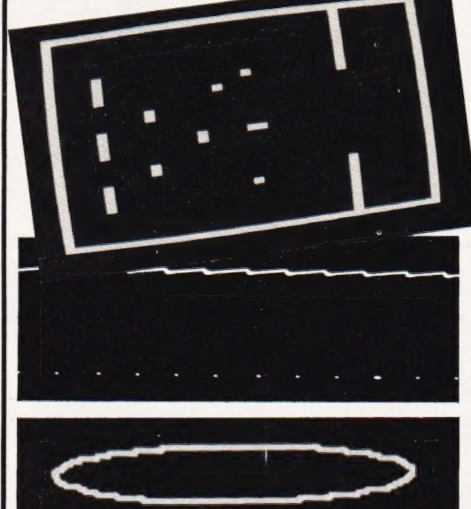

# USING APPLE'S GRAPHICS 33

Three modes and colour too but how can you get the best results? We show you how, together with all the necessary memory maps and character data.

# PROGRAMMING<br>LANGUAGES . . . . . . . . . . . . . 42

Originally devised to allow computers to solve complex theorems from raw data, PROLOG offers many other facilities.

# USING TANDY'S GRAPHICS ...............48

Ideas and examples to show you how to improve your graphics programs on this or any other pixel-type system.

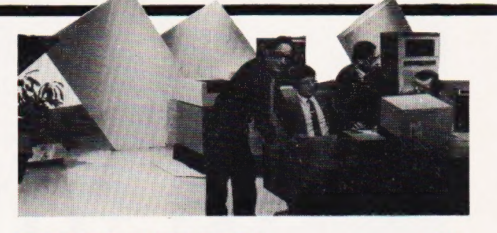

THE BBC STORY ..........54 Our reporters have, literally, been behind the scenes down at Television Centre gathering the information on the new BBC series. We bring you the facts

on who's making the programmes and why, together with exclusive pictures and full programme details.

# GOING FORTH .............61

Part Two of our major new series looks at the way in which FORTH defines new words and explains the functions of some more of the standard operators.

POWERS . . . . . . . . . . . . . . . . . 67 Providing the relationships between numbers on an HP-41.

ENIGMA ...................67 Coding information on a ZX81 provides the basis of a simple guessing game.

# AUTO-NUMBER........... 68

Making program input easier with this utility for NASCOMs.

 $GRAF-RITE \ldots \ldots \ldots \ldots \ldots \ldots 73$ Add the facility of a programmable

character set onto the Acorn ATOM with this useful program. It allows you to produce alphanumeric characters in the High-Res graphics mode, or you can make up your own shapes.

PRINTOUT ................80 The usual monthly mix of outrage, comment and critique.

 $FIRST BYTES$  ..............85 If you want the real DATA on BASIC programming then you'll just have to READ this!

 $BOOK PAGE$ ................89 A triplet of texts this month, all on the

social impact of the micro revolution.

# BUYER'S GUIDE .......... 92

We add the updates to our Systems index.

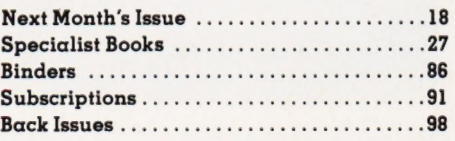

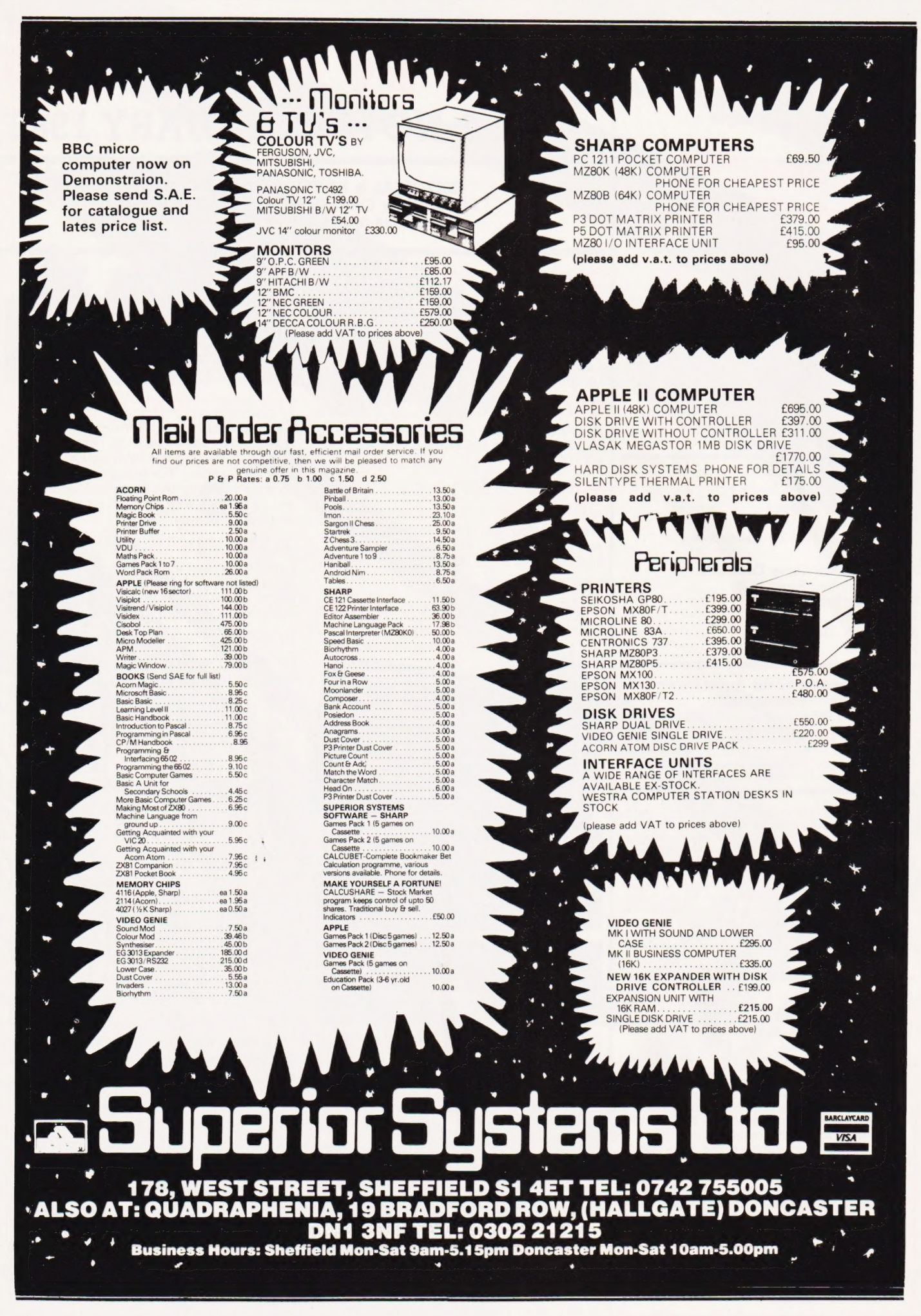

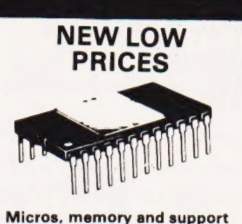

F8<br>F8SMI

MANUAL

CP/M

TCL SOFTWARE

Disc Basic

**MICROSOFT** 

Basic Compiler Fortran-80

Basic-80

Cobol-80

Macro 80

**MICROPRO** Word Star<br>Word Star / Mail-Merge

Data Star<br>Word-Master

 $CP/M$  2-2

**OTHERS** 

C BASIC 2

TFL & MAIL

BARCLAYCARD

**VISA** 

Z80 Dev Pack

MEDIA (DYSAN)<br>51/4 S/Sided D/D

per 10<br>8" S/Sided D/D<br>8" S/Sided D/D

MAC<br>SID

**DIGITAL RESEARCH** 

# **DMPUTER SYSTEM**

£299

£499 **£999** 

£1449

ΆN.

BASED SYSTEM

# Д A Z80 based S100 Computer

All Tuscans have built-in expansion interface, full RS232 serial I/O.<br>Spare parallel output port (Centronics) IEEE 8BIT S100 expansion. Powerful Z80 processor and are expandable to full CP/M system.

#### **DESIGNED & BUILT IN BRITAIN**

16K Tuscan starter kit (inc. P.S.U. & keybd) 16K Home Computer assembled & cased<br>24K single drive CP/M system (assembled) 60K twin drive CP/M business system

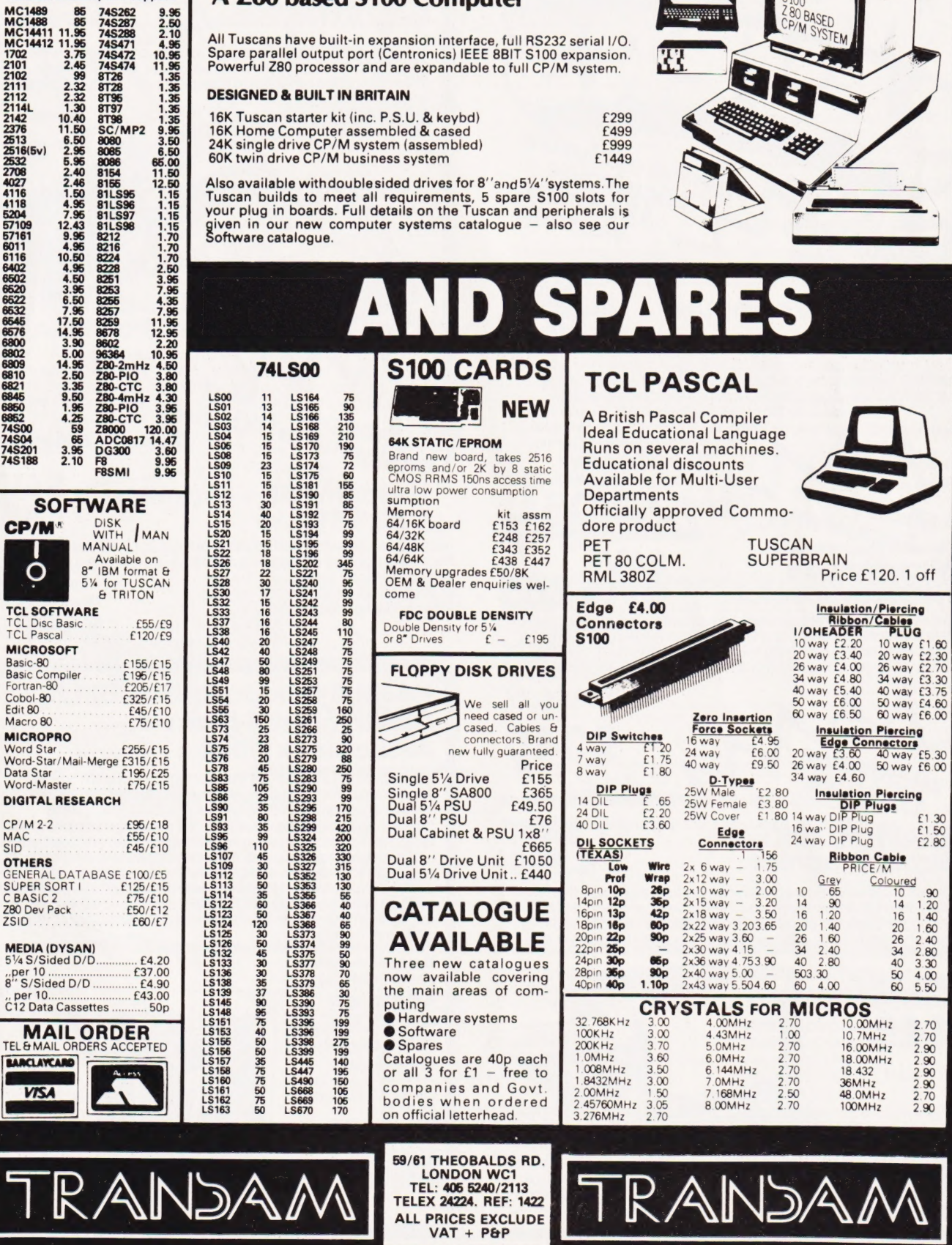

Also available with double sided drives for 8" and 5%" systems. The Tuscan builds to meet all requirements, 5 spare S100 slots for your plug in boards. Full details on the Tuscan and peripherals is given in our new computer systems catalogue - also see our<br>Software catalogue.

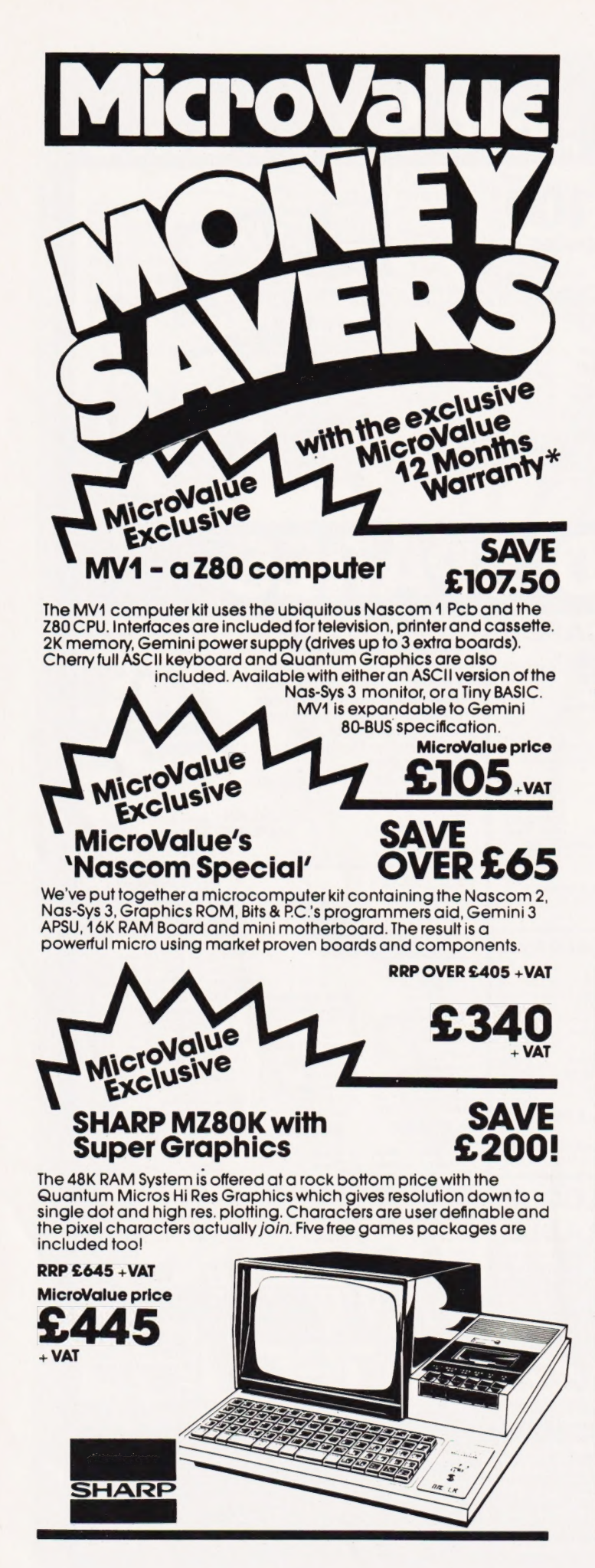

# £30 worth of accessories **Epson Printer**

MicroValue price

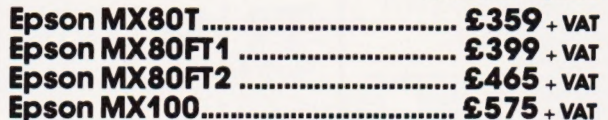

Buy one of the above Epsons from MicroValue and we'll give you al Pack of Fanfold paper, Spare Ribbon Cartridge. Interfacing Document and Connecting Cord for Multiboard or Nascom. The accessories are worth £30 but you can have them

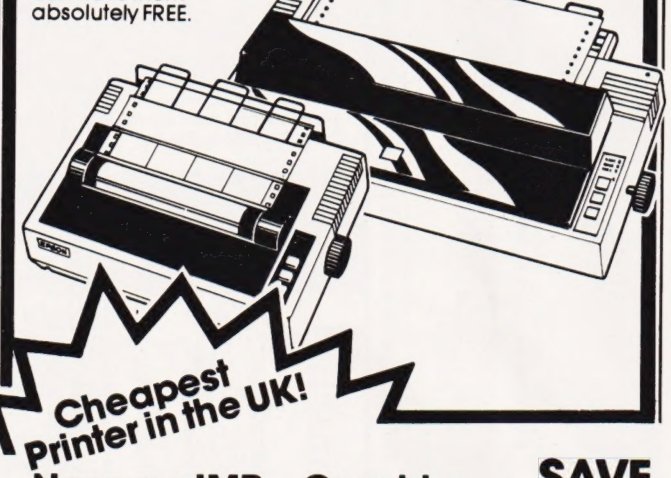

# **Nascom IMP + Graphics** Only £199+VAT

SAVE<br>£156

MicroValue has slashed the price of the 80cps, 80 column IMP dot matrix printer. And added Imprint's high res. graphics and double<br>width character option. IMP has **RRP £355 + VAT** bi-directional printing and MicroValue price friction/tractorfeed.

 $£199.$ 

# **NASBUS Compatible DOUBLE<br>DENSITY Disk System -Available Ex Stock**

With hundreds in daily use the Gemini Disk system is now the standard for Nascom and Gemini Multiboard systems. Single or twin drive configurations are available, giving<br>350K storage per drive. The CP/M 2.2 package supplied<br>supports on-screen editing with either the normal Nascom<br>or Gemini IVC screens, parallel or serial printers, a single-double density selection. An optional alternative to<br>CP/M is available for Nascom owners wishing to support existing software. Called POLYDOS 2 it includes an editor and assembler and extends the Nascom BASIC to include disk commands.

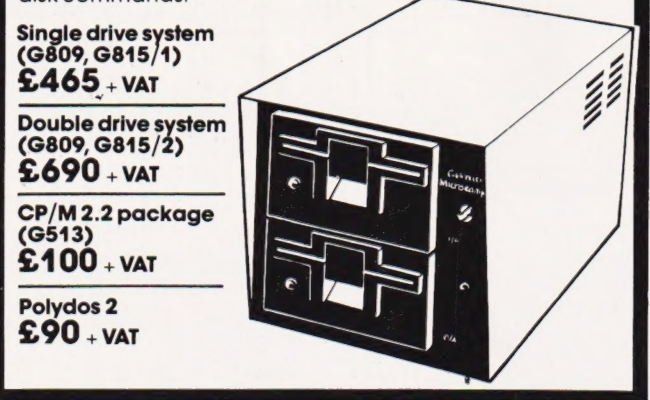

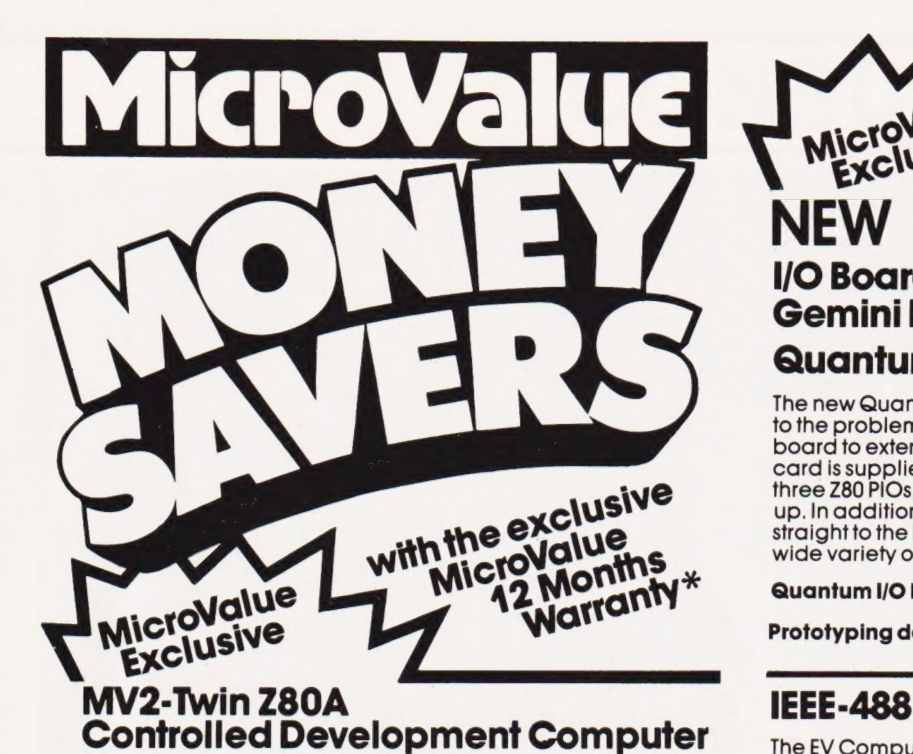

The EV Computers' IEEE-488 card is an 80 Bus and Nasbus<br>
The fully built and tested MV2 microcomputer is controlled by two<br>
Z80A microprocessors. Interfaces include R\$232, cassette, 2 × 8 bit<br>
parallel ports, and graphics

be transferred to disk to run under CP/M at a later date. This rugged

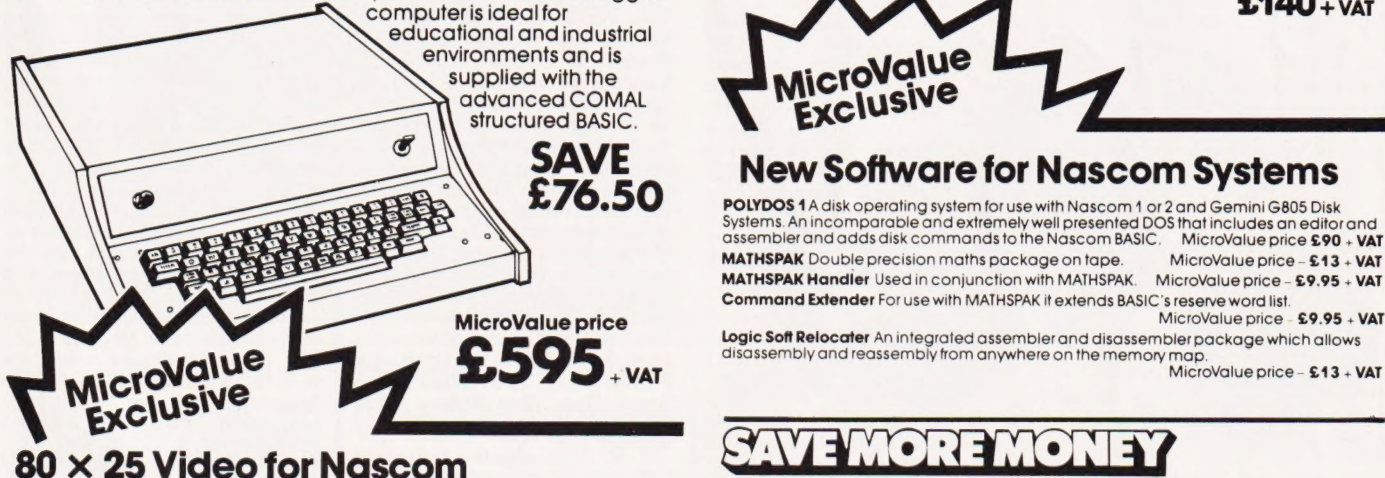

Nascom owners can now have a professional  $80 \times 25$  Video<br>
display by using the Gemini G812 Intelligent Video Card with<br>
onboard Z80A. This card does not occupy system memory<br>
space and provides over 50 user controllable with Gemini G805 and G815/809 Disk Systems.  $\sum_{i}$   $\left($   $\right)$  + VAT

# 4 Westgate, Wetherby, W.Yorks. 16 Cherry Lane, Bristol BS1 3NG.<br> **4 Westgate, Wetherby, W.Yorks.** 16 Cherry Lane, Buristol BS1 3NG.<br> **1998** MICROVALUE INTERFACE COMPONENTS LTD.<br>
200 Burnage Lane Burnage. Amersham.Bucks.<br>
A

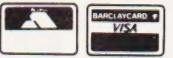

BITS & PC'S<br>4 Westgate, Wetherby, W. Yorks. 16 Cherry Lane, Bristol B<br>Tel: (0937) 63774. Tel: (0272) 421196.

2 North Road, The Park, 62 The Balcony,<br>
Nottingham. Merrion Centre, Leeds.<br>
Tel: (0602) 45053/45215 Tel: (0532) 458877

Measure of the products on these two pages<br>All products. except kits, sold by<br>MicroValue Gellers issentions and post and post and post and post and post and post and post and post and post and post and post and post and po (even if you didn't buy if from him) in the substantial contract the substantial contract the substantial contract the substantial contract the substantial of the substantial contract the substantial contract the substanti

# Microvalue **NEXClusive** I/O Board for Nascom & Gemini Multiboard Systems Quantum I/O

The new Quantum Micros I/O board takes the unique approach to the problems of interfacing your Nascom or Gemini Multiboard to external devices. This 80 Bus and Nasbus compatible card is supplied fully built, populated and tested and includes three Z80 PIOs, a CTC and a Real Time Clock with battery backup. In addition, a range of "daughter" boards that attach straight to the I/O board are under development catering fora wide variety of interfacing requirements.

Quantum I/O board MicroValue price  $-$  £140 + VAT

Prototyping daughter board MicroValue price—  $$20$  + VAT

 $$140 + vAT$ 

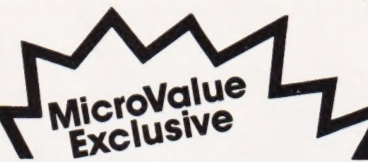

# SAVE New Software for Nascom Systems<br>£76.50 Pouvoos 1 A disk operating system for use with Nascom 1 of 2004 Gemici Central

MATHSPAK Double precision maths package on tape. MicroValue price - £13 + VAT MATHSPAK Handler Used in conjunction with MATHSPAK. MicroValue price - £9.95 + VAT Command Extender For use with MATHSPAK it extends BASIC's reserve word list. MicroValue price<br>MicroValue price - £9.95 + VAT

MicroValue price bojic Soft Relocater An integrated assembler and disassembler package which allows<br>disassembly and reassembly from anywhere on the memory map.<br>MicroValue price - £13 + VAT MicroValue price - £13 + VAT

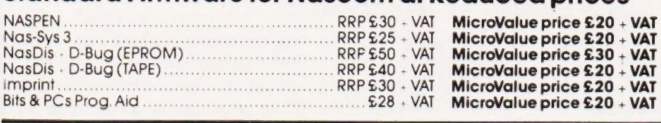

### FEEL THE HEAT  $\blacktriangleright$

If you've ever felt the need to take your Apple's temperature then this dual thermometer card from the States might be useful. It might also be just the thing you've been looking for if you use the system for datalogging, temperature monitoring or control. The two probes are fitted with 10-foot leads to ensure that the computer is located well away from the source of the heat and they operate between — 55 and + 125 degrees centigrade. The probes can be extended to 500 feet without loss of accuracy. Hardware requirements are a 48K Apple with Applesoft in ROM and a disc. The cost is \$240 and you can order direct using your Access or Barclaycard (they call them Mastercharge and Visa out there). For a brochure contact the manufacturers, Strawberry Tree Computers, at 949 Cascade Drive, Sunnyvale CA 94087. You can ring on (408) 736-3083. Please tell them where you saw the item as it helps all of us.

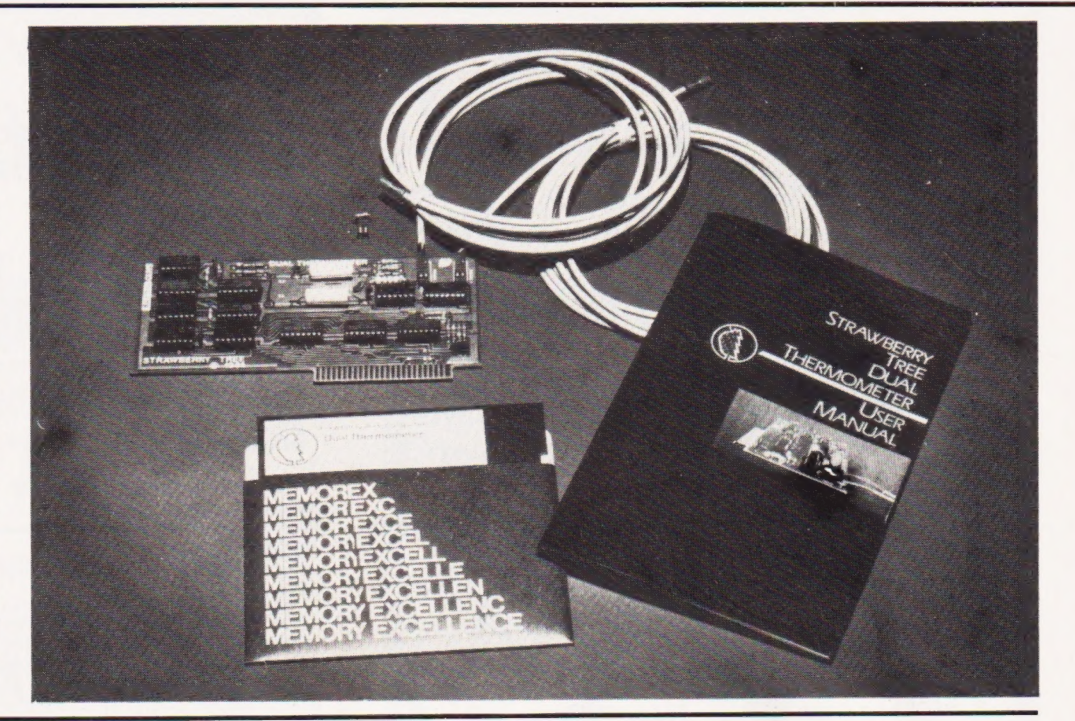

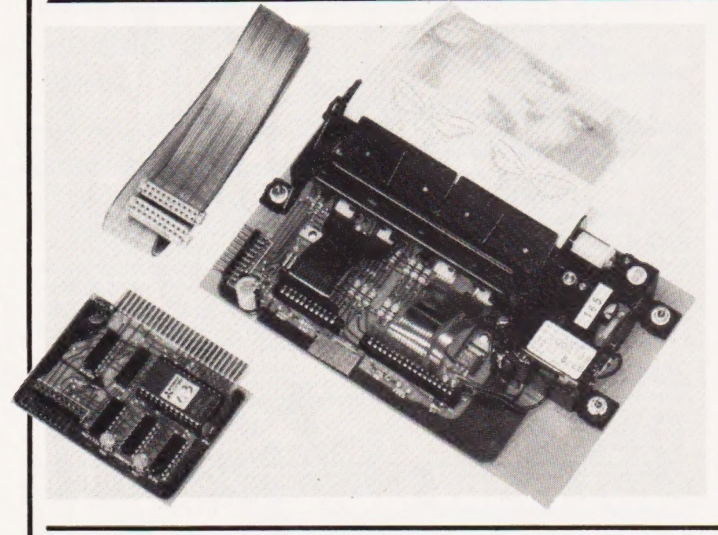

### UNIVERSAL CONVERSION

Any computer equipped with  $\alpha$  serial I/O can interface to the 'analogue' world and vice versa using the newly-designed RS232 ADA system from Whitemice Software. Utilizing a fast sample-and-hold, true eight-bit conversion of either DC or AC input signal is obtain-

CM14 4SG. ed in the range 0-2V5, conver<br>sion initiated by either a com puter or from a remote source. This product is available in kit form for a mere £39.50 or £49.50 built. For any additional information get in touch with Ambit International, 200, North Service Road, Brentwood, Essex

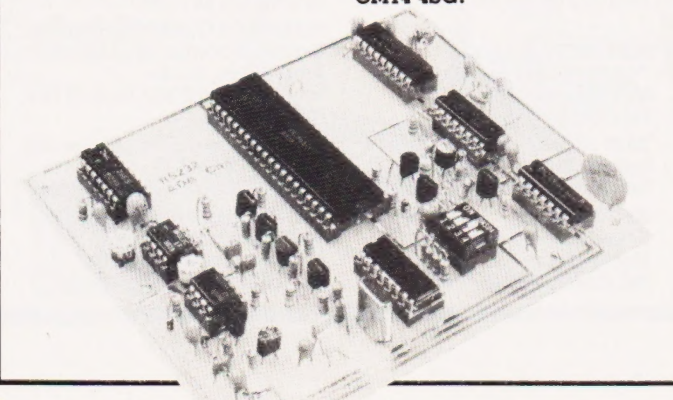

### **4 OUT OF ITS BOX**

The RX40 Apple 40 column printer, recently introduced by Roxburgh Printers, makes it possible to reproduce most of the graphics facilities available on the Apple as hard copy, including 'screen dump' and high resolution graphics. Consisting of  $\alpha$  40 column PU1840/2P thermal mechanism mounted on its own driver card, it is connected via a special interface directly into one of the available slots inside the Apple. The complete package is priced at £152.00. Further details are obtainable from Keith Evans at Roxburgh Printers Ltd, 22, Winchelsea Road, Rye, East Sussex TN31 7BR or telephone him on 07973-3777.

A WISH COME TRUE > Hot on the heels of the Genie 2 comes the EG3014, introduced to expand the facilities on the Genie 1 and 2 systems. Priced at under £200, the EG3014 has some useful features including full disc control facility for up to four drives at single or double density, a Centronics parallel printer output, a plug-in S100 bus option, and a 16K expansion memory as standard, expandable, if necessary, to 32K. And if that sounds good to Genie users, an adaptor,

system. For information on either the EG3014 or EG3023 contact Robert Stead at Lowe

him on 0629-4995.

### DE-BUG DE ZX81

For those of you, frustrated in your attempts to program the ZX81 at machine code level, here is a fast, versatile machine code de-bug program, desig-nated ZX-MC. Perhaps the most useful feature of this device is its ability to save a named file to a cassette from any area of RAM and then load that named file back into the correct area of RAM, all at double speed, allowing the user freedom from the restrictions of the BASIC operating system. Available on cassette priced at £6.50, the ZX-MC package comes complete with full documentation. For information on the additional features of the ZX-MC, contact Picturesque, 6, Corkscrew Hill, West Wickham, Kent BR4 9BB or ring them on 01-777 0372.

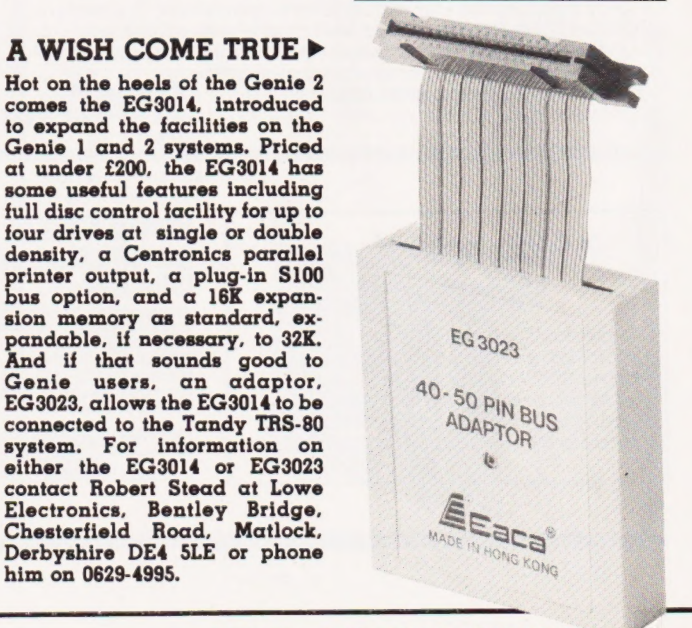

# CONSUMER NEWS

### FELIX THE CAT

CAT, as in Computer-Aided Training and FELIX, as in a system that combines video and computer techniques to provide an effective interactive teaching aid. Comprising a television screen and a video cassette recorder, the FELIX system employs at its heart a DAI microcomputer controlling the training presentation, answering student enquiries and providing students with im- mediate feedback on their performance. The complete system cost, excluding disc storage and printer, will be £3850. Further information can be provided by Ian Phillips of Felix Learning Systems Ltd, 25-27, Farringdon Road, London EC] or ring him on 01-404 5041.

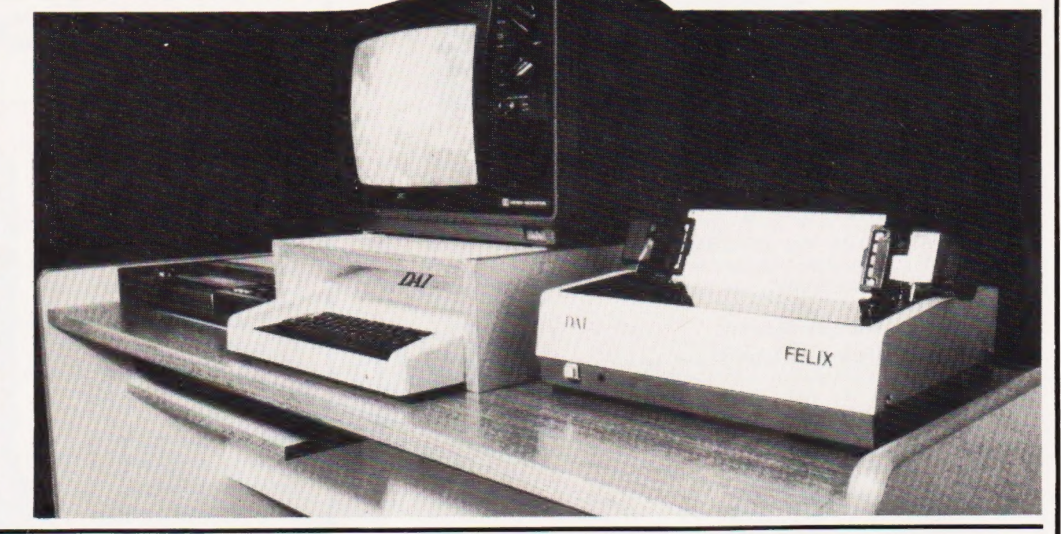

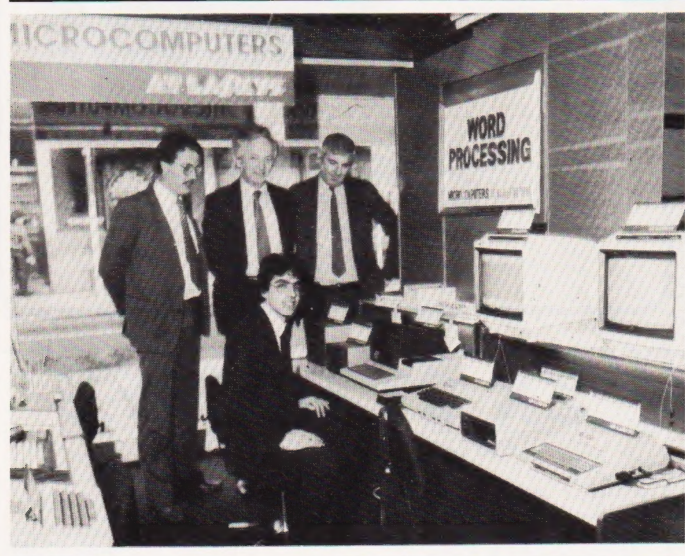

# <THE MICRO CHAIN Laskys, Europe's largest specialist hi-fi chain, having

acquired Microdigital Ltd (Bruce Everiss's independent microcomputer store) have wasted no time establishing microcomputer departments in ten of their major stores around the country including Liver-pool, Manchester, Birmingham, Edinburgh and most recently, London. Customers in Nottingham and Kingston, never fear, the banner 'Microcom puters at Laskys' is soon to be hoisted in your areas early in 1982. For news of other scheduled openings write to Laskys, Hardman House, The Hyde, London NWS 6JJ or call on 01-200 0444.

### MEDIA MANIA

Both Willis Computer Supplies and Inmac have released their latest catalogues for the DP manager and programming departments. Both are packed with new offerings intended to make the computer user's life  $\alpha$ happier one and both are free. Write to Willis Computer Sup-<br>plies at PO Box 10, South Mill Road, Bishop's Stortford, Herts CM23 3DN or Inmac UK Ltd, at 18 Goddard Road, Astmoor Industrial Estate, Runcorn, Cheshire WA7 1QF.

# ADAPTING TO THE BUS

Icarus Computer Systems are | offering an \$100 bus adaptor for the SuperBrain computer at £255. The board can be fitted internally allowing one \$100 card to be controlled or mounted externally in an \$100 frame allowing for expansion. As mentioned elsewhere in this issue Interec have been offering inis facility for a while but it has never appeared on the UK market — it seems io have needed a UK company to produce it. For further information contact Icarus at Deane House, 27 Greenwood Place, London NWS INN or ring on 01-485 5574.

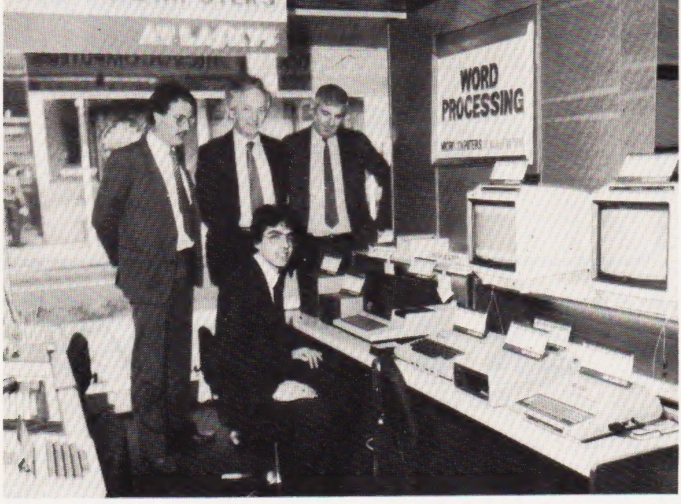

## BUG BYTES

As regular readers are probably aware, we are slowly changing the way we print listings. If proof were required that the old system failed occasionally, you need look no further than the program entitled NASCOM Memory Display on page 21 of that issue. Yes, you've guessed, it has one or two small bugs in it! The following lines should be changed to get any sense out of the program at all:

- 170 FOR  $X = U$  TO  $G:P = P/T$ 310 SCREEN 30,9:PRINT  $''$ [3 SPC]'
- 490 T\$="[SPC]NASCOM MEMORY DISPLAY [SPC]"
- 510 POKE W+X,ASC(MIDS(TS,  $X$   $1)$ )
- 680 SCREEN 4,7:PRINT''Memory [11 SPC] Binary"
- 750 DATA 8,12,13,20,21,22,24,27

Our thanks to the author who managed to report the faults before anyone else spotted them. Sackcloth and ashes are now the prescribed uniform!

### MORE ON A MICRO

Combining a central processor unit and a Tiny BASIC inter preter on a single chip, the Na- tional Semiconductor INS 8073 allows users to write and de-bug programs online. The device, as we mentioned last month, can perform control and computation functions, executing source code directly avoiding the bother of translation into machine language. The manufacturers also claim reductions in software effort in microcomputer system development, simplified source code manipulation and instant program revision, ease of program and hardware checkout and finally, the facility to produce fast sketches of control algorithms. The price of the device varies depending on the quantity you order, 1-24 units will cost £30.63 each, 25-99 units will cost £24.51 each and 100 up will cost you £20.43 each. Additional information can be obtained from Dave Greenfield at Hi-Tek Distribution Ltd, Trafalgar Way, Bar Hill, Cambridge CB3 8SQ or telephone him on 0954-81931. >

## FREE CATALOGUE

Bernard Babani (Publishing) Ltd have just announced their new 1982 catalogue of radio, electronic and computer books. To obtain a free copy of this extensive booklist, simply send your name and address to the company at The Grampians, Shepherds Bush Rd, London W6 7NF.

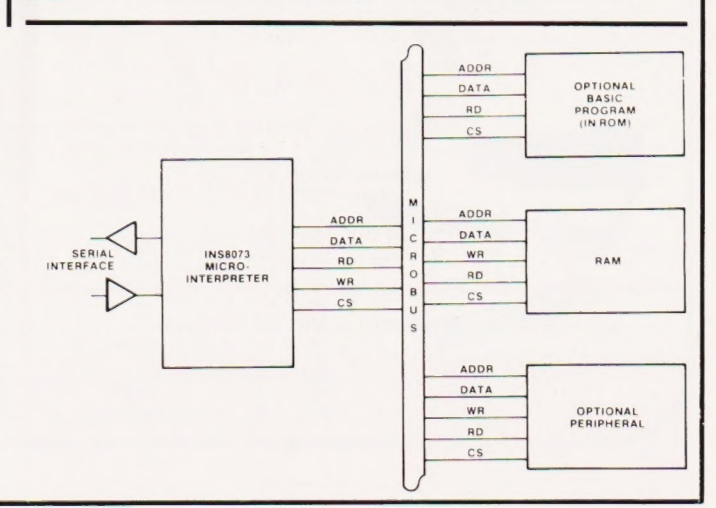

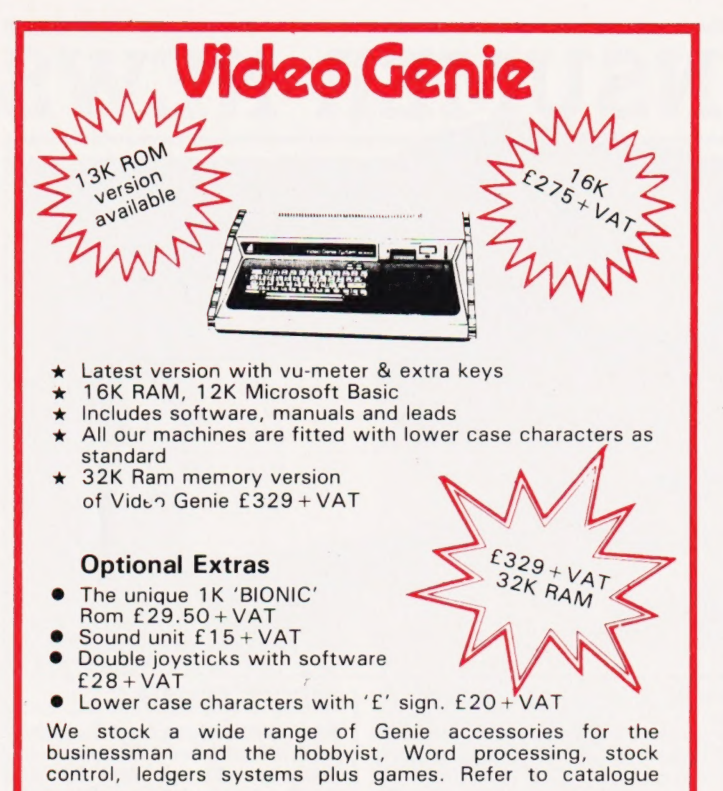

# BIOMIC ROM

The Rom enhancement for your Video Genie will add the following immediately accessible features to your machine:

- Lower case driver
- ® Keyboard debounce **Screen printout Cursor select** 
	-
	- Shift lock Repeat key routine
- **EXECUTE Keyboard lock Bleeping keyboard** 
	- etc.

Available only from us. Kit £25 + VAT fitting £4.50

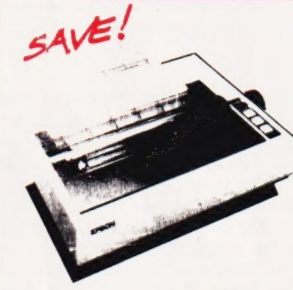

# EPSON MX-80

Letter quality matrix printer, has full software control of 40, 88,<br>66 or 132 columns 80cps or 132 columns 80cps bidirectional, disposable print head. There's lots of printers to choose from, but once you have compared you will find it hard to pass up to the MX-80. £ call

Send £1 for latest catalogue (refundable). Please add vat to all items. Orders under £50 add  $60p p + p$  otherwise carriage

Video Genie interface £35 + VAT Other interfaces available.

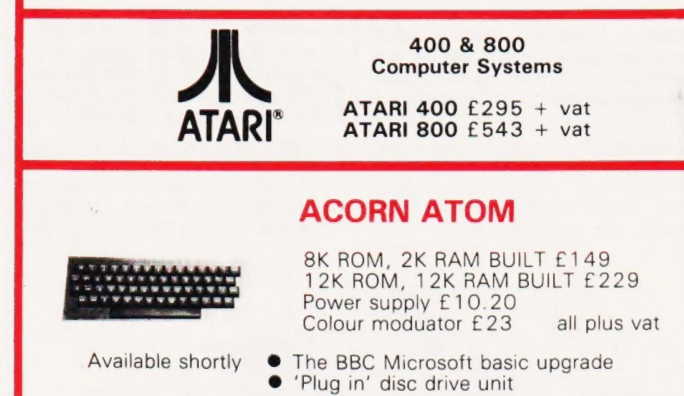

Phone for availability of VIC 20 Computer

at cost

Q-Tek Systems Ltd. Stevenage Herts<br>Tel: (0438) 65385

# If you own a ZX80/ 81 then you need the ABACUS CONTROLLER

Developed to eliminate tedious swapping of plugs. when LOADING or SAVING programs on cassette.

One switch operation allows selection of TALK, SAVE, CUE and LOAD modes. Using a built-in microphone/speaker to allow fast and reliable program naming and cueing. Send cheque or P.O. for £12 including p&p to:

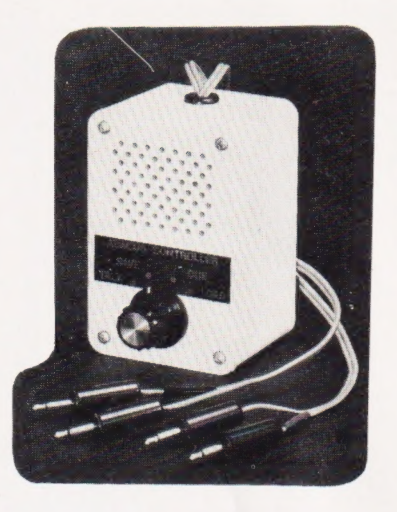

ABACUS ELECTRONICS 186 St. Helens Avenue Swansea, W. Glam. Tel: (0792) 50282

# ZX 81 GAMES

FED UP WITH BEING RIPPED OFF? HAVE YOU BROUGHT BORING/EXPENSIVE/RUBBISH GAMES? DON'T DESPAIR, TRY THESE!

GAMESTAPE 1, for 1K only £2.95 10 Games incl. ASTEROIDS, UFO, CODE, BOMBER GUILLOTINE, etc PROBABLY THE BEST VALUE 1K TAPE AVAILABLE!

GAMESTAPE 2, for 16K only £3.95 \*STARFIGHTER... You are fighting at the end of the Universe, how many Enemy Craft can you destroy, before your energy runs out!

PYRAMID...Can you move the PYRAMID? one mistake and it will collapse! A Thinkers Game.

ARTIST... Draw on the screen, then use the 10 Memories to Store your drawings. Incl. SAVE, COPY, etc:

GAMESTAPE 3, for 16K only £4.95 \*CATACOMBS... A Multi-Level Graphics Adventure. You are alone and lost in the CATACOMBS, how much Gold can you find? How long can you survive, before you starve to death, or one of the many Monsters gets you! Strange things can happen, but it's up to you to discover the Secrets of the CATACOMBS! GAMESTAPE 4, for 16K only £4.95 \*3D MONSTER MAZE... UNBELIEVABLE GRAPHICS.

Can you find your way through the Maze? The Exit is there somewhere, but then so is a T.Rex, and it's after YOU! ALL IN 3D, YOU'VE NEVER SEEN ANYTHING LIKE THIS BEFORE!

> HIGH QUALITY, LOW COST SOFTWARE (ABSOLUTELY NO RUBBISH) Games Marked \* incl. Machine Code. Cheque/P.O.s to

**J.K. GREYE SOFTWARE** 16 PARK STREET, BATH, AVON, BA1 2TE

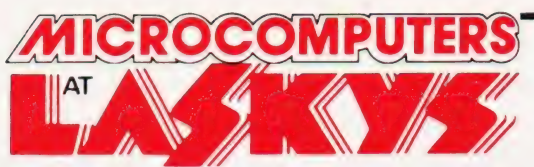

# **10 Shops<br>Nationwide Birmingham**

19/21 Corporation Street, Birmingham, B2 4LP. Tel: 021-632 6303. Manager: Peter Stallard. 300 yards from Bullring Centre.

# Bristol

16/20 Penn Street, Bristol, BS1 3AN. Tel: 0272 20421. Between Holiday Inn and C & A

# Chester

The Forum, Northgate Street, Chester, CH] 2BZ. Tel: 0244 317667. Manager: Jeremy Ashcroft. Next to the Town Hall.

# Edinburgh

4 St. James Centre, Edinburgh, EH] 3SR Tel: 031-556 6217. Manager: Colin Draper. East end of Prices Street, St. James Centre.

# Preston

1/4 Guildhall Arcade, Preston, PR] 1HR Tel: 0772 59264 Manager: Jim Comisky. Directly under Guild Hall.

# Manchester

12/14 St. Mary's Gate, Market Street, Manchester, M1 1 PX. Tel: 061-832 6087. Manager: Lesly Jacobs. Corner of Deansgate.

# Glasgow

22/24 West Nile Street, Glasgow, G7 2PF. Tel: 041-226 3349. Manager: David Livingstone. Between Buchannan Street'and Central Station.

# **Sheffield**

58 Leopold Street, Sheffield, \$1 2GZ. Tel: 0742 75097). Manager: Justin Rowles. Top of the Moor, opposite Town Halll.

# **Liverpool**

33 Dale Street, Liverpool, L2 2HF. Tel: 051-236 2828. Manager: Mark Butler. Between the Town Hall and Magistrates Courts.

# London

42 Tottenham Court Road, London, W1 9RD. Tel: 01-636 0845. Manager: Vass Demosthenis.

Official Orders over £50 are welcome with normal 30 days credit extended to bona-fide commercial and government

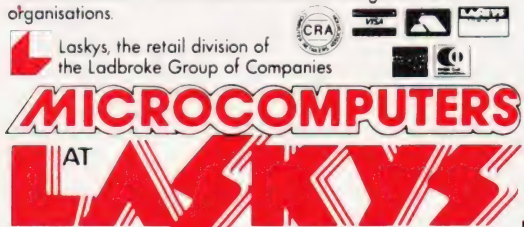

# Memory Chips

Guaranteed quality — thousands already supplied. Any faulty chips should be returned to us within 12 months of purchase with proof of purchase for,, replacement by return of post. 4116 200 nanoseconds

2114 low power 300 nanoseconds t Nett:0.66 Vat: 0.10 Total: 0.76 Nett: 1.00 Vat:0.15 Total: 1.15

# **Cassettes**

We are probably the largest supplier of microcomputer cassettes in the country and have them specially manufactured to our quality specification. ■ C15 Agfa Tape ● Sp

One cassette Box of ten cassettes N Fifty cassettes One hundred cassettes N One thousand cassettes N

 $\mathbb{R}^{N}$ 

Precision transport in

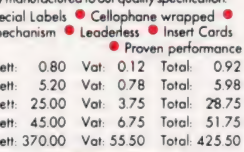

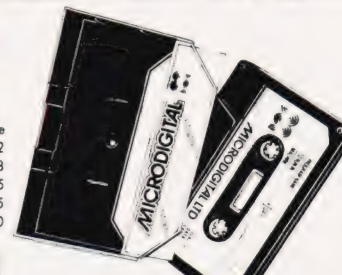

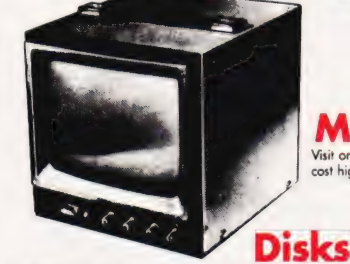

Monitors Visit one of our shops and see our range of low cost high quality Video Monitors

Manufactured to our specification by Dennison Kybe, imported by us direct from<br>
The manufacture to give superior quoties of the manufacture of the manufacture of the distance of the distance of the Minister endpoint of Min Mini Floppy SS/DD x 10<br>
Mini Floppy SS/DD x 100<br>
Mini Floppy SS/DD x 100<br>
Mini Floppy DS/DD X 100<br>
Mini Floppy DS/DD X 100<br>
Nett: 4.00 Vat: 4.95 Total: 4.795<br>
Mini Floppy DS/DD x 10<br>
Nett: 4.00 Vat: 4.95 Total: 4.795 Mini Floppy DS/DD x 10 Nett: Mini Floppy DS/DD x 50 Nett: 150.00 Vat: 22.50 Total: 172.50 Nett: 275.00 Vat: 41.25

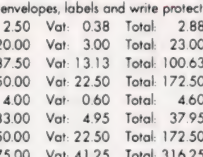

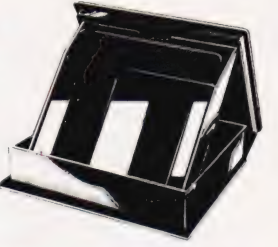

# QED Mains interference **Suppressor**

For use when mains interference is causing your computer<br>
and plug his equipment into the suppression and plug the suppression into the suppression<br>
ond plug the suppression into maximum power). Inserted in this way, most<br>

QED Mains Suppressor 6 amp

Epson

Seikosha

Seiko

#### Established quality printers — at competitive costs **Micro**

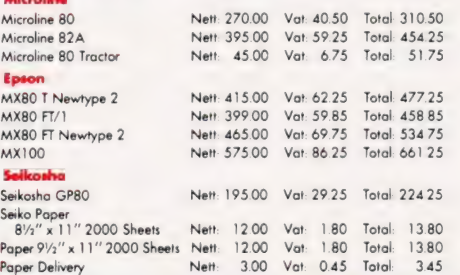

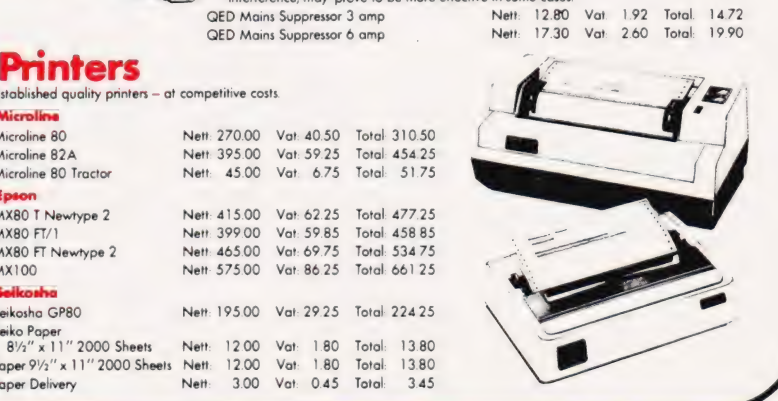

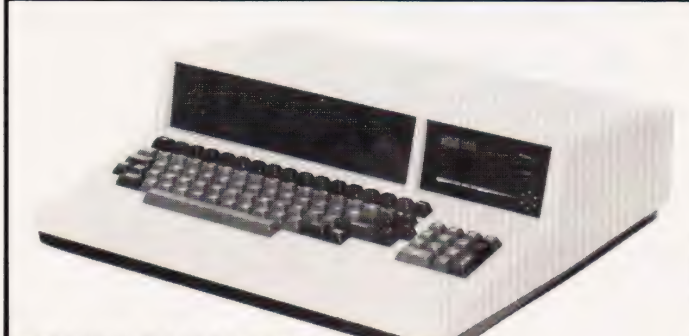

### WHAT'S IN A NAME A

The British-designed Gemini System 801 has now been renamed the British Micro MIMI 801. Essentially similar in for- mat, the MIMI 801 exhibits a few small improvements over the Gemini, the most noteworthy being a built-in custom<br>Cherry keyboard having 96<br>keys including a numeric keys including a numeric<br>keypad and 14 special function keys. As standard the MIMI 801 incorporates 64K of RAM as well as 700K of online storage from twin double density, double sided Pertec floppy disc drives. Expansion of this storage can be achieved using five and 10M 5%" Winchester drives to replace one of the floppy drives. All enquiries should be British Micro, Penfold Works,<br>Imperial Way, Watford, Herts<br>WD2 477 or telephone or telephone 0923-48222.

#### SUPER GRAPHICS

Designed to compliment the SuperBrain computer, the new SuperVid device is able to offer both ASCII and block graphics ROMs, the latter providing continuity of display across adjacent blocks and giving a resolution on the screen of 160 x 72 oints. Screen text can be either fighlighted or displayed in 'background', underlined or updated, or made to pulsate in a specified area. If required, these various modes can be mixed on screen. Complete with manual and instruction diskette, SuperVid is priced at £190. Further details may be obtained from MicroMods Ltd of 53, Acton Road, Long Eaton, Nottingham NG10 IFR or by telephone on 06076-64264.

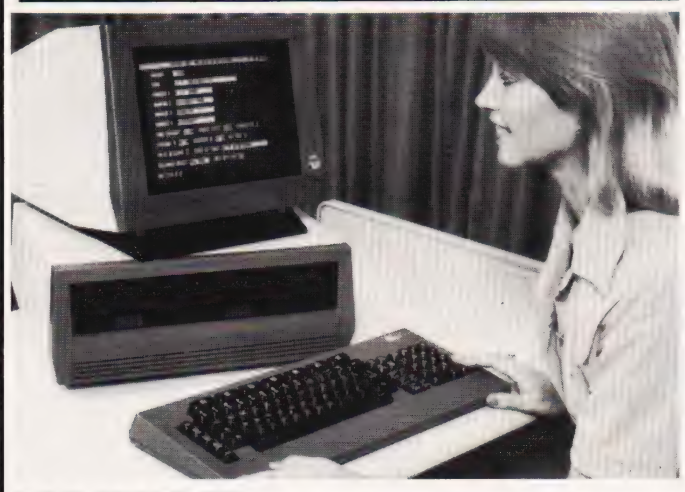

### DOG STARS ON A STAGE?

Entering the market, stage right, is the new ACT Sirius  $1 \alpha$  personal computer based on Intel's 8088 microprocessor. Pro-grammable in configuration, the device includes a standard semiconductor memory of 128K, expandable to 512K. Also integrated into the system are two single-sided floppy discs capable of handling 1.2M of memory storage. Utilising CP/M-86 or MSDOS software operating systems with Microsoft BASIC-80 supplied as standard, Sirius 1 also offers optional languages such as

COBOL, Pascal and FORTRAN. Other features include two serial ports, a parallel port and a disc expansion potential of up to 10M by replacing one of the floppy discs with a Winchester drive unit. Introduced at the system price of £2395, it's no wonder that the ACT Sirius 1 is being tipped as a 'serious competitor to the Apple 3 and IBM Micro systems'. For further details get in touch with ACT (Microsystems) Ltd at (Microsystems) Ltd at<br>Shenstone House, Dudley Road, Halesowen, West Midlands B63 3NT or telephone 021-501 2284.

### PRESTEL PLUS  $\blacktriangledown$

The Viewdata II desktop system has been designed to raise the potential of the Prestel terminal to that of an office computer, complete with facilities for automatic dial-up and storage, high definition colour graphics, analysis and word processing. Comprised of a dedicated computer with two disc drives, a high grade colour monitor and

a full editing keyboard, this basic system can be extended with remote terminals and display screens. A useful package for the business person, the basic Viewdata II system will retail at £3674. For further details contact Hi Tech Electronics, 54, High Road, Swaythling, Southampton SO2 2JF or call them on 0703-581555.

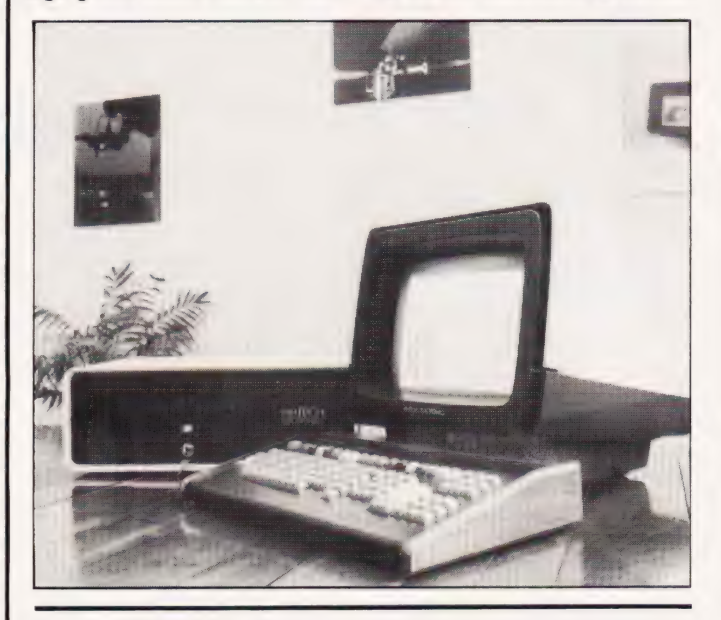

# THE HARD/ SOFT OPTION

Keen Computers have now developed the necessary inter-faces allowing the Commodore PET to operate in a full microcomputer networking environment with up to 64 stations sharing the same central Cor-20M. This offers advantages to users such as immediate access to mass storage media without interference from other users and data transfer at 60 thou-sand bits per second — benefits usually associated with mainframe networks. The interface

devices available for the PET/Corvus installations are the Hardbox and the Softbox. The Hardbox allows the con- tinued use of PET DOS version 2, control of up to four Corvus hard discs and the operation of up to 64 PETs in a multi-user configuration. The Softbox allows the PET/ Corvus network to operate under the CP/M operating system, again pro viding full Corvus facilities. The Hardbox is priced at £495 and the Softbox is £615. Full details may be obtained from Keen Computers Ltd, 5, Giltspur<br>Street, London ECl or by<br>telephoning 01-236 5682.▼

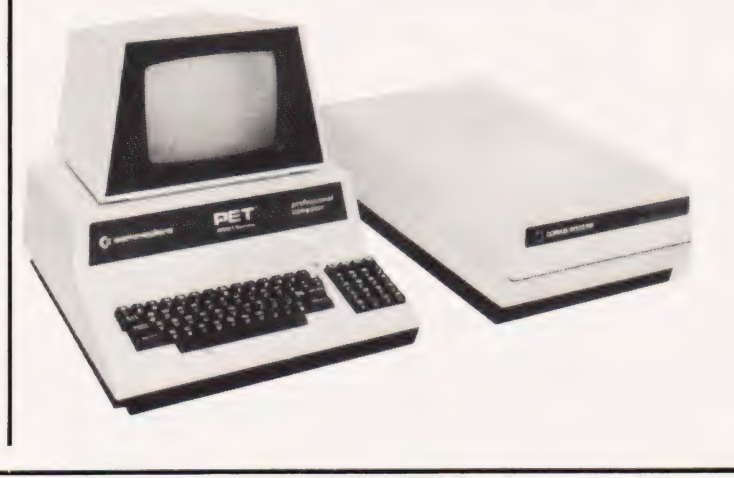

# BUSINESS NEWS

### SEVEN-UP  $\blacktriangleright$

The M-Three personal com-puter, originally introduced to the market last summer, is now available in seven different versions — all incorporating a CP/M operating system. Storage is provided by a single sided, double density mini floppy giving 350K in the smallest model and five and 10M Winchester discs in the largest model available. All models have 64K of dynamic RAM, a<br>Z80 processor, 2K of bootstrap' Z80 processor, 2K of 'bootstrap' loader PROM and 2K of monitor de-bug diagnostic PROM. Recommended end user prices begin at just over £2000 and rise to £5800 for the larger model. All enquiries should be directed to LSI Computers Ltd, Copse Road, St John, Woking, Surrey GU21 1SX or by telephone on 04862-23411.

# TWO FOR INDUSTRY

Two new individual microcomputer interfaces, a 12-bit A/D converter and a 24-channel multiplexer, have been added to the Machsize range. Both<br>devices are installed on 8%" x 5" printed circuit cards, are equipped with the IEEE-488 bus and have 64-way indirect, twopart connectors for input, output and input-output signals. Both circuits are supplied complete with detailed documentation as well as tape and disc software. The price of the 12-bit A/D converter is £225, the 24-channel multiplexer is £195. More detailed data can be obtained from Duncan Smyth, Machsize Ltd, York House, Clarendon Avenue, Leam- ington Spa, Warwickshire CV32 5PP or by telephone on 0926-312542.

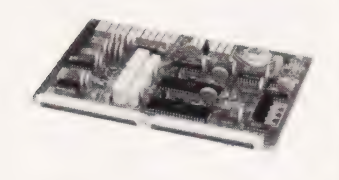

## TALKING HEADS

From Greek mythology to modern technology comes the Hydra system, capable of linking up to 255 PETs together thus enabling them to talk to each other, load or save programs and interchange screen displays. Comprising a simple plug-in board, it is easily installed and compatible with the 3000, 4000 and 8000 machines. Hydra will cost £125 for each PET in your system, the price being inclusive of hardware, software and accompanying manual. For further information contact Wordcraft Systems, 9, Littleover Lane, Derby DE3 6]F or telephone on 0332-760127.

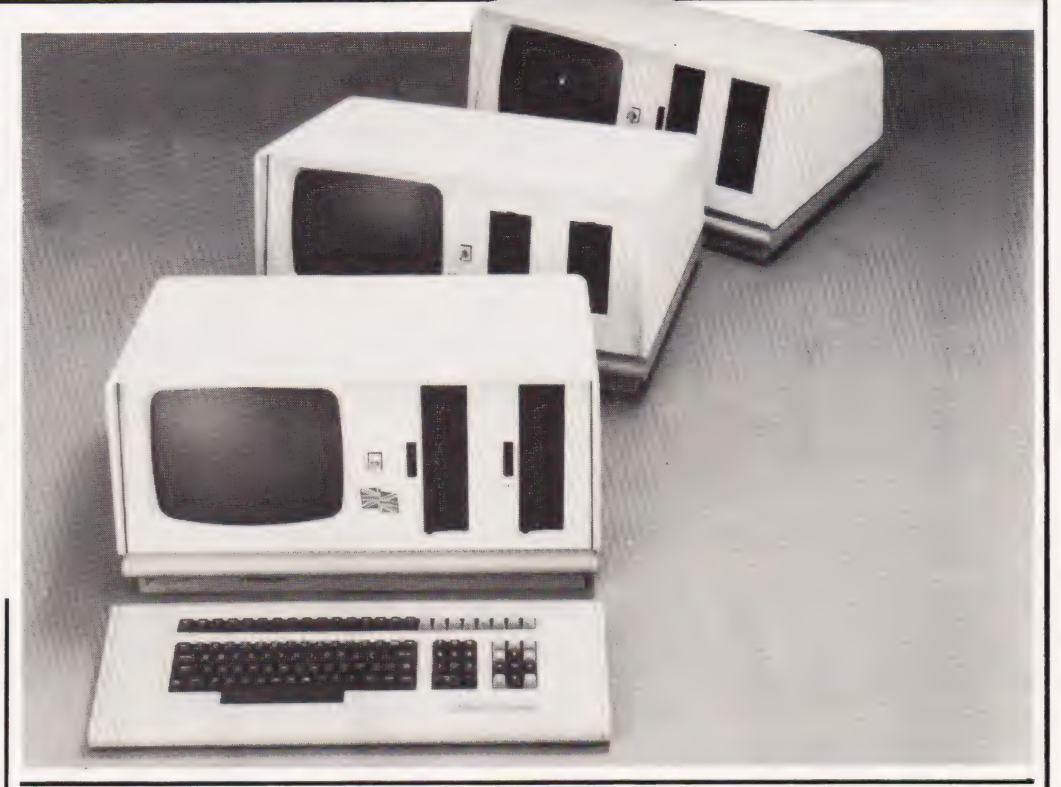

## BEST OF THE WEST

Direct from the States, the Sundance is being offered as the 'ultimate in desktop business computers'. The system features an internal 6M Winchester disc memory backed by an integral 12M cartridge tape facility. Available with a full range of software including comprehensive accounting and business planning capabilities, the Sundance also includes a powerful word processing system. Sundance can be simply upgraded to a full multi-user system, providing high speed local-area network communications with compatible systems up to 2000 feet away. Supporting either the CP/M or OASIS operating systems, the basic Sundance system starts at less than £5500. For additional information contact Keen Computers, 5, Giltspur Street, London EC1 or by telephone on 01-236 5682.  $\blacktriangledown$ 

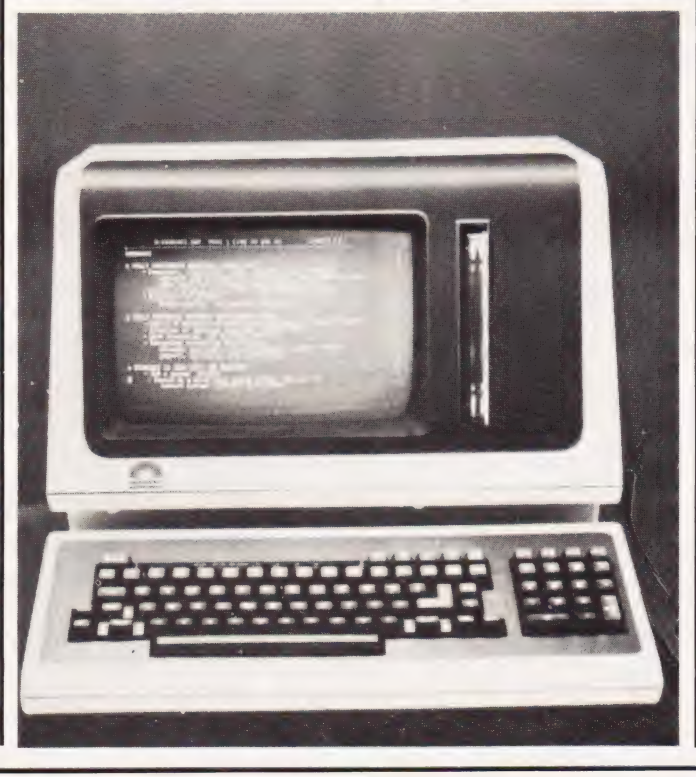

# DE-CIFER THE PROBLEM

Incorporating an integral screen and a detachable keyboard, the new Series 1 range of desk top computers from Cifer offer a wide choice of built-in disc storage options using combinations of floppy and Winchester discs. Expected to be the most popular of the range are the 1887 offering 12M of storage from a Winchester disc and 800K from a floppy disc, and the 1888 with 2.4M from three floppy discs. External add-on disc storage facilities can extend the total Series 1 capacity to four Winchester drives providing 48M and four floppy discs giving a further 3.2M. The price of the range starts at £2700 for the 1886 with two built-in floppy discs; rising to about £5000 for the 1887 incorporating one Winchester and one floppy disc with 250K of RAM and an IEEE-488 interface. Additional information is available from Stuart Gregory of Cifer Systems Ltd, Avro Way, Bowerhill, Melksham, Wiltshire SN12 6TP or 'phone him on 0225-706361.

Raising their business sights, Sun Computer Services Ltd have moved to larger premises in Feltham. Their new address is Concorde House, St Anthony's Way, Feltham, Mid-<br>dlesex TW14 0NH and the new telephone number is 01-890 1440.

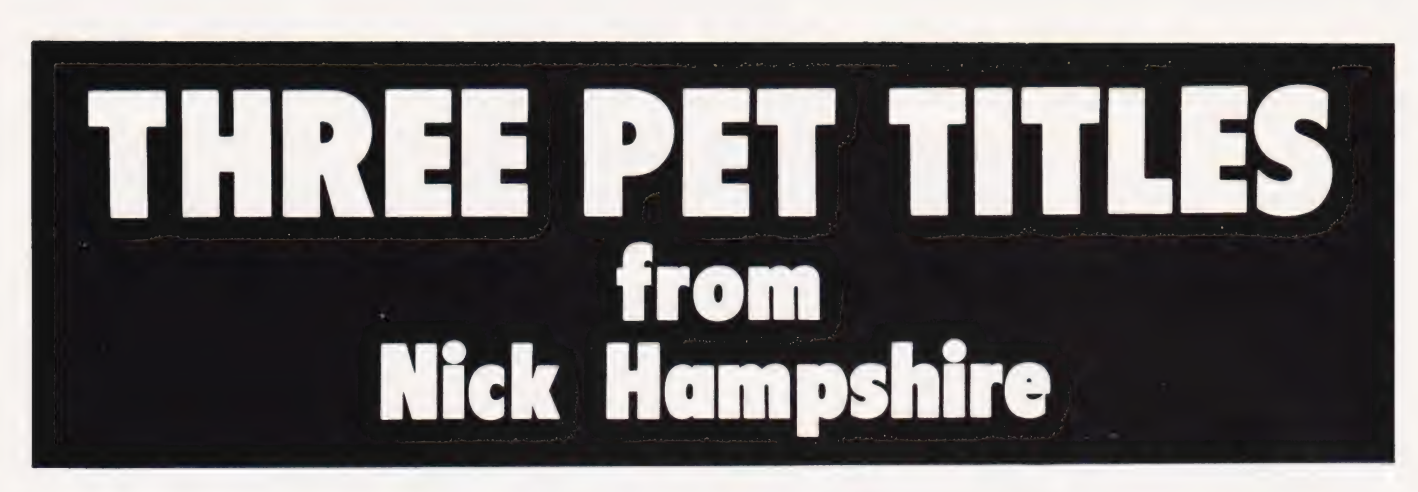

#### LIBRARY OF PET SUBROUTINES THE PET REVEALED A reference book which details everything you need to know about the workings of the A book which will save the software PET. Containing information helpful to designer considerable time by providing writing more elaborate programmes, which 55 proven subroutines to integrate with in turn create more interesting functions. his own programmes. . Should be congratulated. Each subroutine is preceded bya page Supplies some much needed, useful of general information describing its and correct documentation." purpose and implementation and Compute possible problems that may arise. Basic, "\_. 'PET Revealed' will save you an machine language and a combination of awful lot of time. I rate this book both, are used throughout this publication. THE PET as good value for money." Printout .. We like this book very much and REVEALED thoroughly recommend it. Printout NICK HAMPSHIRE '.. well prepared, fun to use, and will help in better program development." Compute PET<br>GRAPHICS This book has two A NICK HAMPSHIRE COMMODORE Pt PET SUBROUTING objectives. One, to GRAPET CS provide the reader with an introduction to the programming techniques used to generate graphic displays. Two, providing the programmer with a complete package of machine code routines giving a wide range of normally unavailable graphic functions. The book contains many comprehensively analysed routines and photographs to illustrate the effects created. All 3 publications are "... an invaluable guide to widely used by Commodore Business graphics on the PET. Machines. Micro Forecast Please send me: hiiatoiiie copy/ies of Library of PET Subroutines NSING: 62). Se @ 10.00 each copy/ies of The PET Revealed @ £10.00 each

copy/ies of the New Edition of PET Graphics

@ 10.00 each

Lenclose a cheque for  $f$ , ... ... causable to payable to Computabits Ltd.,P.O. Box 13, Yeovil, Somerset.

pphe nt eke POMEDUE . UAtig te td Meee a

# **Owerty Computer Services**

# 20 Worcester Road,Newton Hall,Uurham Tel. (0385) 67045

1.F.11. ROM n' RAM This is an amazing RAM that changes into a ROM at the flick of a switch: simply write programs into this ROM n' RAM, switch the unit into ROM mode to run. After debugging burn in a ROM and re-use the ROM n' RAM.

This is available on board with or without a battery back-up. ROM n' RAM PRICES 2K £25.00 4K £35.00 battery back-up if required, £6.00 extra.

|.F.14 EXTENDED BASIC ROM | This interface will add new KEYWORDS to your basic command set. Our own exclusive method adds the KEYWORDS to the interpreter where they are treated in exactly the same way as the Standard set. Every new KEYWORD is tokenised thus there is NO LOSS OF SPEED, (as there is with interrupt driven ROM add-ons). This can be used in either the direct or program modes. The following KEYWORDS have been added at the time of going to press, please phone for later updates. "We can add your own specific KEYWORD requirements at an additional cost.

DELAY **KEYINP** PLIST ENABLE UPPER SET (point) ELASH LOWER SCROLL HEXPRT REPON SORT VDU OFFREP SOUND

DISABLE LINEINP RESET (point) SCREENPRT PRINT USING

EXTENDED BASIC ROM COSTS ONLY £60.00 (2 ROM Set). Please specify A or 9 ROM socket. Suitable for 4000 and 8000 series only.

## PET PRODUCTS 32 chip capacity 42.00

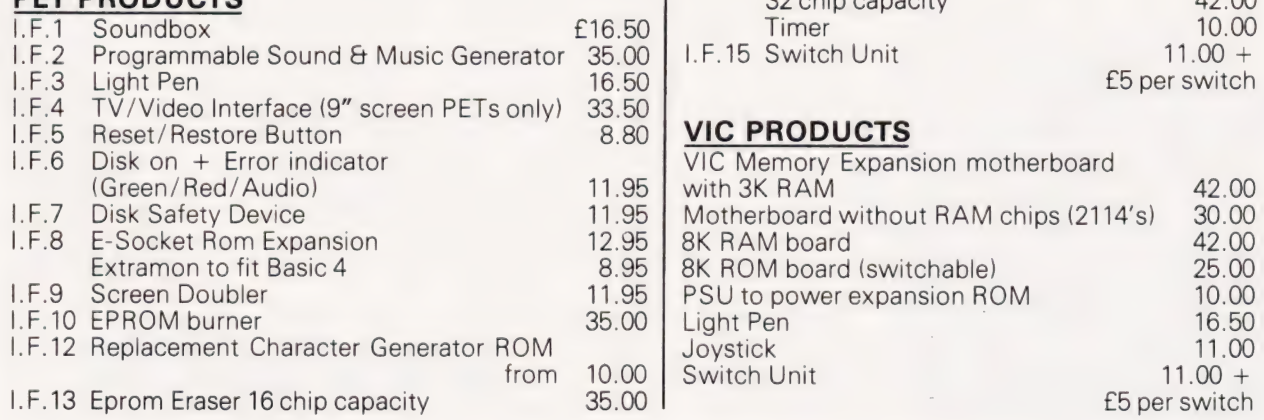

P&P £1.25. PLEASE ADD 15% VAT TO PAYMENT. Access, Barclaycard accepted. SPECIFY PET MACHINE SERIES ON ORDER. — Prices effective from NOV. 1st. We reserve the right to alter the design and specification without notice.

### **I** R Parkes

# A giant 'Detail' for UK101 and Superboard II owners revealing their system's subtleties.

mong the more popular single board machines equipped with graphics are the Superboard II and its UK competitor, the UK101. The two systems are basically very similar but they do have differences both in their graphics sets and the layout of the screen memory.

This slightly larger than usual Graphic Detail is intended to reveal these differences and make program conversion between them simpler. It should also be of use to those converting to or from totally different systems.

## **Controlling Codes**

There are a number of monitors around for the two computers and Table 1 is intended to show the various cursor and other 'non-<br>printing' functions. The numbers shown are those associated with the CHR\$() function.

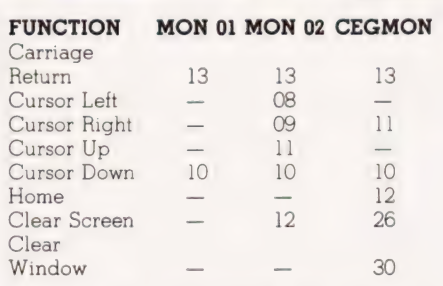

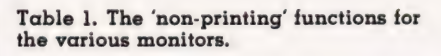

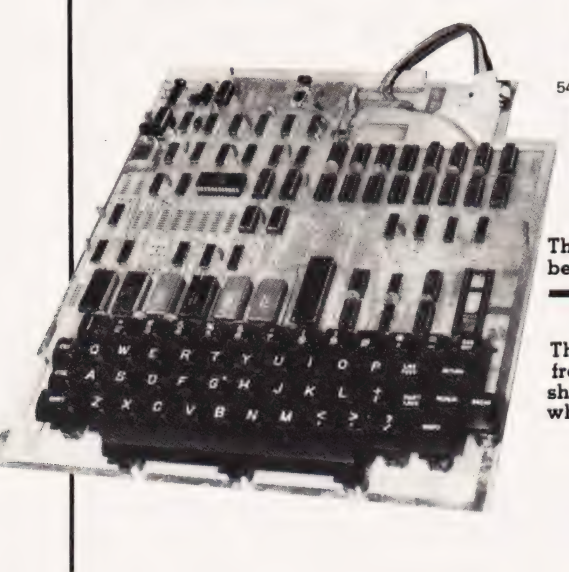

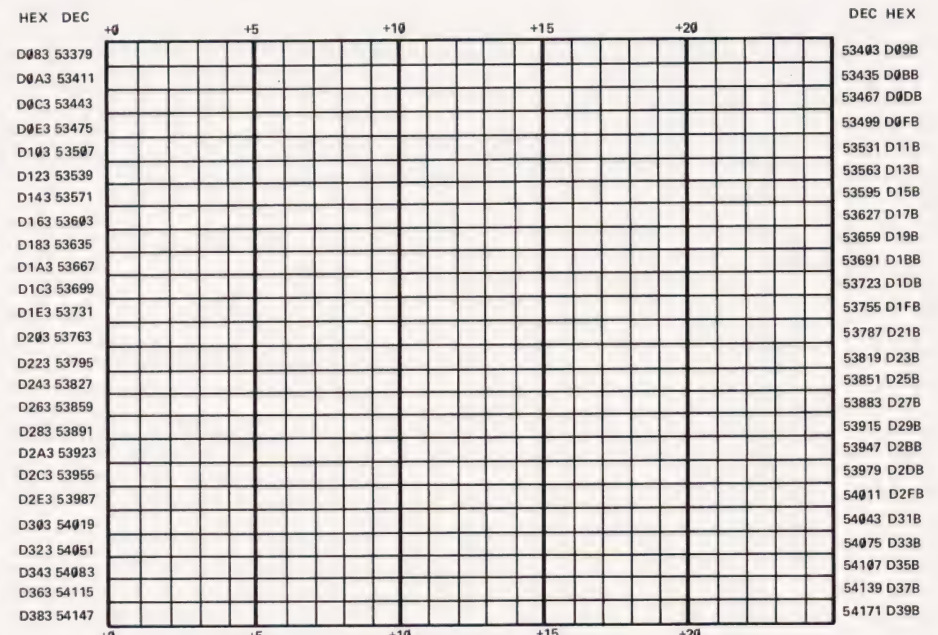

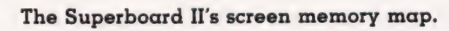

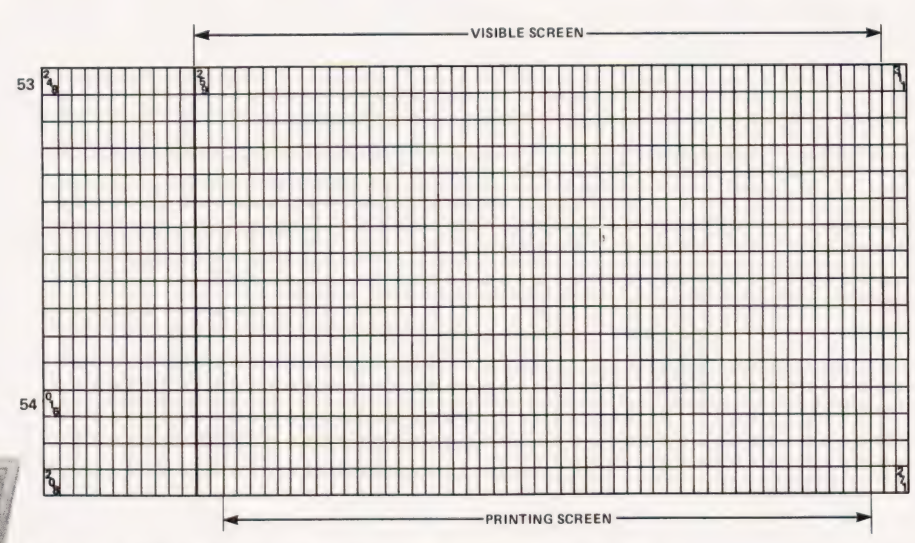

The UK101 has a slightly more convoluted arrangement as can he seen from its screen man.

The following 36 characters are from the Superboard II and should be inserted in the table when using that system.

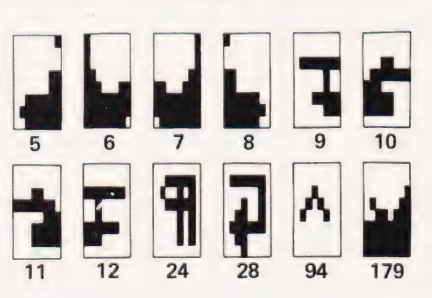

# GRAPHIC DETAIL

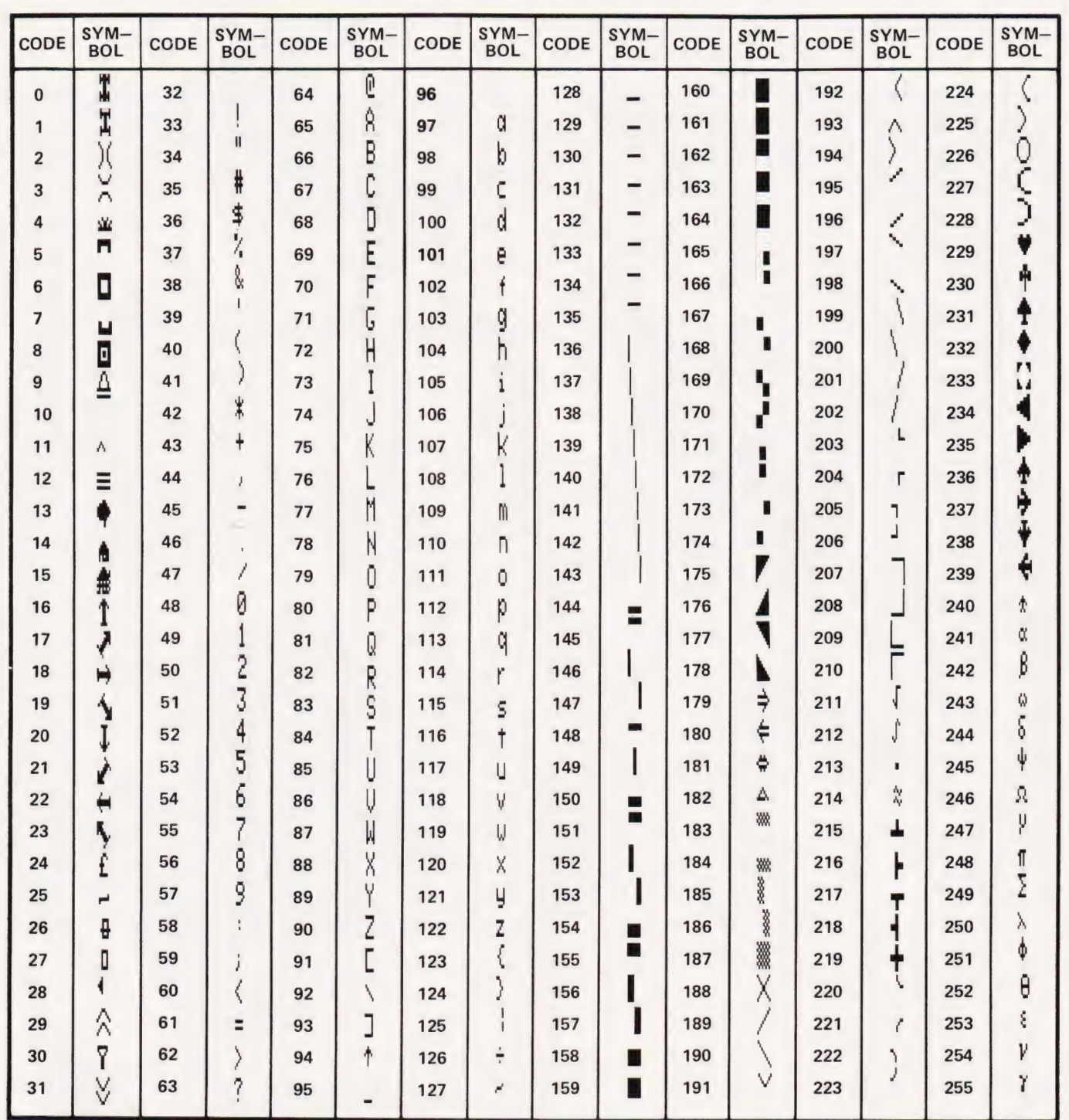

All these characters make up the UK101's graphic repertoire.

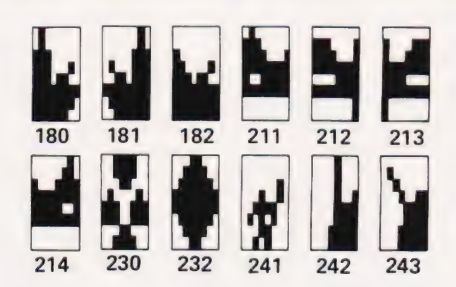

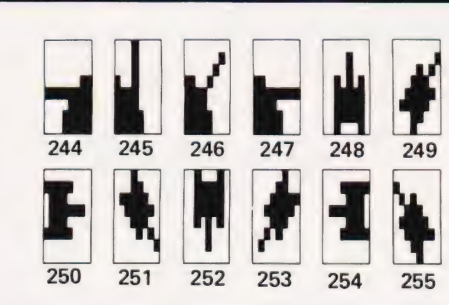

# **NEXT MONTH**

# THE REAL THING

Unlike other publications, we are waiting for the<br>REAL BBC Computer before we publish our findings. No half completed prototypes here report is going to be on the same system that you'll report is going to be on the same system that you'll all goes well, the March issue will contain a complete analysis of the system, just prior to the complete analysis of the system, just prior to the second transmission of the BBC series. If you really want the facts, book your copy of next month's issue NOW.

# KEEPING AN EYE ON YOU

If you've been following our occasional<br>MICROLINK series, you may have wondered just<br>what to do with all the individual interfaces. Worry no longer because next month we'll be presenting a complete home monitoring package based on these interfaces. Designed to be configured around an Acorn System 1, it can be fitted, with suitable software, to any micro with an eight-bit I/O port. So, if you fancy letting the micro look after your home for you, get your soldering iron warmed up for the March issue of Computing Today.

# **HANDS-ON LEARNING**

Two new training aids have recently been launched<br>onto the market, both based on the Z80 CPU. In a<br>double Special Report, we'll be seeing just how good they are at making users familiar with low-<br>level programming and the concepts of microcomputers.

# **POSTERS**

NAME

ADDRESS

Friday Frances Law

If you think that you've seen this before, then you're if you think that you ve seem this before, then you issue but production difficulties prevented that. recap, it's a utility program that allows you to print recap, it's a unity program that anyway you to print of subroutines that allow the size of each letter to be selected before printing; they also define each character's shape from a number of standard pieces.

Articles described here are in an advanced state of Articles aescribed nere are in an advanced state of the preparation but circumstances may dictate changes to the HARDWARE.....SOFTWARE.....AT HOME.....IN BUSINESS Please reserve THIS TO TOUR NEWS AGENT TOWN

CH TO MICROCOMPUTING

amming for the

**JANUARY 1982 ISSN 0142-7210**  $70p$  œ

o

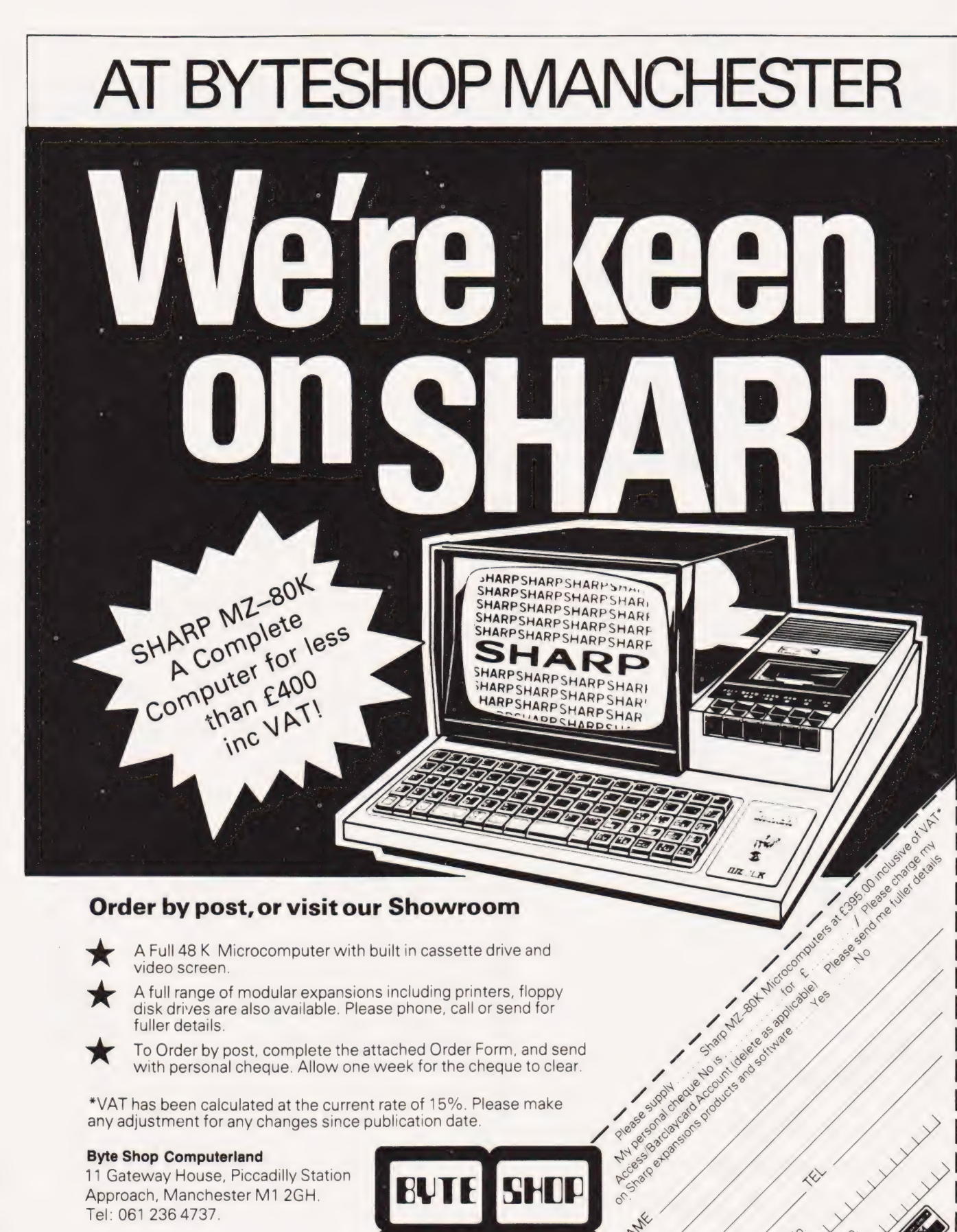

\*VAT has been calculated at the current rate of 15%. Please make any adjustment for any changes since publication date.

### Byte Shop Computerland

11 Gateway House, Piccadilly Station Approach, Manchester M1 2GH. Tel: 061 236 4737.

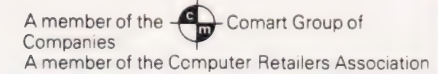

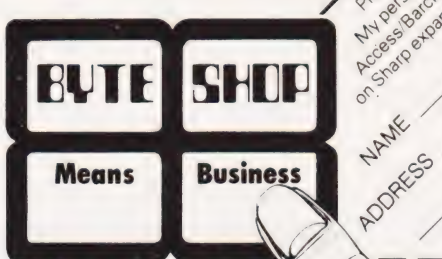

Access Card No

# **A electronics**

48 JUNCTION ROAD, ARCHWAY LONDON N19 5RD 100 vds FROM ARCHWAY STATION & 9 BUS ROUTES TELEPHONE: 01-263 9493/01-263 9495 TELEX: 22568.

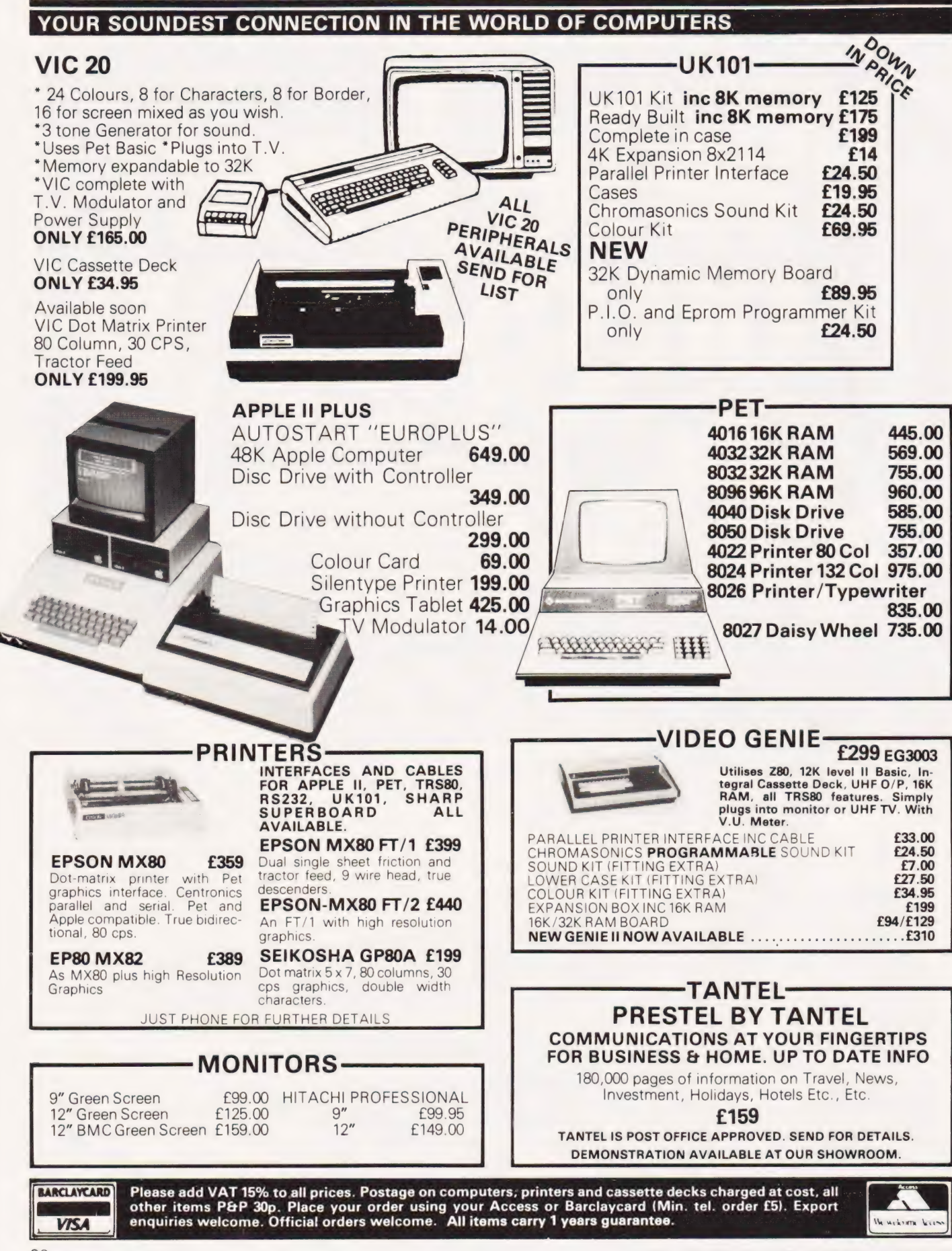

# SORCERER'S GRAPHICS

# If you are having problems getting the best out of your user defined graphics facility then you need the following graphic guide.

riting about Sorcerer **graphic guide.**<br>W <sup>riting</sup> about Sorcerer at first sight, but one has to approach the matter carefully. There are no less than 18.446.744. Q73, 709,550,000 different graphics shapes that the Sorcerer can be made to produce, and defining them all would take up a lot of pages which might otherwise be put to better purposes. On the other hand, the shapes could be defined quite briefly by saying that they are based on an 8x 8 matrix, with any point in the matrix set to black or white. But that would be rather inadequate. Those not familiar with the system would want to know how it was done.

So, as a start, it seems best to explain the underlying mechanics of the system. We must begin by looking at the Sorcerer memory map.

## The Memory Map

With a full complement of chips, the Sorcerer RAM extends from address O to address BFFF Hex. Above that come the ROM areas, first the 8K plug-in ROMPAC (which can be replaced by a further 8K of RAM, making 56K in all) and then the 4K Monitor. This accounts for 60K of store, and the remaining 4K belong — with minor but significant exceptions — to the display system.

The screen RAM occupies the FOOO-F7FF Hex address range, and the F800-FFFF Hex segment is devoted to character definition. This means establishing the bit pattern of each character or graphic, eight bytes being required for each definition. The first 128 characters - the standard alphanumeric set are defined in ROM, the remaining 128 characters can be held in RAM, which is the key point of the whole scheme. Each of these RAM-defined characters is user definable, bit by bit.

Defining 128 characters for each program might prove rather a chore, so the lower half of the graphics range is set up toa series of standard shapes at switch-on and whenever Clear Screen is called but these can be changed at will in other circumstances.

The screen RAM provides one location for every character position on the 30 x 64 screen, the location being set to the ASCII code for the

character or graphic to be displayed. The ASCII code forms part of the address used to access the character-defining ROM or RAM, the remainder of the address being defined by the three least significant digits of the scan line number. This accesses a data byte which is passed to a shift register to generate the data part of the video signal.

Since there are 1920 character positions on the screen, and 2048 locations in the screen RAM chips, there are 128 spare RAM locations, but these need to be used with care, for reasons which will emerge later. The locations FOOO/] Hex serve the important purpose of defining the pivot address of the Monitor Stack and Workspace, and other locations are used by certain programs, but the area otherwise tends to be quietly forgotten.

# The Display Counters

During normal display action, the screen RAM addresses are provided by the line and frame counters, each of these being a pair of four-bit synchronous counters. The crystal-controlled Master Clock, running at 12.638 MHz, is used directly to control the output of dot elements to the screen; it is divided by two to generate the 6.319 MHz line scan counter drive; it is also divided by six to generate the 2.106 MHz CPU clock.

The line scan counter carry drives a bistable, the output of which is fed back to set the count alternately to 256 and 149. Data is passed to the screen during the count of 256, and the 149 count corresponds to the flyback period. The line sync pulse is generated between the 11th and 43rd counts of the 149 count phase. At every fourth count during the data output phase a pulse is generated to read out another byte to the video shift register.

Frame scan \*timing is similarly controlled, but the process is complicated by facilities for selecting either a 50 Hz or 60 Hz trame scan by operating a DIL switch. The count is always 240 during the data phase, but the count for the flyback phase is 73 for 50 Hz and 21 for 60 Hz. During this phase the frame sync pulse is output, there being just room for it in the 60 Hz case.

The relatively high dot frequency makes the use of a proper video display desirable and the standard Sorcerer does not incorporate a TV modulator. A fairly satisfactory display can be obtained on a television screen, but precise tuning is needed and drift is often apparent.

## Screen RAM Addressing

Since screen RAM addresses run from FO80 to F7FF Hex, the Fxxx content can be taken for granted. The next six bits, reading downward, are supplied by the frame scan counter, the three least significant bits of that counter being used as part of the address of the character-defining store, and the six lowest bits of the screen RAM address come from the line scan counter.

Work through it gently, and it may become clearer. It is very obvious that someone put a lot of thought into the design, and it would be ambitious to expect to understand how it works at a glance.

The addresses for the definition store are generated in the same sort of way. The top five bits are all 1; the next eight come from the ASCII code read from the screen RAM; the last three come from the least significant bits of the frame scan count, to indicate which of the eight rows of the character area is being scanned.

Some of the address bits are in fact generated by a special ROM with the endearing name of 'Bruce', which simplifies matters a good deal in hardware terms.

## Screen Store Access

When the processor calls an address in the Fxxx area, Bruce switches the display system address and data lines to the main computer bus, and read and write action occurs as with any other area of store. While this is happening, normal service on the video output is suspended, which produces a short black line on the screen. This also happens when any of the spare screen RAM locations in the FOOO-FO7F Hex area are accessed, and that is why this region must be used with caution.

And thereby hangs a minor mystery. According to Victor Tolomei, in his 'Software Internals

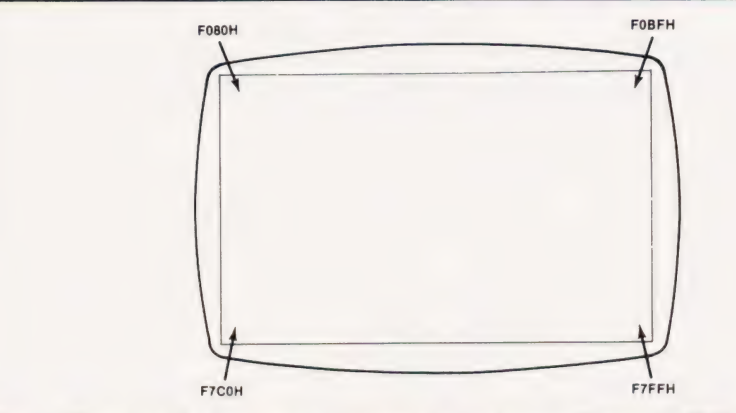

Fig. 1. These are the four corner addresses of the screen. Format is 30 lines of 64 characters so there are 1920 available locations.

| ESC                                              |               | 6.508                    |       | 496           | 486    | 311                                        | - 1<br>196           | tū"                | 2.90<br>164                  | 1.38<br>456<br>199 | 448                   | $-4.00$               | FE50<br>$-437$<br>202 | $-474$<br>3B             | $-416$<br>20 204<br>203        | RESET                                | RESET                       | $2 - 2 + 2 + 4$<br>1, 2<br>k1.045          | $-0.1$<br><b>DIA</b>     | 25.26<br>$-248$     | <b>DESC</b><br>04 744        |
|--------------------------------------------------|---------------|--------------------------|-------|---------------|--------|--------------------------------------------|----------------------|--------------------|------------------------------|--------------------|-----------------------|-----------------------|-----------------------|--------------------------|--------------------------------|--------------------------------------|-----------------------------|--------------------------------------------|--------------------------|---------------------|------------------------------|
| $5.5 - 6$<br>TAB SKIP<br><b>Card Corporation</b> |               | AG.                      |       | 15            |        | $\sim$<br>$3 - 5$<br>$-109$                | <b>FIRMS</b><br>aa   | 227                | (id                          | 344                | 356<br>$\Omega$<br>26 | $-326$                |                       | $-320$<br>D <sub>8</sub> | てしり<br>$-312$<br><b>D9 217</b> | LINE<br>FEED                         | RETURN                      | 99.00<br>$\frac{1}{2}$<br>345              | $-250$<br><b>KEI 246</b> | HOME                | FFBE<br>$-1$ $-1$ $-1$<br>.4 |
| <b>GRAPHIC</b>                                   | SHIFT<br>LOCK | <b>E. E. Ca.</b><br>31.4 | $-96$ |               | $-100$ | <b>GE</b><br>w                             | $\sim$<br>9b         | Sid.<br><b>MAG</b> | 188                          | 146                |                       | 53                    | 2.52                  | (a<br>278<br>F4          | E5 229                         | $-208$<br>$\sim$<br>66<br><b>ABY</b> | CLEAR                       | $25 - 1$<br>11<br><b>KIN</b><br>104        | $24 -$<br>$-44 - 244$    | $-12$<br>Joy.       | 13.36<br><b>HB</b>           |
| CTAL                                             | SHIFT         |                          |       | 14.<br>18,000 | 14.2   | $1 - 1$<br>$-21$<br><b>College College</b> | <b>SERF</b><br>$-31$ | 12.481<br>Ett.     | <b>Sup-</b><br>$\ddots$ , 36 |                    | 104<br>66<br>38       | $\frac{1}{2}$<br>1.69 | $-245$                | $V_{\rm eff}$            | <b>SHIFT</b>                   | REPEAT                               | RUN<br><b>STOP</b><br>_____ | 3350<br>$\sim$<br>$\mathcal{M}_\mathrm{c}$ | 7.257<br>$15 - 22$       | 2227<br>184<br>$-4$ | 4.30                         |
|                                                  |               |                          |       |               |        |                                            |                      | COACE              |                              |                    |                       |                       |                       |                          |                                |                                      |                             |                                            |                          |                     |                              |

Fig. 2. The user-defined graphics set is located from ASCII 192 to 255 and can be directly accessed from the keyboard by using the Shifted GRAPHIC key. The Hex number at the top of the key is the starting address of the character in RAM.

Manual for the Sorcerer', the Monitor routine at E1A2 Hex ensures that reference to the pivot address held in FOOO-1 Hex can only occur during 'vertical retrace', which is what we would call frame flyback. This is certainly what ought to happen. The routine does check an output of the scan counters, waiting about 50uS thereafter before accessing FOOO-1 Hex. But the signal checked is generated by the line scan counter, in fact by the bistable which selects the alternate 256 and 149 counts. The access to FOOO-1 Hex is held off until the line flyback period, not the frame flyback period. Did somebody pick the wrong signal?

The point isn't too important, though it means that there is only time for a brief access before the screen comes alive again, whereas the frame flyback blanking lasts for a much longer period. This means that there is rather more screen flicker, the VIDEO routine also being timed by E1A2 Hex, but the effect is rarely annoying. Indeed, the minor flicker that can be seen during tape loading is quite useful when the FILES facility is in use, as disappearance of the flicker announces that the end of a file has been reached.

## Graphics Creation

Suppose a reverse video 'a' is wanted. The coding for a normal 'a is 00,00 for the two blank lines at the top, then 38, 04, 3C, 44, 3C for the character, and a final OO blank line at the bottom. Writing out these Hex numbers in binary gives:

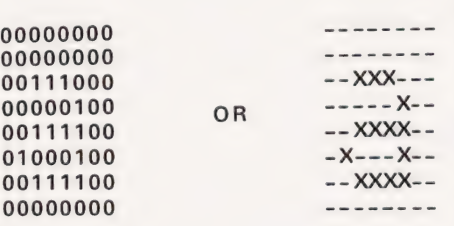

Complement each byte, to give FF, FF,C7,FB,C3,BB,C3,FF, and the black and white areas change places. This can be done most simply by using the original 'a' coding (stored in ROM) as a basis, when the following BASIC program will set up the reversed character on the key which normally produces lower case  $\lq a$  :

i® FOR X=1 TO 8 20 A=255-PEEK (X-1273)

36 POKE(X-817),A

43 NEXT X

The eight locations starting at — 1272 are read, inverted, and set in the eight locations starting at  $-816$ . The first location is determined by multiplying the ASCII codes for the reguired character by eight and then subtracting 2048. The second is listed in the Sorcerer BASIC Manual.

Press the 'A' key with the shift lock off, and 'a' will appear normally. Now press the graphics key as well, and the reversed form will appear. However, a Clear Screen will cause the character to revert to a quarter circle in the upper left-hand corner of the character space. Run the program with this character showing on the screen, and you will see it change, line by line, to a reversed 'a'.

As noted at the start, each graphics character can be set to an astronomical number of forms, and it would be pointless to try to describe the possibilities, which are only limited in practice by the ingenuity of the user. Since adjacent character areas touch, both vertically and horizontally, a number of characters can be combined to form a single shape. For that matter, a whole area covered by 128 characters can be defined dot by dot.

A major graphics definition session can become quite protracted, but fortunately there are software aids which help the process along, by showing the character shape enlarged and allowing each dot position to be defined by simple keyboard inputs. Some such programs are a little over-complicated, being planned to allow major pictures to be created, but others are simple and workman-like. Unfortunately, their originators have not signed their work, so the best are difficult to locate. In matters like these, the European Sorcerer Club (ESCape) can be a great help. (Write to Colin Morle, 32 Watchyard Lane, Formby, Nr Liverpool.) Their members are hard at work producing more and more complicated extensions to Screenprint, recently described in Computing Today.

Before leaving the subject of 'created' graphics, it is worth mentioning that an approximation to the six-pixel graphics of the Tandy type can be obtained by the following sort of pattern:

> $YYYY_{n-1}$  $XXX - - - -$ -------- $---XXXX$  $---$  XXXX  $XXX - - - XXX - - - -$

# ORCERER'S GRAPHIC

# **Standard Graphic Forms**

The 64 standard graphic forms set up in the lower half of the<br>graphics RAM area at switch-on and after Clear Screen are listed against the appropriate codes in the major table (including the ones not normally seen) as the video routine<br>does not put ASCII characters of<br>value less than 20 Hex on the<br>screen. They can be brought out by direct screen access, however; a

facility which allows any section of code to be moved into screen RAM. One thoroughly unfair use of this is to explore 'Adventure' programs for character strings which might give useful hints! Every character other than space shows up in one form or another.

If the Sorcerer graphics system has a disadvantage, it is the amount of time we are tempted to spend in exploring its boundless possibilities!

It does not attempt to compete with true high resolution systems, which may be so complex that they need processors of their own; or with colour, which would probably waste even more of our time, without necessarily producing results of greater practical value. It does, however, provide a valuable addi-<br>tion to the Sorcerer's other capabilities.

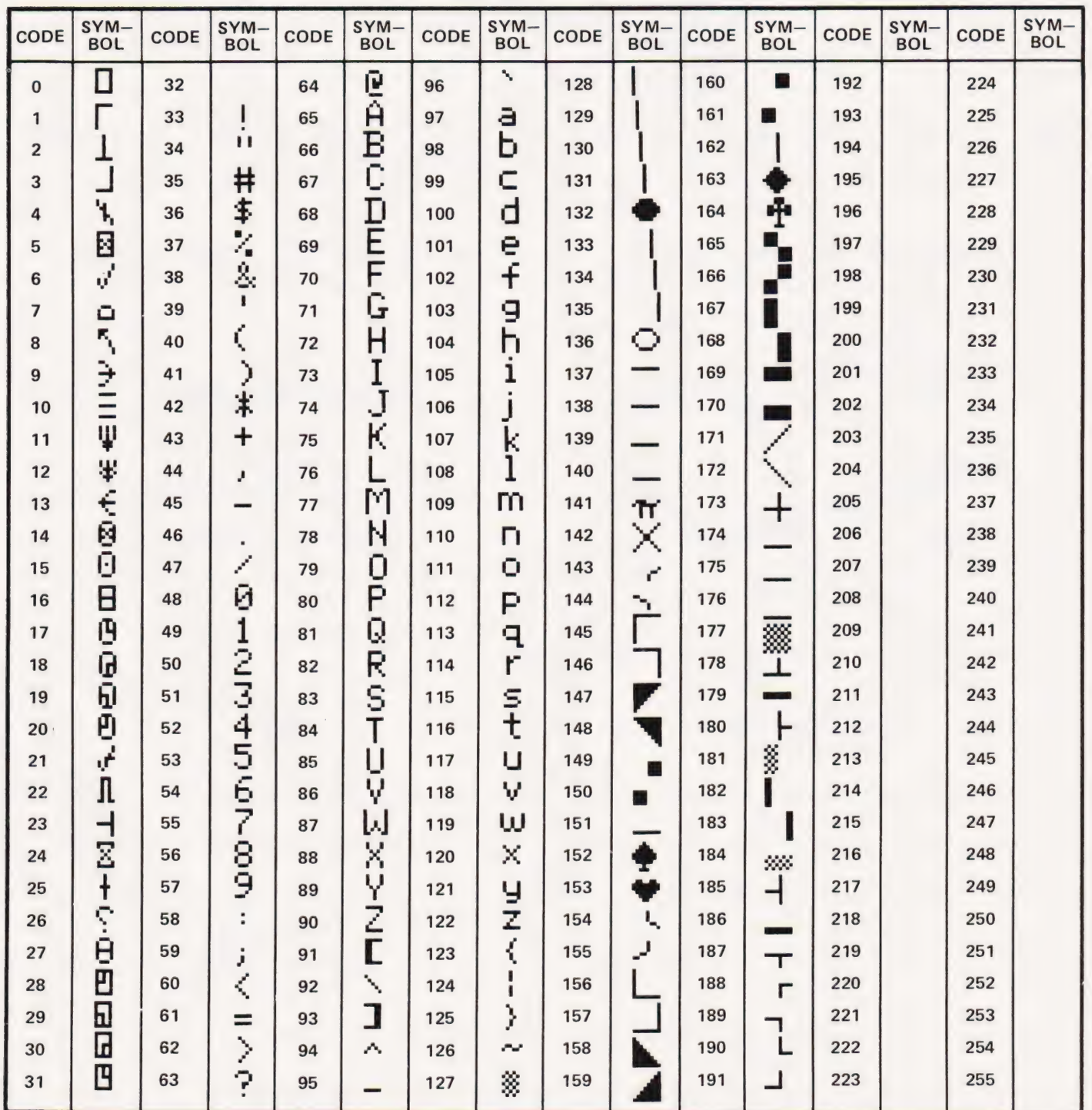

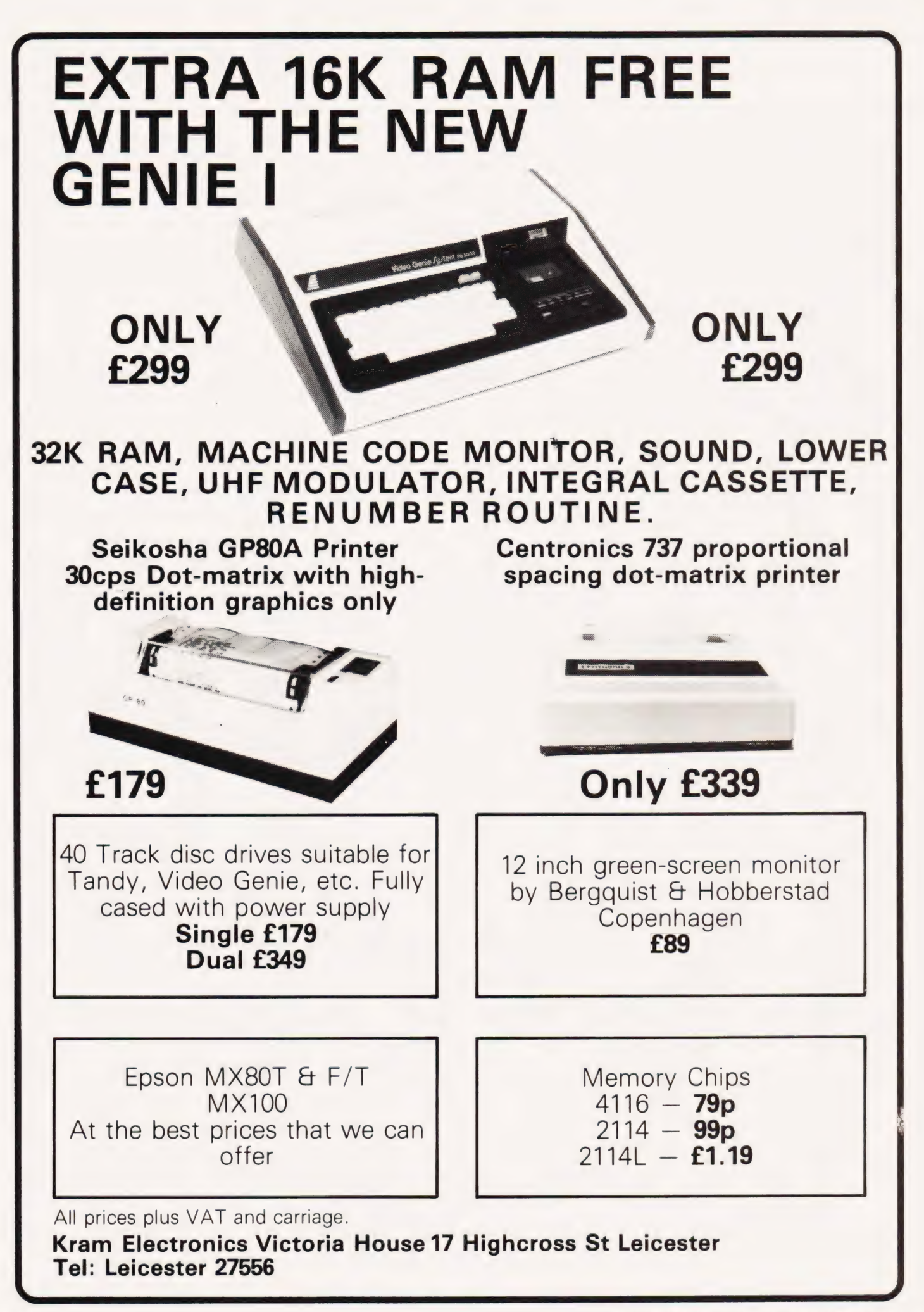

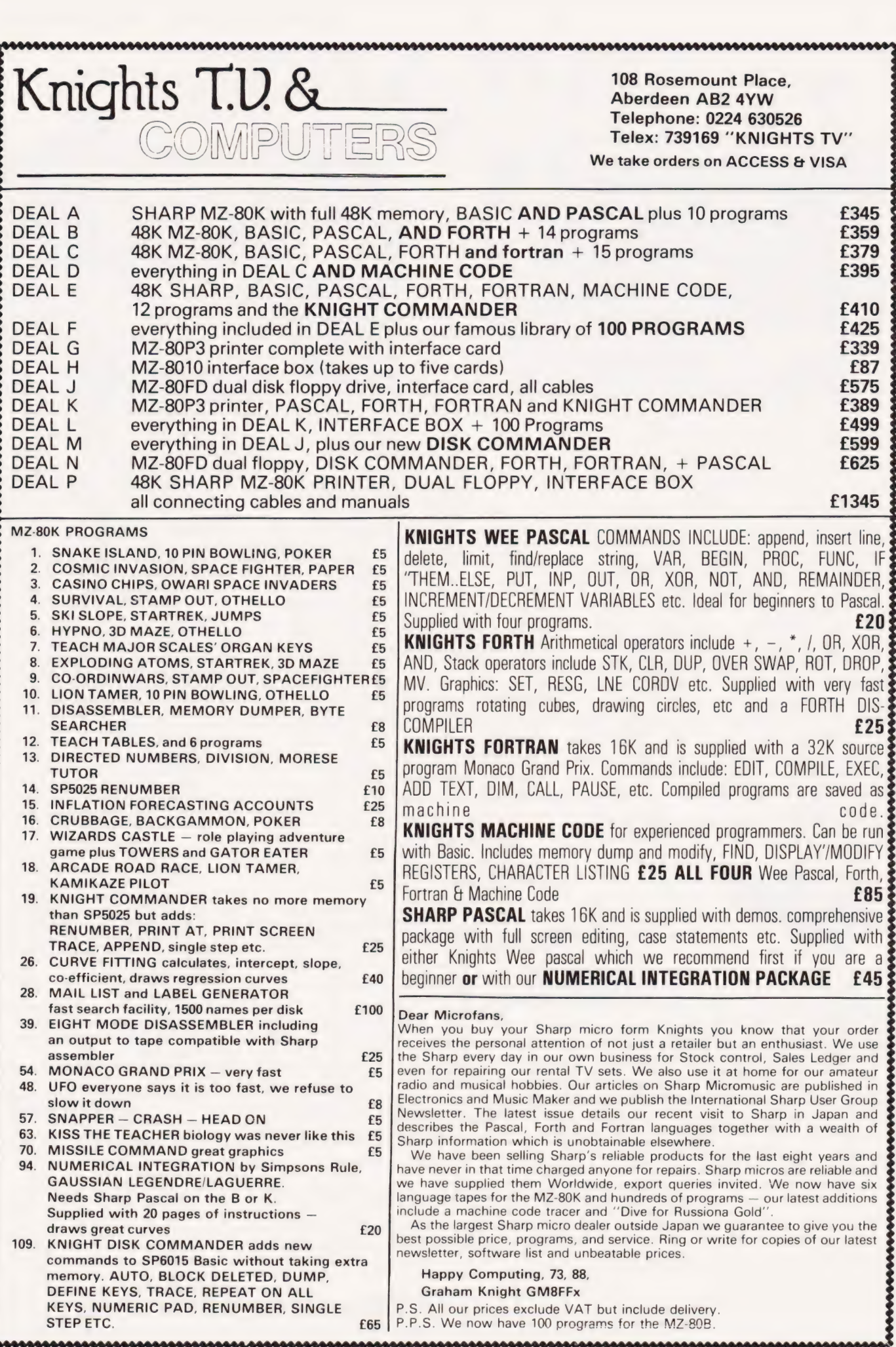

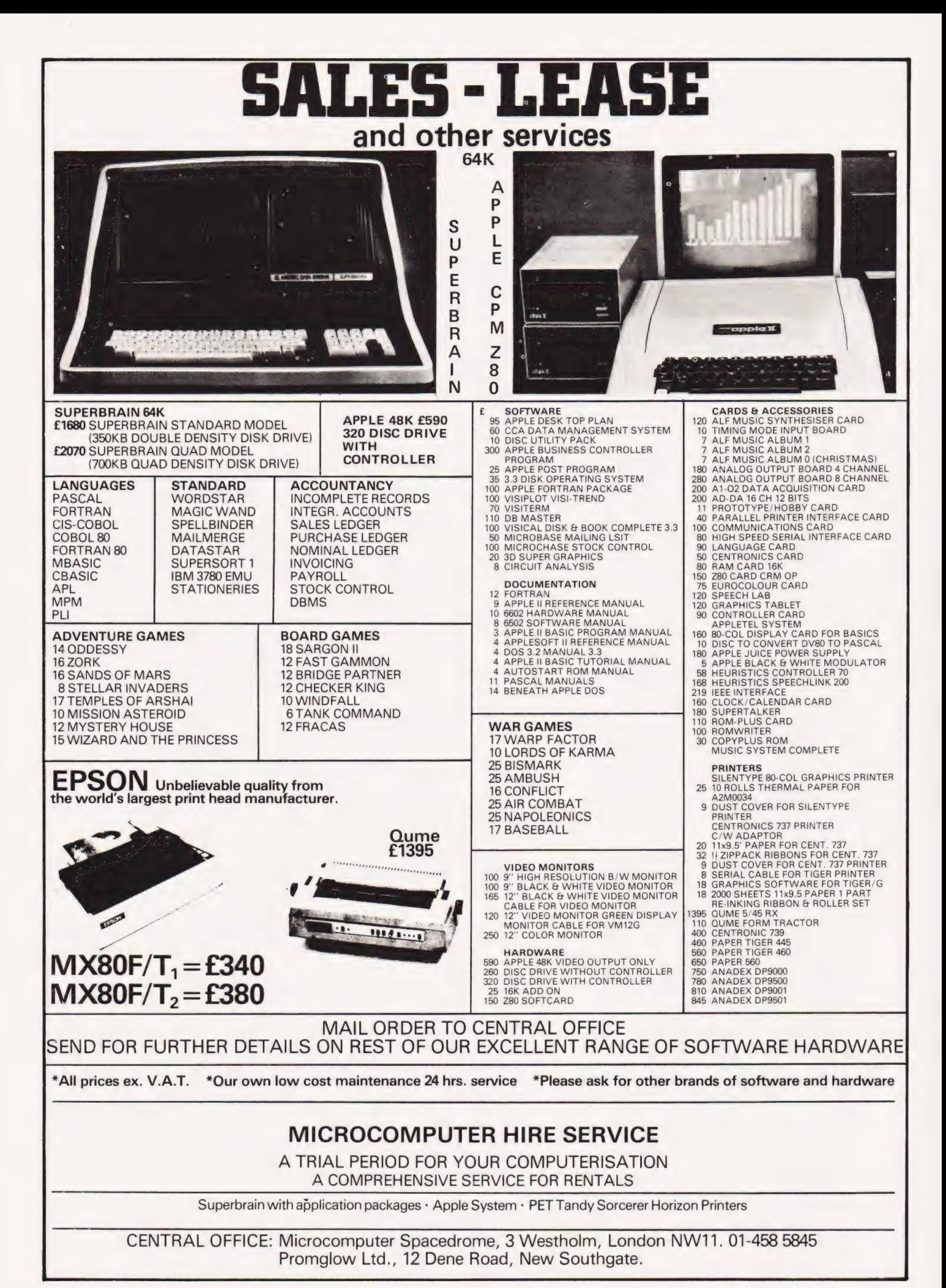

# pecialist Book -)

#### Choosing programs for microcomputers 1980 JELane £9.00

A5 138pp P ISBN O 85012 255 4 Looks at application packages for micros describing what they are, the benefits they offer and their use on microcomputers. Guidelines for obtaining packages and for identifying the best product are given.

#### Elements of BASIC

1979 R Lewis and B H Blakeley *£9.00*<br>A5 200pp P ISBN 0 85012 118 3<br>Introduces the BASIC language, covering the<br>mathematical, non-numeric and data processing facilities. Generally machine independent with supplements to show the effect of a number of different implementations.

#### Graphics on microcomputers

1981 J E Lane *£4.00*<br>A5 44pp P ISBN 0 85012 333 X Explores the type of graphics becoming increasingly available in low cost systems. Illustrates the facilities available and takes a closer look at graphics picture building techniques.

# Information handling by microcomputers

1981 J E Lane £4.00<br>A5 60pp P ISBN 0 85012 334 8 Examines the field of information handling on microprocessors across the whole spectrum of micro applications. Aims to promote an

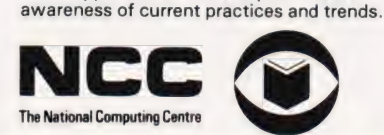

#### Introducing computer programming

1979 Reprint W G Collin £77.50 A5 364pp P ISBN 0 85012 210 4

A machine language independent textbook for the beginner, providing all the necessary basic information needed by someone starting on a computer programming career.

### Introducing data processing

1980 NCC £6.50<br>A5 237pp P ISBN 0 85012 245 7 Covers the requirements of syllabi for introductory courses. Provides a comprehensive and accessible introduction to data processing. Assumes no previous knowledge of the subject.

#### Introducing microprocessors

1979 G L Simons  $f9.00$ <br>A5 177pp P ISBN 0 85012 209 0 Gives a profile of the microprocessor scene paying attention to typical application areas together with hardware and software information.

#### Introducing word processing

1981 GL Simons £8.50 A5 180pp P ISBN 0 85012 3208 Describes the main characteristics of word processing and discusses its advantages over conventional typewriting. Communication, maintenance, security and costs are considered.

#### Operating systems for microcomputers 1981 JELane £3.50

A5 77pp PISBN O 85012 277 5 Establishes the requirements of operating systems for microcomputers in both commercial and industrial application areas and examines the facilities provided in a number of current products.

#### Student notes on NCC DP documentation standards

1978 NCC £5.50<br>A5 100pp P ISBN 0 85012 339 9<br>A subset of the full documentation standards for use by students on courses where NCC standards are part of the syllabus.

#### The robots are coming

1974 F H George & J D Humphries (eds) £10.00 A5 188pp PISBN O 85012 1140 Gives a general background to current developments in artificial intelligence research

and looks at where these developments could be leading.

## Using computers — a manager's guide

1980 M Peltu £7.50 A5 180pp P ISBN O 85012 241 4 Intended to help managers implement computer systems effectively in an organisation. Provides an introduction for user management covering the topics of planning and control plus human factors.

#### Working with computers: a guide to jobs and careers

1975 £2.50 A5 86pp PISBN O 85012 126 4 A general introduction to computing as a career for school leavers. Covers how a computer is used, what types of job exist and how to train for them.

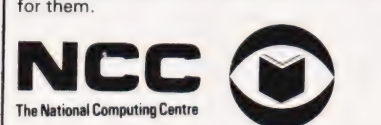

We are now able to offer, in addition to our usual selection of books on computers, a number of specialist titles from the National Computing Centre.

Rather than taking their entire list of some 110 titles, we have selected those most relevant to the microcomputer market and these are listed with their precis.

Ordering couldn't be simpler, just tick the boxes in the form below, enclose a cheque or postal order to the total amount (or make use of the Barclaycard and Access facility) and send it all off to:

#### SPECIALIST BOOKS, COMPUTING TODAY, 145 CHARING CROSS ROAD, LONDON WC2H OEE.

If you are using your credit card to order please don't send it, just fill in the number and sign on the dotted line. Please allow 28 days for delivery of your books.

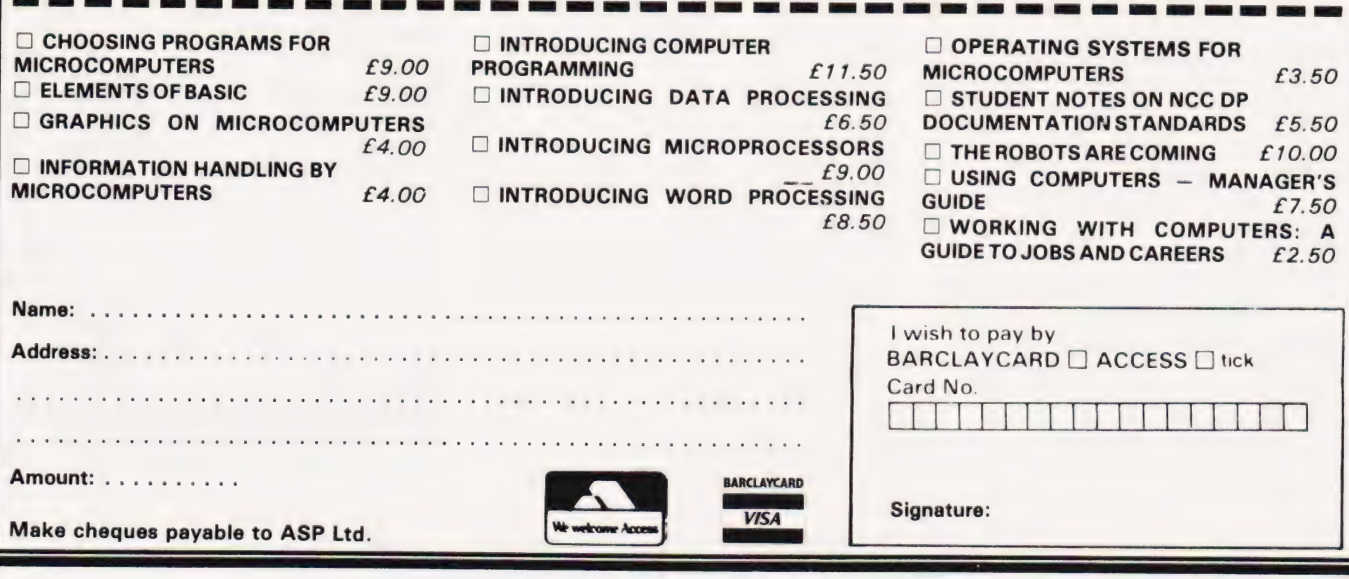

### Chris Knowles

# The day is coming when you can not only order your programs through Prestel, you can also load them into \_ your micro at the same time. We explain the system and its current development.

LA I eT LTT INTEL PLT I IN EN ESE ENTE IRATE PE IILIY ILL ET STE TL IEE LIEGE ALE LE ADELE SLE LIE ILE ETFO

f you have to travel miles to your If you have to travel miles to your<br>Inearest software supplier, or get tired of typing pages of listings, or of waiting for programs to arrive through the post, or just don't know how to find out what is available; telesoftware could be the answer.

There are several organisations currently involved in telesoftware, among them the BBC Computer Literacy scheme, the Telesoftware and Education Project based at Brighton Polytechnic, Practical Computing magazine and the Council for Education Technology (CET). This article describes the work CET is doing in the field.

In education a large, and growing, number of Computer Aided Learning (CAL) packages are now available, but distribution of these programs remains a problem. Teachers have difficulty finding out what is available, and whether, once found, a program will run on their machine. Then they have to fill out complicated order forms and wait for the discs or cassettes and associated documentation to arrive.

Telesoftware could provide a simple, quick and effective distribution service. In the longer term it could become the easiest way for domestic users, as well as educational institutions, to obtain programs.

#### The Service Requirement

The term 'telesoftware' can be used to describe various forms of long distance transfer of information from one computer to another, either through the telephone network, or broadcast over a Teletext systern such as Ceefax or Oracle. The system developed by Mike Brown at CET uses Prestel, British Telecom's implementation of the Viewdata system (see On-Screen Info in the December issue of Computing Today). A library of programs and information about them is stored on the central database. With the necessary operating software and a modem to link it to the telephone network, a microcomputer can be used as an intelligent terminal to automatically access, store and run the programs. In addition to receiving telesoftware the micro can perform virtually all the normal Prestel terminal functions, though

not in colour. The cost of adapting a micro, (assuming you are fortunate enough to have one already), is considerably cheaper than buying a standard Prestel terminal.

At present CET has only developed operating software for the RML 380Z, chosen because itis one of the most popular microcomputers used in schools, but it is planned to extend this shortly to other machines widely used in education, including those being supported by the Department of Industry. The 380Z package will be commercially available from Research Machines Ltd early in 1982. In addition Prestel adaptors for various microcomputers are now coming on to the market. It would be relatively simple to add a capacity to receive telesoftware to these adaptors. The BBC Computer, for example, will have an optional Teletext and Viewdata telesoftware adaptor available.

oenth

10 REM PI (evaluating Pi by montecarlo<br>method) ver 2 W Tagg Nov 79<br>20 CLEAR 100<br>30 PRINT "systemating Pi"<br>40 PRINT "systematics"

40 INPUT "Slow or Fast";A\$<br>60 IF LEFT\$(A\$,1)="F" THEN LET L=20<br>ELSE IF LEFT\$(A\$,1)="5"<br>THEN LET L=200

80 FOR Y=20 TO 40: PLOT 15, Y, 1: NEXT Y 9@ FOR X=15 TO SS:PLOT X,30,1\*NEXT X 1@@ PLOT 11,29,ASC("P"):PLOT i3, 29,105 110 FOR I=0 TO 43\*L STEP L

ee een tinued: Key key 9 for CET Telesoftware index Three examples of CET pages on Prestel.

50 INPUT "Stow or Fast";A\$

70 GRAPHI

128 RANDOMIZE

ELSE GOTO 5@

As a means of distribution, telesoftware has many advantages over conventional methods, ie it is very fast. A typical 9K CAL program can be brought down on to disc and be ready to run within five minutes. The actual distribution cost of this the telephone call and the Prestel computer connection charge compares very favourably with the cost of sending the program by post. In addition, automatic error checking, built in to the transmission, ensures that there is virtually no danger of corruption from telephone line noise and avoids the damage that can occur through bad handling or magnetic fields when discs and cassettes are sent by post. Because programs are stored on the Prestel database, they can be easily updated, so the latest version should always be available. Documentation and associated learning materials can be ordered

CET Z1ida Op CET Educational! Telesoftware Project and Viewdata telesoftwa<br>available.<br>cational Telesoftware Proje CET 2114301b Op<br>|AL@JREM}PI}(evaluating}Pi}by}montecarlo method) }ver}2}W}Taga}Nov}79IL20}CLEAR}1 %<br>|QQ|LZQ}PRINT}"Evaluating}Pi"|L40}PRINT}"<br>============="|L50}INPUT}"S!ow}or}Fast" 3<br>AS!LEQ?IF}LEFT\$(A\$,1)="S"}THEN}LET}L=2003E<br>FLSE}IF}LEFT\$(A\$,1)="S"}THEN}LET}L=2003E ...<br>ELSE}IF}LEFT\$(A\$,1)="5"}THEN}LET}L=200}E<br>LSE}GOTO}50|L70}GRAPH}1|L90}FOR}X=15}TO}58<br>40:PLOT}15,Y,1:NEXT}Y|L90}FOR}X=15}TO}58 :PLOT}X, 2@, 12:NEXT}X1Li1@@}+PLOT}11, 29, ASC¢ ''P"):PLOT}13,29,ASC(";")|L110}FOR}I=0}TO<br>}43\*L}STEP}L|L120}RANDOMIZE|L130}FOR}J=1<br>}TO}L|L140}LET}X=60\*RND(1)|L150}LET}Y=60 #RNDCLi) |LiGO@FIF}(X-3O) +2+CY-30) 42 (900TH EN}GOTO}190!Li7Q}LET}K=K+11L1S@}PLOT}X; Y 2IL190}NEXT}JIL200}LET}P=4-4\*K/(I+L)IL2 EN}GOTO}1901L170}LET}K=K+11L180}PLOT}X,Y<br>1,21L190}NEXT}J1L200}LET}P=4-4\*K/(I+L)1L2<br>10}PRINT}TAB(T);P;1L220}IF}T()30}THEN}LE<br>1,T}T=T+10}ELSE}LET}T=0:PRINTIL230}LET}P1= INT (100\*¢P-3. 14159)+. 5) |L24Q}1F}P1=Q@}THE T}T=T+10}ELSE}LET}T=0;PRINTTL230}LET}P1=<br>INT(100\*(P-3,14159)+.5)|L240}IF}P1=0}THE<br>N}LET}C=0}ELSE}LET}C=1|L250}IF}P1(25}AND<br>}P1)-25}THEN}PLOT}I/L+15,30+P1,CIL260}NE XT}IILE7Q+GRAPHIOILIFIZ 44

CET 21143010a 0p 5700 CEEFAX nte Cartonal Telesoftware Project (1998)<br>CET Educational Telesoftware Project (1998)<br>Monte Carlo Method for pi LISTING ighaee The computer  $\frac{1}{2}$  experimental  $\frac{1}{2}$ 

> The BBC's Ceefax-based Telesoftware experiment uses the tokenised form of listing.

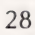

# **TELESOFTWARE EXPLAINED**

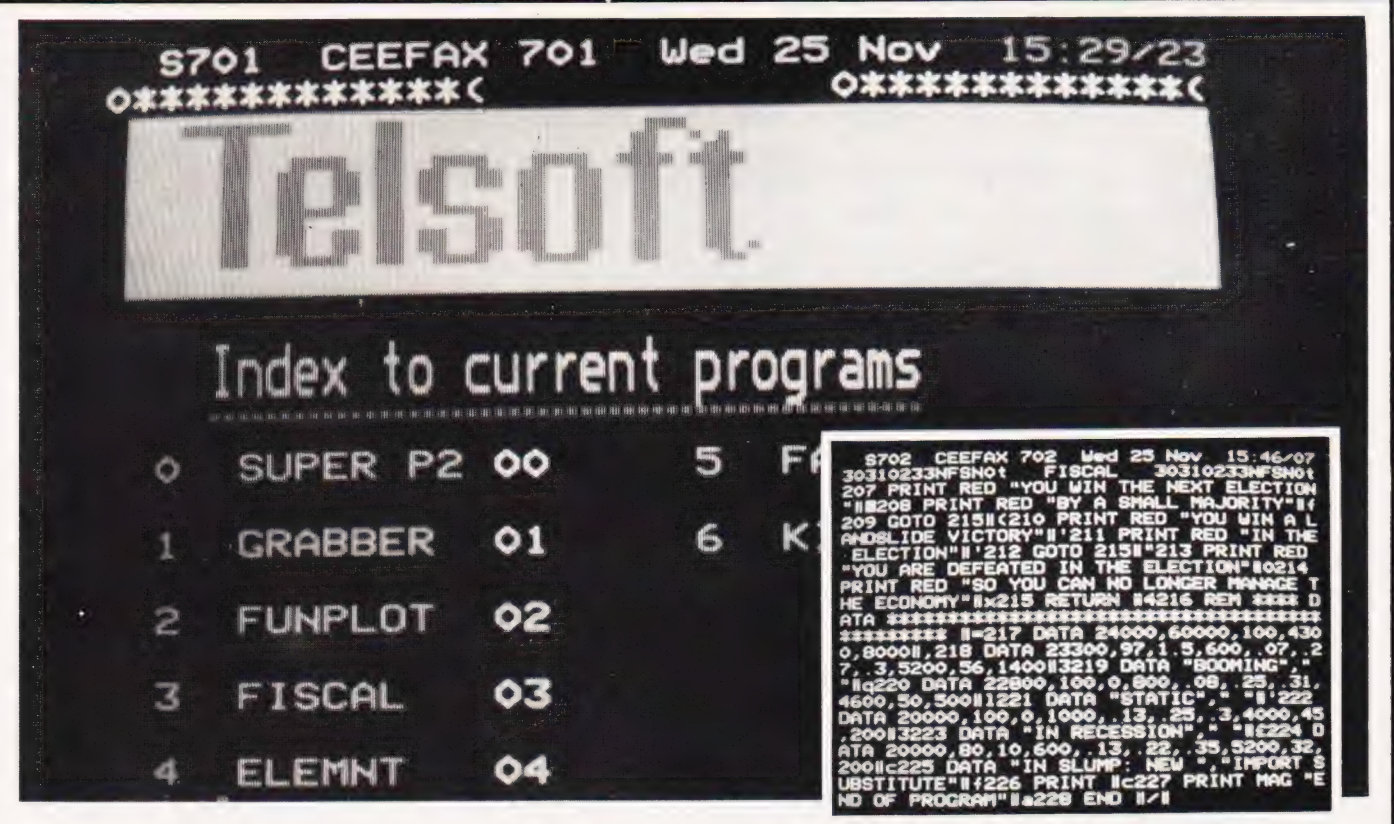

easily through the use of a response frame. Program description and technical details are included on introductory pages, so users can<br>survey what is available and see if it is suitable for their own machine before they decide to buy. There are also<br>advantages for the program supplier. There is no postage and<br>packing, no need to supply a new disc or cassette for every program,

### **Some Drawbacks**

Of course, there are problems. Many programs cannot be used programs cannot be used<br>properly without documentation,<br>which still has to be sent by post, so you may obtain the program instantly by telesoftware, but be unable to use it for several days until the documentation arrives. Ideally programs avaiable via telesoftware would be fully selt-documenting. Difficulties also arise from the lack of standardisation. Because micros often use different dialects of BASIC, as well as each having their own special features, programs written for one machine may need to be substantially revised before they will work on another. This means that, for each machine which can receive telesoftware, a different version of the program has to be inserted in the database. This is expensive and is and instead of invoicing each user direct, charging can be handled through Prestel's automatic billing mechanism.

one reason why the CET system is at present only available for the 380Z. The absence of a standard method of naming, identifying and cataloging programs can also cause complications.

It would be possible to simply<br>display a listing of the program on the screen, which you then either print out or copy down and type in to your own micro. This is rather laborious and it is obviously much simpler and easier to distribute the program automatically, which is what the CET<br>system does. All the user has to do is press two keys, (CONTROL and T on the 380Z), and the program is<br>automatically downloaded from Prestel, saved on disc and ready to run. In order to achieve this, the program has to be converted to a special format on loading on to Prestel, and then reconverted back into its standard form by the receiving terminal. In theory any Information Provider on Prestel<br>could distribute telesoftware for use on any microcomputer. If all who did this chose different formats for their programs, the user would need a different conversion routine on his own machine for each supplier from whom he wanted to obtain software. In an attempt to avoid the confusion which would result, CET, after consultations with a number of computer manufacturers, software agencies and representatives from Prestel, has developed standard

format recommendations for telesoftware on Prestel. A copy of these can be obtained on application  $to CFT$ 

# **Project Evaluation**

Now that a system exists which is capable of transmitting and receiving telesoftware, CET is<br>concerned to discover its value in education and to achieve this they are running a two-year evaluation project. Twenty-five schools and<br>colleges are being provided with modems, cables and operating software to use in conjunction with their own microcomputers. Other institutions can participate in the trial at their own expense. The main aims are to provide a simple distribution service to education for computer software, to collect feedback on the system from people directly involved in the schools and colleges and to investigate the costs involved, including the actual cost of distribution, methods of pricing and ways of reimbursing the program suppliers. Liaison will also be maintained with other developments in the field of telesoftware.

There are at present 20 programs on the central database, but this will rise to 50 shortly and even more in due course, if costs permit. CET does not provide any programs itself, but is obtaining them from well<br>established CAL suppliers such as the Schools Council, the Central

# TELESOFTW ARE EXPLAINED

Program Exchange and the Hertfordshire Advisory Unit for Computer Based Education (AUCBE). The institutions taking part in the trial should, therefore, have a choice of tried and tested programs. The current selection covers a wide range of subjects, including, for example, Home Economics and Agriculture, as well as Maths and the sciences. The level ranges from simple learning games to simulations of sophisticated 'A' level experiments. They are all written in BASIC, but this is a reflection of what is currently available. It would be quite possible to transmit software in other languages. It would also be possible to include data files and computational routines as well as standard CAL packages.

The library of programs is supported by a number of introductory pages. These provide general information about telesoftware, describe the CET project and give information on how to use the service to those already able to receive telesoftware. A subject index routes the user to the individual programs. At the start of ndividual programs. At the start of Prestel computer connection charge Street, L<br>4 & 4 ROM PAGER

FOR C8M/PET

each program two pages provide a description and technical details. They show, for example, the size and cost of the program, what documentation and associated learning materials are available, and any special features required, such as a printer or access to files. The user should be able to obtain all the information he needs in order to decide whether or not to buy the program. Even if he does not buy, he can still obtain valuable information about the range of CAL programs available by browsing through the introductory pages.

The cost of the system can be divided between equipment and running costs. The installation cost, including a British Telecom Datel 600 modem, a barrier cable and the operating software, is around £150to educational users. In addition there is a quarterly rental for the modem and the Prestel Business User's charge, which schools also have to pay. Together these come to £52 a quarter. The running costs consist of three elements. Provided you can obtain Prestel at local call rates, the normal telephone charge and the

amount currently to 6p a minute at peak rate, but just under 2p a minute at cheap rate, If you are part of the 38% of the population unable to receive Prestel on a local call, you have to pay the appropiate STD rate. The third charge is the Prestel frame charge — the cost of the program itself. This is left to the discretion of the program suppliers but will, in general, correspond to the normal charge for the program if obtained through any conventional method. There is no frame charge on the introductory pages.

### The Future

Telesoftware isinitsinfancy. CET hopes that within two years there will be a choice of telesoftware available from many sources, not just the CET library. But what really matters is not the ability to make vague predictions about the future, or merely toexplore what is technically possible, but to discover how telesoftware can best be used in the field of education.

If you want to know more, and get the latest information, why not look at page 2114 on Prestel? You can also write to the CET at 3 Devonshire Street, London W1N 2BA. Hey N

 $\overline{a}$ .

a4 plus 4 ROM PAGER Following the success of our 8-slot ROM PAGER, we now introduce

This Pager enables you to select from up to four different ROMs, in any two adjacent blocks of PET s memory. All common program or utility ROMs or EPROMs can be used.

Each row of 4 ROMs is under separate software control, so you can choose which ROMs you want with single 'poke' commands. Even from within your programs.

For users who already have extra loading on their PET power supply, or who are using ROMs that consume a lot of power, we have included space on the printed circuit board for separate power supply components.

4 plus 4 ROM Paget...............00+ AT. 50

VAT extra, Postage Free.

## Other Products.........

Business Disk, Business ROM, EPROM programmer, Assemblers, etc. Most of our products are Commodore Approved.

Further information and catalogues available free. Demonstrations/ Advice with pleasure.

# JCL SOFTWARE

47 London Road, Southborough, Tunbridge Wells, Kent Tek (0892) 27454

REPRODESIGN 131 Market Street, Chorley, Lancashire Tet (02572) 78376

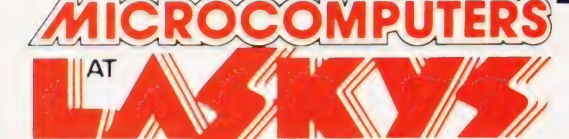

# **10 Shops<br>Nationwide Birmingham**

19/21 Corporation Street, Birmingham, B2 4LP. Tel: 021-632 6303. Manager: Peter Stallard. 300 yards from Bullring Centre.

# Bristol

16/20 Penn Street, Bristol, BS1 3AN. Tel: 0272 20421. the contract of the contract of the contract of the contract of the contract of the contract of the contract of the contract of the contract of the contract of the cont BESTON<br>16/20 Penn Street, Bristol, BS1 3AN. Tel: 0272 20421.<br>Between Holiday Inn and C & A.

# $\mathsf{Chester}$  . The state of  $\mathbb{Z}$

The Forum, Northgate Street, Chester, CH1 2BZ. Tel: 0244 317667 Manager: Jeremy Ashcroft. Next to the Town Hall.

# dinb

4 St. James Centre, Edinburgh, EH] 3SR Tel: 031-556 6217. Manager: Colin Draper. East end of Prices Street, St. James Centre.

# Preston

1/4 Guildhall Arcade, Preston, PR] 1HR Tel: O772 59264. Manager: Jim Comisky. Directly under Guild Hall.

# Manchester

12/14 St. Mary's Gate, Market Street, Manchester, M1 1 PX. Manager: Jim Comisky. Directly under Guild Hall.<br> **Manager: Jim Comisky. Directly under Guild Hall.**<br>
Tel: 061-832 6087.<br>
Tel: 061-832 6087.

# Manager: Lesly Jacobs. Corner of Deansgate.<br> **Glasgow**

22/24 West Nile Street, Glasgow, G7 2PF. Tel: 041-226 3349. Manager: David Livingstone. Between Buchannan Street and Central Station.

# **Sheffield**

58 Leopold Street, Sheffield, \$1 2GZ. Tel: 0742 750971. Manager: Justin Rowles. Top of the Moor, opposite Town Hall.

# **Eiverpool Apple II A**tari 800 shares all the star

Manager: Mark Butler. Nett:67500 Vat: 101.25 Total. 776.25 Nett: 56087 Vat. 84.13 Total 645.00

42 Tottenham Court Road, London, W1 3RD. MZ 80K Hewlett Packard Tel: 01-636 0845. Manager: Vass Demosthenis.<br> **Official Orders** over £50 are welcome with normal 30 days of RAM, built in screen and cassette – superb value Official Orders over £50 are welcome with normal 30 days of RAM, built in screen and cassette – superb value<br>Credit extended to bona-fide commercial and government MZ 80K Computer 48K organisations.<br>
Organisations. Nett: 347.00 Vat. 52.00 Total. 399.00 HP 85, they are being joined by increasing numbers<br>
of business professionals

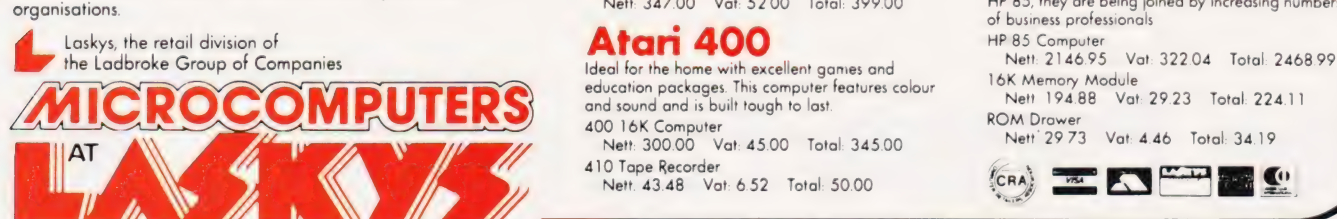

Flexibility. At our special prices offers unmatched<br>
The worlds best selling micro offers unmatched<br>
Street, Liverpool, L2 2HF. Tel: 051-236 2828.<br>
Apple II + 48K 800 16K Computer<br>
Apple II + 48K Between the Town Hall and Magistrates Courts. Disk Drive Plus Controller (3.3) 810 Disk Drive Nett: 37500 Vat. 56.25 Total: 431.25 Nett: 300.00 Vat: 45.00 Total: 345.00 London Mart 29500 Vat 44.25 Total 339.25 Nether 293.043 Vat 34.57 Total 26500

, e f e s s s s s

and sound and is built lough to last.<br>400 16K Computer

Nett: 300.00 Vat: 45.00 Total. 345.00 Nett 2973 Vat: 4.46 Total: 34.19

一

111

 $\bullet$ 

410 Tape Recorder in the state of the interval of  $\overline{R}$  and  $\overline{R}$  and  $\overline{R}$  and  $\overline{R}$  and  $\overline{R}$  and  $\overline{R}$  and  $\overline{R}$  and  $\overline{R}$  and  $\overline{R}$  are  $\overline{R}$  and  $\overline{R}$  and  $\overline{R}$  are  $\overline{R}$  and  $\$ 

# UK101 — OHIO

#### TOOLKIT 2 for UK101/OHIO

The most powerful TOOLKIT on the market, TOOLKIT 2 gives you all the following facilities in only ONE EPROM.

REPL exceptionally powerful Global Search and Replace of BASIC listings

DUPL copy a line into a new line

LIST/ controlled listing of program

FIND anything in a BASIC listing

RENUM renumber from any start in any increment full error messages, totally reliable and very fast

AUTO generate new line numbers automatically, any start, any increment

DELETE high-speed block line delete

VIEW examine cassette contents without loading to memory

TRACE superb trace feature — screen transparent. Can be turned on and off within a program

MC enter the monitor quickly!

TOOLKIT 2 also lists the relevant line of BASIC where any error occurs and cures the warm starts 'OM ERROR' bug. Requires no user RAM. Available in EPROM only (8OOOhex), for CEGMON, MONO1 & 2, and SYNMON monitors (DISK soon). Price £19.95. State machine and monitor when ordering.

#### BASIC 4 cassette file handling system

This new EPROM for the UK101/OHIO provides a comprehensive filehandling system, capable of working at up to 4800 baud.

- \* Named programs to cassette
- \* Verify tape contents facility
- \* Reliable high speed save/load
- \* Selectable auto-run of loaded BASIC program
- \* Crash recovery command (OLD)
- \* Original SAVE/LOAD commands unaltered
- \* Reduces LOAD/SAVE times
- \* Seven new SAVE/LOAD commands
- \* Non-destructive memory test

\* Initialises BASIC 5 automatically if resident

BASIC 4 is a plug-in replacement for your existing

BASIC 4 ROM. PRICE £11.95

#### INVADERS

Quite simply the best machine code game ever written for the UK101/OHIO. PREMIER have suceeded where others have failed. Our INVADERS has all the features you expect, plus superb graphics and two-player option. A firm favourite with all our customers. NOW AVAILABLE for CIE/CIU in addition to UK101. PRICE £7.95

Also now available for 32 x 48 CEGMON based UK101 BASIC 1 or 5 machines is KAMIKAZE INVADERS — a new slant on this popular game. £5.95.

#### TES Il HARDWARE RANGE

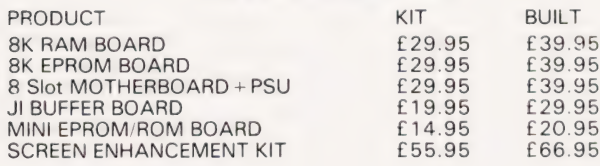

#### BASIC 5 for UK101 and OHIO

The most devastating enhancement yet, adding 17 new BASIC words to your interpreter which can be used in program lines and give machine-code response speed to graphics and formatting.

HLIN, VLIN, SCR, BLK, SET and TEST allow generation and manipulation of graphics at speeds which are unobtainable in BASIC. PRINTUSING, PRINTAT, INAT allow total control of screen input/output.

GET (key), RD (Read DATA), GS and GT (GOSUB and GOTO a variable), GO and GO\$ (GOTO a machine code routine), allow total program flexibility.

WI and CWI allow CEGMON users to manipulate their screen under variable control, using one command, in Hex or Decimal.

BASIC 5 is available for CEGMON and MONO2 only, State precisely your Computer and monitor when ordering. Comes complete with comprehensive manual. Available on DISK or in EPROM (9000 hex) £19.95.

### SCOPYM a single disk copier

SCOPYM provides a fast, foolproof method of creating a new, useable disk from a Master. It will copy the first fourteen tracks of a disk in around 1.25 minutes. All copying is automatic; SCOPYM provides a safe, simple and extremely fast and efficient way of creating a new disk. It is supplied complete with comprehensive notes. For 5.25" OS65D users only. £9.95.

#### SOUND /V.1.A. BOARD

The TES II VIA SOUND kit gives you up to 56 Input Output lines and programmable sound generation. In order to allow you total flexibility in designing your system, we are offering the kit in low-cost packs.

The Base Kit consists of PCB, connector, address decoding and buffering, plus IC sockets.

The Sound Pack consists of AY-3-8910 sound chip, amplifier and components.

The VIA Pack consists of VIA and support. BASE KIT £24.95 SOUND £11.95 VIA €9.95 Available Dec.

#### COMPACT

This useful machine code program provides UK101/OHIO users with a utility that they have been waiting for — a BASIC line compactor.

COMPACT looks at the resident BASIC program and adds lines together wherever possible, thus aiding running speed and saving memory space. It is an extremely reliable way of compacting your program. COMPACT lives at the top end of your memory and willrun with any monitor  $-$  please state memory size when ordering. Price £7.95

#### NEW PREMIER SOFTWARE

Cartoon Caperbility — Golf — Martian Rescue — Sheep Pen —<br>Adventure Plus (16K) — LINK65 — Fincal — Computer Conversions — UFO -- Microbound — Modern Basilisk — Supermind -- Patience Word Square - and many more.

#### SPECIAL OFFERS

TOOLKIT 2 + MINI EPROM BOARD BASIC 5 + MINI EPROM BOARD £29.95 CODEKIT + MINIEPROM BOARD £29.95  $SOUND/VIA - Base, Sound and 2 x VIA kits$ 

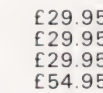

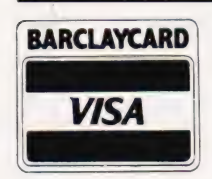

# WISING APPLE'S GRAPHICS

# The Apple offers three display modes; text, low and high resolution graphics. What are they and how do they work? Read on for the revelations.

computer to have any graphics capabilities. I remember finding the early glossy colour advertising for the system unbelievable because it was so far in advance of its competitors in terms of presentation and performance. Now we have colour boards for the S100 bus and machines such as the ATARI 800 and the DAI, all offering high resolution and easy-to-use graphics, but the Apple still has a lot to offer. T<sub>T</sub> he Apple was the first personal

If you have an Apple, this article will help you understand its graphics capabilities and therefore make the most of them. If you are thinking of buying a micro, graphics is, of course, an important factor to bear in mind so read on to see what the Apple has to offer.

# Apple's Graphic Features

The system has three distinct display modes; TEXT, LOW-RESOLUTION GRAPHICS and HIGH-RESOLUTION GRAPHICS. When first switched on, the Apple starts out in TEXT mode displaying just 24 lines of 40 characters. This is probably one of the most disappointing features of the Apple. Not only are you restricted to 40 characters per line, but there is no lower case! It seems odd that a machine that is so good at graphics is so bad at text but then, you can't win 'em all! In Low-Res graphics mode you can display any number of blocks from an array 40 blocks wide and 48 blocks high. A block can be any of sixteen different colours, although, of course, you need a colour TV to see them. Low-Res graphics are easy to use, fast and ideal for simple games programs such as tennis, squash etc. Their obvious disadvantage is that it is not possible to draw precise shapes. If you enter High-Res graphics mode (how to comes later), you can plot any of an array of 280 dots wide by 192 dots high. Dots can be any one of six colours but not every dot can be any colour. There is a limitation to the colour TV which means that not every colour is available at every position and displaying two points in different colours side-by-side, results in white! Because of these considerations, colour in High-Res graphics is

difficult to use reliably and we will concentrate on black and white graphics. High-Res graphics are very good for drawing graphs and line diagrams but anything complicated can be a little slow and shading-in areas of continous tone is painfully slow. Although High-Res graphics is the most difficult of the Apple's graphics modes, it is also the most exciting and rewarding to work with. Adjacent blocks have no space between them so continuous areas of colour can be constructed.

As well as the three 'pure' modes, the Apple can work in a mixed graphics and text mode rather than the pure graphics. If you want either pure Low-Res graphics or pure High-Res graphics from AP-PLESOFT then you have to use a PEEK (see the Apple manual for details, Table 1 gives a summary).

Another feature of the display modes is that each has two pages. This means that you can write information to one page while displaying the other and then suddenly flip pages, thus making the new information appear. This can be useful for animation and generally speeding up display presentation. Under APPLESOFT, page two of Low-Res graphics can only be reached via a POKE but page two of High-Res can be invoked via an HGR 2 statement. Unlike HGR, HGR 2 gives a pure graphics mode, ie no four lines of text at the bottom of the screen.

# Graphics In General

Now that we know the sort of thing that the Apple can do, let's pause a moment and consider the way other micros tackle the graphics problem. Some micros (such as the PET) have adopted a very different approach to graphics. Instead of allowing the user to plot small points or blocks and then build up shapes, the PET supplies a set of graphics characters. This reduces the amount of memory used to store any display. It also allows a free mixing of graphics and alphanumeric characters anywhere on the screen. The disadvantage of this method is that you depend on the machine's designer to supply you with all the shapes that you need — ie battleships, rockets etc. and you have the

problem of fitting them together to make bigger shapes. For example, I remember trying to draw a square on the screen of a PET and spending hours trying to find the correct graphics character to complete a corner without leaving a gap. It is true that I found the beast after a rest and a coffee, but it brought home how much I was at the mercy of the available character set! Not so on the Apple, however. A basic Low-Res character is simply a solid rectangular block — no hunting for shapes, you can either plot a block or leave it off. This is easy to use but the shapes that you can display are limited. To deal with shapes such as diamonds, hearts, spades and clubs you really have to go to High-Res graphics. Although the range of shapes you can make in High-Res mode is unlimited, drawing a common but complicated shape such as a heart is not easy and there have been times when it would have been nice to have a PET-style graphics set built-in.

There is one innovation that was introduced by the Apple which provides a link between the two graphics methods; the shape table — but more of that later.

## Co-ordinates

Using either of Apple's graphics modes depends on an understanding of co-ordinates. Among the questions most often asked by someone new to Apple graphics are, "how do I plot a diagonal line in Low-Res?"', and "how do! plot a circle in High-Res graphics?" The answer to both of these questions lies in the use of co-ordinates and co-ordinate geometry. If the introduction of the word 'geometry' has you remembering school and hence about to turn to another article, take courage and read on. Coordinate geometry is not about theorems and proofs but is about how to generate or draw geometric figures such as circles, ellipses, etc.

The best way to understand coordinates is to imagine a chess board. Starting from the top lefthand corner, count off each column starting at O and then count off each row starting at 0. Now if you are asked to label any square you should have no trouble. This is all there is

to the idea of a co-ordinate. By tradition, the first co-ordinate that you give is the column number and the second the row number — so 3,6 means column 3 row 6. Also by tradition, the column number is called the x co-ordinate and the row number is called the y co-ordinate. Two important things to notice are that all the squares in the same column have the same x co-ordinate and all the squares in the same row have the same y co-ordinate. Moving horizontally across the board changes x and leaves y fixed and moving vertically changes y but leaves x fixed.

The Apple uses two co-ordinate systems. In Low-Res graphics the screen is divided into an array of 40 columns by 48 rows. As with the chess board example, the numbering starts in the top left-hand corner of the screen with 0,0 making the block in the lower right-hand corner 39, 47. If four rows of text are used at the bottom of the screen then the maximum y co-ordinate is reduced to 39.

In High-Res graphics the screen is divided into an array of dots 280 by 192, once again with 0,0 in the top right hand corner. The maximum co-ordinates (ie the bottom right-hand corner) is therefore 279,191. If four lines of text are included, then the maximum y value is reduced to 159. Details of the memory maps can be seen in Table  $\mathcal{D}$ 

### Low-Resolution Graphics

After some theory it's time to look at how Apple handles Low-Res graphics. First we will go over the standard Low-Res commands and explain how they are used. In the next section a program will provide a practical demonstration of how the instructions can be used together to produce the sort of games so often seen on the Apple.

The first Low-Res graphics command that we need is GR. This switches the Apple to mixed text and Low-Res grapics mode and clears the screen. Once in Low-Res the colour of the next and subsequent plotted points is set by

#### COLOR=arithmetic expression (note American spelling)

The arithmetic expression must evaluate to a number in the range O to 15. the range of colours can be seen in Table 3. but the most often used are O for black and 15 for white. To plot a point in the currently selected colour, use

PLOT arithmetic expression l, arithmetic expression 2

The first arithmetic expression is the x co-ordinate of the point and the second is the y co-ordinate. The following program illustrates the use of these three commands:

- 10 GR
- 20 INPUT X, Y, C<br>30 COLOR=C<br>40 PLOT X. Y
- PLOT X, Y
- 50 GOTO 20

This program will let you enter the x and y co-ordinate and colour of a point to be plotted. Try using it to explore the screen and see what happens if you try to plot in the text area or outside the screen altogether. It is important to realise that you can alter the colour of a point only by replotting it. (Some machines have an UNPLOT command instead). For example, if you want to make a point flash on and off:

- 10 GR<br>20 CO  $COLOR = 15$ 30 PLOT 30,30
- 40 COLOR=0
- 50 PLOT 30,30<br>60 GOTO 20

To make the point flash slower put a FOR...NEXT loop in between lines 30 and 40 and lines 50 and 60. (Why do you need two delays?)

It is obvious that plotting horizontal or vertical straight lines is something that we need to know how to do in Low-Res graphics. Although it is possible to plot lines using only the PLOT command, AP-PLESOFT provides two special commands VLIN and HLIN which plot vertical and horizontal lines in the selected colour much faster than the equivalent set of PLOTs. To specify a vertical line you have to say which y co-ordinates it starts and finishes at (ie its length) and which position on the screen it is at (ie its x coordinate). The form of the VLIN command is thus:

It should come as no surprise that the form of the HLIN command is

HLIN starting x co-ordinate, finishing x co-ordinate AT y co-ordinate

For example, to draw a square

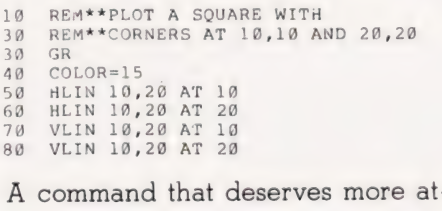

tention than it usually receives is SCRN. The command

C=SCRN (x co-ordinate, y co-ordinate)

returns the colour of specified point on the screen. As we will see in the next section it can be used for some very interesting dynamic graphics.

As an example of Low-Res graphics the following program plots a sort of pin ball board and then bounces a 'ball' around the screen. It is not a complete game but provides the starting material for a number of different games which the reader may care to develop himself.

10 GR<br>20 GOSUB 1000<br>30 X=35<br>40 Y=RND(1)\*39<br>50 HV=1<br>70 GOSUB 2000<br>88 GOTO 70<br>88 GOTO 70 90 END 1000 COLOR=15<br>1010 HLIN 0.3 1010 HLIN 0,39 AT 0 1020 HLIN 0,39 AT 39 103@ VLIN 0,39 AT @ 1040 VLIN 0,39 AT 39 1058 VLIN 8,12 AT 5 1060 VLIN 18,22 AT 5 1070 VLIN 28,32 AT 5<br>1080 PLOT 10,15 1090 PLOT 10,16<br>1100 PLOT 10,25<br>1110 PLOT 10.26 PLOT 10,26 1120 PLOT 15,20<br>1130 PLOT 15,21<br>1140 PLOT 20,20<br>1150 PLOT 20,10<br>1160 PLOT 20,10<br>1170 PLOT 20,30 1180 VLIN 0,11 AT 30<br>1190 VLIN 39,28 AT 30<br>1200 RETURN 1200 RETURN<br>2000 COLOR=0<br>2010 PLOT X. 2010 PLOT X, Y<br>2020 COLOR=15<br>2030 X=X-HV<br>2040 Y=Y-VV 2050 IF SCRN $(X, Y) = 0$  THEN PLOT  $X, Y$ : HFLIP=@:RETURN 2060 IF HFLIP=8 THEN HFLIP=1: X=X+HV: Y=Y+VV:HV=-HV: GOTO 2036 2078 VV=-VV 2980 HV=-HV 2098 X=X-HV 2100 Y=Y-vv 2110 HFLIP=@ 2120 GOTO 2030

The main part of the program (lines 10 to 90) simply sets up starting values and calls subroutines. The first subroutine draws the pin ball board using a list of HLIN, VLIN and PLOT commands. The method used is straightforward and the reader should be able to alter the board layout without any trouble. The starting co-ordinates for the 'ball' are set up in lines 40 and 50, the x co-ordinate being random between O and 39. Lines 50 and 60 set the horizontal and vertical velocities (VV,VH) to 1. The values of VV and VH govern the distance and direcat- tion that the 'ball' will move at each

VLIN starting y co-ordinate, finishing y co-ordinate AT x co-ordinate

# USING APPLE'S GRAPHIC

step. Lines 70 and 80 call the 'move ball' subroutine repeatedly. If the ball moves too fast for your game, then slow it down with a FOR...NEXT loop at line 75. The move ball subroutine is the heart of the program. It moves the ball from X,Y to X-VH,Y-VV by first unplotting the existing ball position (line 2010) and then plotting the new ball position. Before the new position is plotted, it is checked to see if it is free, ie is black (line 2050) using the SCRN function. If it isn't free then it is part of the border or an obstacle and the ball cannot move into that position. When the ball hits an area of white its direction changes. Either the vertical velocity is reversed  $(VV = -VV)$  or its horizontal velocity is reversed  $(VH = - VH)$  but not both. The way that this program achieves this 'bouncing' effect is a little unusual. At line 2080 the horizontal velocity is reversed and HFLIP is set to 1 to record this fact. The ball's position is now returned to its old value and a GOTO 2030 causes the program to try to plot the ball's new position. If this is yet again blocked by a white square then the horizontal velocity and the ball's position are returned to their previous values and the vertical velocity is reversed in another attempt to find a free location. All this might seem very complicated but it does mean that the ball will bounce its way around a screen full of whatever objects you care to plot in subroutine 1000.

The program can be extended to cope with different sorts of collision by plotting obstacles in different colours and using SCRN to test what should happen when the ball tries to move into an occupied location. (For example, you could increase the velocities when the ball strikes a red obstacle.)

# High-Resolution Graphics

As mentioned earlier, High-Res graphics is difficult to use but the effects it can achieve are well worth the trouble. To enter a mixed High-Res and text mode the command HRG should be used. If you want a pure High-Res screen then the command HGR 2 should be used instead, but notice that graphics page 2 is used. Either HGR command 'clears the screen before allowing you to plot using the colour selected  $by the HCOLOR = instruction.$  As discussed earlier, the use of colour in High-Res graphics is a tricky subject and needs an article all to itself,

so we will assume that all graphics will be in black and white. The High-Res equivalent of PLOT is

HPLOT x co-ordinate, y co-ordinate

although it is not used as much as PLOT because a single high resolution point is very small indeed. The work-horse instruction for High-Res is the extended HPLOT command:

HPLOT start x co-ordinate, Start y co-ordinate TO start x co-ordinate,<br>start y co-ordinate<br>finish x co-ordinate, finish y co-ordinate

This will plot a line from the starting co-ordinates to the finishing coordinates. Horizontal and vertical lines are now special cases of the general line drawing. For example to draw a line from 40,10 to 100,90  $11S<sub>P</sub>$ 

HPLOT 40,10 TO 188,986

When drawing diagonal lines it is sometimes disappointing to see the rough and ragged result looking more like a bolt of lightening rather than a straight line! There is nothing that can be done about this except to buy a computer with still higher resolution graphics. If you can put up with lines that aren't solid then I find that it is better to plot only the points that lie exactly on the line and leave the eye to fill in the gaps. This is often the best way to plot graphs and curves to look smooth. For example, consider the two lines plotted by the program given below:

1 HGR2 2  $\text{HCOLOR}=3$ <br>10  $\text{X1} = \emptyset$ 10 X1=0<br>
20 Y1=50<br>
30 X2=259<br>
40 Y2=73<br>
50 ACC=.1 60 HPLOT X1, Y1 TO X2, Y2<br>70 M=(Y2-Y1)/(X2-X1) 88 HPLOT X1, TI TO X2<br>78 M= (Y2-Y1)/(X2-X1)<br>88 FOR I=X1 TO X2 9 $y = M * T + 80$ D=Y-INT (Y) IF D<ACC THEN HPLOT I,Y 100  $110$  $120$ NEXT I

The first line is plotted as a solid line using the HPLOT command and the second line only plots those points that are within a distance ACC of the true line. I leave you to choose which is better for your application.

The HPLOT command has two more ways in which it can be used. First, if you only give a pair of finish co-ordinates, then the last plotted dot is taken to be the start of the line, for example:

10 HPLOT 10,190 20 HPLOT TO 108,98

is the same as:

1@ HPLOT 18,19 TO 190,90

Second, you can carry on an

HPLOT command with as many TO final co-ordinate pairs as you can type. Each time a TO is encountered | a line is drawn from the last pair of co-ordinates to the pair following the TO. An example might help to make this clear.

10 HPLOT 10,10 TO 100,90 TO 50,60

is the same as:

19 HPLOT 108,190 TO 100,990 20 HPLOT 100,96 TO 60,69

## Some Useful Shapes

There are two ways of using High-Res graphics — you can list and plot every point you're interested in (in which case you'd do well to invest in a light pen or a graphics tablet) or you can generate the shapes that you need by the use of formulae. To illustrate the point, consider the problem of plotting a circle. You could store the coordinates of every point on the circle in an array and then plot every point, or you could use the equation that defines a circle to generate each point in turn. If you need to draw a very complicated shape then you have little choice but to buy a light pen! Most graphics applications require nothing more than straight lines, circles and ellipses so it's worth knowing how to draw them.

Drawing straight lines in AP-PLESOFT is easy. All you have to do is use the HPLOT command but how do you draw a curve? The answer is to draw a number of straight lines that lie as close to the curve as posible. For example, if we consider the circle drawing problem, coordinate geometry tells us that any point on the circle is given by an x  $\cos$ -ordinate of  $rCOS$ (theta) + x and a y co-ordinate of rSIN(theta)+y where r is the radius of the circle centred at x,y. As theta goes from O to 2\*PI every point on the circle is generated and we could use this fact to plot a sufficiently large number of points to give the impression of a continuous curve. This is what the following program does:

- 1 HGR2
- 2 HCOLOR=3<br>10 PI=3.141  $PI=3.14159$
- 20 X=1390
- 30  $Y=100$
- 40 R=60
- 50 INC=.09 FOR THETA=@ TO 2\*PI STEP INC  $100$
- HPLOT R\*COS (THETA) +X,  $110$
- R\*SIN (THETA) +Y
- $120$ NEXT THETA

or we could plot a smaller number of points and join them up using straight lines. If you make the following changes to the first circle

program you will arrive at a program that plots straight lines between the points that the first program plotted.

- 198 FOR THETA=8 TO 2\*PI-INC
- STEP INC HPLOT R\*COS (THETA) +X, R\*SIN(THETA)+Y TO R\*COS (THETA) +X,R\*SIN (THETA) +Y 119
- NEXT THETA 120 NEXT THETA<br>130 HPLOT TO R+X,Y

If you can, use both versions of the program to investigate the two approaches. Notice that the point plotting method is slow if you need continuous curves but can be smoother if you can leave gaps (see the example of the two lines).

If you want to draw an ellipse then try the following program for a point drawing.

HGR<sub>2</sub> 2 HCOLOR=3<br>10 PI=3,141  $PI = 3.14159$ 

- 
- $20 \times = 100$ <br>30  $Y = 100$  $Y=100$
- 40 R1=60
- 5 $g$  R<sub>2=2 $\alpha$ </sub>
- 
- 60 INC=.08<br>70 FOR THETA=0 TO 2\*PI STEP INC<br>80 HPLOT R1\*COS(THETA)+X,
- R2\*SIN (THETA) +Y
- 90 NEXT THETA

Alter the following lines to give a line drawing:

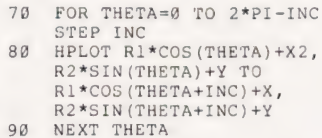

100 HPLOT TO R1+X,Y

The two variables Rl and R2 are the two axes of the ellipse. Just in case you can't imagine why you'd ever need an ellipse then the following program draws a cylinder (baked bean can?) and reveals that a circle on its side is an ellipse! (Note that you need to add the previous program for plotting a line drawing of an ellipse to this one).

HGR<sub>2</sub>  $HCOLOR = 3$ 10 PI=3.14159 20 INC=.09 30 X=160  $40 \text{ V} = 150$ 58 R1=60 60 R2=10 78 GOSUB 1490  $X = 100$ 98 Y=10 100 GOSUB 140 110 HPLOT R1+100,150 TO R1+100,10 120 HPLOT 199-R1,150 TO 109-R1,16 130 END INSERT THE LINE DRAWN ELIPSE ROUTINE HERE 198 RETURN

### Shape Tables

It was mentioned earlier that one of the problems of using Apple

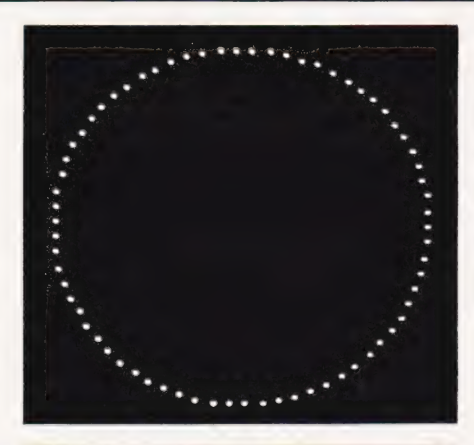

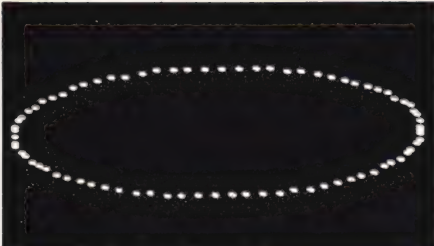

graphics is that standard shapes are not available from the keyboard. This can be overcome by use of a very clever idea — the shape table. Put simply, the shape table is a way of recording the outline of a shape and then plotting it at any point on the screen, any size and in any orientation. So, via a set of shape tables you could make often used shapes as freely available in High-Res graphics as if they were symbols on the keyboard. The only trouble is that shape tables are fairly difficult to use (it would take yet another article to explain them, for example) and my advice to anyone considering using them is to buy a shape table compiler. A shape table compiler is usually a BASIC program that will allow you to draw your fundamental shape on the screen, accepts any corrections and then produces a shape table for it — this makes life very much easier. Shape tables are often used to provide a set of standard characters (ie A-Z and 0-9) so that text can be placed anywhere on a graphics screen.

#### Conclusions

In this fairly rapid look at Apple graphics I have tried to show the sort of things that an Apple can do and how they can be done. I have obviously had to treat some topics very briefly but I hope that I have given the reader sufficient understanding to go on and discover how more advanced graphics are achieved. I say 'discover' tor although you can go out and read books on graphics in general, the

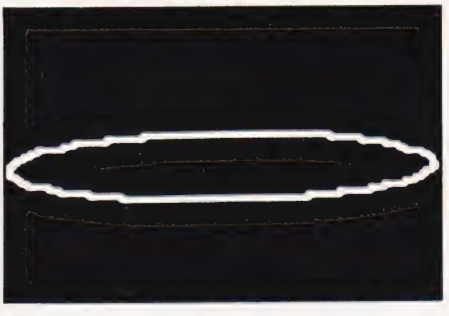

Apple is an ideal machine for learning about graphics by experiment and it's fun!

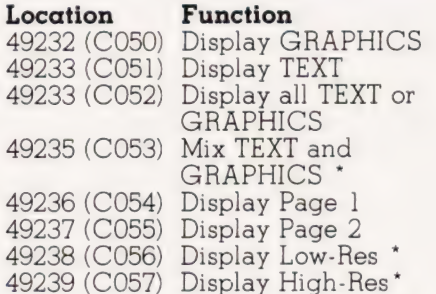

Table 1. The various display modes and the soft switches which control them. The items marked with an \* only function in the graphics mode.

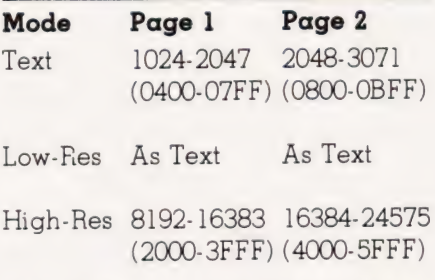

Table 2. The three 'pure' modes and their corresponding screen addressing.

## Dec Hex Colour

 $\bigcap$ Black  $\bigcap$ 

 $\overline{3}$ 

- $\mathbf{1}$ Magenta 1
- $\overline{2}$  $\overline{2}$ Dark Blue
	- 3 Purple
- $\overline{4}$  $\overline{\mathcal{L}}$ Dark Green
- 5 5 Grey |
- 6 Medium Blue 6
- 7 7 Light Blue
- Brown
- Orange ODNOaIAWNHH
- 10 A Grey 2
- 11 B Pink
- $12.$  $\overline{C}$ Light Green
- 13  $D$ Yellow
- E Aquamarine<br>F White  $14$
- 15 White

Table 3. The available colours and their codes for Low-Res graphics.
# USING APPLE'S GRAPHICS

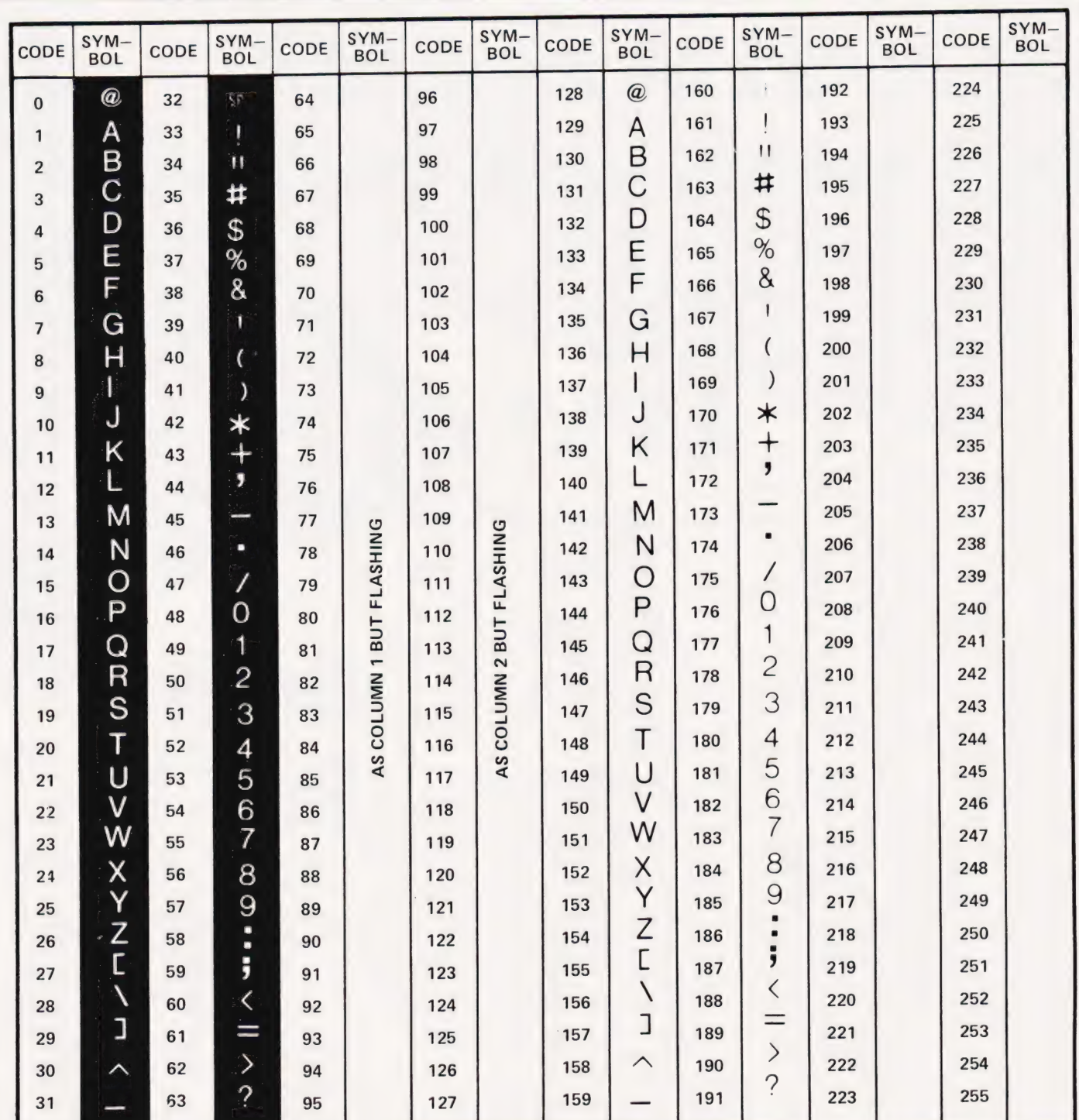

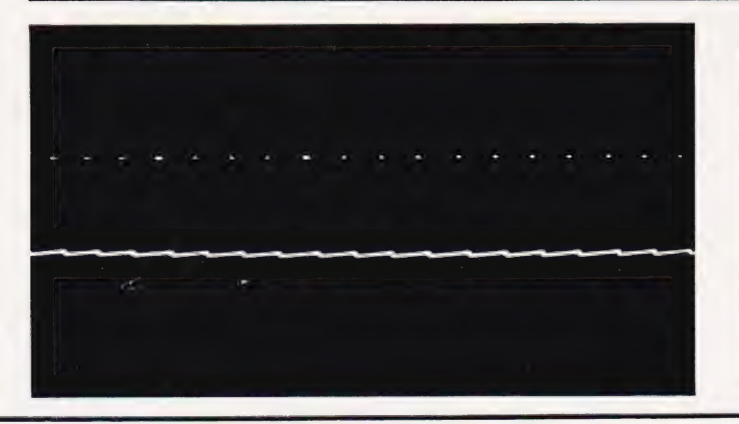

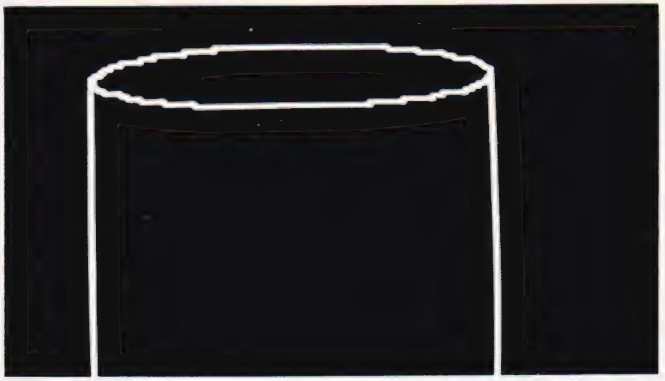

# Sinclair ZX81 Personal Comp the heart of a system<br>that grows with you.

1980 saw a genuine breakthrough the Sinclair ZX80, world's first complete personal computer for under £100. Not surprisingly, over 50,000 were sold.

In March 1981, the Sinclair lead increased dramatically. For just £69.95 the Sinclair ZX81 offers even more advanced facilities at an even lower price. Initially, even we were surprised by the demand — over 50,000 in the first 3 months!

Today, the Sinclair ZX81 is the heart of acomputer system. You can add 16-times more memory with the ZX RAM pack. The ZX Printer offers an unbeatable combination of performance and price. And the ZX Software library is growing every day.

## Lower price: higher capability

With the ZX81, it's still very simple to teach yourself computing, but the ZX81 packs even greater working capability than the ZX80.

It uses the same micro-processor, but incorporates a new, more powerful 8K BASIC ROM - the 'trained intelligence' of the computer. This chip works in decimals, handles logs and trig, allows you to plot graphs, and builds up animated displays.

And the ZX81 incorporates other operation refinements — the facility to load and save named programs on cassette, for example, and to drive the new ZX Printer.

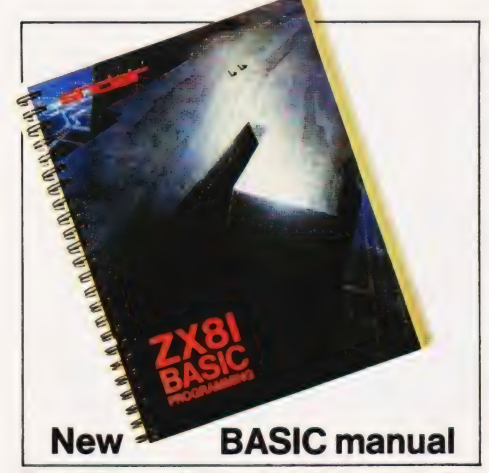

Every ZX81 comes with a comprehensive, specially- written manual - a complete course in BASIC programming, from first principles to complex programs.

### Higher specification, lower price how's it done?

£49.95

Kit:

Quite simply, by design. The ZX80 reduced the chips in a working computer from 40 or so, to 21. The ZX81 reduces the 21 to 4!

The secret lies in a totally new master chip. Designed by Sinclair and custom-built in Britain, this unique chip replaces 18 chips from the ZX80!

## New, improved specification

● Z80A micro-processor – new faster version of the famous Z80 chip, widely recognised as the best ever made.

@ Unique 'one-touch' key word entry: the ZX81 eliminates a great deal of tiresome typing. Key words (RUN, LIST, PRINT, etc.) have their own single-key entry.

@ Unique syntax-check and report codes identify programming errors immediately.

@ Full range of mathematical and scientific functions accurate to eight decimal places.

@ Graph-drawing and animateddisplay facilities.

@ Multi-dimensional string and numerical arrays.

 $\bullet$  Up to 26 FOR/NEXT loops.

@ Randomise function — useful for games as well as serious applications.

● Cassette LOAD and SAVE with named programs. @ 1K-byte RAM expandable to 16K

bytes with Sinclair RAM pack.  $\bullet$  Able to drive the new Sinclair printer.

@ Advanced 4-chip design: microprocessor, ROM, RAM, plus master chip — unique, custom-built chip replacing 18 ZX80 chips.

# Built: £69.95

## Kit or built —it's up to you!

You'll be surprised how easy the ZX81 kit is to build: just four chips to assemble (plus, of course the other discrete components) - a few hours' work with a fine-tipped soldering iron. And you may already have a suitable mains adaptor - 600 mA at 9 V DC nominal unregulated (supplied with built version).

Kit and built versions come complete with all leads to connect to your TV (colour or black and white) and cassette recorder.

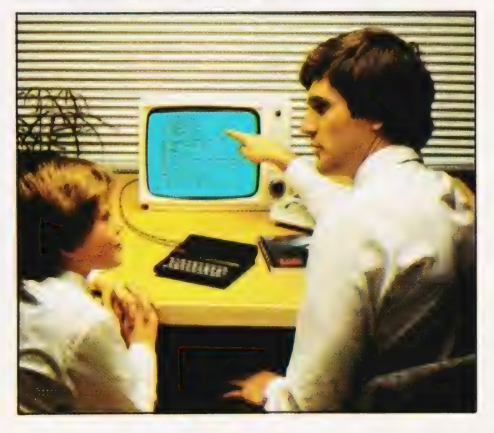

# **IT**

ae P 2 Petes

## 16K-byte RAM pack for massive add-on memory.

Designed as a complete module to fit your Sinclair ZX80 or ZX81, the RAM pack simply plugs into the existing expansion port at the rear of the computer to multiply your data/program storage by 16!

Use it for long and complex programs or as a personal database. Yet it costs as little as half the price of competitive additional memory.

With the RAM pack, you can also run some of the more sophisticated ZX Software — the Business & Household management systems for example.

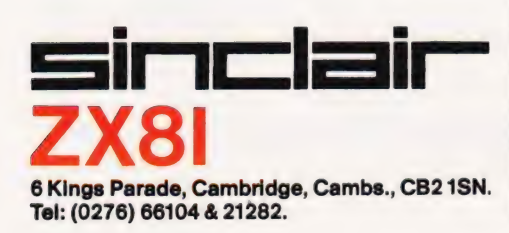

## **Available now**the ZX Printer for only £49.95

 $-241$ \_=  $\ddotsc$ 

 $- - -$ 

~ —~ ~~ = — Or ee ee ~

= - *os ' me fe = a = - 7 a* = *7* 

Designed exclusively for use with the ZX81 (and ZX80 with 8K BASIC ROM), the printer offers full alphanumerics and highly sophisticated graphics.

A special feature is COPY, which prints out exactly what is on the whole TV screen without the need for further intructions.

## How to order your ZX81

BY PHONE - Access, Barclaycard or Trustcard holders can call 01-200 0200 for personal attention 24 hours a day, every day. BY FREEPOST - use the no-stampneeded coupon below. You can pay

At last you can have a hard copy of your program listings — particularly useful when writing or editing programs.

And of course you Can print out your results for permanent records or sending to a friend.

Printing speed is 50 characters per second, with 32 characters per line and 9 lines per vertical inch.

The ZX Printer connects to the rear of your computer — using a stackable connector so you can plug in a RAM pack as well. A roll of paper (65 ft long x 4 in wide) is supplied, along with full instructions.

by cheque, postal order, Access, Barclaycard or Trustcard. EITHER WAY - please allow up to 28 days for delivery. And there's a 14-day money-back option. We want you to be satisfied beyond doubt and we have no doubt that you will be.

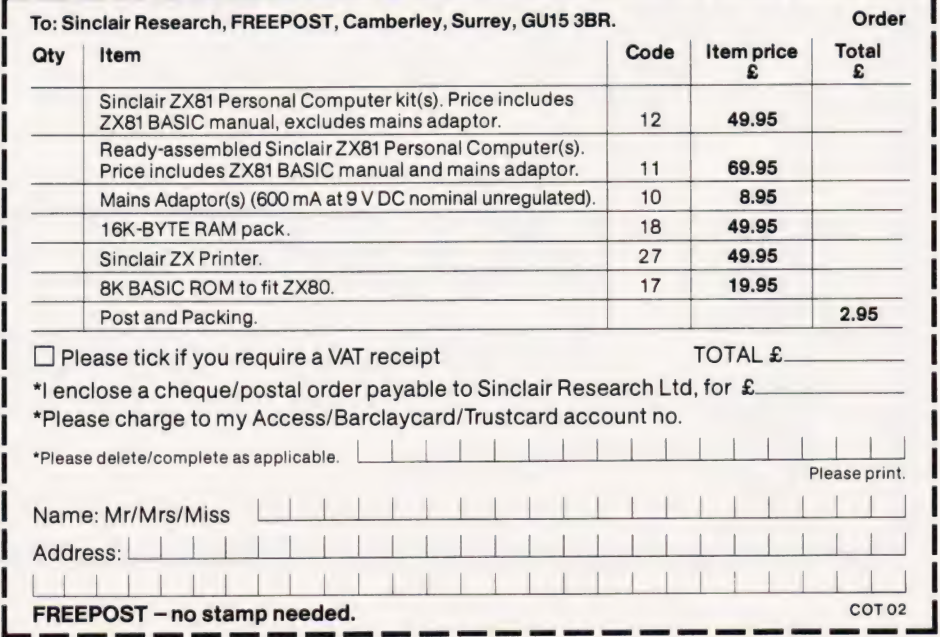

# INNOVATIVE **TRS 80-GENIE SOFTWARE** from the professionals Mysterious Adventure  $\stackrel{\scriptscriptstyle \times}{\scriptscriptstyle \times}$ **GOLDEN BATON IF MACHINE ARROW OF DEATH**

Three months ago we introduced the Mysterious Adventure series, a brand new series of machine language Adventures written by Brian Howarth. The first one, The Golden Baton, was greeted with enthusiasm by experienced and beginner Adventurers alike. Now the second and third in the series, The Time Machine and Arrow of Death, are available. The Arrow of Death, although entirely self-contained, is the first of a two part

Adventure. The second part will be available early in the new year.<br>Mysterious Adventures are available for Models I and III TRS-80 and Models I and II Video Genie, both on tape (16K minimum) or disk (32K 1 disk minimum). A TRS-80 Model II version will be available shortly.

Any 1 Adventure:

On tape ............ £10.06 On disk ............ £12.65 All prices are inclusive of V.A.T. Please add 50p for P. & P.

Any 2 Adventures:

On tape ............ £18.40 On disk ............ £23.00

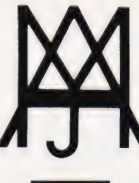

**MOLIMERX LTD** A J HARDING (MOLIMERX) 1 BUCKHURST ROAD, TOWN HALL SQUARE, BEXHILL-ON-SEA, EAST SUSSEX.

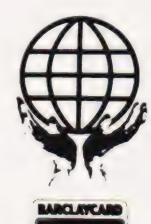

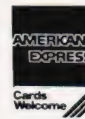

TEL: [0424] 220391/223636

TELEX 86736 SOTEX G

TRS-80 & VIDEO GENIE SOFTWARE CATALOGUE £1.00 [refundable] plus 50p postage.

# INNOVATIVE<br>RS 80-GENIE SOFTWARE rom the professionals

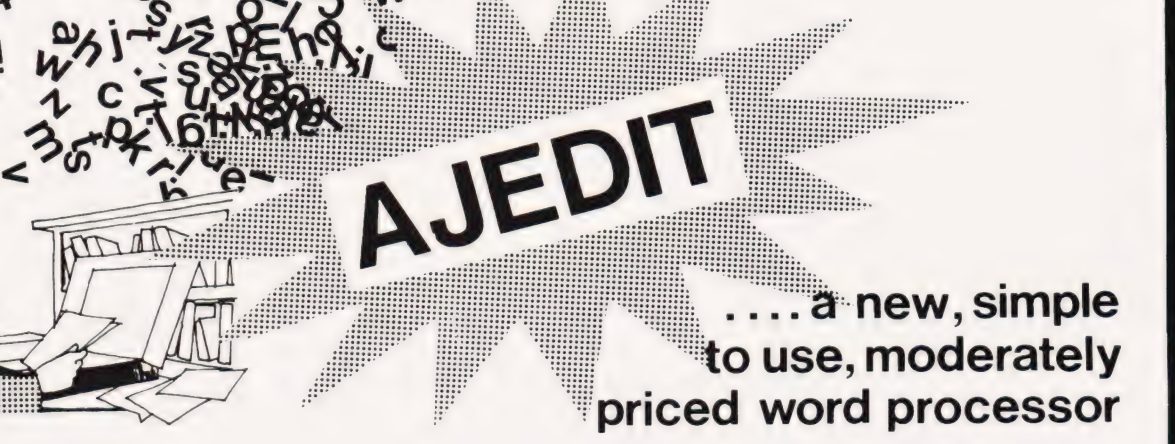

The introduction of a brand new word processor is a major event and AJEDIT is without doubt a major program. There are, however, quite a few Word Processors around and most of them are extremely good ones - why, therefore, another? The question is even more pertinent when it is known that we specifically commissioned the writing of it from an author of the status of Denville Longhurst of Enhanced Basic fame. The answer is that user feedback shows that a large number of customers do not need or want word processor programs which require a quantity of training before use. Scripsit, for instance, is an excellent program, but is complex to use; it even comes with a training course on tape. If one operator is dedicated to using the word processor then it makes sense to have her trained, and the more complex the program (so long as the complexity is accompanied by more and bigger functions) the better.

AJEDIT has been written for the user who needs a word processor intermittently, say three or four times a week. Its prime design criteria was ease of use - and just as importantly - ease of recollection of its commands. Take, for instance, the text editing commands - they are as close to the Basic Edit commands as possible, so that the user will remember them: To insert type |, to delete D, to take out three letters type 3D and so on.

Furthermore, AJEDIT has benefited from being written after a number of other word processors. The deficiencies in its predecessors are corrected in AJEDIT. For instance, any control characters can be outputted so that full advantage can be taken of the features of the particular printer being used. Disk directory access is available from within AJEDIT as is the killing of files on the disk. The FREE command and anumber of other DOS commands can be carried out from within the program with a return to AJEDIT - with its text intact.

AJEDIT contains close to one hundred commands covering most word processor requirements. Dedicated printer commands for the Epson MX series and the Centronics 737 are included - again for ease of use of these two popular printers.

One of the big features of AJEDIT is the ability to ''mail-merge''. The facility is available whereby two special files are created, one containing names and addresses and a salutation. the other a standard letter or form. AJEDIT will call the address and salutation from one file and the letter from the other and thereby compile personalised letters. The salutation may be repeated in the body of the letter.

AJEDIT needs 48K and one disk minimum and is suitable for the TRS-80 Models I and III and the Video Genie Models | and Il.

AJEDIT .............. £49.95 Inclusive of V.A.T. and P. & P.

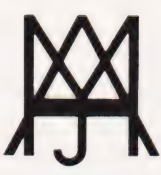

MOLIMERX LTD A J HARDING (MOLIMERX) 1 BUCKHURST ROAD, TOWN HALL SQUARE, BEXHILL-ON-SEA, EAST SUSSEX.

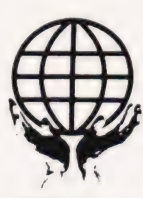

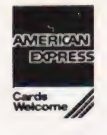

TEL: [0424] 220391 / 223636 TELEX 86736 SOTEX G

TRS-80 & VIDEO GENIE SOFTWARE CATALOGUE £1.00 [refundable] plus 50p pcstage.

## If you thought that a PROLOG was something that came at the beginning of books then it's time you read this feature!

guage which originated in a university Artificial Intelligence department and its use for most of its early years was within the confines of similar departments. It was originally developed at the university of Aix-Marseilles in France. Since 1972 implementations of the language have been in use there and also at other places, including the Department of Artificial Intelligence at Edinburgh University and the Department of Computing and Control at Imperial College, London. PROLOG (PROgramming in LOGic) is a simple, but powerful computer language which was originally developed to help in automatic theorem proving. The use of formal logic to model human reasoning processes is by no means new, but if computers are to be used in their investigation, then a suitable language helps considerably. PROLOG can be used to good effect in many other areas: automatic data base interrogation, the automation of deductive reasoning or as a language to represent information for natural language processing. ROLOG is a computer lan-

Currently, PROLOG is much more widely available. For example it has been implemented for a range of DEC computers and versions are also available for microcomputers. This wider availability, besides broadening the range of users, has also released the language for use in many application areas other than those originally conceived. Many educational projects, including the use of PRO-LOG as a tool to teach logic to children, are to be found among the new applications.

## Programs In PROLOG

A PROLOG program consists of a number of what are called clauses. An example of a clause is:-

 $enerald(X) \leftarrow qem(X)$ , green(X).

This clause can be read in one of two ways. The arrow ' $\leftarrow$ ' can be taken to mean 'if', so that the clause reads 'X is an emerald if X is a gem and X is green'. Note that the comma means 'and': the full stop at the end of the clause is obligatory. Alternatively, the clause can be read as 'to show that X is an emerald, show that Xisa

way of interpreting the clause treats it as a declaration. It is essentially a declaration of the relationships between the properties of X which, in this case, must be true if X is an emerald. The second interpretation treats the clause as a procedure. It describes the procedure that must be followed, in this example, to demonstrate that X is an emerald. You might like to try to give both interpretations to the following clause.

 $microcomputer(X) \leftarrow computer(X)$ , small(X).

There are two variants of the clause. If the part to the right of the arrow is omitted, we obtain a statement that is unconditionally true — there are no 'ifs' giving the conditions under which it is true. With this type of clause (the 'data clause'), data can be entered. For example, when compiling a data base for microcomputers the following clauses might be useful:

microcomputer (pet) <del>.</del> .<br>microcomputer (apple) **.** .

They state, respectively, that the PET is a microcomputer, and that the Apple is a microcomputer.

If the part of a clause to the left of the arrow is omitted, the clause becomes an instruction to find an item satisfying the given conditions. The 'query clause'

#### +microcomputer (X),colourdisplay(X).

can be interpreted as 'find an X which is a microcomputer and which has a colour display'. This type of clause activates a PROLOG program, causing it to search for data items satisfying the given conditions. All solutions are given, or if there is no solution an appropriate message is output.

When PROLOG is used on a data base system, data clauses are used to enter the data, ord nary clauses are used to enter relationships between data items, and query clauses are then used to interrogate the data base. Similarly, in automatic theorem proving, axioms are entered in the same way as data; deduction rules, giving the valid ways by which deductions may be made from axioms, are entered as ordinary clauses and then a

gem and that X is green'. The first hypothesis to be tested is entered as a query clause. Any hypothesis which is shown to be true acquires the status of a theorem, and the way in which PROLOG shows it to be

true is its proof. Different versions of PROLOG have different ways of representing the three types of clause, mainly because of the different keyboard character sets that are available with various machines. The following table shows the way each type of clause is written, first as described above, then as in the DEC implementation and lastly as in micro<br>PROLOG. MicroPROLOG is des cribed in the first reference given at the end of this article, it was developed at Imperial College, London.

## Forming A Data Base

The family tree shown in Fig. 1. provides the data for our example. The information about the family members is to be stored in such a way that queries about the relationships of the various members of the family can be answered automatically. Figure 2 gives the program for entering the data. The family tree is effectively entered in lines 1100 to 2200 by recording who is the father and mother of everyone mentioned in the tree. Although this implicitly gives the sex of all the family members except those who are not parents, it is useful to actually enter the sex of each person, and this is done by lines 100 to 1000. Lines 2700 to 3400 define various family relationships that are true in general. It may be worth interpreting some of these clauses. Line 2700 says that Y is the parent of X it Y is the father of X, while line 2800

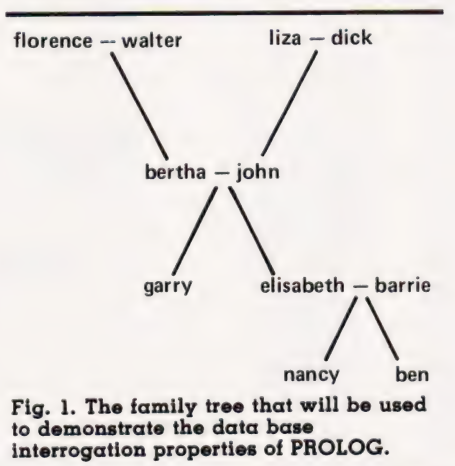

# PROGRAMMING LANGUAGES

says that a mother is a parent in the same way. Taken together, lines 2700 and 2800 assert that Y is the parent of X if Y is the father or the mother of X. Line 3000 can be interpreted as Zis the grandmother of X if Y is the parent of X and Z is the mother of Y. A sibling is defined in line 3200 : it must be admitted that the definition is not precisely in accordance with common usage, but it could, with a little more care, be made to accord. The declaration asserts that X and Y are siblings, if Z is the father of X and Z is the father of Y, and X and Y are not the same. In other words, it says that X and Y are siblings if they have the same father and if they are different people.

Figure 3 shows a\_ dialogue which results from interrogating this data base. The first query clause in-structs PROLOG to find X such that X is a sibling of Nancy. The later query clause

?- grandparent(garry,X).

requires the computer to find all the X such that X is a grandparent of Garry. All four grandparents are duly listed. The final query clause

 $P = \text{uncle}(X,Y)$ .

99100 male(garry). 00200 male(john).<br>00300 male(walter). ruby X if gem X and red X. male(john).  $00400$  male(dick). 00500 male(ben). 00600 female(elisabeth). 00700 female(bertha). *osito female*(bertha).<br>00800 female(florence). 01000 female(nancy). father(garry,john). mother (garry,bertha). father(john,walter). mother (john,florence). father(elisabeth,john). mother(elisabeth,bertha).<br>mother(nancy,elisabeth).<br>father(nancy,barrie).<br>mother(ben,elisabeth).<br>father(ben,barrie). 02100 father (bertha,dick). ( 92208 mother(bertha,liza). ! descendant (florence,X). *0*11*0*0<br>01200<br>01300<br>01400<br>01500 01600<br>01700<br>01800<br>01900<br>02000 92300 : descer<br>92400 X=john; 92400<br>X=garry;  $0.2400$ <br> $0.2500$ <br> $0.2500$ <br> $X=elizabeth;$ <br> $X=elizabeth;$ 92600 parent (X,Y):-father (X,Y). X=nancy; X=ben; X,Y):-mother (X,Y).<br>02700 parent (X,Y):-mother (X,Y). X=ben; XX=ben; XX=ben; XX=ben; XX=ben; XX=ben; XX=ben; XX=ben; XXX,X),father(Y,Z). Included and mother (X,Z):-parent ( 03100 grandparent(X,Z):-parent(X,Y),parent(Y,Z). X=bertha; 83206 sibling(X,Y):-father (X,Z) ,father(Y,Z) ,X\==Y. X=garry; 93300 uncle(X,Z):-parent(X,Y),sibling(Y,Z) ,male(Z). X=elisabeth; 93400 aunt(X,Z):-parent(X,Y),sibling(Y,Z),female(Z). X=nancy; 03500:-end. X=ben;

Fig. 2. The PROLOG program.

! ?-sibling(nancy,X).  $x = \frac{b}{b}$ no { ?-sibling(garry,;X). X=elisabeth; no<br>! ?-uncle(ben,X), X=garry; no<br>! ?-grandparent(garry,X). X=walter; X=florence; X=dick; X=lisa; no ! ?-grandparent(nancy,X). X=john;  $X = \text{bertha}:$ no  $?$ -uncle  $(X, Y)$ . X=nancy, Y=garry;

 $X = ben$ . Y=garry;

no !

Fig. 3. Data base interrogation under the program in Fig. 2.

finds all the X and Y such that Y is the uncle of X. PROLOG finds all such pairs and there are only two of them in this instance. Adding the further clauses

descendant(X,Y):- parent(Y,X). descendant (X,Z):- parent (Y,X),descendant(Y,Z).

which give a recursive definition of descendant, queries such as those shown in Fig. 4. can be used to trace all the descendants of any individual.

## How Does PROLOG Work?

PROLOG stores all ordinary clauses and data clauses. When it is given a query clause such as

?- mother (ben,X).

it searches for a value of X such that mother (ben, X) is true. All possible values for X are tried, so that if there is more than one solution, all will be found. Clearly, Ben has only one mother, and she was given in a data clause, so that putting  $X =$  elisabeth gives mother (ben, elisabeth), which matches. All other values of X fail to produce a match. When given the query clause

?- grandmother(ben,Z).

the process is rather more complex. A value of Z must be found such that parent (ben, Y) and mother (Y,Z) are both true. Sonow PROLOG tries all

Ordinary clause

ruby (X) <del>.</del> gem (X),red(X).<br>ruby (X): - gem (X),red(X).

Data clause

 $editor(bludqett)$   $\leftarrow$ editor (budgett). editor budgett.

Query clause

- microcomputer(X), highresolutiongraphics(X). ?- microcomputer (X),highresolutiongraphics(X). which ((X) microcomputer X and highresolutiongraphics X).

Table 1. The three types of clause as written in standard<br>PROLOG, DEC PROLOG and microPROLOG.

! descendant (X,Y):-parent (Y,X). ! descendant  $(X,Z):$  -parent  $(Y,X)$  , descendant  $(Y,Z)$  .

Fig. 4. Interrogating the data base for descendants.

# PROGRAMMING LANGUAGES

the pairs of values for Y and Z, and reports any value of Z it finds in a successful matching pair of values for Y and Z. In this way, PROLOG operates

by substituting values for the variables in a query clause, and then seeking to match the resulting clause against a stored data clause to determine if there are values for the variables in the query clause which can make it true. Further, ordinary clauses describe the way in which a problem may be solved by solving each of a set of simpler problems.

## Conclusions And Further Reading

The examples given in this article have, hopefully, indicated how successful PROLOG is in providing the facilities for establishing and interrogating a data base. PROLOG has also been a success in the Artificial Intelligence field. In automatic theorem proving it has, on more than one occasion, revealed unexpected proofs of theorems. PROLOG is certainly a very useful language. Its simplicity, together with the fact that it is becoming

more readily available for micros, makes it well worth learning; it provides an entry to many interesting areas of activity. It is surely just the language that many people with interests in data bases, logic and Al have been seeking.

An implementation of PROLOG is available for CP/M microcomputers. The microPROLOG lan-

guage described earlier is described in 'Logic as a computer language for children', by R Ennals, Educational Computing, October 1981, p 67. An account of how an unexpected geometric proof was found }: by PROLOG is given in 'Solving Problems in PROLOG', by R Welham, Computer Age, August 1980, p 59.

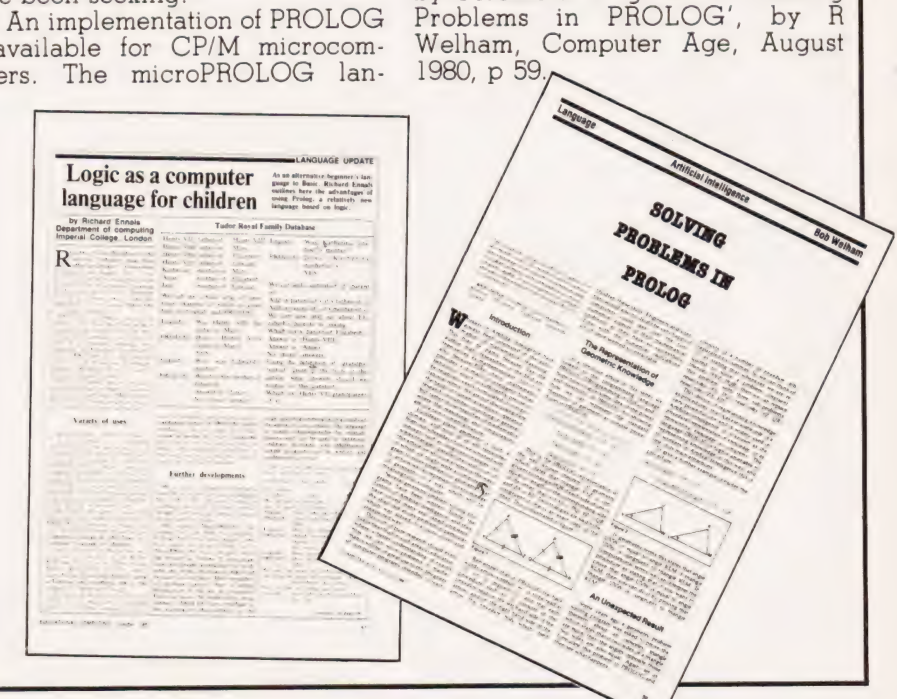

COVERED BY BRITISH PATENT NO 1522548 \* REGISTERED TRADE MARK

'SUM ERROR' BULK ERASING WILL VIRTUALLY ELIMINATE 'SUM ERROR CAUSED BY STATIC AND PREVIOUS PROGRAM BREAK THROUGH IN LESS THAN 5 SECONDS USING THE WEIRCLIFFE \* MODEL 26 PRODUCED BY THE WORLD'S

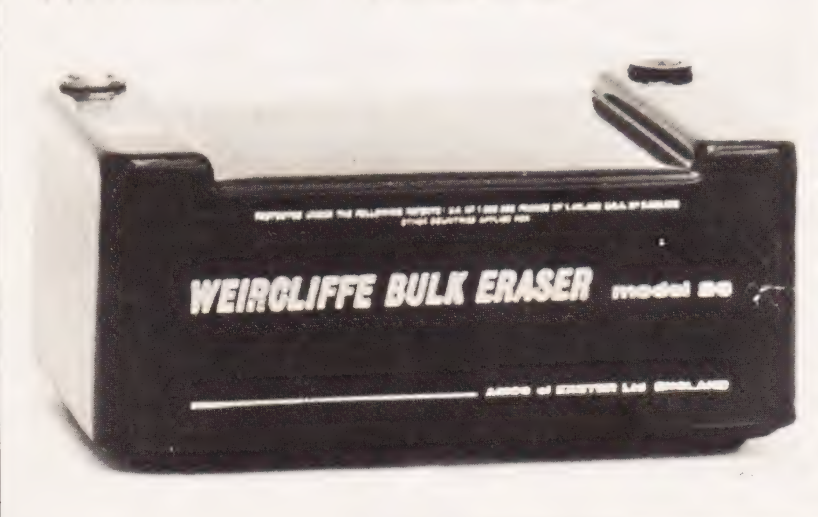

LEADING MANUFACTURER OF TAPE ERASING SYSTEMS AND INCOR PORATING 20 YEARS OF EXPERIENCE IN THE DIGITAL FIELD

## PRICED AT ONLY £41.40

INCLUSIVE OF VAT & CARRIAGE ORDER DIRECT FROM THE MANUFACTURER BY MAKING CHEQUE PAYABLE TO:-

## AMOS OF EXETER LTD **WEIRCLIFFE** EXWICK EXETER EX42AG TEL 0392-72132 TLX 42786

NEW TAPES BENEFIT AS WELL

# The unique Computer<br>
Supermarket brings you<br>
computer hardware at<br>
cash-and-carry prices

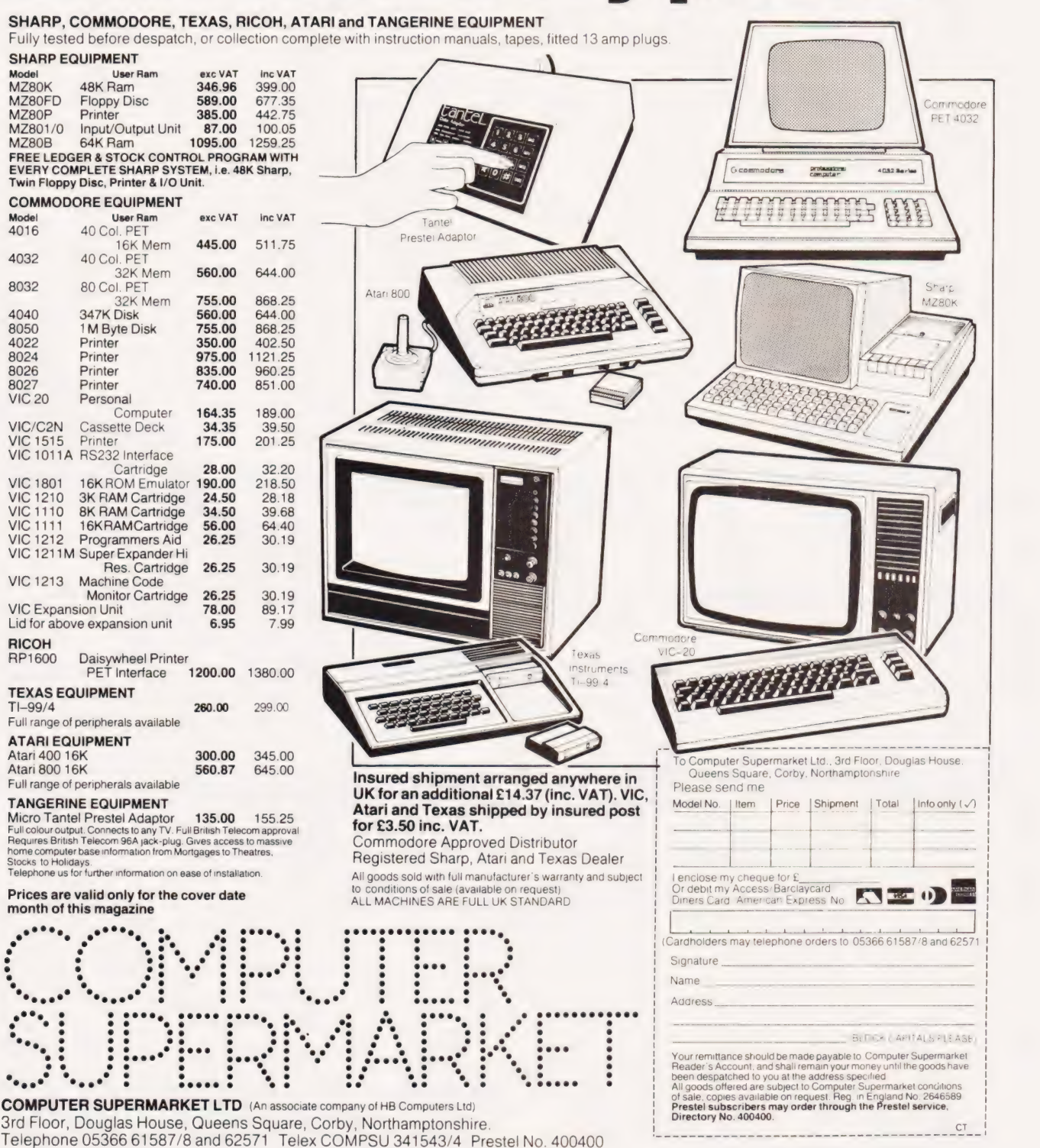

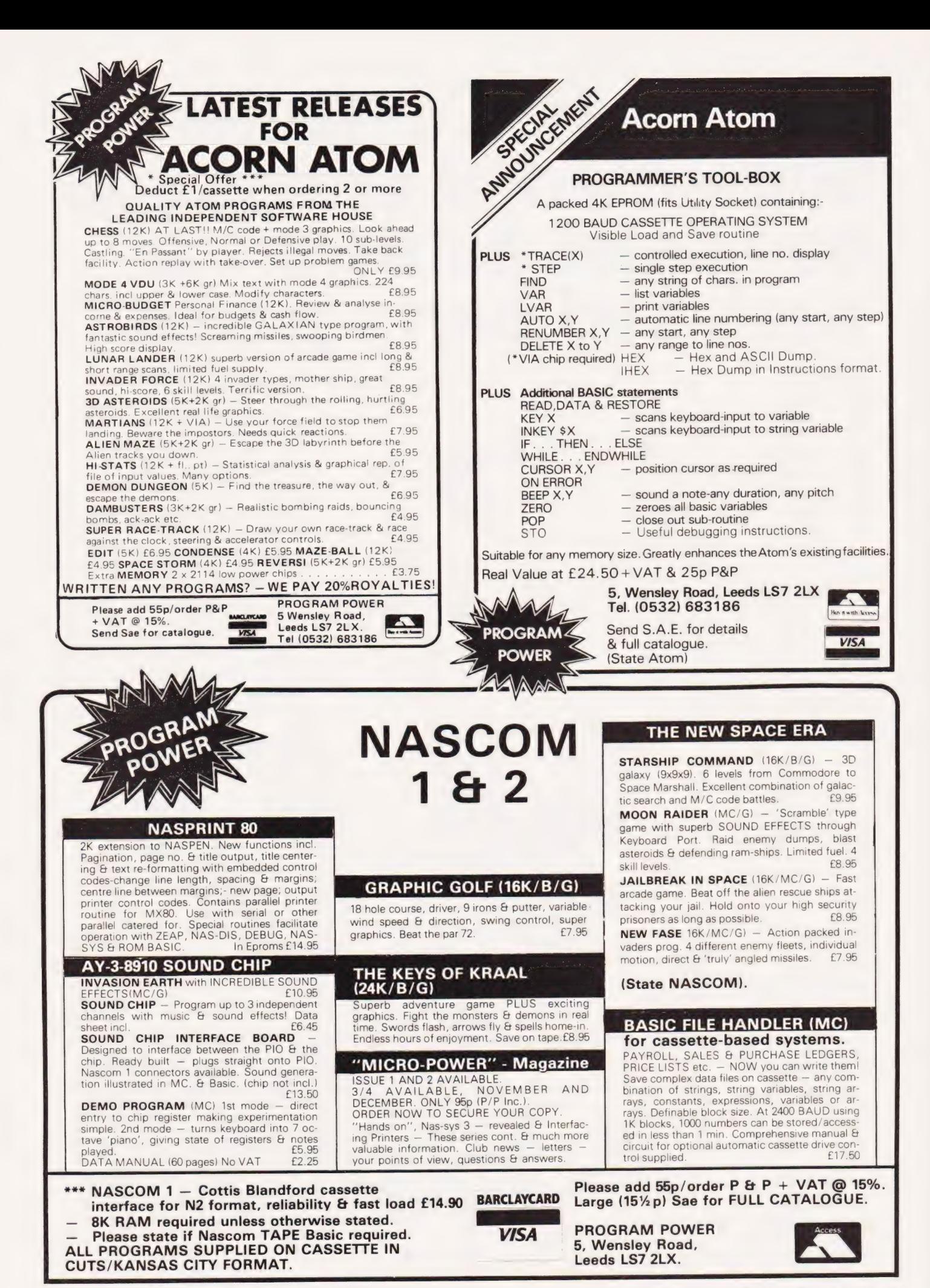

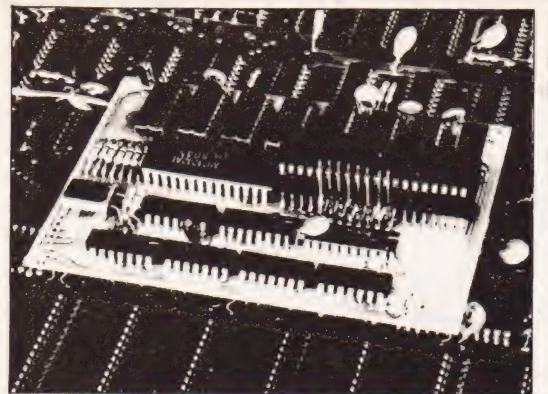

## A 128K BYTES MICRO FOR LESS THAN £300?\* HOW? RAM EXPANSION FOR Z80 A AND 6502<br>BASED MICROCOMPUTERS.

 $\mathcal{L}_{\mathcal{A}}$ 

-

Before you buy any 2114 Static Ram for your Atom, UK 101, PET, AIM 65, MICROTAN, ZX 81 etc., consider the facts:

## — Dynamic Ram are from 4 to 16 times denser and consume up to 16 times less power than Static Ram

— Dynamic Ram are cheaper — witness our prices.

We have designed the Dynamic Ram Controller Module (DRC module) to expand the memory of the Acorn Atom, PET, UK 101, Sinclair ZX 81 and<br>other machines using the very latest memory devices. These include Hitachi HM 6116 CMO power) and take up very little space. They provide reliability, simplicity and large storage at a very low cost.

We supply free programming examples to start you off when writing basic programs longer than 64K bytes and we offer prizes up to £200 every<br>month for the best programs written for one of the most popular micros fitted with

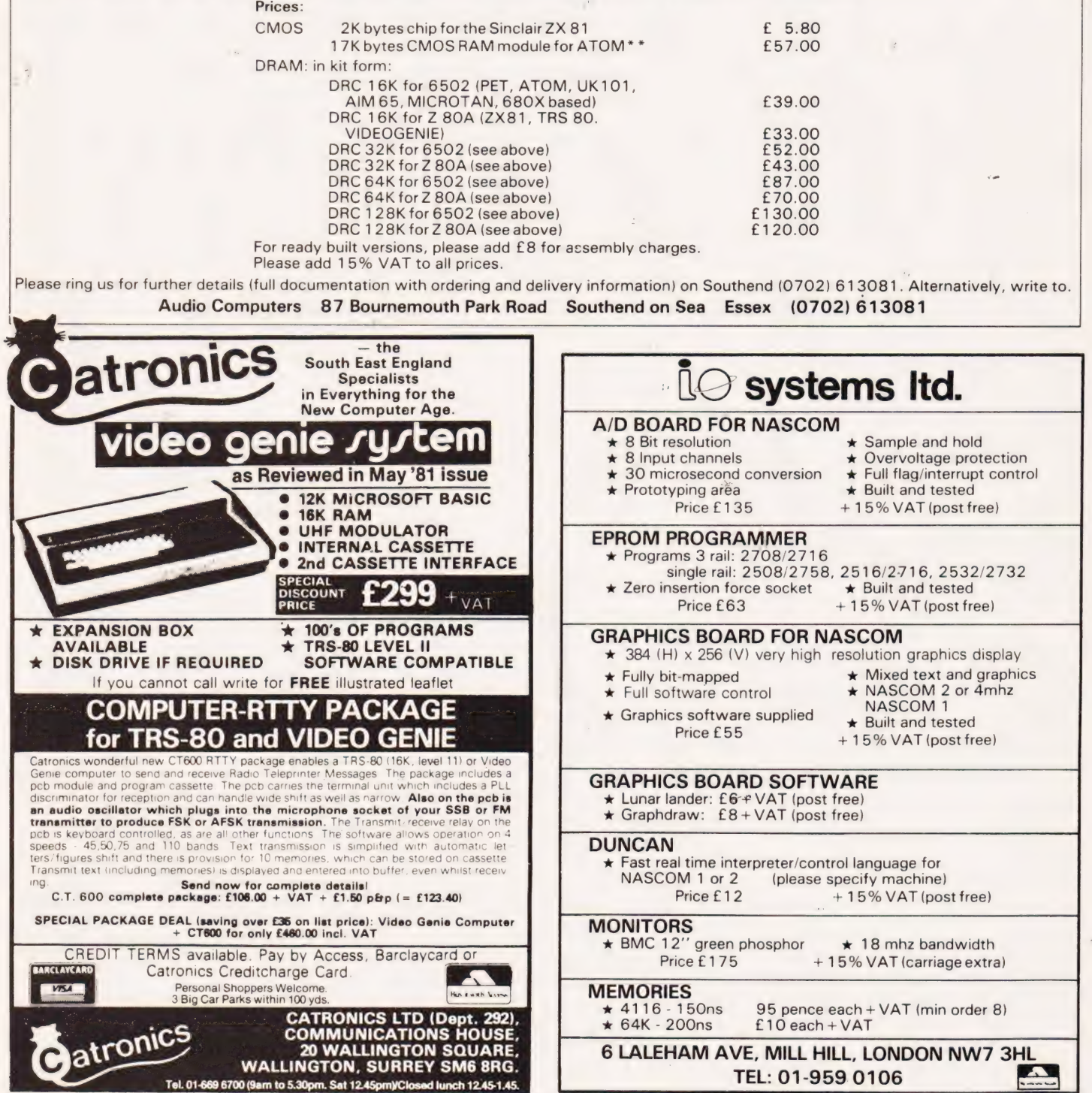

## Just what can you do with the rather limited character set offered by the TRS-80, or the Video Genie? Quite a lot really as you'll find out if you read on.

**his article is intended to be an** overview of graphics programming on the Video Genie and TRS-80 computers and, as such, programmers of all standards should find some parts of it of interest to them. Beginners can start at the beginning and the advanced programmers can skip until they come to more interesting parts. Owners of different models of computers will not find the detailed presentation of great interest, due to the vast differences in the methods of producing graphics displays in different types of computers. Nevertheless, the basic techniques should prove of ceneral interest to all, as similar techniques can usually be employed on other machines and experimentation with all systems is to be en-

couraged. The theme of the programs presented here is simple. We shall attempt (not always successfully) to switch on the whole screen: a kind of inverse CLS. This will be attempted using a number of different technigues, and a program is supplied tor each method. The programs are consequently very simple, but once the technigue has been understood the programs can be varied to produce the reguired graphics. Finally a more useful program is presented which shows an offbeat use of graphics (especially if you can smuggle it into someone else's machine).

## SET And RESET

The simplest and most straightforward way of producing graphics is to use the SET(n,m) statement. After all that is what the thing is provided for. To use this statement to switch on the whole screen, two simple loops are all that are required.

- 16 CLS | 20 FOR X%=08 TO 47
- 30 FOR Y%=0 TO 127<br>40 SET (Y%, X%)
- 50 NEXT Y%
- 
- | 60 NEXT X% 70 GOTO 70

Tried it? Not difficult, but it did take a long time — about 40 seconds. For the beginner a few points are relevant which will be applicable to all programs presented here. The variables are all integer variables (indicated by the % sign). This is good practice when all the values are to be integers (whole numbers) as it saves space and running time. The leading blanks are to give the program a structure, thus making it easier to read and for the same reason I insist on scattering spaces liberally throughout the program. It space is really at a premium (and usually this is not the case) a space deleting program can be used later to remove all unnecessary spaces (and make the program unreadable). The loop in line 70 simply holds things so the READY prompt does not spoil your nice white (green) screen. The SET command and its inverse, the RESET command, are so simple that little more can be said: but before leaving the subject some comment should be made with regard to the 32 character mode. Here the Video Genie and TRS-80 differ considerably — more so than many people expect. Consider:

- ig CLS
- 26 PRINT CHRS (23)
- 30 FOR N%=8 TO 20 58 SET (N%,N%)
- 60 NEXT N%
- 70 PRINT@832,"":REM\*\*THIS MOVES
- CURSOR 88 GOTO 89

You may be forgiven if you think this would produce a diagonal line not so. It does on the Video Genie but not on the TRS-80. The Genie screens all bytes of screen memory at double width if the video cut is set, but the TRS-80 only screens even numbered bytes. Remember there are two pixels per byte when working out which will and will not be screened. The patch for the TRS-80, if you must have that diagonal line, is to insert

4G X%=N%\$+2\*FIX (N%/2) 56 SET (X%,N%)

Before leaving the subject of CHR&(23), all those Genie owners who cheated by entering the last program first and have not yet found out how to immobilize it should press BREAK to see what a mess CHR\$(23) makes to the graphics on a Video Genie. A space is inserted after every symbol printed. To fix this enter CLS which clears the CHR\$(23), as well as the screen.

## The PRINT@ Statement

Another simple approach is to use the PRINT@ statement.

40 NEXT N% 50 GOTO 58

This sets the screen more speedily than SET, but it still takes a long time (about 10 seconds) and raises a troublesome point. Did you notice the screen jump at the end of the run, and the fact that the screen is not full? Can you understand why? This system control of the cursor can cause trouble in graphics. Consider now that the above does not just produce a set screen but is your masterpiece of graphics (second only to the Mona Lisa) and you want some screened instructions. Add the following:

- 50 PRINT@10,"ARE YOU FINISHED"
- 
- 60 INPUT AS 70 IF LEFTS(AS,1)="Y" THEN END ELSE GOTO 58

Now RUN the whole program answering 'NO' to the question as you still want to gaze at your masterpiece. What a mess! The computer never liked your artwork anyway, but all is not lost, everything is possible, the fix is:-

- 52 B\$="":REM\*\*NULL STRING
- 53 CLEAR 200
- 54 FOR N%=64 TO 127 55 B\$=B\$+CHR\$ (PEEK (15360+N%))
- 56 NEXT N&%
- 65 PRINT€64,BS\$

All is now fine and your masterpiece is safe from the cursor. The previous program also contains a number of points worth explaining before we go on. Line 30 contains the statement CHR\$(191). This is a full six pixel graphic block and is one of a series of numbers from 1 to 255 which can be used to produce various characters, graphics or cursor movements (not all are active). To see the full set run the program:

18 FOR A%=1 TO 256 20 PRINT A%,CHRS (A%) 30 FOR B%=9 TO 500 40 NEXT BS 50 PRINT:PRINT

68 NEXT A%

This program produces a list of all CHR\$ codes, and an ERROR which shows what happens if a code higher than 255 is used. The graphic block codes can be calculated as shown in Fig. L

The next point of interest is in line 70 where the symbol ',' is used in place of the THEN. A simple abbreviation, but do not expect a re-

<sup>1@</sup> CLS 20 FOR N%=0 TO 1023<br>30 PRINT@N%, CHR\$( PRINT @N%, CHR\$ (191)

# USING TANDY'S GRAPHICS

numbering program to notice it. The lines 54 to 56 and 65 are the key to the fix and need some explanation. The symbol on each piece of the screen is held in the memory in locations 15360 to 16383. Consider these as 1024 (2 to the power of 10) little boxes each containing what is on their own little section of the screen. See Fig. 2.

code 191 and in line 50 some are changed to hold the characters 'ARE YOU FINISHED' and some other things. In line 60 if we are not careful, some more will be changed to 32 (the code for a space). To avoid this in lines 52 to 56 we collect a copy of the second line, spaces 64 to 127, from their memory locations  $(15360 + 64)$  to  $(15360 + 127)$  and

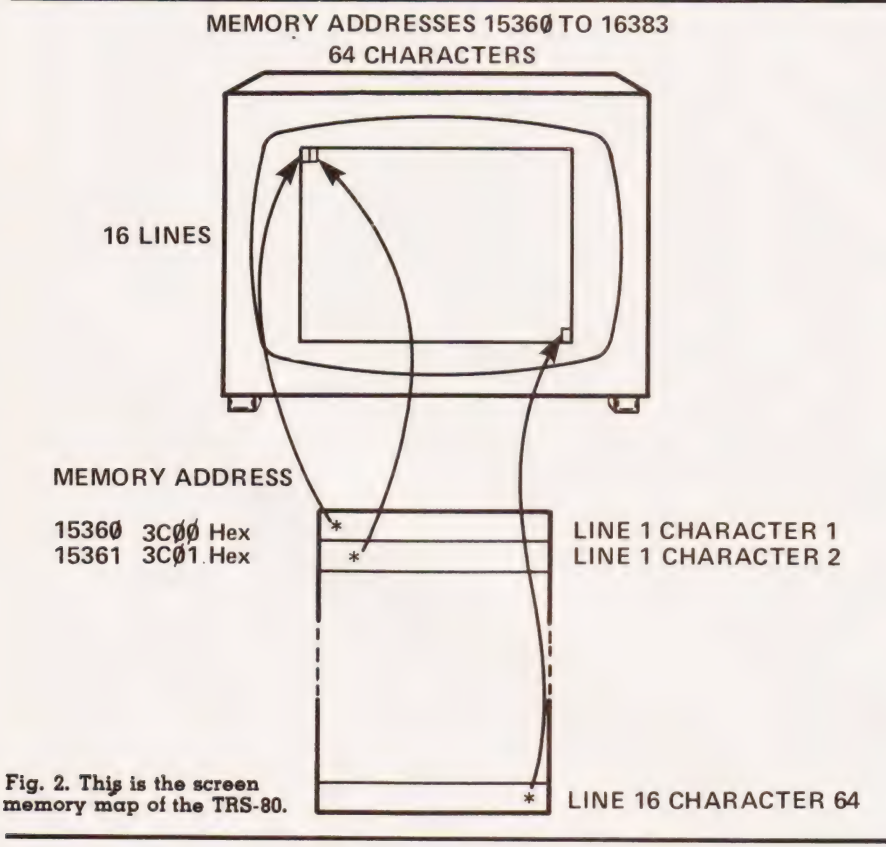

To return to the previous program: when it gets to line 50 most of the boxes contain the solid graphics

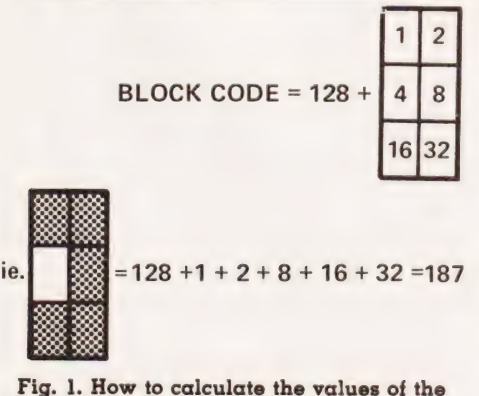

graphics blocks. Regular readers will spot . that this is somewhat similar to our standard for pixel codes.

save them as B\$. After line 60 they are reprinted on the screen by line 65, and all the damage is repaired.

## Fast And Faster Still

Back now to setting the screen, but faster. The TRS-80 Level II manual suggests:

- 18 CLS
- 20 FOR X%=15360 TO 16383 POKE X%,191
- 40 NEXT X\$% 58 GOTO 58

Not bad, the time taken is about seven seconds. The program uses the screen address as mentioned above and POKEs the graphic block 191 into each memory cell. The POKE instruction places some numbers in a particular location and its reverse PEEK copies the numbers

in some particular location, but leaves them undisturbed. This program is quite fast but even faster, and still in BASIC, is:

10 CLS<br>20 CLE 20 CLEAR 259<br>30 XS=STRINGS 30 X\$=STRING\$ (255,191)<br>40 FOR X%=1 TO 4 50 PRINT X\$;<br>60 PRINT CHR\$(191); NEXT X % 88 GOTO 8@

At about one second this is the fastest BASIC program I know to set the screen, and is quite fast enough for most purposes. In either of the two previous examples you can use

would like a nice pattern.

## Machine Code Methods

some other graphic code if you

To produce even faster results we must use machine code. Beginners need not be hesitant to join in, as no damage can be done to your computer by POKEing machine code about. All the essential code is in ROM which you cannot POKE anyway (that is why it is called 'Read Only Memory')! Some vital lines of operation from ROM routines spread into RAM and can be fouled up by POKEing but all 'damage' can be rectified by switching off and on again after 15 seconds.

It is not my intention to give instruction on machine coding here, so you must accept that the following code, in decimal, sets the screen. (After all it is easily proved and contains our old friend the graphic block 191.) 1,16,64,33,0,<br>60,62,191,119,35,16,252,6,64,13. 32,247,201. This could be used by putting it directly into the memory, but as many readers will not have the necessary program to do this we shall use a BASIC program to put it in a suitable part of the memory.

- 10 CLS<br>
20 X\$=CHR\$(1)+CHR\$(16)+CHR\$(64)+..<br>
...+CHR\$ (247)+CHR\$ (201)<br>
36 X1=PEEK (VARPTR (X\$)+1)<br>
40 X2=PEEK (VARPTR (X\$)+2)<br>
50 POKE 16526,X1<br>
60 POKE 16527,X2<br>
84 GOTO 80<br>
80 GOTO 80
- 
- 
- 
- -

This program is little more complex than the earlier ones, but should still be easily understood. Line 20 assigns the machine language string to the variable X\$. When the pro- gram is RUN the computer stores this string in the memory as we

# USING TANDY'S GRAPHICS

wanted, but where in the memory? The variable pointer (VARPTR(X\$)) identifies the address in the RAM where the variable type is stored and the whereabouts of the actual contents of the string is given by the address 'stored in the next two memory cells VARPTR(X\$)+ 1 and  $VARTR(X$)+2$ . These two parts of the address (the address is too big to fit in one memory cell) are PEEKed and assigned to X1 and X2 by lines 30 and 40. The address is then POK- Ed into memory cells 16526 and 16527. Now the program proceeds to the dreaded USR command. The form must be  $X = \text{USR}(0)$ , but the X and O are (in this case) meaningless symbols. When this statement is reached in the program the computer looks at the address in 16526 and 7 (we just POKEd the X\$ address there), jumps to the address stored there and reads the contents 'as a machine code program. The characters in X\$ say 'set the screen' and USR does this very quickly, in significantly less than a second for most purposes instantaneously.

## Something For Nothing

Typing in line 20 was hard work so let us try another way, and just to show I know more than one machine language program we will use another, but it still only sets,the screen. The new machine code is:-

33,0, 48, 17,0,60, 1,0, 4,237, 176,201

We will put this into a data statement and POKE it away somewhere with the program:below, but first we will enter ?MEM to see how much memory is available and make a note of it

10 CLS<br>20 FOR N%=16512 TO 16523<br>30 READ A% 30 READ A % POKE N%, A% 50 NEXT N%<br>60 DATA 33,0,48,17,0,60,1,0,4,<br>237,176,201 237, 176, 201

Before RUNning the program CSAVE it for later because line 70 will destroy it. After RUNing enter ?MEM again to see how much memory has been used. How much? Yes, that's right, none at all — the machine code program is safely tucked away in protected memory. Something for nothing at last! Now type in and run the following program to use the machine code to set the screen again almost instantaneously.

```
10 CLS<br>
20 POKE 16525,128<br>
30 POKE 16527,64
```

```
48 X=USR(®0) 
58 GOTO 5@
```
For the adventurous the USR statement can be replaced by the NAME statement. A bit of a fiddle this, but an interesting area to explore. As a start you should modify the last program, using the EDIT command. I hope you CSAVEd the one before as we now need it again. Two extra machine code steps are required so line 20 should end with 16525 not 16523 and line 60 should have two extra DATA values putin, 229 at the beginning and 225 at the end. Now RUN it and retype the second program but use the memory addresses 16783, and 16784 in lines 20 and 30 and make line 40 NAME. No, this does not produce a SYNTAX ERROR although you may expect it to. Now you can RUN and set the screen. Your machine locked up, but the screen is set! The NAME 'statement' does strange things — it alters the HL Register for one (that is why two extra machine code instructions are required to POP and PUSH the HL Register value). It can be mastered, but I leave this to you as an exercise.

## String Packing

As a final screen setting manoeuvre we will try POKEing machine code from a DATA statement direct to a STRING statement. This is done by:

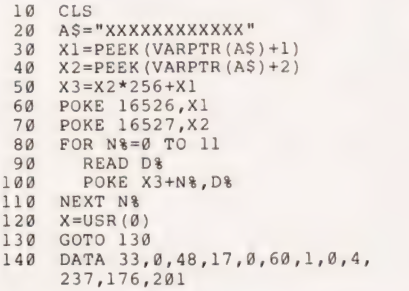

 $1<sup>2</sup>$ 

If you have followed the previous examples, the workings of this pro gram should be clear. That is if you only RUN it once. RUN it twice and you are in trouble. A Syntax Error in a non-existent line of all things. All will be revealed if you list line 20. This program changes itself and to RUN it again we must re-assign 12 Xs to A\$. Does the above program give

you some ideas? If not, how about adding to your graphics masterpiece the lines:-

1000 AS="GRAPHICS BY NO ONE IN PARTICULAR" 1010 PRINT AS

Then, before reaching line 1000, POKE your name in place of 'NO ONE IN PARTICULAR'. Then after line 1010 POKE 'NO ONE IN PAR-TICULAR' back. If you also immobilise the BREAK key (with POKE 16396, 23) it will give some worries to those who wish to claim authorship for your graphics. This is not as easy as it seems, but worth the effort. I again leave it as an exercise. .

Now that you have worked so hard to set the screen, and have had your appetite whetted for some fun, type in the sequence of commands  $\overleftrightarrow{SYSTEM}$ ' ; '/0' ; '32688' to protect a little high memory, then type in and RUN the following program (CSAVE it first because of line 190). Fhat READY prompt is gone for ever, TRS-80 owners may change the program if it upsets them.

19 CLEAR 506  $20$  A\$=CHR\$ (128) +CHR\$ (157) + CHRS (156) +CHRS (149) +CHRS (13) + .<br>CHRS (176) +CHRS (179) +CHRS (183) +<br>CHRS (177) +CHRS (144) +CHRS (13) +<br>CHRS (133) +CHRS (191) +CHRS (175) +<br>CHRS (149) +CHRS (133) +CHRS (13) + CHR\$ (180) + CHR\$ (191) + CHR\$ (170) +<br>CHR\$ (181) + CHR\$ (148)<br>30 B\$ = CHR\$ (13) 30 B\$=CHR\$(13)<br>40 C\$="GENIE IS AT YOUR SERVICE-WAITING" 50 A\$=A\$+B\$+C\$:REM\*\*LEN(A\$)<63 6@ FOR K=32688 TO 32763 70 READ D<br>
80 POKE K, D<br>
90 NEXT K<br>
100 DATA 205, 248, 1, 205, 249, 32, 33,<br>
192, 127, 205, 167, 265, 167, 40, 225,<br>
110 R=3704<br>
120 POKE K, ASC(MIDS(CAS, J, 1))<br>
140 POKE K, 13: POKE K+1, 0<br>
170 K=16812<br>
180 POKE K, 195:

- 
- 

Next time you are demonstrating a program on a friend's machine add the above (remember to protect some memory for it) and he will be stuck with a new 'READY' prompt until he switches off. If you have no friends, only enemies, you may like to modify the program before torcing it on them. It is easy to do. A\$ contains the graphics, B\$ is a line feed and C\$ is the message. If you use more than 62 characters you will have to change lines 60 and 110 and protect more memory.

As a parting 'shot'; if you have the program in high memory and get so frustrated with the machine that you could kill it, just shoot graphics blocks (our old friend 19!) into the 'protected' memory above 32688 with the POKE instruction' and kill the Genie, because that is where it lives. It will not help you to be a better programmer, but it may make you feel better.

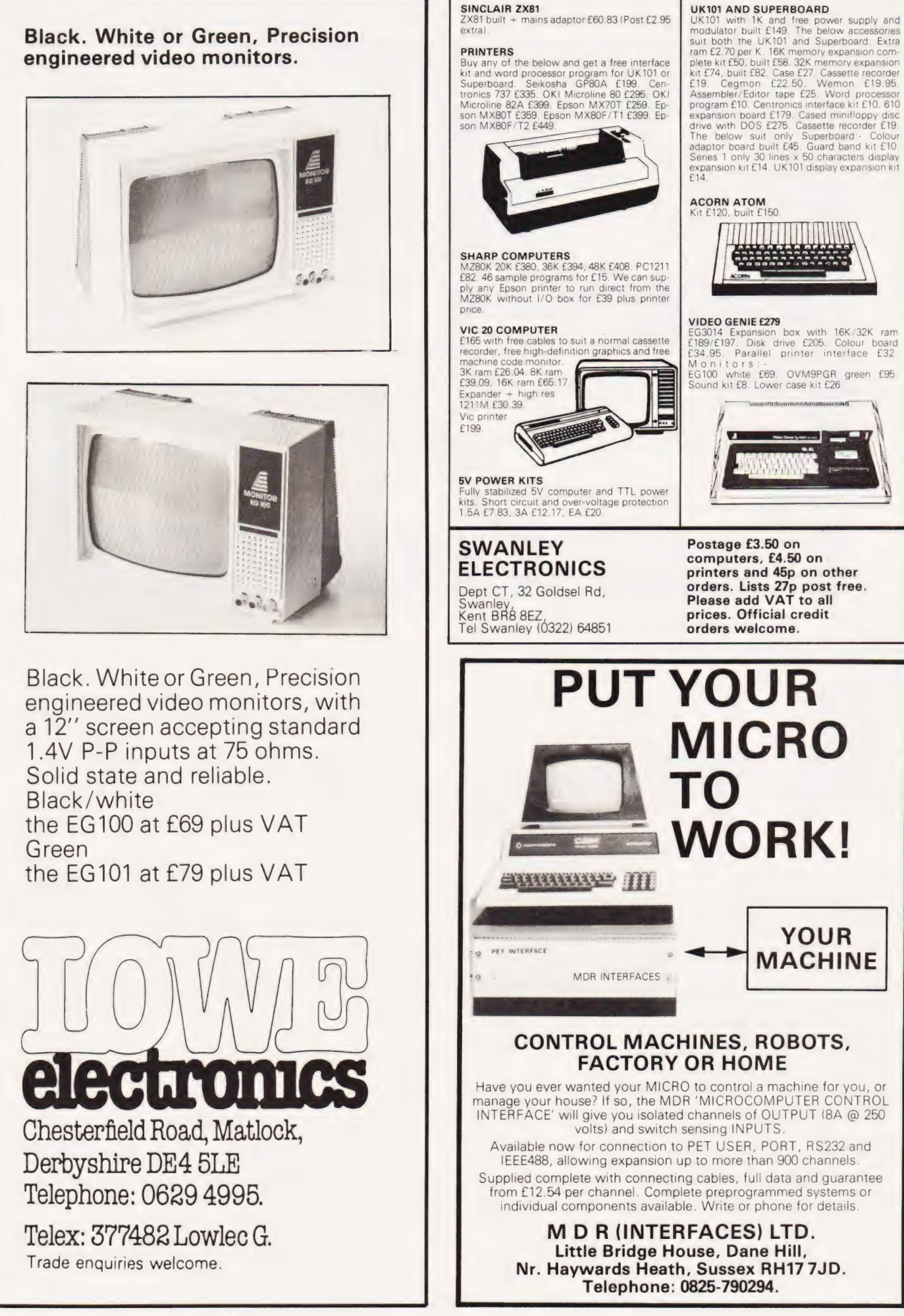

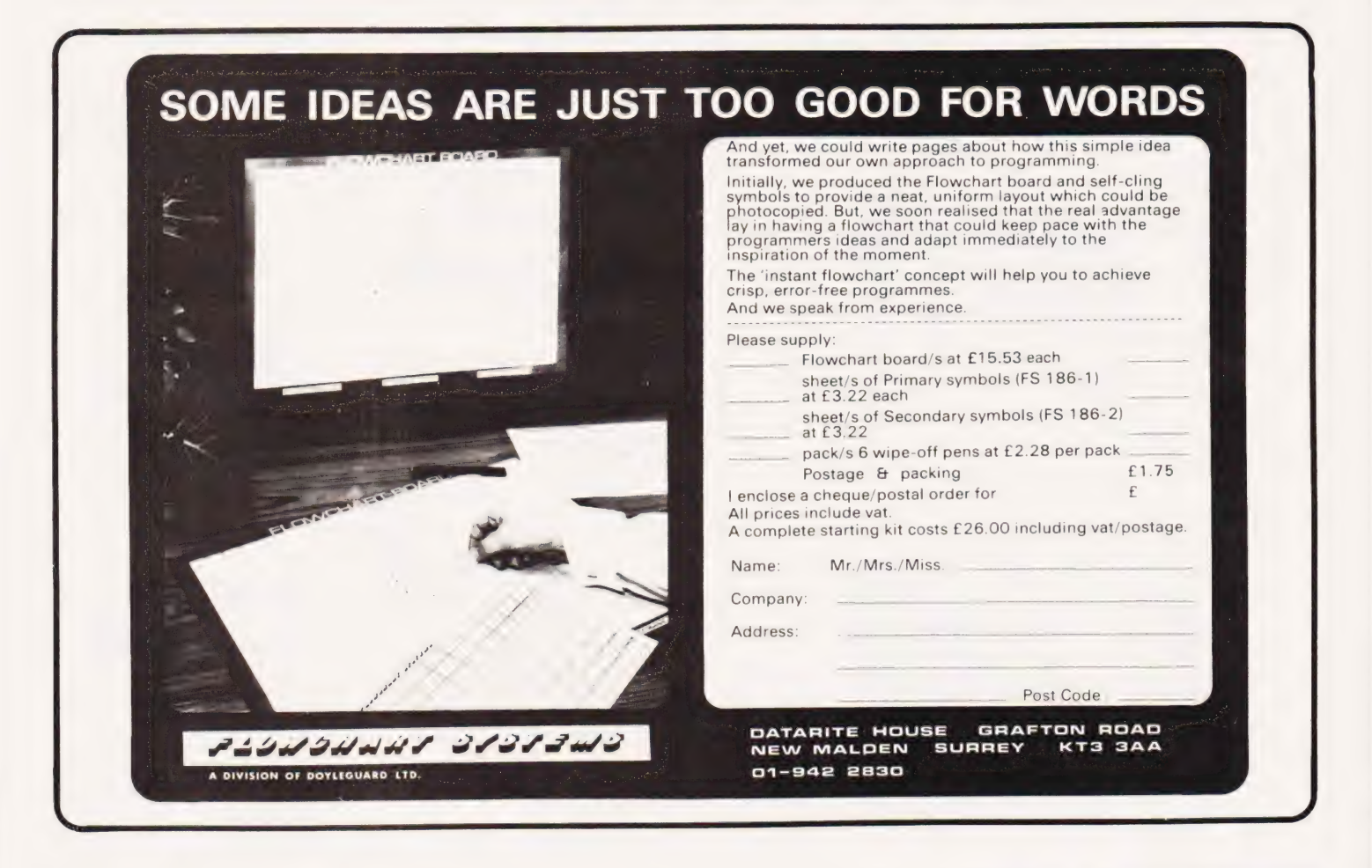

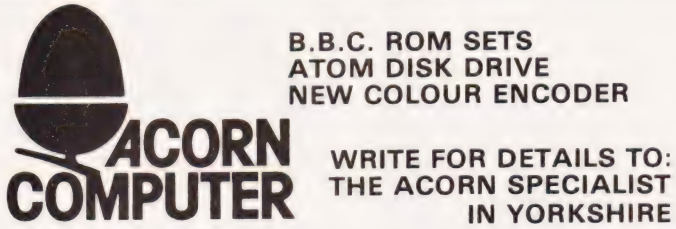

## ATOM DISK DRIVE NEW COLOUR ENCODER

IN YORKSHIRE

#### Hardware

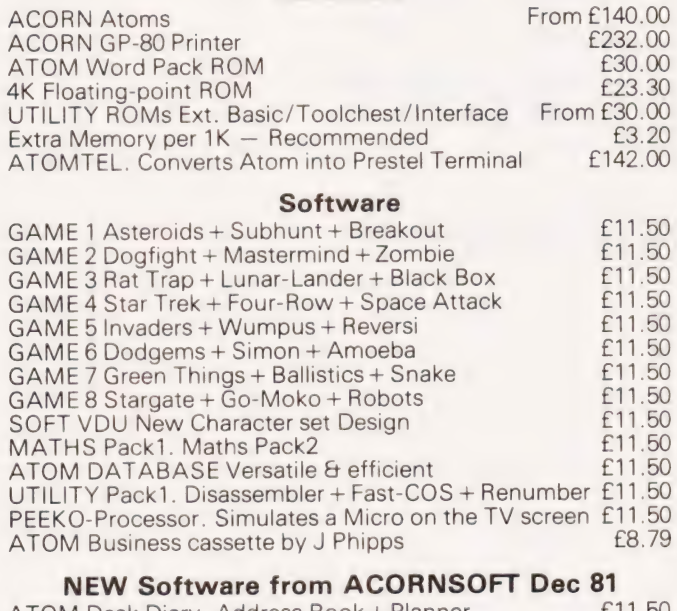

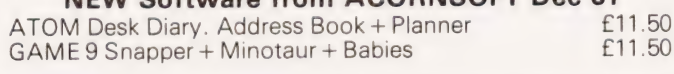

GAME 10 Ten Games for Minimum ATOM. Breakout + Hectic + Mastermind + Ski-Run + Snake + Track + Simon +  $Squash + Moon + Bombay$ ATOM Adventures + Dungeon + House + Intergalactic £11.50 ATOM Synthesiser. Musical notes on a stave. Manual + Play + Record + Edit + Tempo + Save + Load. Dem tunes inc. Bach's Toccata, Fugue,  $($  + Teddy Bears Picnic. For the serious music lover)  $f(11.50)$ serious music lover) ATOM Life Package. One of the fastest versions of life £11.50 ATOM FORTH. Full implementation  $\begin{array}{r} 211.50 \\ 4 \text{ TOM} \end{array}$  FORTH Users Guide ATOM FORTH Users Guide ATOM WORD TUTOR. Pairs + Relations + Sentences. Suitable for primary school children £11.50 ATOM INTRODUCTORY PACK — 4 cassettes 1 Interactive Teaching. Teaches you to talk to ATOM 2 Financial Planning. Minicalc + Sales 3 Household. Phonebook + Learn to touch type + Timer 4 Games. Attack + Connect 4+ Breakout + Memory + Mastermind **£23.00** Mastermind **E23.00**<br>ATOM CHESS **E11.50** Books NEW Practical Programs for the BBC computer and the Acorn Atom — David Johnson-Davies — Dec 81  $\overline{6.95}$ <br>ATOM Business book by J. Phipps  $\overline{6.95}$ ATOM Business book by J. Phipps £6.95 ATOM Magic Book Getting Acquainted with your ACORN ATOM **£7.95** FOR MORE INFORMATION ASK TO BE PUT ON OUR MAILING LIST

ALL PRICES INCLUDE UK P&P + VAT WHERE APPLICABLE ELTEC SERVICES LIMITED 231 MANNINGHAM LANE BRADFORD BD8 7HH TEL 0274 491372

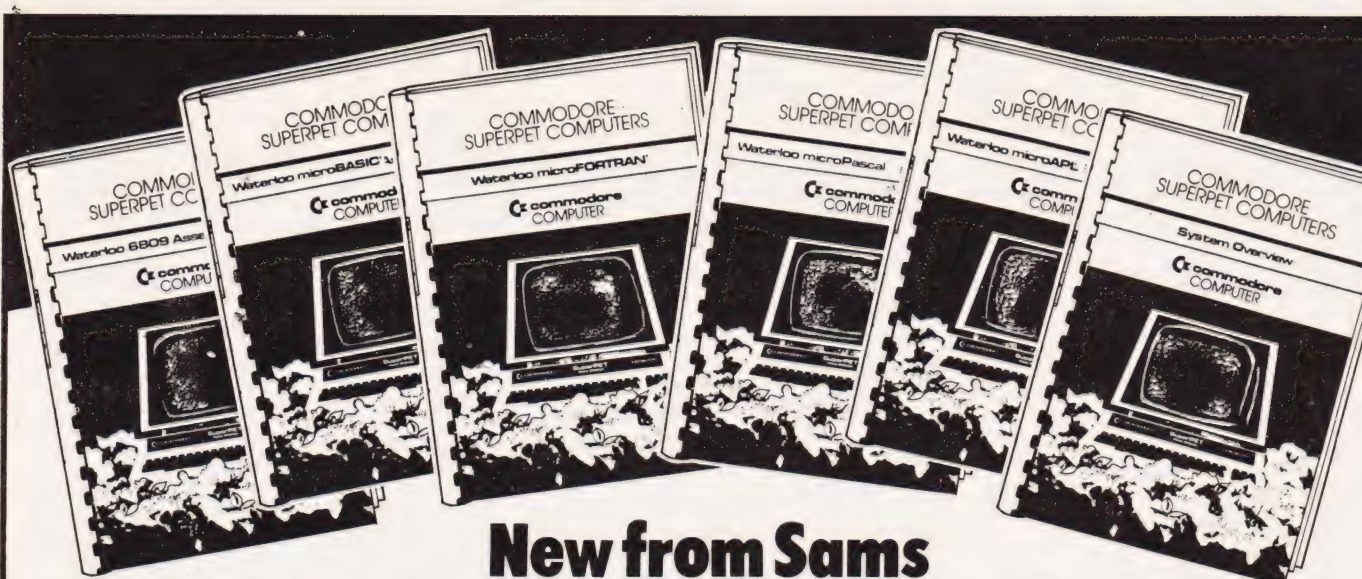

# Six COMMODORE SUPERPET COMPUTERS Books Using Waterloo microSoftware

## Available this month

F. D. Boswell, T. R. Grove, K. |. McPhee, J. B. Schueler and J. W. Welch :

## System Overview

This introduction to the Commodore SuperPET personal computing system provides an overview of the hardware and of the Waterloo microSoftware packages.

£4.15 672-21903-4

P. H. Dirksen and J. W. Welch

## Waterloo microFORTRAN

## Tutorial and Reference Manual

Waterloo microFORTRAN is a dialect of FORTRAN designed foruse in educational and research environments. This book introduces the many features of Waterloo microFORTRAN step by step, placing emphasis on the detection and diagnosis of errors. £7.65 672-21904-2

F. D. Boswell, T. R. Grove and J. W. Welch

## Waterloo microPascal

## Tutorial and Reference Manual

The Tutorial gives a quick introduction to Pascal while the Reference Manual provides aconcise definition of the lanquage. Waterloo micro-Pascal is an interpretive implementation of Pascal. It is accompanied by Waterloo microEdit—a full-screen text editor.

£7.65 672-21905-0

#### Sams Books Stockists

Business and Electronic Machines 7 Castle Street Edinburgh Laisterdyke Union Street, Birmingham

Byteshop Computerland Ltd Unit 2, Channons Hill<br>P.O. Box 2 **Datron Micro Centre** Industrial Estate P.O. Box 2 **Datron Micro Centre** St Neots Duckworth Square Fishponds Bristol St Neots **Contains Container Container Container Container Container Container Container Container Container** Derby Micro-Container Container Container Container Container Container Container Container Container Container Cambridgeshire **Street Executive Control Cambridgeshire** ST-59 Albion Street

Cambridge Computer Store  $\rightarrow$  Datron Micro Centre Micro-C 1 Emmanuel Street 2 Abbeydale Road 127 Charles Street Cambridge Sheffield 7 Leicester

Comprite Ltd Thorite House Bradford Micro-C

Micro-C 5-11 Martineau Way

Leeds

© Future titles

J. Wesley Graham and K. |. McPhee

## Waterloo microBASIC

Tutorial and Reference Manual £7.65 672-21906-9 March

D. D. Cowan and M. J. Shaw Waterloo 6809 Assembler

Tutorial and Reference Manual £7.65 672-21908-5 March

J.C. Wilson and T. A. Wilkinson

## Waterloo MicroAPL

Tutorial and Reference Manual £6.95 672-21907-7 April

Prices and publication dates are correctatthe time of going topress but may be subject to change. All titles advertised are published as spiral- bound paperback books.

## Dealer enquiries are welcome:

Please contact Roy Jones at the address below or telephone Heme! Hempstead (0442) 58537.

## Prentice/Hall International

66 Wood Lane End, Hemel Hempstead, Hertfordshire HP2 4RG, England. Exclusive distributors of Howard W. Sams books in the UK and Europe.

Micro-C Micro-C Silicon Centre Luton, Bedfordshire Hampshire Edinburgh 4

Micro-C

Micro-C . Crewe, Cheshire Brooke Stre<br>
London W1 31-35 Blagdon Road

19 Brown Street Mid-Shires Computer Centre Software House<br>Manchester Co. Northis Doctor Horseshoe Yard Mantwich Road Morseshoe Yal

New Malden, Surrey Newbear Computing Store Tomorrow's World Micro-C 40 Bartholomew Street Grafton Arcade 2 Wheeler Gate Newbury Grafton Street Nottingham Berkshire Dublin 2

Units 91-93, 10-11 Bargate Pictaural Electronics Ltd Arndale Centre Southampton 21 Comely Bank Road

## The results of two years work become public property this month with the first showing of 'The Computer Programme'. This is the story of why and how it happened.

**Perfective** inding a way of starting this article about the BBC's new computer literacy series was proving something of a problem. However, during a\_ conversation with the series producer, Paul Kriwaczek, I asked him to explain just what the series was about.

After a moment's pause he said, and I quote:

"Last year on BBC Television there was a series called 'Tinker, Tailor, Soldier, Spy'. In episode one of this series, we meet a character called Ricky Tarr and he says the following immortal line.

'Gentlemen, I'm going to tell you a story and if the story I'm going to tell you is true — and I believe it is — you boys are going to need a whole new organisation.' That's what the series is about."

On reflection, that is exactly what the series is about. Our society is about to go through a period of technological change totally unparallelled in history; a change that will force us to develop a whole new way Of life. The aim of the 10 programmes is

to present the basic concepts of microcomputers in simple terms and show the effects that the application of these concepts will have on our lives.

## How It All Began

To unearth the actual inception of the series we must go back to the classic Horizon series which was broadcast during 1978 and which included 'Goodbye Gutenburg' and 'The Chips Are Down'. This was the point when the general public started to become aware of the microprocessor and some of its implications.

The following year, 1979, saw the first attempt by the BBC to produce a series on the micro 'revolution' — 'The Silicon Factor'. This three-part series was proposed by Robert Albury and was jointly researched with David Allen. The series was an undoubted success but for one small point; it left more questions than answers! The obvious solution was to make another series which would bring the subject up to date and answer all those questions.

Even while the series was being filmed in late 1979, a certain Paul Kriwaczek, (whose name may be somewhat familiar to readers of Computing Today), proposed a series of ten programmes to fill this gap. The series was to present an information package aimed at the educational market and at that time the main theme was to be programming.

This idea led to a serious problem. If one was to introduce programming, one had to standardise using a specific computer; yet it would be impossible for the BBC to endorse a commercially available product. However, even as the central theme of the programmes began to divert from programming, a policy decision was taken — in conjunction with the Department of Industry — to produce a BBC Micro.

Because of the direct involvement between Newbury and the DOI, the system chosen was the NewBrain, a hand-held system which appeared to have everything possible going for it. The origins of the computer were somewhat clouded as many of its original concepts belonged to work done at Sinclair Research before the entire project and its development team were shipped off to Newbury's Berkshire establishment. By now it had become fairly ob-

vious that the secrets were out and so Newbury launched the system on to the market. The problem here was that they didn't actually have a completed model! The public woke up to the fact that the BBC were going to produce a series on micros; a computer was going to be offered for sale and tens of thousands of words were promptly written about how they should or shouldn't do it. The sad thing is that by this time, mid-1980, it had already been decided that the programmes would not be based around teaching programming and that this would be handled by the National Extension College who would run a correspondence course in BASIC programming using the NewBrain as the standard computer.

The reason why the central theme of the series was changed is simple. As Paul Kriwaczek learnt more about micros in general (he owns and programs a NASCOM 2) he realised that programmers actually understand very little about the fundamentals of the computer they simply don't need to. This understanding of the fundamentals was what he wanted the programmes to be about — therefore, the series could not be based on programming  $-$  OED!

## The Making Of The Pilot

By late 1980 it had become obvious that some kind of piloting exercise was needed and in the incredibly short period of three weeks the programme was written and filmed. Owing to heavy studio commitment in London, the actual filming took place in the BBC's Oxford Road studios in Manchester late in December 1980. At that time the cast consisted of Chris Serle from

The BBC Computer surrounded by its various extras. The disc drive is, in fact, a dummy!

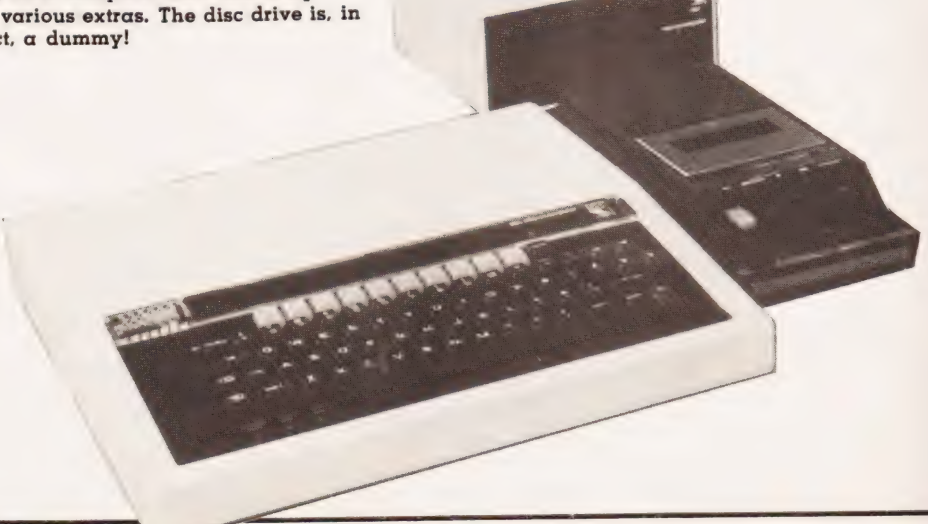

# THE BBC STORY

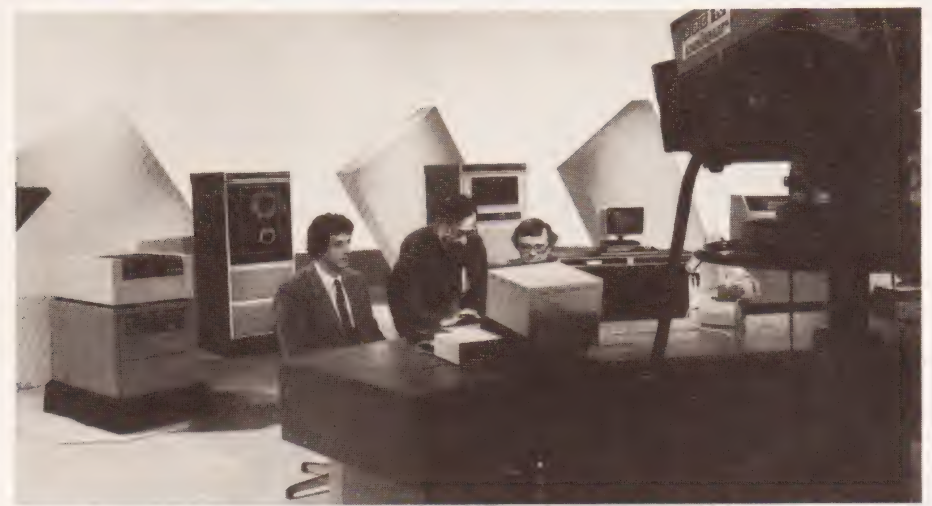

From left to right we have Chris Serle, Ian Trackman (Software Consultant) and Ian McNaught-Davis. Oh yes, the robot arm is the one produced by Colne and recently featured in ETI.

'That's Life', Jonathan Baldachin from 'Little Genius' (who acted as the expert) and Serena Macbeth, who filled the role of a roving reporter.

Despite at least one apparent 'review' of this pilot it was never shown publicly; it was only screened for sample audiences. The results of these piloting exercises produced a number of important pointers as to what the viewing public really wanted.

Among the findings (many of which were somewhat predictable), the strongest impression gained was that the public really do want to learn about micros, with the proviso that the material should be application-oriented; 'Tomorrow's World with knobs on' was one expression which sums up the results rather neatly! The other overwhelming reaction was that the general public does not like the idea of the BBC actually selling something, be it book, video tape or computer!

At this point it became obvious that the planned series could only cater for a general audience — it dare not specialise. This backed up still further the argument for not including any serious discussion on programming in the series; to show a computer program of any kind in the allotted time would require an example so trivial that it would not then be worth showing — Catch 22!

The intention was to have the series ready for transmission in the Autumn of 1981, but continued difficulties with the production of the NewBrain led to the whole concept of a computer being reviewed. During the Spring of 1981 a number of computers were looked at as an alternative to the NewBrain and it

was eventually decided to move the whole project to Acorn Computers.

If it were not ironic enough that the project should be moved back to Cambridge, the final twist was that Acorn were an offshoot of Science of Cambridge, Sinclair's original company! Two other interesting things happened during this period of frantic activity. The first was that Clive Sinclair unveiled his — as yet unannounced  $-$  ZX81 system and the second was that, five minutes after the decision was made to move the computer to Acorn and start afresh, Newbury arrived at the BBC with a working prototype!

## A Double Bill

It should be fairly obvious by now that the BBC are really running two projects simultaneously; 'The Computer Programme' and 'The BBC Computer'. This is not to say that the BBC Micro will not appear from time to time in the series. Indeed it will be used to demonstrate some of the fundamental principles that are being discussed, but only if it is appropriate.

The BBC Micro is being supported by a number of products including the NEC Course, a number of programs and a book. The latter product has been co-written by Robin Bradbeer, Peter Laurie and Peter de Bono — all well known for their various activities in the computer field.

Among the software products available will be a suite of programs called the 'Welcome Package' which gives users useful routines such as a Telephone Directory, Sorting, etc; some games and a number of examples of the graphics functions of the system. After spending the best part of a day playing with a selection of the programs from this package, I must confess to being pleasantly surprised by their quality. I hope the team responsible for this maintain their standards for the commercial programs.

## The Ten Programmes

In the light of experience gained from making the pilot programmes, two changes have been made to the team of presenters. The show still remains in the hands of Chris Serle who acts as the link-man. He represents the viewer and seeks answers to the fundamental questions about computers and their effect on our lives.

The place of 'resident expert' has been taken by Ian McNaught-Davis, well known in the professional computer market and no stranger to the small screen.

Gill Nevill is now cast in the role of 'roving reporter' and her background includes the editing of the Central Office of Information's syndicated features on science. The team that will be seen on-screen is backed up by a number of specialists who make appearances from time to time — Rex Malik being among the names that readers may recognise.

Before I break the 10 programmes down into their component parts, it is worth explaining the way in which each has been put together. Each programme must be capable of being watched and understood in its own right (audience research has proved that only a small percentage of people who watch the first episode of a series actually watch all the others). In order to ensure that each programme stands up individually, the material included was confined to just one central theme — after all with only 25 minutes to get the idea across, that's about the most you could expect! Each of the programmes also has its own Technical Consultant a qualified individual from the world of micros — who has co-ordinated the overall material put into that 25 minutes. This has then been produced as either a filmed location report or as a worked studio set-piece with the relevant presenters.

The overall effect is that if a viewer watches just one of the 10 programmes, he or she will get a 'snapshot' of the technology and its applications. To gain an overall understanding of the subject one<br>would have to watch all 10 episodes.

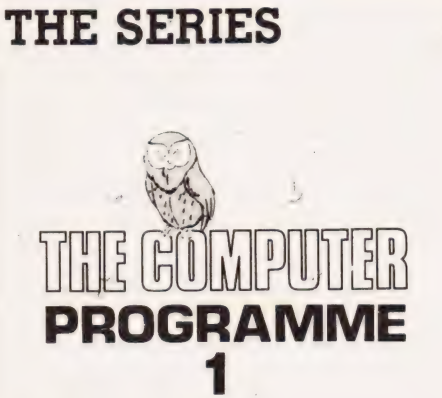

#### First transmission:

Monday January 1lth BBC2 15:05 Second showing:

Sunday February 14th BBC] 10:10 Repeated:

Monday March 22nd BBC1 23:35\* \*(This slot is, as yet, unconfirmed) Opening with a scene shot at dawn at Stonehenge and closing with an airliner climbing into the sunset, the programme carries the subtitle 'Don't expect the computer revolu-

tion to happen tomorrow, it's going

on all around you". This programme is intended to set the scene for the following eight episodes — programme ten then tying up the various ideas. At the time of writing, the studio scenes have been filmed, but I have only seen the location material. However, in the words of the producer 'It's going to be a hard act to follow"!

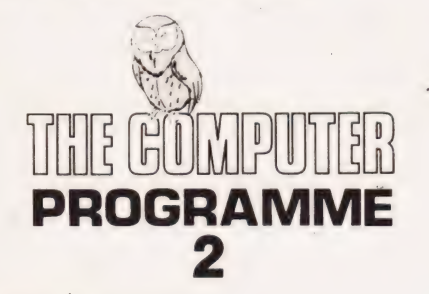

#### First transmission;

Monday January 18th BBC2 15:05 Second showing:

Sunday February 2lst BBC] 10: 10 Repeated:

Monday March 29th BBC1 23:35 Originally entitled 'Bits and Bytes', the direction of this episode has been changed to include the concept of the stored program — an idea fundamental to the understanding of computers. Among the scenes already 'in the can' are the Vauxhall assembly plant, a seguence showing' weaving on a Jaguard loom and a discussion of Hollerith's punched card which is<br>conducted in a genuine 1930s office.

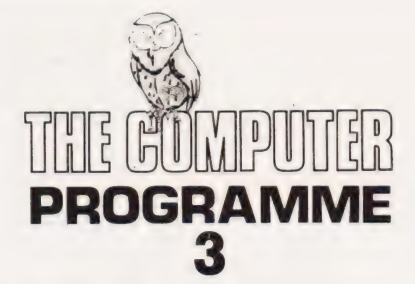

## First transmission:

Monday January 25th BBC2 15:05 Second showing:

Sunday February 28th BBC1 10:10 Repeated:

Monday April 5th BBC1 23:35 The central theme of this programme is computer langtiages; not assembler, Pascal or FORTRAN, but the concept of what a computer language is.

Computer language is really a matter of sending formal little notes to the CPU and waiting for it to obey them. A simplified view perhaps, but one which is nearer the truth than most. The user never really forgets the fact that he or she is actually trying to communicate with a machine, and not another human.

Just in case. you thought that we had forgotten languages altogether, this programme will include a demonstration of the BBC Micro and **BASIC!** 

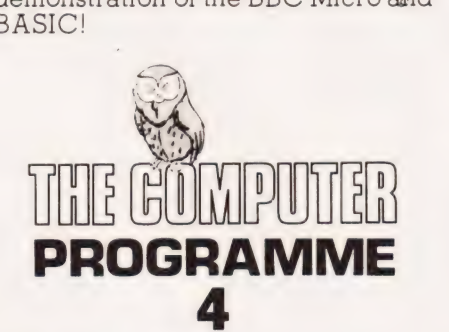

#### First transmission:

Monday February Ist BBC2 15:05 Second showing:

Sunday March 7th BBC] 10:10 Repeated:

Monday April 12th BBC1 23:35 By this stage we will have seen that the computer contains a number of separate sections and that these are controlled by a program. The question now is 'how does the computer store information?' Programme 4 is fundamentally about information storage and processing.

The programme starts off at the British Library with lan McNaught-Davis searching their data base system for book references, a typical example of. how microcomputers have become integrated into even the most mundane functions. Later

in the episode, we will see a Commodore PET being used to organise the catering department of a small hospital — another example of a small computer performing a very powerful function.

On the data processing side, we hope that you'll see a 'bubblesort' being performed on (of all unlikely things) a set of baked bean cans! It might sound funny, but the process itself is one of the most basic rertseir is one or the most basic re-<br>quisites of information retrieval and<br>manipulation. manipulation.

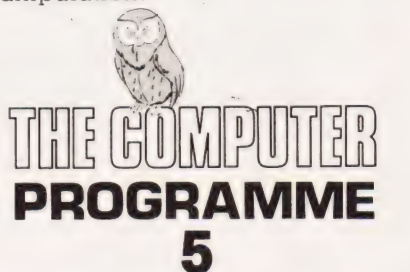

#### First transmission

Monday February 8th BBC2 15:05 Second showing:

Sunday March: 14th BBC1 10:10 Repeated:

Monday April 19th BBC1 23:35 In many ways this is an extension of the ideas introduced in the previous programme when we saw how one computer could be used to store large quantities of information. In this episode we discover what would happen if we connected a large number of computers together, each of which has a large store of data.

The heart of this episode is Communication; not between humans, but between computers. The sort of communication which allows us to perform Electronic Fund Transfers, Electronic Mail and a host of other advanced operations.

One of thé 'projected sequences is a live, round-the-world link using the ARPANET service — phone

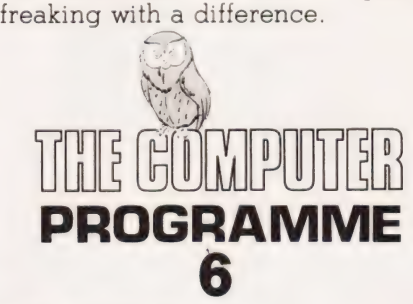

First transmission: .

Monday February 15th BBC2 15:05 Second showing:

Sunday March 21st BBC1 10:10 Repeated:

Monday April 26th BBC] 23:35 This programme is effectively the

# THE BBC STORY

last of the five that are concerned with the basic concepts. It covers the fields of non-textual input and output, ideas fundamental to the use of computers for control and similar functions. The two main areas that the programme is going to cover are graphics and sound, the spectacular side of micros.

Among the featured examples will be the Alpha Centauri synthesiser system and an amusing seguence featuring a sweater being unravelled showing that, despite the apparent loss of order, the original pattern still remains.

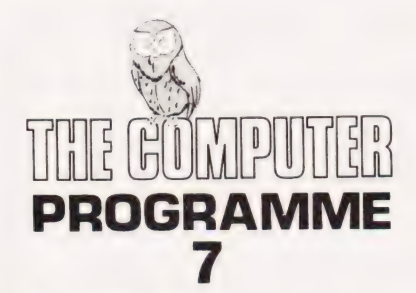

#### First transmission:

Monday February 22nd BBC2 15:05 Second showing:

Sunday March 28th BBC] 10:10 Repeated:

Monday May 3rd BBC 1 23:35 We are now into the second section of the series which concentrates on the uses to which the microcomputer can be put. The first application to be examined is the subject of modelling and simulation.

Among the sequences already filmed are ones showing the latest in-flight simulators and the optimisation of ship performance using a computer. It is more than likely that the odd game will make an appearance in this programme. Far from being trivial examples of the misuse of micros, they often represent the only way of demonstrating this complex subject.

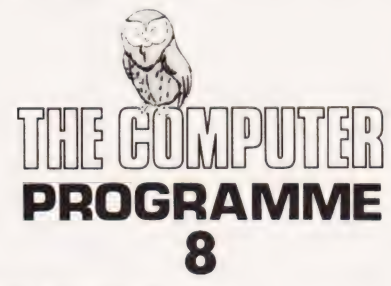

First transmission: Monday March lst BBC2 15:05 Second showing: Sunday April 4th BBC1 10:10 Repeated: Monday May 10th BBC] 23:35 One of the hottest areas in computer research at the present time is that of Artificial Intelligence and its allied subject, the Expert System. It turns out — and this will be shown during the course of the programme — that what you would pay a human 'expert' vast sums of money to do medical diagnosis, for example — a computer can mimic quite simply. The converse is also true; functions so trivial that we don't even have to think about them (the observation and interpretation of a scene for example), — we don't yet know where to begin as far as computerisation is concerned.

The central theme of this program is nicely summed up by a guote from Rex Malik. "We can teach a computer to produce Boeuf Bourguignon guite easily and it will make that dish for us time and time again. But, how can it tell whether it has made a good one or not?"

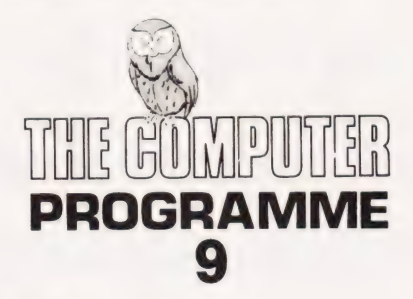

First transmission:

Monday March 8th BBC2 15:05 Second showing:

Sunday April 1lth BBC] 10:10 Repeated:

Monday May 17th BBC] 23:35 Programme nine is all about the unsung 'heroes' of the computer revolution'the micros that are being built into your washing machine, cooker, or even your toaster. They constitute the real micro revolution and, as we

said in programme one, they are already doing their thing.

Filmed material will hopefully include a ride on the latest microcontrolled Honda motorcycle and a trip round your friendly local sewage farm!

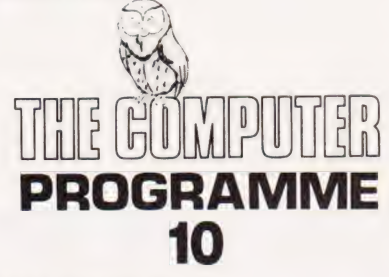

#### First transmission:

Monday March 15th BBC2 15:05 Second showing:

Sunday April 18th BBC1 10:10 Repeated: Monday May 24th BBC] 23:35

This is the final episode in which all the themes so far presented come together and the possibilities tomorrow has to offer are inspected. Much of the location material has been filmed in America and one of the more interesting quotes comes from Charlie Lecht, President of Applied Computer Techniques Corporation, who — among other things — wrote the software for the F16 fighter. He says, '"There's nothing, but nothing, human beings can do that a machine can't do better, quicker and cheaper. And they will do it.

The other staggering sequence features Earl Joseph, the man Sperry Univac pay to tell them what's going to be happening in ten years time, holding up a silicon wafer containing some thirty processors (today's technology) and stating what could be done with the power that is available now.

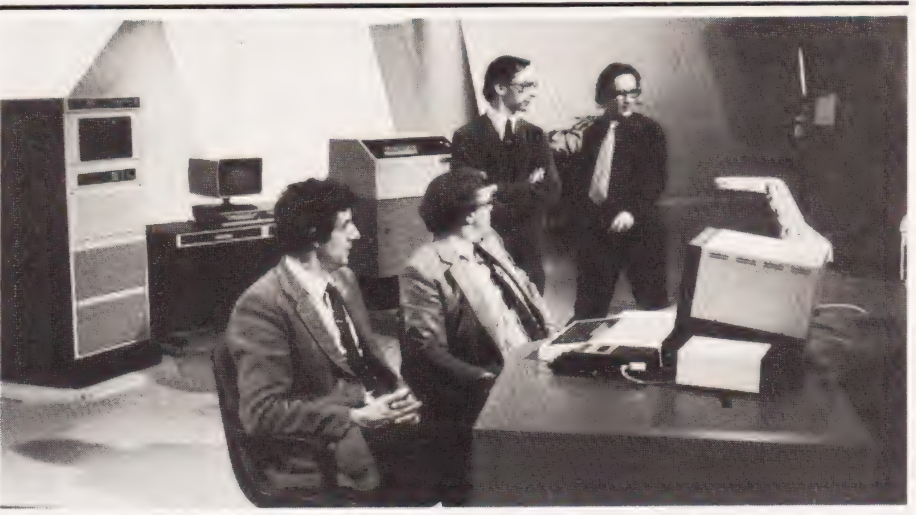

Another group shot of the personnel involved. In this one they are joined by the Producer, Paul Kriwaczek.

COMPUTING TODAY FEBRUARY 1982

64K Nascom 2 in Kenilworth Case with Nas-Sys 3, graphics and sound  $£499 + V.A.T.$ 

SPECIAL

8K Nascom 2 in Microtype Case with graphics and sound  $£ 375 + V.A.T.$ 

Now available, \*Nascom Discs with Nasdos or CP/M. \*PHG Soundbox, Arfon Speech Synthesizer, Pascal and Forth. \* Epson MX80 F/T2 Printer with high resolution graphics. \*Kenilworth Cases for Nascom 2 and Gemini Multiboard.

 $\boldsymbol{\mathcal{A}}$  .  $\boldsymbol{\mathcal{A}}$ 

**FULLY BUILT AND** 

**ESTED SYSTEMS** 

## **BYTE SOFT GENERAL BUSINESS SYSTE**

Integrated Nominal, Purchase and Sales Ledgers with optional Invoicing and Stock Packages, using the Comart Communicator, a British Computer, with up to 1.5 MBYTE of floppy discs, or 750K and a 5 MBYTE hard disc. From as little as £3915 Ex. V.A.T. for complete system including onsite installation.

## **Business & Leisure Micro Computers**

16, The Square, Kenilworth Tel: (0926) 512127

1 Horseshoe Yard off Brook St London W1 01-493-3420/0566

THE VERY LATEST PROGRAMS THAT WRITE PROGRAMS FOR YOU

C.O.R.P.

QUICKPRO

Both of these are "Program Generators", THEY WORK, and they are Available NOW! If you have any kind of Data Entry or Retrieval program to write let C.O.R.P. or QUICKPRO do the hard work for you. We have tried them and they really are EASY TO USE. The programs generated are in BASIC Code and so can be easily modified by the user. You could use them to create:

Telephone lists, appointments, Student records, Program design, Library catalogs, Vehicle records, Schedules, Mailing lists, Advertising data . . .

The applications are almost endless, and can be produced in MINUTES rather than by Hours of manual coding.

QUICKPRO even writes instructions for the programs generated!

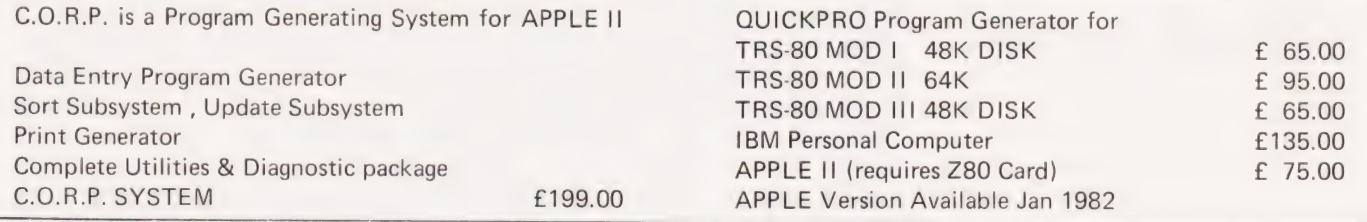

PLEASE ADD 15% VAT TO ALL PRICES

The

STEWENS

nons

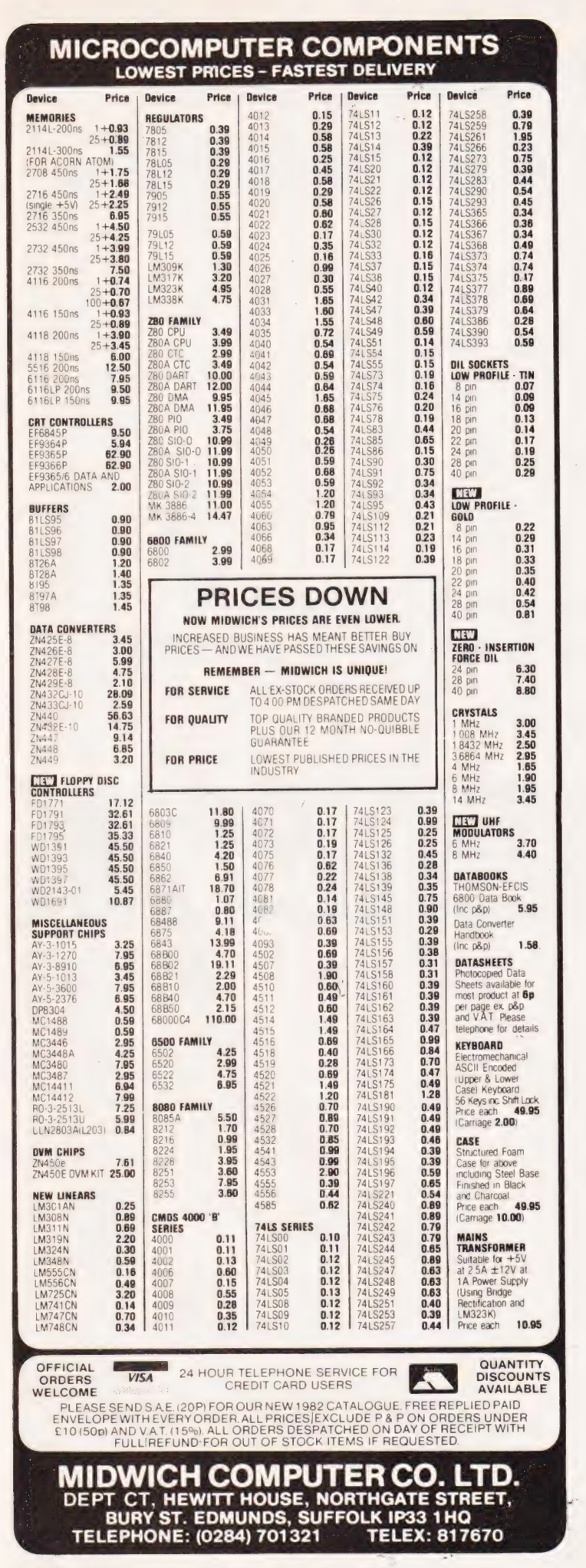

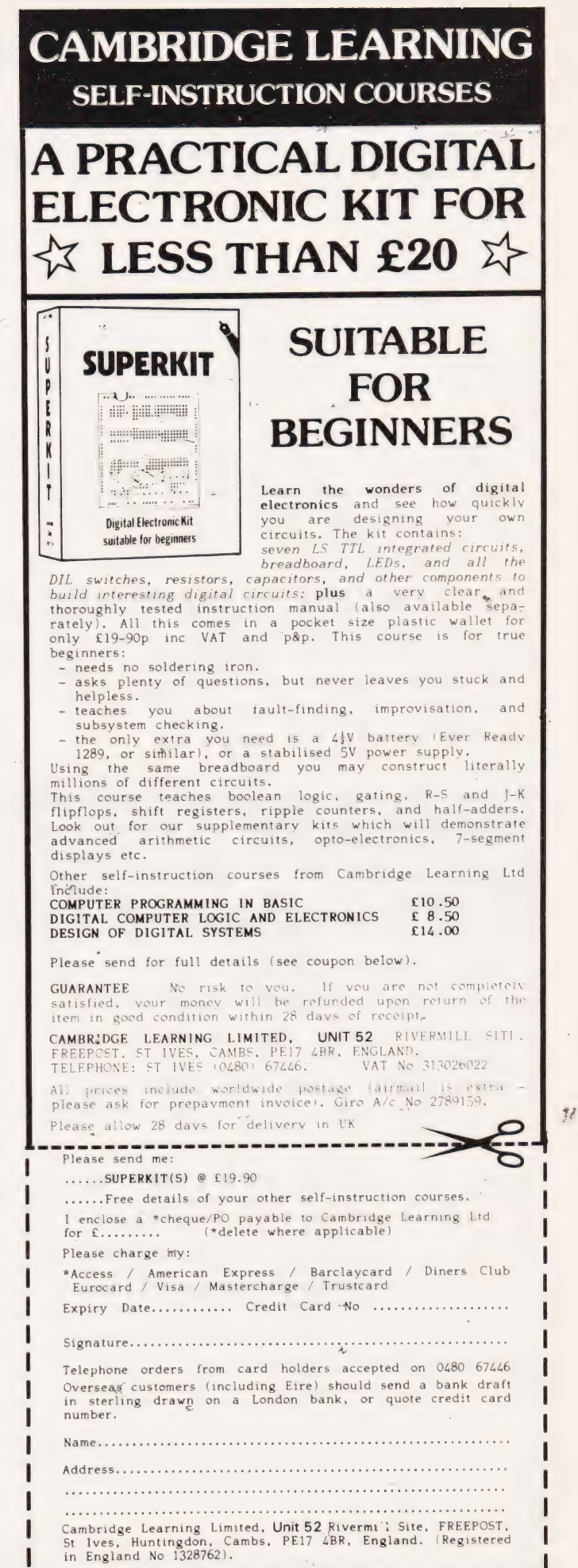

# it's easy to complain about advertisements.

Every week, millions of advertisements appear in the press, on posters or in the cinema.

Most of them comply with the rules contained in the British Code of Advertising Practice and are legal, decent, honest and truthful.

But if you find one that, in your opinion, is wrong in some way, please write to us at the address below.

We'd like you to help us keep advertising up to standard.

# The Advertising Standards Authority.<br>If an advertisement is wrong,we're here to put it right.

A.S.A. Ltd., Brook House, Torrington Place, London WC1E 7HN.

# **MICROGEN ZX81<br>QUALITY PROGRAMMES**

- $\star$
- 
- 
- Plays all legal moves including castling and enpassant  $+ZX$  REFLEX but if an illegal move is entered will answer illegal move Are you as fast as you thought? Find out with
- Six levels of play this game!
- Random weighting computer doesn't always play the  $O_n$  Only £4:50 + 40p P&P. same move in an identical situation.
- Board can be set up to any configuration and you can Please note we also supply Hilderbay<br>even after or exchange sides in midgame. Professional Business software. Detail
- 

- \* Records and display time taken per player 24 Agar Crescent
- $\star$  Resetable function
- $\star$  Single key entry
- $£9.50 + 40p$  P&P.

# ZX81 CHESS ZX NEW YORK

LOOK AT THESE FEATURES **Can you bomb and blow up your targets before** Graphic display of positions on chess board your plane loses altitude and crashes<br>Displays separate record of your move and the strategy are superburst of Superburst Superfast machine code

Displays seperate record of your move and the<br>computers<br>computers<br>Written in superfast machine code<br>Written in superfast machine code<br>written in superfast machine code<br>written in superfast machine code<br>bombs & rockets.

even after or exchange sides in midgame.<br>
Amazing power in 10K of memory<br>  $\uparrow$  Amazing power in 10K of memory  $10$ 

## PLUS CHESS CLOCK! Micro Gen Dept C.T. Bracnall Berks.

D S Peckett

# GOING FORTH

## Part two of our programming series delves into the way you define new words for your language together with comparative testing.

FORTH. The language turned out to be very different from BASIC and to have many advantages, such as being much faster in operation. On the other hand, it became clear that you can really only appreciate FORTH if you already know something about computer programming, since its effective use does demand more knowledge of a computer's hardware than some other languages do. ast month we had a first look at

In the first article, we concentrated on finding out just what FORTH is, and did not go into any great depth on how to use the language effectively. All the operations which we performed were in the Immediate mode, we did not even try to write any programs. This month we will go on to have a closer look at the use of FORTH by studying how new words are defined. We will also look at the use of variables and constants, the way that conditional operators work and some of the language's looping structures.

If you missed the first part of this series, you should note the following conventions that we will be using:

a. Any FORTH function, be it an operator, 'subroutine' identifier, program control structure, etc is called a 'word'.

b. Normally, FORTH words will be obvious from the context but, whenever there might be any confusion, they will be enclosed in double guotes. The quotes are not part of the word.

c. In the sections which show a dialogue with the computer, the computer's output is underlined.

## Creating FORTH Words

One of the most remarkable features of FORTH is its ability to be user-extended by the addition of new words. A typical, newlydelivered, FORTH system contains about 100-150 usable words. Writing programs, however, depends heavily on using these words to define new words, which can be used to define yet more words, etcetera!

Eventually, one hopes, the whole function of the program will be represented by a single word. Enter it, and the FORTH interpreter

dips up and down through the dictionary, executing the hierarchy of words that went into defining the program.

So, how do we define a new word? By using the DEFINING WORDS ":" and ";'' — the form of a new word definition is:

: <wordname> <action> ;

For example, it might be that we often have to calculate the cube of the number on top of the stack. It is easy to define a new word to do the job:

: CUBE DUP DUP \* \* ; OK

Having done that, we can calculate and print a cube whenever we want, eg:

4 CUBE . 64 OK

This is identical to:

4 DUP DUP \* \* . 64 OK

The definition of CUBE above is called, for obvious reasons, a 'colon definition'. As in any FORTH statement, it is essential to leave at least one space between each word, and it is conventional to leave at least three after the word name in program listings in order to make them easier to follow.

Since a word can be any combination of ASCII characters, apart from spaces, it is possible to redefine existing FORTH words via colon definitions — the words take on the meaning of the last definition. If we were that daft, we could redefine, say, the 'PRINT' word "." to have the meaning of CUBE. Some, but not all, FORTH systems warn you if you try to re-define an existing word.

Once a word like CUBE has been defined, it has exactly the same status as any other word, and can be used in new definitions. For example, we might want to regularly compute and print  $(3x^3 + 2x - 7)$ ,

where x can be entered from the keyboard. Define another word:

: CUBIC DUP CUBE  $3 * SWAP 2 * + 7 - .;$ 

and the job is done. Fig. 1 shows the action of CUBIC during:

18 CUBIC 3813 OK

You'll realise, I hope, that we could have defined CUBIC without CUBE by merely inserting the CUBE code into the CUBIC definition. In fact, a colon definition could be up to 1024 characters (ie one screen) long.

## Defining Good Practice

It is good FORTH programming practice, however, to use lots of short definitions — a definition should rarely need to be more than two to three lines long. By breaking the code up into lots of small blocks, it is much easier to debug a program, since each new word can, and should, be tested in isolation, using FORTH's immediate mode. In fact, it is this ease of testing compiled program segments that helps to make FORTH program development remarkably quick and painless. The short definition approach has the additional benefit of making it much easier to read a program.

A word can be defined in either the immediate mode, as we have done here, or as part of a program. Either way, it has the same status, and can be used afterwards in either immediate or program modes.

Every time that you define anew word, extra code is added to the FORTH dictionary. Eventually, the dictionary could grow high enough

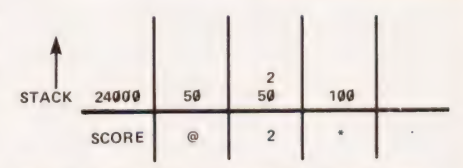

Fig. 2. Fetching a variable's value with the "@" function.

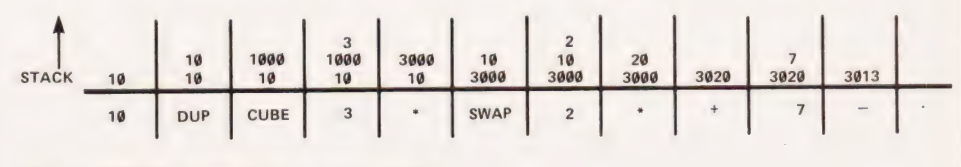

Fig. 1. CUBIC's operation as seen on the stack.

in memory to meet the stack coming down, when the result would be a crashed system.

For this reason, and particularly when you are developing new code, it can be useful to erase all your work from the dictionary, and reset the system pointers. The job is done by:

FORGET <word>

This erases <word>, and all the ' words defined after it, from the dictionary. The normal convention is to sdefinition sets the constant value, or<br>start a FORTH session with the dum-  $\geqslant$  the initial value of the variable (the my definition:

: TASK ; OK

The work can then be erased by FORGET TASK. FORTH programs often start with a TASK definition, and finish with a FORGET TASK to free the system for other work--

You will soon know if you try to use a word that has been FORGOTten, because you will get an error message of the form:

#### CUBE CUBE?

When you write FORTH programs, as opposed to lines of immediate code, the colon definitions and so on are written directly into SCREENs, the basic program storage units. FORTH incorporates a line-oriented editor to 'make this job easy. MMSFORTH also has a powerful screen-oriented editor for program construction and modification.

Whichever form of editor is used, once a system has 'been created, or loaded from tape or disc, it can either be edited, or else the LOAD word can be used to compile a screen, or series of screens. The compilation puts all the colon definitions into the dictionary, and immediately executes any nondefinition lines. Thus,-if the screen(s) contains a program end with the program's name, the program is compiled and run in one operation.

## Variables And Constants

So far, we have only looked at ways of putting numbers onto the stack and manipulating them once they are there. As far as possible, FORTH programs should use only the stack, since it is the best way of exploiting the speed of the language, but a few well-chosen variable names can also help to make the program easier to follow. The use of variables and constants can also help to avoid making the stack too complicated — if you are. juggling lots of different numbers on the stack, things can get a little hairy — by providing somewhere to keep information when it is not being manipulated.

Like Pascal, and unlike BASIC, variables and constants must be defined before they are used for the first time; they can, however, be defined at any point in a program. Their definitions use the forms:

12 CONSTANT DOZEN OK<br>Ø VARIABLE SCORE OK

The number at the beginning of the definition sets the constant value, or value it has at the moment that it is defined). "CONSTANT" and "VARIABLE" are Defining Words that tell the compiler just what to do while, in the usual back-to-front way of FORTH, the parameter names come last.

You should always choose the name of the constant or variable to have real meaning and to help you to understand the program. There is no need to cut down on characters to save RAM because FORTH is compiled and the name of every word is saved in the same way, no matter how many characters it has. It is worth noting here that the way that the system stores word names can cause problems.

Every FORTH word is identified internally by two items of data — its first three characters and the total number of characters in the name. Thus '1TOTAL' and '2TOTAL' are different, but the system cannot distinguish between 'TOTALI' and 'TOTAL2' — it will always use the one that was defined last. Alter-fatively, 'TOTAL' and 'TOTAL1"' are different (but needlessly confusing). The name of a word can use any character except a space.

Having digressed, let's return to the subject of constants and variables. How do we use them? Constants are easy; whenever its name is used, then the value of the constant goes straight on to the top of the stack. Thus:

DOZEN . 12 OK

The action of variables is, however, rather more complicated. Whenever a variable name is used, then FORTH actually puts the variable's address on top of the stack. Remember also that data is normally stored in two-byte words; the address that is put on the stack will thus be that of the first of the pair of bytes. In a Z80-based system like MMSFORTH, that byte will hold the eight least-significant bits of the data, but you do not necessarily have to worry about that sort of

~

detail. Suppose that the system compiled 'SCORE' to lie at addresses 24000 and 24001. Then:

SCORE . 24800 OK

Obviously, the address at which a variable is stored is not a great deal of immediate use and so FORTH provides ways of manipulating the data.

'I' (pronounced 'store') puts the value that is second on the stack (2OS) into the address represented by the value that is on top of the stack (TOS). The two numbers are erased from the stack:

50 SCORE ! OK

leaves SCORE set to 50.

"?" treats the number (two bytes remember) that is TOS as an address and prints the two-byte number held at that address. Thus

SCORE ? 5@ OK

The address is erased from the stack, although the value that is held in the variable is not altered.

Finally, "@" (pronounced 'fetch') treats the number on the top of the stack as an address, and replaces it with the number held at that address. For example:

SCORE @  $2 *$ . 100 OK (see Fig. 2)

To bring all these points together, suppose that the variable SCORE (any variable is also a FORTH word) must be incremented by 1, and the new value both printed and saved: SCORE DUP  $@1 + DUP$ . SWAP ! 51 OK

Figure 3 shows what is happening note that the '."' does not end the processing, which carries right on as soon as the number has been printed.

As another example of the use of variables, take the standard guadratic formula:

 $ax^{2} + bx + c$ 

If a, b and c are held as variables A, B and C, how do we calculate this expression in FORTH? Assume that x is already on the stack; we can then use:

DUP  $A \theta * B \theta + * C \theta + OK$ 

This actually calculates the expres-sion as ((A\*X+B)\*X+C) — Fig. 4. shows what happens.

A warning from bitter experience  $-1$  must stress that using a variable's name only puts its address on the stack (unlike BASIC, Pascal, FORTRAN et al) — forget that and you will get some very strange results. It is also worth remembering

# GOING FORTH

that the operators such as "!" and "@" aren't limited to use with variables — they will take whatever is on top of the stack and treat it as an address. This can be useful, since it gives you access to anywhere in memory. For instance, a TRS-80 keeps a pointer to the top of memory at addresses 16561 and 16562; you can adjust it to whatever you want from FORTH by:

#### <nnnn> 16561 ! OK

where <nnnn> represents whatever number you choose. (Actually, you will probably crash the system by altering its pointers like this, but that's another story.) If you like, you can think of "!" and "@" as being equivalent to a NASCOM's 'DOKE' and 'DEEK' respectively.

Sometimes, of course, you may only wish to move a single byte and not the two-byte words we have met so far. FORTH meets this need with<br>"C!", "C@" and "C?". The first one puts the lower byte of the data that is 2OS into the address at TOS, while the second and third respectively fetch and print the single byte pointed to by the TOS address. If "C@" is used to fetch a byte, it is actually placed on the stack as the lower byte of a two-byte word in which the higher byte is set to zero. These character-oriented words are equivalent to BASIC's 'POKE' and 'PEEK' and could be used, for example, to set a TRS-80's automatic printer Form/Feed to 80 lines/page:

80 16424 C ! OK

In practice, though, they are of most use in string handling, where each character is stored in a single byte.

## Conditional Operators In FORTH

Like any other computer language, FORTH has a number of conditional operators. They all operate on the top one or two items in the stack, and replace the tested

item(s) with a single condition flag. The convention is that if the result of the test is TRUE, then the TOS contains '1': if itis FALSE, then TOS is zero. In practice, most, if not all, FORTHs will interpret any non-zero number as TRUE.

The standard operators are:

"<". This compares the top two items on the stack and sets TRUE if the TOS is larger than the 2OS. Figure 5 shows the action of:

 $5678<$ 

">". This is the opposite of "<", setting TRUE if the TOS is smaller than the 2OS. For example, Fig. 6. describes:

 $5678$ 

"=". Not surprisingly this sets TRUE if the top two items are equal. "O=". This word operates on the TOS only, replacing it with '1' if it is equal to zero. Effectively, it has the colon definition:

#### $: \emptyset = \emptyset = :$

"O<". This is the last standard conditional operator. It gives the result TRUE if the TOS is negative.

These are the five basic operators, but it is obviously easy to define others if you need them. You might want:

#### $: 0 > 0 > i$  $or: : \langle \rangle = \emptyset = ;$

If the " $\lt$  >" definition is unclear, look at Fig. 7. for

 $5678$ 

The "0=" inverts the TRUE/FALSE condition on TOS. Those of you who have met FORTH before will recognize that there are a number of other ways of doing this, but they use words which we have not yet seen.

#### Branches And Loops In FORTH

Any realistic computer program makes use of conditional, bran-

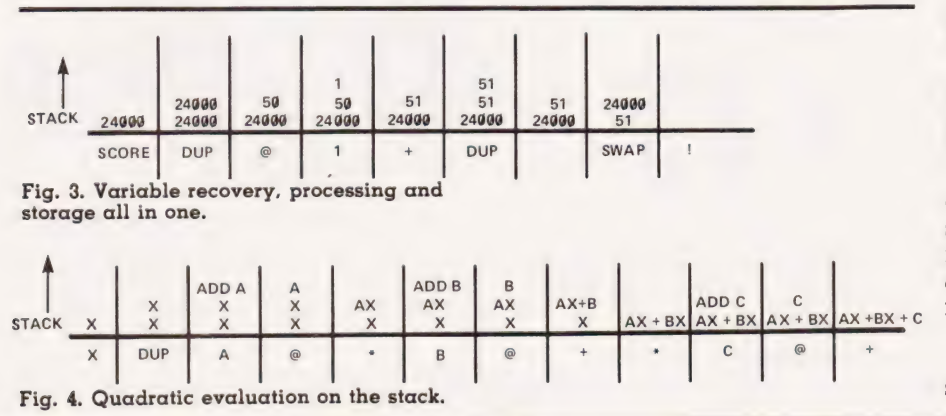

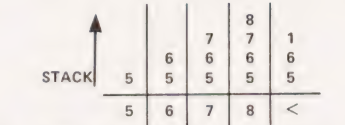

Fig. 5. The 'greater than' operator.

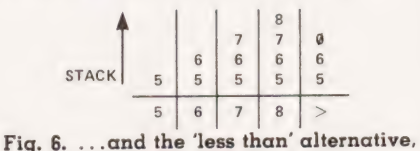

with respect to the TOS.

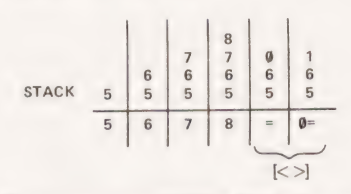

Fig. 7. In true comparative form you can also test for inequality between TOS and 20S.

ching, structures, and of iterative (looping) procedures. In addition, some languages, such as BASIC, force the use of unconditional jumps (GOTOs), leading to poorly-structured programs. FORTH is in capable of providing unconditional jumps, which must be a good thing, but does give the conditional IF THEN...ELSE structure and three kinds of loop. Together, they make it an excellent language for writing structured software.

Two of the loop structures are conditional, and we will study them in next month's article. Like the IF structure, they rely on the use of conditional operators such as those we have just looked at.

Conditional Branching Structures: BASIC programmers will know the language's

IF <condition> THEN <operation 1> ELSE <operation 2>

Its exact counterpart in FORTH is:

<condition> IF <operation 1> ELSE <operation 2> THEN <continue>

You can see that this has the usual back-to-front sequence imposed by RPN.

The TOS is initially set to TRUE/ FALSE by <condition>. If TRUE, then <operation1> is performed. but if the test gave FALSE, then <operation2> happens. "THEN" defines the end of the conditional sequence and, no matter what the result of the test, the program always resumes at <continue>. As in most languages, the 'ELSE <operation2>' part is optional.

An important point about this structure is that, like all FORTH

# GOING FOF

looping and branching structures, it can only be used in a colon definition. IF, THEN and ELSE are defining words which must be compiled before they can be used; if you try to use them in the immediate mode, you will get an error message. Obviously, once you have defined a word using them, it can be used immediately.

As an example, let's define "1OPRINT" to be a word that prints only numbers that are divisible by 10; if they are not, they are multiplied by 10 and then printed:

: 10PRINT DUP DUP 10 / 10 \* = IF .<br>ELSE 10 \* . THEN ;

The block of code before the IF sets up the condition, while preserving a copy of the original number — it relies for its action on FORTH's integer arithmetic.

Having defined the word, we can use it:

18720 LOPRINT 537 1OPRINT 18728 OK 5370 OK

There are neater ways to define '1OPRINT' — how would you improve the definition?

Finite Loops: There are few pro-

grams which do not contain a function that has to be repeated a defined number of times. In BASIC we  $115P$ 

188 FOR I=1 TO 1@ STEP 1

200 NEXT I

The equivalent FORTH construct is: <upper limit> <start point> DO <operation> LOOP <continue>

This uses an index, originally set to <start-point >, and increments it by 1 on each loop until it is equal to <upper-limit>, when it stops and picks up the program at <continue >. On each pass through the loop it performs <operation>, which will be executed at least once but will not occur on the iteration in which the index reaches or passes <upper-limit> — it goes up to one less. In this respect it is different from BASIC, so beware!

Inside the loop, it is possible to get a copy of the index by using the word "I". If you are using nested loops, "J" will return the index of the loop immediately outside the one in which the word is used. A warning: the "I" and "J" mechanisms only work if the words are used on the

same 'level' as the DO...LOOP. If you are defining extra words to satisfy <operation>, they should not use "I" or "J". Get the index into the stack before you use the extra words.

Although DO...LOOP must be used in a colon definition, <upperlimit> and <start-point> can be set up at any time — they are simply the top two items on the stack when DO executes.

For an example, let's define the word SQUAREPRINT which will print the numbers from 1 to any given value, and their squares, one pair to a line:

: SQUAREPRINT 1 + 1 CR DO I I I . \*<br>. CR LOOP ;

## Conclusion

Next month, we will really get into the construction of programs, with a closer look at how they are actually put together, and the best way of exploiting the features of the language. We will also see the two conditional loops that FORTH provides, and look in more detail at the significance of the fact that all FORTH systems use two stacks.

forthe TRS:8O

ee

Combine accurate flight characteristics with the best in animation graphics and you'll have SubLOGIC's

T80:FS1 Flight Simulator

SubLOGIC's T80-FS1 is the smooth, realistic simulator that gives you a real-time, 3-D, out-of-the-cockpit view of flight.

Thanks to fast animation and accurate representation of flight, the non-pilot can now learn basic flight control, including take-offs and landings! And experienced pilots will recognize how thoroughly they can explore the aircraft's characteristics.

Once you ve acquired flight proficiency, you can engage in the exciting British Ace 3-D Aerial Battle Game included in the package. Destroy the enemy's fuel depot while evading enemy fighters.

Computer and aviation experts call the T80-FS1 a marvel of modern technology. You'll simply call it fantastic!

#### Special Features:

- e 3 frame-per-second flicker free animation
- e Maximum transfer keyboard input e Constant feedback cassette loader
- 
- Hardware Requirements:
- e Radio Shack TRS-80, Level 1 or 2 e 16K memory
- e Nothing else!

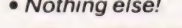

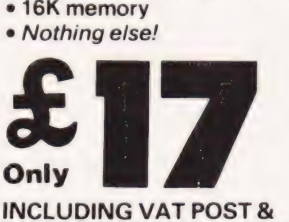

PACKING. SEND £1.00 FOR<br>DESCRIPTIVE CATALOGUE OF<br>OVER 200 TRS-80 PROGRAMS.

\_. MICROCOMPUTER APPLICATIONS

42A CHURCH STREET,<br>CAVERSHAM, READING,<br>RG4 8AU, ENGLAND.<br>TEL: (0734) 470425

## HILDERBAY LTD. PROFESSIONAL PROGRAMS FOR THE SINCLAIR ZX81 + 16K SOFTWARE DESIGNED FOR PEOPLE BY COMPUTER PROFESSIONALS

- THE HILDERBAY PAYROLL £25 \*<br>● 1 to 30 employees. Weekly, monthly, etc. No tables needed.<br>© Very easy to use.<br>● Payslips and summaries printed.
- 
- @ All pay levels and numeric tax codes catered for. All National Insurance contributions (including contracted-out).
- @ Provision for pre- and post-tax changes for any reason (overtime, bonus, etc.).

#### $\bullet$  Last-minute changes no problem.

- @ Will also work backwards! (compute gross and deductions from net pay).
- ® Possible to go back to manual calculations at any time you don't depend on your computer!
- 
- Program maintained and updated by Hilderbay Ltd. Training not<br>necessary, but can be arranged.<br>● Easily used by the non-specialist. Routine payroll quickly<br>handled. Senior managers can process senior staff salaries<br>confi

- 
- Check your own pay!<br>
(Will handle a payroll of five hundred employees (!) with 48K<br>
(RAM pack!<br>
The Inland Revenue does not 'approve' computer programs (we<br>
did ask). The Hilderbay payroll satisfactorily deals with the 21<br>

- THE HILDERBAY STOCK CONTROL PACKAGE £25<br>• Program I: up to 400 items in 16K; up to 2000 in 48K. Item<br>code &/or description, supplier code, type code, stock level, re<br>order level, unit price. Prints lists by supplier, by ty
- 
- understocked items, or all items.<br> **Program II:** up to 2500 items in 16K, 8000 items in 48K.<br> **Numerical code and stock level only.**<br> **Ploth programs are very fast! Locate, insert, delete an item a list<br>
of 2700 in well un**

#### THE GIBBONS PERSONAL BANKING SYSTEM £15\*

- 
- 
- © Do you sometimes wonder where all the money goes? Now<br>Vou can find out!<br>
© Keep your finances under control. Standing orders<br>
© Do you wish your bank statements told you what each item<br>
© Do you wish your bank statements

## HILDERBAY CRITICAL PATH ANALYSIS (CPA) £15 ZX81 implementation of a powerful tool of modern management. Designed for practical use, but also suitable for learning about CPA. ;

## HILDERBAY FINANCIAL PACK I £8<br>VAT: Given a mixture of bills with and without VAT at several

rates, prints table of: price, VAT, total, VAT rate. Displays and<br>prints running totals.<br>ministration and the prince will your mortgage take to repay if<br>you pay (2.5 less per month? (The answer may surprise you).)<br>How much

#### BUDGET £15

The user sets up this program with any headings chosen. The<br>program then keeps track of expenses under the various headings,<br>and print details. It is possible (but not obligatory) to do this on a<br>month-by-month basis for u

HILDERBAY GAMES PACK I E8<br>Gold: A rather difficult adventure. We guarantee that you can get<br>out with the treasure — but we're not telling you how!<br>*Pick a Word: A*n unusual game of skill. Play against the computer.<br>picking

- @ All programs require 16K RAM pack. All prices include VAT, postage and packing. C.O.D. (cash on delivery pay the postman) orders are accepted for a supplement of £2 per order. Urgent orders no problem.
- @ All programs are supported by Hilderbay Ltd. we won't abandon you to your fate. Cassettes are produced with great care and are
	-
	- guaranteed.<br>Programs are designed for use by people who are not familiar with computers.<br>All programs are supplied with full documentation. Manuals for programs marked (\*) can be bought separately (£2, refundable on progra purchase)
	- $\bullet$ Programs can be demonstrated (by appointment only). Further details available on request.
	- $\bullet$

48K Memotechs demonstrated and sold. Software also supplied for mainframe computers, Hewlett-Packard 9845 and 85, various microcomputers.

Hiiderbay Ltd. is not associated with any other company. Hilderbay software is now sold only by us and our authorised dealers. Please telephone before visiting us.

## HILDERBAY LTD. (Founded 1979) 8/10 Parkway, Regents Park, London NW1 7AA Telephone 01-485 1059 Telex 22870

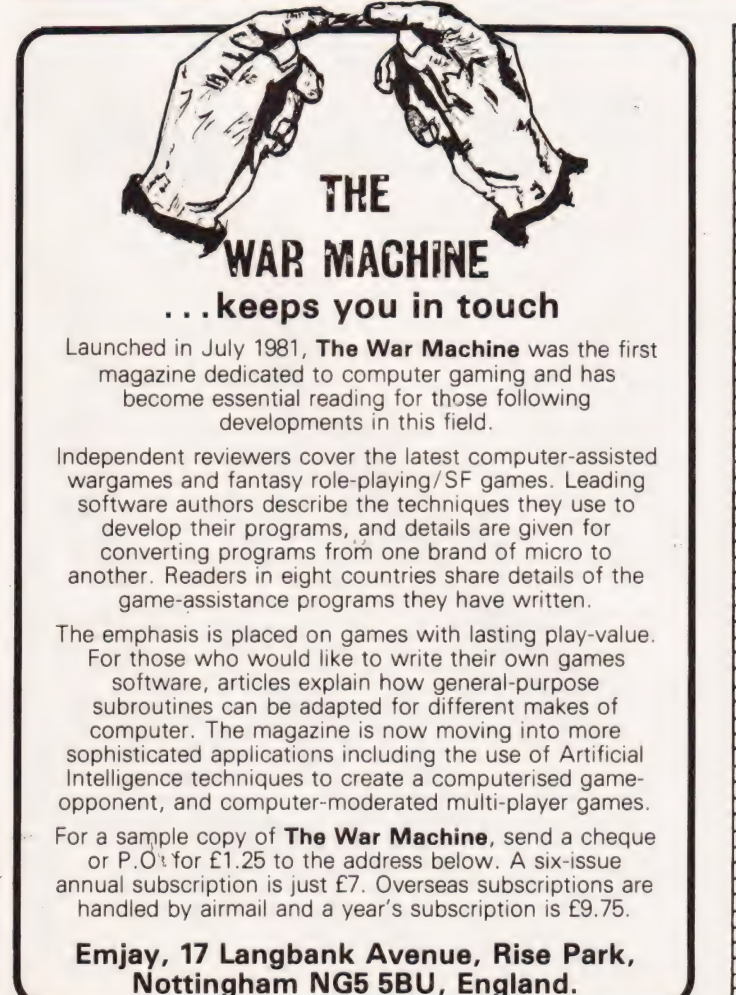

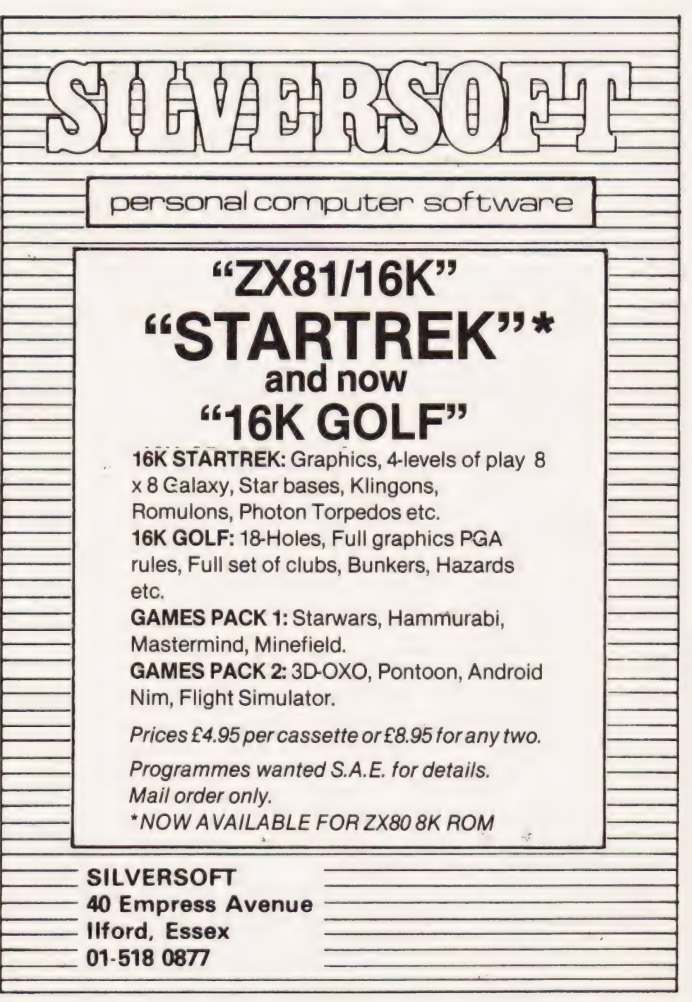

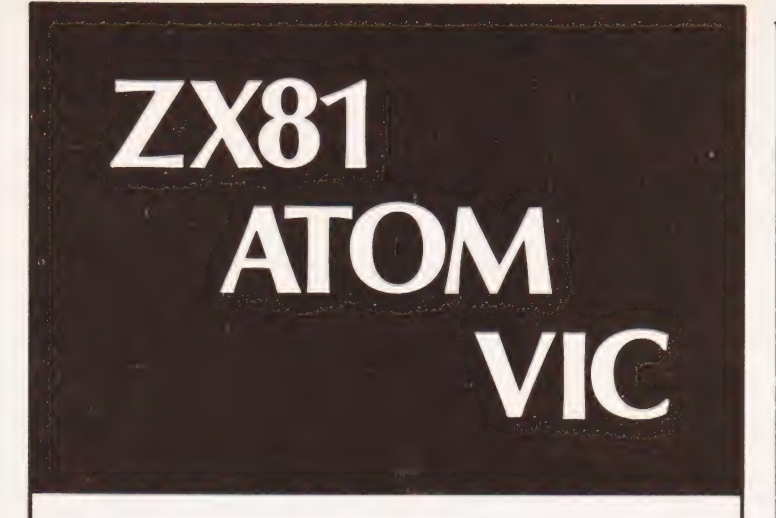

Make the most of your microcomputer with our popular range of proven books:-

- [ ] GETTING ACQUAINTED WITH YOUR VIC 20, by Tim Hartnell, with over 60 programs to get your VIC up and running from day one. £5.95
- [ ] GETTING ACQUAINTED WITH YOUR ACORN ATOM, by Trevor Sharples and Tim Hartnell. 184 pages, 80 programs, including draughts. **£7.95**
- [ ] GETTING ACQUAINTED WITH YOUR ZX81, by Tim Hartnell. Eighty plus programs in this 120-page book, including draughts. **£4.95**
- [ ] MASTERING MACHINE CODE ON YOUR ZX81 OR 2X80, by Tony Baker. 180 pages, teaches machine code from first principles. **£5.95**
- [ ] THE GATEWAY GUIDE TO THE ZX81 AND ZX80. by Mark Charlton. Over 60 programs and routines, ZX BASIC explained in detail. **£5.95**
- [ ] 49 EXPLOSIVE GAMES FOR THE ZX81, edited by Tim Hartnell. **£5.25**

[ ] **INTERFACE**, the monthly magazine published by the National ZX80 and ZX81 Users' Club, in conjunction with the Independent Atom Users' Group, is just £9.50 (UK), £12.50 (Europe) for 12 issues. Sample copy, with many programs for each machine, book, software and hardware reviews, education, contact addresses, just £1.

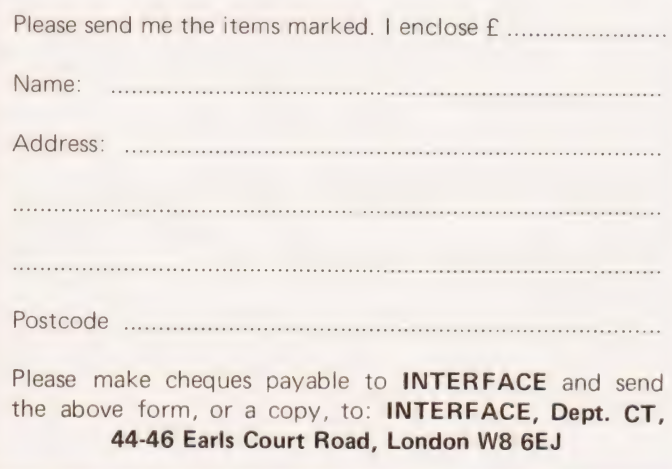

## PROGRAMS FOR ZX81 CASSETTE ONE

'"'| had your invaders/React cassette... | was delighted with this first cassette"

—P. Rubython, London NW10

"Thanks for your Cassette One you sent me — some excellent games at a very cheap price!"

—P. Rushton, Leeds

"| have been intending to write to you for some days to say how much I enjoy the games on 'Cassette One' which you supplied me with earlier this month. Please let. . . into the secret of your first time load every time!"

—E.H., London SW4

## CASSETTE ONE SIDE ONE 1K MACHINE CODE PROGRAMS

React, Invaders, Phantom aliens, Maze of death, Planet lander, Bug splat, Bouncing letters

## CASSETTE ONE SIDE ONE 1K BASIC PROGRAMS

| Ching, Mastermind, Basic hangman, Robots

CASSETTE ONE SIDE TWO has large screen versions of Invaders and Maze of Death, ready for when you get 16K. (Previous customers who did not get the large screen versions can get free upgrade instructions by sending me an sae.)

CASSETTE ONE costs £3.80 from Michael Orwin, 26 Brownlow Rd., Willesden, London NW10 9QL

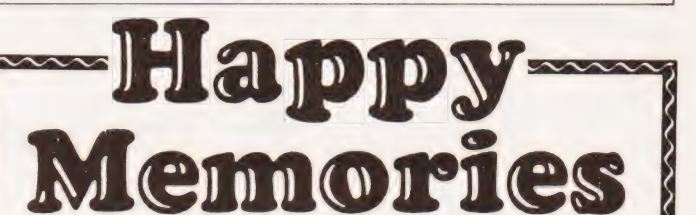

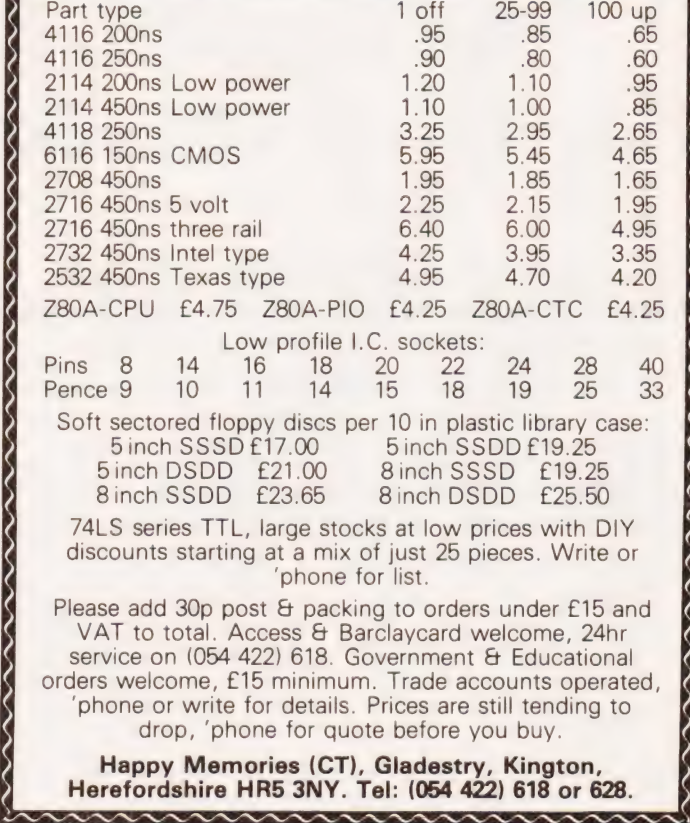

Happy Memories (CT), Gladestry, Kington, Herefordshire HR5 3NY. Tel: (054 422) 618 or 628.

# **SOFTSPOTS**

## **POWERS** Frank C Wales Check the relationship of two numbers on your HP41C

ver wanted to find out if one number was a power of<br>another? This problem confronted me the other day and, since I had nothing better to do, I decided to see if I could write a program to solve for any number, testing for any<br>root, on my HP41C. The program<br>requires very little space in the machine, runs quite fast, and will test any input number to see if it is the power of any other number. All real numbers are accommodated, and the program notifies you of the signs, both of the number which the first number is the power of, and the sign of the power itself. If the first

number is not a power of the second, then an appropriate error message is generated. The program requires four registers, and as the listing is pretty much self-explanatory, I haven't flowcharted it.

## Program Running

Operating procedure is quite straightforward: enter the program, press XEQ"POWERS", and the<br>display will show: ROOT?. It wants to know which root you wish to test for (the number is entered as a positive real; both positive and<br>negative roots are tested for). Then press R/S, and the display will then

show: POWER?. You now enter the 'number that you wish to test, to see if it is a power of the root previously<br>entered, then press R/S. The program then performs the tests, and display the appropriate result.

Some examples:

66 ARCL 01

69 RCL 03

71 MOD

72  $X \neq 0?$ 

73 GTO 10 74 FS ?C 01

75 GTO 02<br>76 "& + / -

77 GTO 05

80 FS?C 01

82 STO 00

CHS

1 R1 05 84 ARCL 00

> $"81'$ RCL 03

ARCL X TONE 9

PROMPT

87 FS?C 00

**FND** 

 $R$  $R$   $C$  $H$  $S$ 

LBL 10 79 RCL 00

FIX 0  $"8$ \_IS\_"

67

68

76

78

81

 $83$ 

85

86

89

 $90^{\circ}$  $91$ 

 $92$ 

 $70^{2}$ 

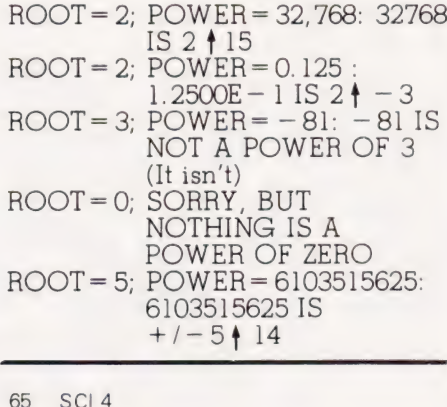

## **Program Listing**

 $33$ 

 $\overline{34}$ 

36

 $38$  $39$ 

 $40^{\circ}$ 

41

 $\Delta$ 

 $43$ 43 "BING"

49

60

61

62

63

 $FA$ 

GTO 03

 $ST + 03$ 

 $X > Y$ 

35 GTO 02

 $37 \quad X \leq Y$ 

**RCL 00** 

STO 02

GTO 00

"SORRY, BUT\_NOTH"

46 AVIEW<br>47 "IS\_A\_POWER\_OF\_Z"

53 ARCL 01<br>54 "&\_IS\_NOT\_A\_POWE"<br>55 "&R"

 $LBLO1$ 

45 TONE 3

48 "&ERO"

50 PROMPT

51 LBL 02<br>52 CLA

56 TONE 2

57 AVIEW<br>58 "OF\_"<br>59 ARCL 00

TONE 0

PROMPT

 $|R|$   $\Omega$ 3

 $CIA$ FS? 00

TONE 5

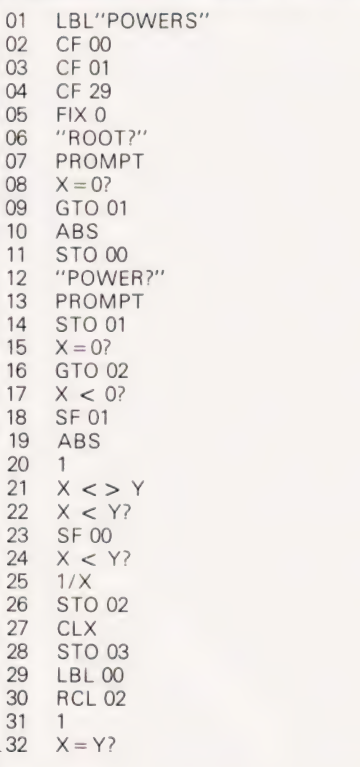

NOTE: The '\_' symbol represents a space, '&' represents Append symbol

# **THE ENIGMA** DG Burford

## Quick coding routines for the ZX81

The following program turns a ZX80 into an Enigma style coding machine, as was used<br>World War II. A five-letter in

keyword is entered first, followed by the message to be encoded/ de-<br>coded. If '1' is then entered the message will be encoded into four-

letter and then five-letter blocks. Entering '2' will decode any message that was coded with the current keyword.

# $\zeta$ OFTSE

## Program Listing

- 10 REM\*\* ENIGMA
- 20 PRINT "KEYWORD (5)"
- 30 DIM A(4) 40 INPUT K\$
- 
- 50 CLS
- 60 FOR  $J=0$  TO 4 70 LET A (J) = CODE (K\$) - 37
- 80 LET  $K\$  = TL\$ ( $K\$ )
- 90 NEXT J
- 100 PRINT "MESSAGE"
- 110 INPUT M\$
- 
- 120 CLS
- 130 GOSUB 420
- 140 DIM B(N)
- $150$ FOR  $J=0$  TO  $N-1$  $160$ LET  $B(J) = COPF(M$) - 37$ LET M\$=TLS(M\$) 170 NEXT J  $180$ PRINT "(1) ENCODE (2) DECODE"  $190$ 200 INPUT C  $210$ PRINT 220 IF  $C = 2$  THEN GOTO 330 230 LET  $X=0$ 240 FOR  $J=0$  TO  $N-1$  $250$ LET  $B(J) = B(J) + A(X)$ 260 IF  $B(J) > 26$  THEN LET  $B(J) = B(J) - 26$ 270 LET  $X = X + 1$
- 280 IF X = 5 THEN PRINT " [SPC ]";
- 290 IF  $X > 4$  THEN LET  $X = 0$ 300 PRINT CHRS(B(J) +37); 310 NEXT J 320 GOTO 200 330 LET  $X=0$ 340 FOR  $J=0$  TO  $N-1$ 350 LET  $B(J) = B(J) - A(X)$ 360 IF B(J) < 1 THEN LET B(J) = B(J) + 26 370 LET  $X = X + 1$ 380 IF  $X > 4$  THEN LET  $X = 0$ 390 PRINT CHRSB(J) +37); 400 NEXT J 410 GOTO 200  $420$  LET  $Z\$  = M\$ 430 FOR N=0TO 1000 440 IF Z\$=" " THEN RETURN 450 LET  $Z\$  = TL\$ $(Z\$ 460 NEXT N

## AUTO NUMBER Make keying in your BASIC programs easier by adding this useful utility

## **Program Listing**

**OCF8 BA BB SANGAL DEFW 10 CURRENT LINE**<br> **OCFA BA BB** TNCVAL DEFW 18 ST TNCREMENT INCVAL DEFW 10 BCFA 8A 88<br>
BCFC 88<br>
BCFC 88<br>
BCFD 88 88 88<br>
BCFD 88 88 88 88<br>
DEFB 8.8.8  $OCFD$  00 00 00

Malcolm Holt

is a tedious business so any aid which makes this easier is welcome. This short program gives the NASCOM an Auto Line Numbering facility similar to that found in many of the 'Toolkit' types of utility package. Typing in long BASIC programs

The machine code should be entered from OCF8 Hex and the BASIC then 'Cold Started'. Return to the monitor and execute at ODOO Hex which 'Warm' starts the BASIC again. The Auto facility can be turned on and off by entering Control K and the line and interval counters, both initially set to 10, can be adjusted by:

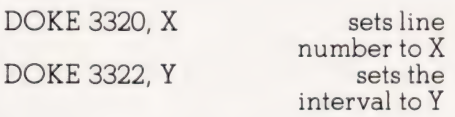

Whenever NAS-SYS or BASIC want a character from the keyboard the Blink routine is called. This program sets up a new subroutine table at OC80 Hex and diverts the call toa new Blink routine. The effect is to generate a new line number in the HL redister pair and call a routine to print this onto the screen each time a Carriage Return is typed.

FIRST SET UP NEW ROUTINE TABLE

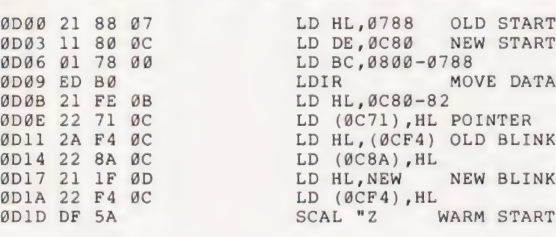

FROM NOW ON NASCOM WILL COME HERE TO OBTAIN A CHARACTER FROM THE KBD

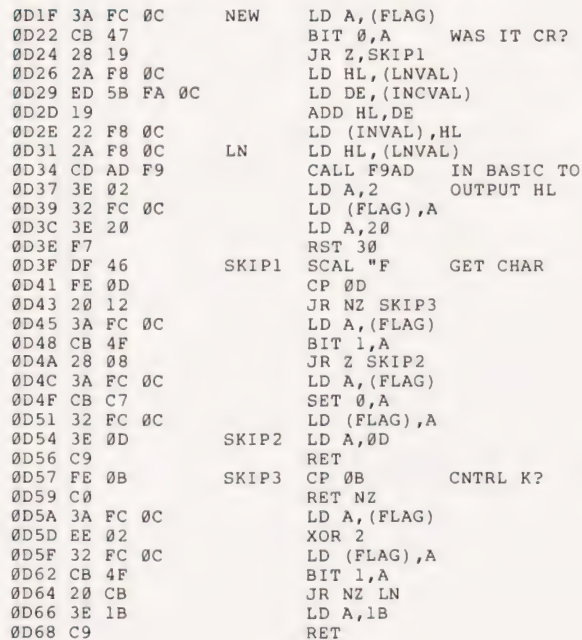

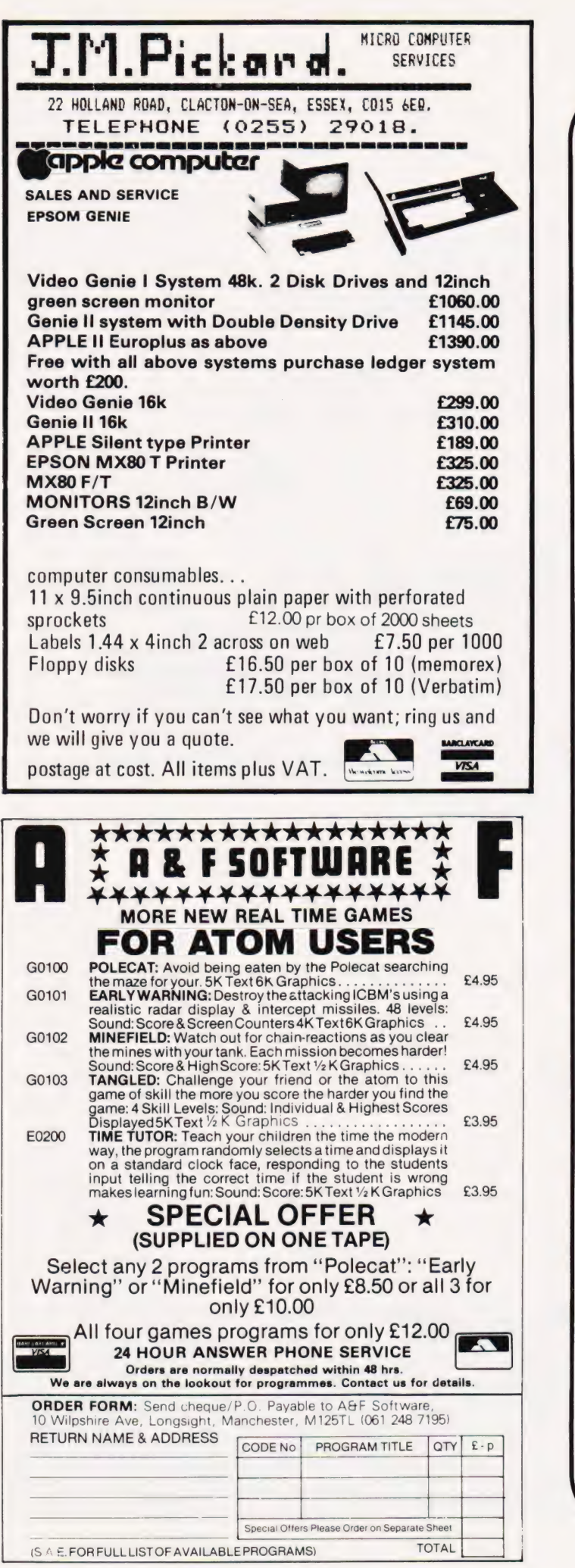

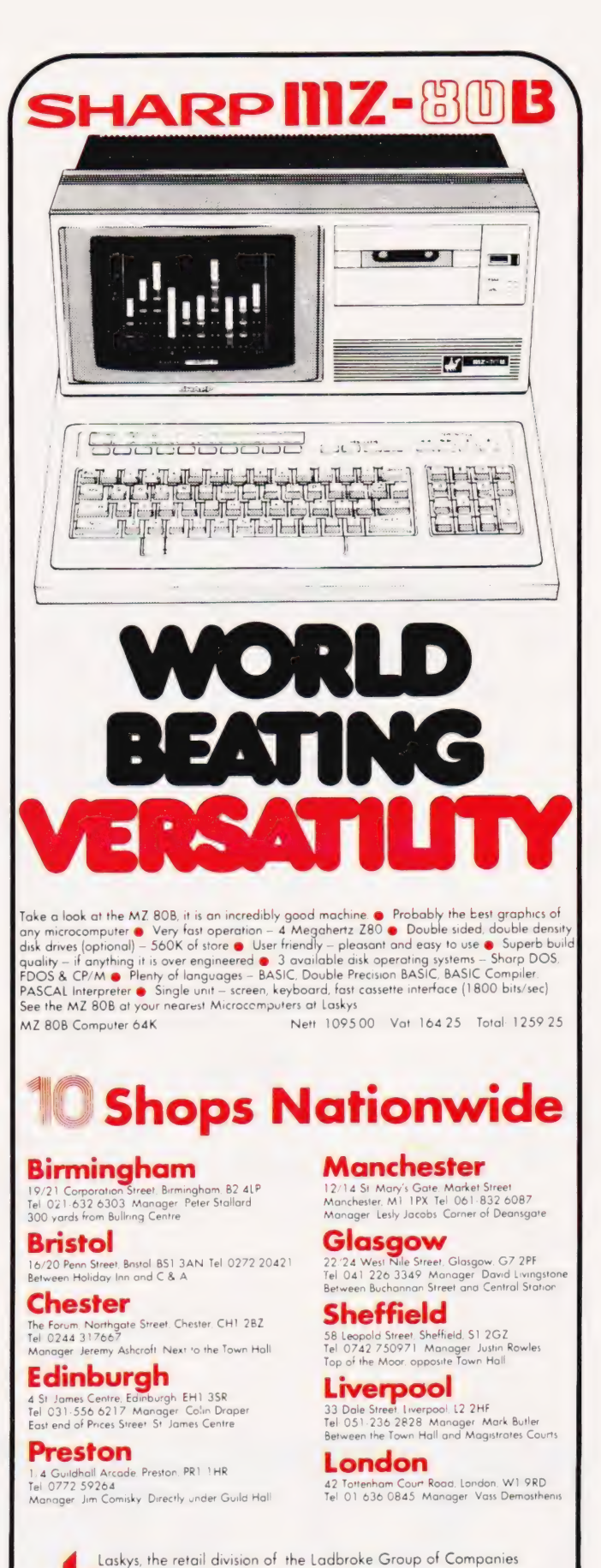

POTOTOI.

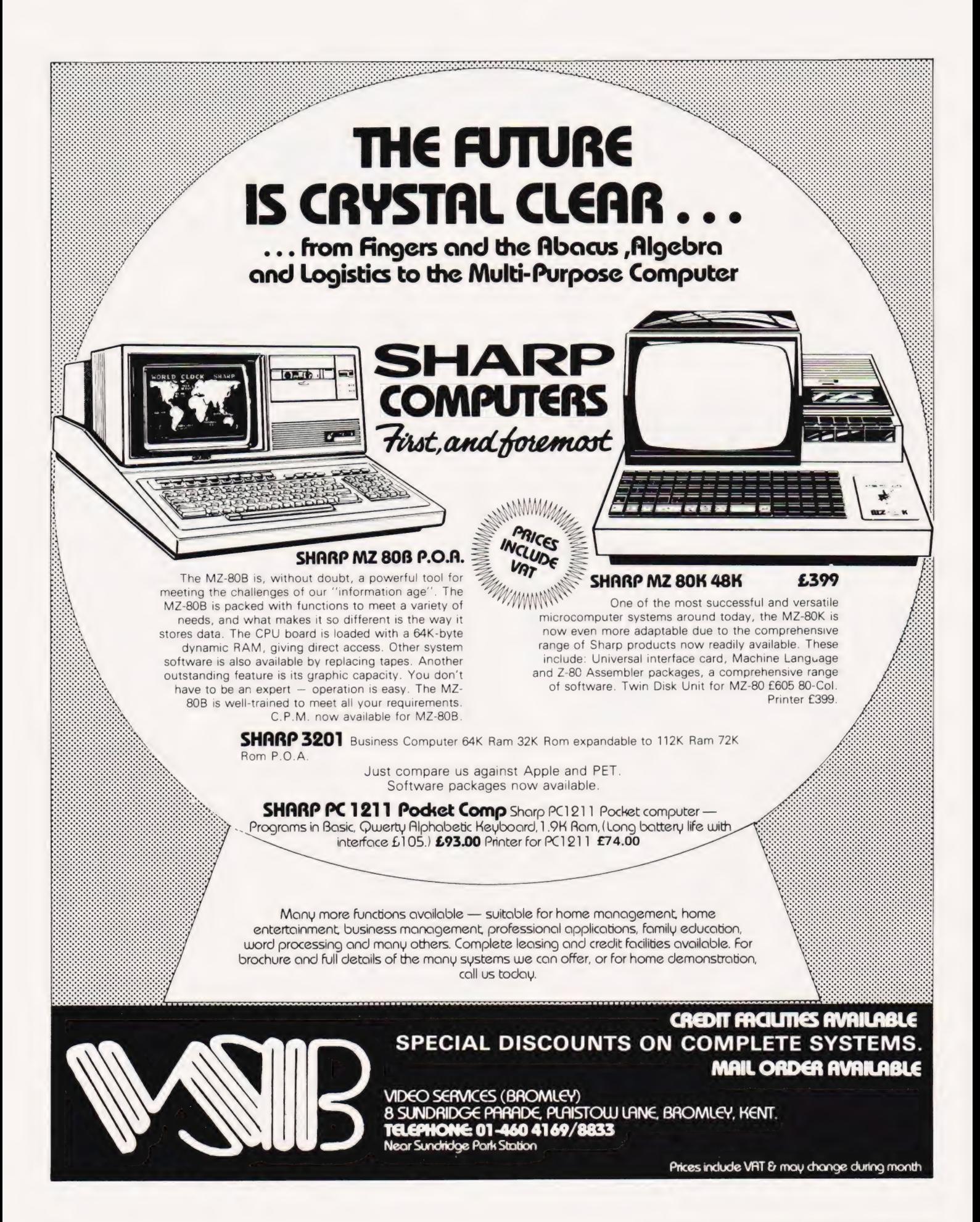

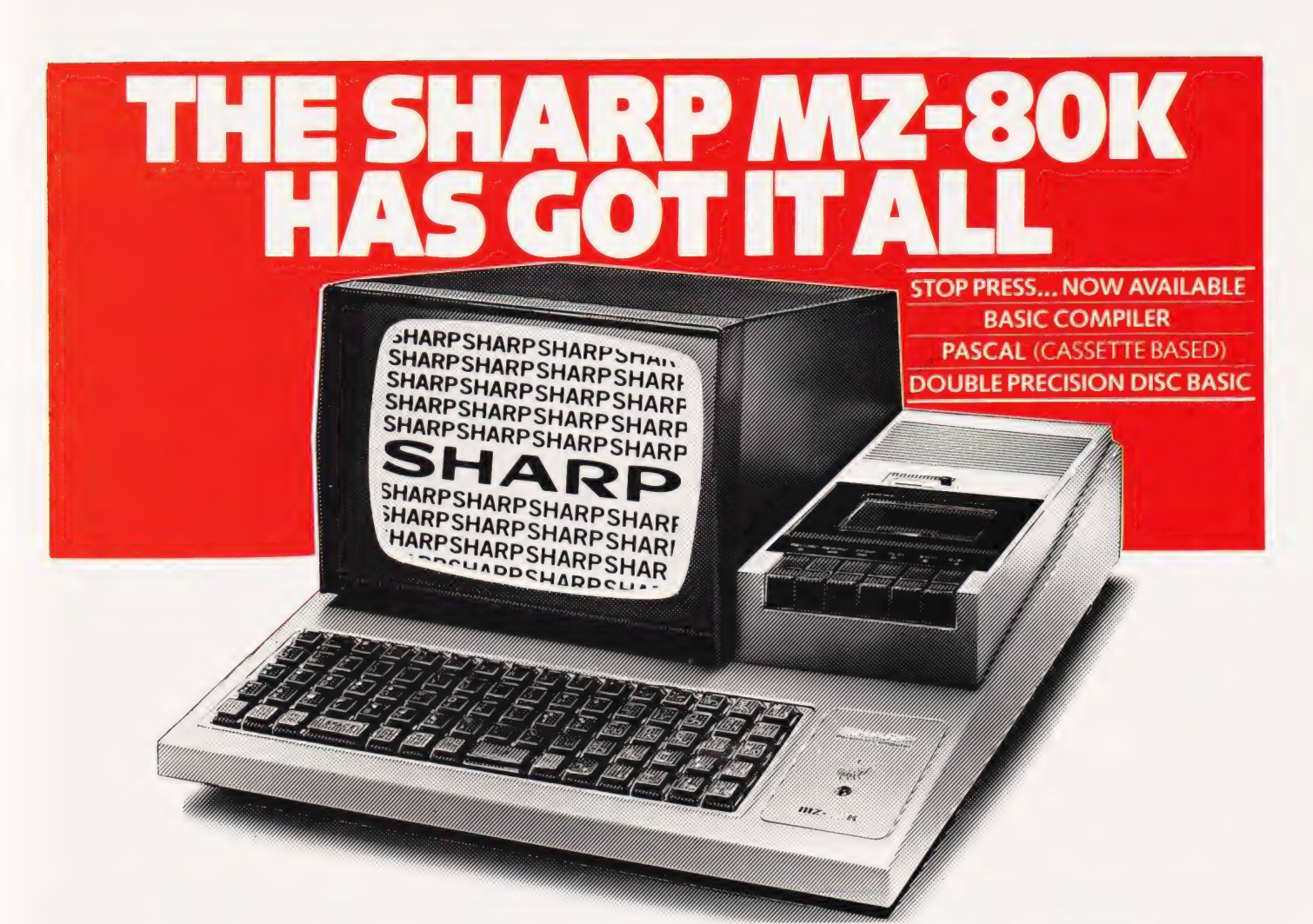

Since its introduction the Sharp MZ-80K has proved to be one of the most successful and versatile microcomputer systems around. Sharp now have acomprehensive range of products ready to make the powerful MZ-80K with its Printer and Disc Drives even more adaptable.

Products include: - Universal Interface Card, Machine Language and Z-80 Assembler packages, CP/M<sup>\*</sup> plus a comprehensive range of software. \*Trade mark of Digital Research Ltd.

#### $\pmb{\Lambda}$ G **BRK**

Ors Group Ltd.,<br>Warrington. Tel: 0925 67411

## **AVON**<br>BCG Computer Systems Ltd., Bristol. Tel: 0272 425338<br>Decimal Business M/C**s Ltd.,<br>Bristol. Tel: 0272 294591<br>Computer 100,<br>Computer 100,<br>Newbear Computing Store Ltd.,<br>Newbear Computing Store Ltd.,<br>BIRMINGHAM** Camden Electronics,<br>Small Heath. Tel: 021 773 8240<br>Bietcronic Business Systems Ltd.,<br>Birmingham. Tel: 021 384 2513<br>Birmingham. Tel: 021 328 4555<br>Newbear Computing Store Ltd.,<br>Birmingham B26 Tel: 021 707 7170<br>**BUCKINGHAMSHIRE<br>Curry's Microsystems,<br>High Wycombe. Tel: 0494 40262<br>Interface Components Ltd.,<br>Amersham.Tel: 02403 22307** CAMBRIDGE<br>The Avery Computing Co Ltd.,<br>Bar Hill Tel: 0954 80991<br>CHESHIRE<br>Bellard Electronics Ltd.,<br>Chester Tel: 0244 380123<br>Chester Tel: 0270 56342<br>Chewe: Tel: 0270 56342<br>Chewe: Tel: 0270 56342<br>Chandos Products,<br>New Mills C<mark>R Technical Services,</mark><br>Chester. Tel: 0244 317549 Fletcher Worthington Ltd., Hale. Tel: 061 928 8928 Newbear Computing Store Ltd., Stockport. Tel: 061 491 2290

Ors City, Marrington. Tel: 0925 6.<br>Sumlock Software, Sumlock Software, **CLEVELAND** LLEVELAND<br>Junting Computer Services Ltd.,<br>tockton-on-Tees. Tel: 0642 769709 Stockton-on-Tees. Tel: 0642 769709<br>**Intex Datalog Ltd.,**<br>Stockton-on-Tees. Tel: 0642 781193 DEVON Plymouth Computers, Plymouth. Tel: 0752 23042 DURHAM Neecos (DP) Ltd., Darlington. Tel: 0325 69540 ESSEX Prorole Ltd.,<br>Westcliff-on-Sea. Tel: 0702 335298<br>Widding Office Equipment,<br>Ilíord. Tel: 01 514 1525<br>GLOUCESTERSHIRE<br>Gloucesters. Tel: 0452 36012<br>Cloucester. Tel: 0452 36012<br>The Computer Shack,<br>Cheltenham. Tel: 0242 584343<br> Advanced Business Concepts,<br>New Milton Tel: 0425 618181<br>Xitan Systems Ltd.,<br>Southampton. Tel: 0703 38740<br>HEREFORD<br>HEREFORD Little Dewchurch. Tel: 021 643 3832

HUMBERSIDE Commercial Systems Ltd., Hull. Tel: 0482 20500 Silicon Chip Centre, Grimsby. Tel: 0472 45353 KENT<br>Technolink Europa Ltd.,<br>Tunbridge Wells. Tel: 0892 32116<br>Video Services (Bromley) Ltd.,<br>Bromley. Tel: 01 460 8833<br>LANCASHIRE Nelson Computer Services, Rawtenstall. Tel: 0706 229125 Sumita Electronics Ltd., Preston. Tel: 0772 51686 The Micro Chip Shop, Blackpool. Tel: 0253 403122 LEICESTERSHIRE<br>Gilbert Computers,<br>Cuberham Tel: 0858 65894<br>C.W. Cowling Ltd.,<br>C.W. Cowling Ltd.,<br>Leicester Computing Centre,<br>Leicester Computing Centre,<br>Leicester Tel: 0533 22212<br>Lincoln Stel: 0522 32379<br>Lincoln Tel: 0522 Bridgewater Accounting, Whetstone. Tel: 01 446 0320 Butel-Comco Ltd., Hendon. Tel: 01 202 0262 Central Calculators Ltd., London EC2. Tel: 01 729 5588 **Deans,<br>London W8 Tel: 01 937 7896** 

Specialist Sharp Dealer in the list below. You'll find all the help and advice you need about the MZ-80K at your

If there is no dealer in your area, or if you require any further information write to:- Computer Division,Sharp Electronics (UK) Ltd., Sharp House, Thorp Road,Newton Heath, Manchester M10 9BE.

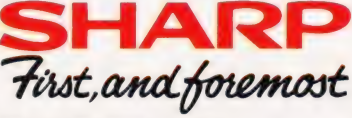

Digital Design and Development, London W7. Tel: 01 387 7388 Euro-Cálc Ltd.,<br>London EC2. Tel: 01 729 4555<br>Lion Computing Shops Ltd.,<br>Scope Ltd.,<br>Scope Ltd.,<br>London EC2. Tel: 01 729 3035<br>Sumlock Bondain Ltd.,<br>London EC1 Tel: 01 253 2447 **MANCHESTER** The Byte Shop, Manchester M1. Tel: 061 236 4737 Sumlock Electronic Services Ltd., Manchester M3 Tel: 061 834 4233 MERSEYSIDE Microdigital Ltd.,<br>Liverpool. Tel: 051 227 2535<br>NORFOLK<br>Sumlock Bondain (East Anglia) Norwich Tel: 0603 26259<br>
NORTHAMPTONSHIRE<br>
Corby Tel: 05366 62571<br>
Corby Tel: 05366 62571<br>
NORTHERN IRELAND<br>
Bromac (UN),<br>
Co. Antim. IPi: 023831 3394<br>
Co. Antim. IPi: 0233 49440<br>
Co. Antim. IPi: 0233 49440<br>
NAnsfeld Busin Sharptext,<br>Dublin 2. Tel: 0001 764511 Tommorrows World Ltd., Dublin 2. Tel: 0001 776861

SALOP<br>Computer Corner,<br>Shrewsbury. Tel: 0743 59788<br>SCOTLAND A & G Knight,<br>
A & G Knight,<br>
A Berden, Iel: 0224 630526<br>
Abusiness and Electronics M/Cs,<br>
Edinburgh Tel: 0224 63454<br>
Esto Computing Ltd.,<br>
Giasgow Tel: 041 204 1811<br>
Glasgow Tel: 041 354 1815<br>
Alicro Centre.<br>
Micro Centre Cannock. Tel: 0543 75555<br>SUFFOLK C.J.R. Microtek Co. Ltd.,<br>Ipswich. Tel: 0473 50152<br>SURREY 3D Computers,<br>Surbiton. Tel: 01 337 4317<br>Kingston. Tel: 01 546 9944<br>Petalect,<br>Petalect,<br>Woking. Tel: 04862 69032<br>Croydon. Tel: 01 684 1134<br>Saradan Electronic Services,<br>Wallington, Tel: 01 669 9483

SUSSEX Crown Business Centre, Eastbourne. Tel: 0323 639983 Gamer,<br>Brighton.Tel: 0273 698424<br>M & H Office Equipment<br>Brighton.Tel: 0273 697231<br>WALES Limrose Electronics Ltd.,<br>Wrexham.Tel: O97 883 5555<br>Morriston Computer Centre,<br>Sivansea.Tel: 0792 795817<br>Sigma Systems Ltd.,<br>Cardiff Tel: 0222 21515<br>Business & Leisure<br>Microcomputers,<br>Microcomputers,<br>Cenilworth.Tel: 0926 5 WILTSHIRE<br>Everyman Computers,<br>Westbury. Tel: 0373 823764<br>YORKSHIRE Bits & P.C.'s Wetherby. Tel: 0937 63744 Datron Micro-Centre Ltd., Sheffield. Tel: 0742 585490 Huddersfield Computer Centre, Huddersfield. Tel: 0484 20774 Omega, Leeds. Tel: 0532 704499 Ram Computer Services Ltd., Bradford. Tel: 0274 391166 Superior Systems Ltd.,<br>Sheffield. Tel: 0742 755005

Also at selected Lasky's and Wildings Office Equipment Branches.

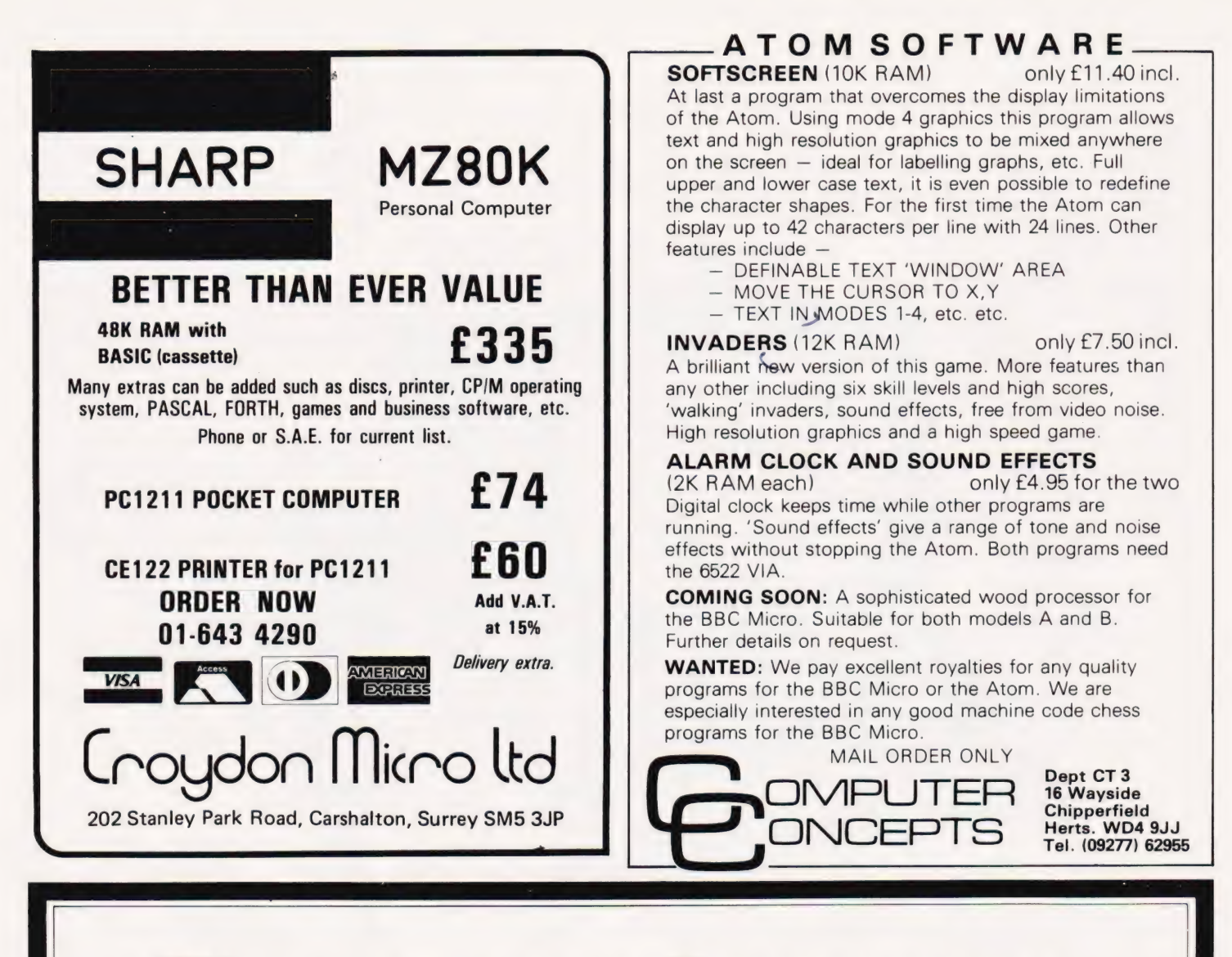

# WHY YOU NEED LOCKSMITH.

**V**<sub>ou've</sub> invested some money and a lot of time in a commercial software program for your Apple. It works well, to the point that you are *dependent* on its day-to-day functioning. But the disks are copy-protected. So you are also dependent on the vendor's back-up (if furnished) , on his living up to vague promises of support, even on his ability to stay in business.

o computer user can live with that. So until the situation changes (and it will) , you need Locksmith.

ocksmith (new 4.0 version) will copy almost all "protected" diskettes for the Apple. It is the most reliable nibble-copy program you can buy. Locksmith is suitable

only for backups, because the copies include all serial numbers, codes and protection features of the original (under the new copyright law, you'd have to be pretty foolish to try bootlegging

software that is traceable back to the purchaser).

ocksmith includes nine other utilities, of which these  $\blacktriangle$  five are vital to the integrity of your system: 1. Media surface check — Never commit data to a flawed diskette again. 2. Disk-drive speed calibration — the most frequent cause of communication bugs between Apples. 3. Degauss and Erase — Make sure no stray data is left over. 4. Nibble-Editor — sophisticated read/write tool for repairing blown disks. 5. Quickscan — Check for unreliable data, find used and unused tracks.

II for just  $£65.00$  at your local dealer or direct. You don't just need Locksmith. You can't afford to be without

it. Access or Visa accepted. Add  $f$ 1.50 P & P. VAT excluded.

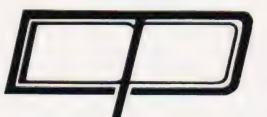

DDP RESEARCH & MARKETING

 $1/\sqrt{\text{MBE}}$   $1/\sqrt{\text{SB}}$   $1/\sqrt{\text{SB}}$   $1/\sqrt{\text{SB}}$   $1/\sqrt{\text{SB}}$ <br> $1/\sqrt{\text{SB}}$   $1/\sqrt{\text{SB}}$ <br> $1/\sqrt{\text{SB}}$   $1/\sqrt{\text{SB}}$ <br> $1/\sqrt{\text{SB}}$   $1/\sqrt{\text{SB}}$   $1/\sqrt{\text{SB}}$   $1/\sqrt{\text{SB}}$   $1/\sqrt{\text{SB}}$   $1/\sqrt{\text{SB}}$   $1/\sqrt{\text{SB}}$   $1/\sqrt{\text{SB}}$   $1/\sqrt{\text{SB}}$   $1/\sqrt{\text{SB}}$   $1/\sqrt{\text{SB}}$
# Make the most of your<br>Sinclair ZX Computer... Sinclair ZX<br>software<br>on cassette. £3.95 per cassette.

The unprecedented popularity of the ZX Series of Sinclair Personal Computers has generated a large volume of programs written byusers.

Sinclair has undertaken to publish the most elegant of these on pre-recorded cassettes. Each program is carefully vetted for interest and quality, and then grouped with other programs to form a single-subject cassette.

Each cassette costs £3.95 (including VAT and p&p) and comes complete with full instructions.

Although primarily designed for the Sinclair ZX81, many of the cassettes are suitable for running on a Sinclair ZX80 -if fitted with a replacement 8K BASIC ROM.

Some of the more elaborate programs can be run only on a Sinclair ZX Personal Computer augmented by a 16K-byte add-on RAM pack.

This RAM pack and the replacement ROM are described below. And the description of each cassette makes it clear what hardware is required.

#### 8K BASIC ROM

The 8K BASIC ROM used in the ZX8] is available to ZX80 owners as a drop-in replacement chip. With the exception of animated graphics, all the advanced features of the ZX81 are now available on a ZX80- including the ability to run much of the Sinclair ZX Software.

The ROM chip comes with a new keyboard template, which can be overlaid on the existing keyboard in minutes, and a new operating manual.

## 16K-BYTE RAM pack

The 16K-byte RAM pack provides 16-times more memory in one complete module. Compatible with the ZX81 andthe ZX80, itcan be used for program storage oras a database.

The RAM pack simply plugs into the existing expansion port on the rear of a Sinclair ZX Personal Computer.

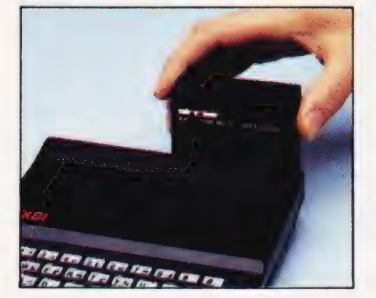

## Cassette 1-Games

For ZX81 (and ZX80 with 8K BASIC ROM)

ORBIT -your space craft's mission is to pickupavery valuable cargo that's in orbit around a star. SNIPER -you're surrounded

by 40 of the enemy. How quickly can you spot and shoot them when they appear?

METEORS - your starship is cruising through space when you meeta meteor storm. How long can you dodge the deadly danger?

LIFE-J.H.Conway's 'Game of Life' has achieved tremendous popularity in the computing world. Study the life, death and evolution patterns of cells.

WOLFPACK - your naval destroyer is on a submarine hunt. The depth charges are armed, but must be fired with precision.

GOLF -what's your handicap? It's a tricky course but you control the strength of your shots.

# Cassette 2-Junior Education: 7-11-year-olds

For ZX81 with 16K RAM pack CRASH - simple addition -with the added attraction of a car crash if you get it wrong.

MULTIPLY -long multiplication with five levels of difficulty. If the answer's wrong -

the solution is explained. TRAIN - multiplication tests

against the computer. The winner's train reaches the station first. FRACTIONS -fractions

explained at three levels of difficulty. A ten-question test completes the program.

ADDSUB - addition and subtraction with three levels of difficulty. Again, wrong answers are followed by an explanation.

DIVISION - with five levels of difficulty. Mistakes are explained graphically, and a running score is displayed.

SPELLING - up to 500 words over five levels of difficulty. You can even change the words yourself.

# Cassette 3- Business and Household

For ZX81 (and ZX80 with 8K BASIC ROM) with 16K RAM pack

TELEPHONE - setup yourown computerised telephone directory and address book. Changes, additions and deletions of up to

50 entries are easy. NOTE PAD ~a powerful, easy-

to-run system for storing and

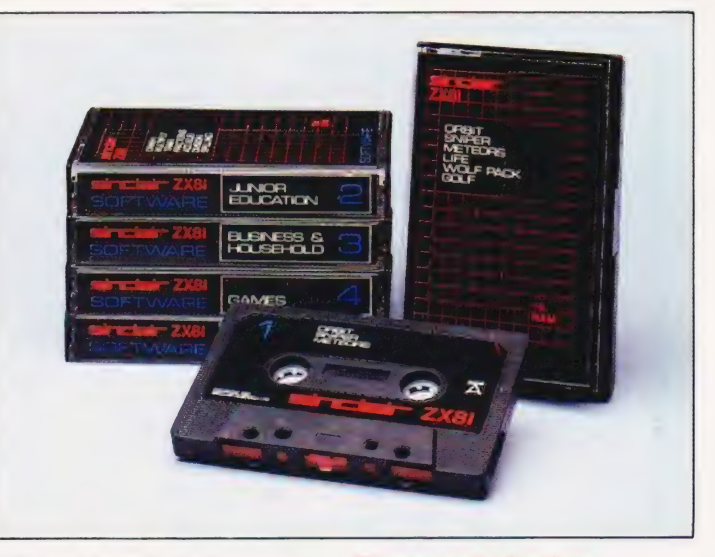

retrieving everyday information. Use it as a diary, a catalogue, a reminder system, ora directory.

BANK ACCOUNT -a sophisticated financial recording system with comprehensive documentation. Use it at home to keep track of 'where the money goes, and at work for expenses, departmental budgets, etc.

## Cassette 4-Games

For ZX81 (and ZX80 with 8K BASIC ROM) and 16K RAM pack

LUNAR LANDING - bring the lunar module down from orbit toa soft landing. You control attitude and orbital direction — but watch the fuel gauge! The screen displays your flight status—digitally and graphically.

TWENTYONE -a dice version of Blackiack.

COMBAT - you're on a suicide space mission. You have only 12 missiles but the aliens have unlimited strength. Can you take 12 of them with you?

SUBSTRIKE - on patrol, your frigate detects a pack of 10 enemy subs. Can you depth-charge them before they torpedo you?

CODEBREAKER -the computer thinks of a 4-digit number which you have to guess in up to 10 tries. The logical approach is best!

MAYDAY -in answer toa distress call, you've narrowed down the search area to 343 cubic kilometers of deep space. Can you find the astronaut before his life-support system fails in 10 hours time?

# Cassette 5-Junior Education: 9-11-year-olds

For ZX81 (and ZX80 with 8K BASIC ROM)

MATHS -tests arithmetic with three levels of difficulty, and gives your score out of 10.

BALANCE - tests understanding of levers/fulcrum theory with a series of graphic examples.

VOLUMES -'yes' or 'no' answers from the computer to a

series of cube volume calculations. AVERAGES - what's the average

height of your class? The average shoe size of your family? The average pocket money of your friends? The computer plots a bar chart, and distinguishes MEAN from MEDIAN.

BASES – convert from decimal (base 10) to other bases of your choice in the range 2 to 9.

TEMP -Volumes, temperatures - and their combinations.

### How to order

Simply use the order form below, and either enclose a cheque or give us the number of your Access, Barclaycard or Trustcard account. Please allow 28 days for delivery. 14-day money-back option.

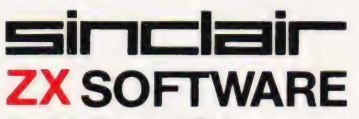

Sinclair Research Ltd, 6 Kings Parade, Cambridge, Cambs., CB21SN. Tel: 0276 66104.

| To: Sinclair Research, FREEPOST , Camberley, Surrey, GU15 3BR. Please print | | CAC ||: Code | Item Item price | Total 7 : **To: Sinclair Research, FREEPOST**, Camberla<br>Please send me the items I have indicated below. 21 Cassette 1 - Games  $\qquad \qquad \text{(3.95)}$  $22$  Cassette 2–Junior Education  $\qquad \qquad \text{(3.95)}$ 22 Cassette 2 - Jamon Education.<br>
23 Cassette 3 - Business and Household  $\begin{array}{|l|l|}\hline & z^{3.95} & \\ \hline \end{array}$ <br>
24 Cassette 4 - Games *(3.95* 24 Cassette 4 - Games  $\begin{array}{|l|l|} \hline \end{array}$  25 Cassette 5 - Junior Education  $\begin{array}{c} \hline \end{array}$  3.95  $\text{F}$  +8K BASIC ROM for ZX80  $\text{F}$  19.95  $18$  \*16K RAM pack for ZX81 and ZX80  $\sqrt{249.95}$ \*Post and packing (if applicable)  $\qquad \qquad \downarrow$ 2.95 Total  $\mathcal{L}$ Total  $\vec{k}$  and  $\vec{k}$  to total order value only if ordering ROM and/or RAM.

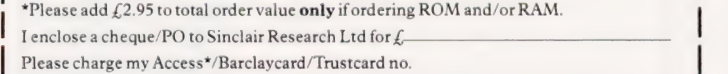

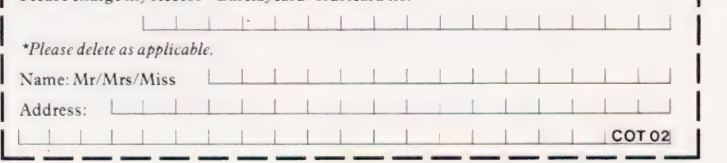

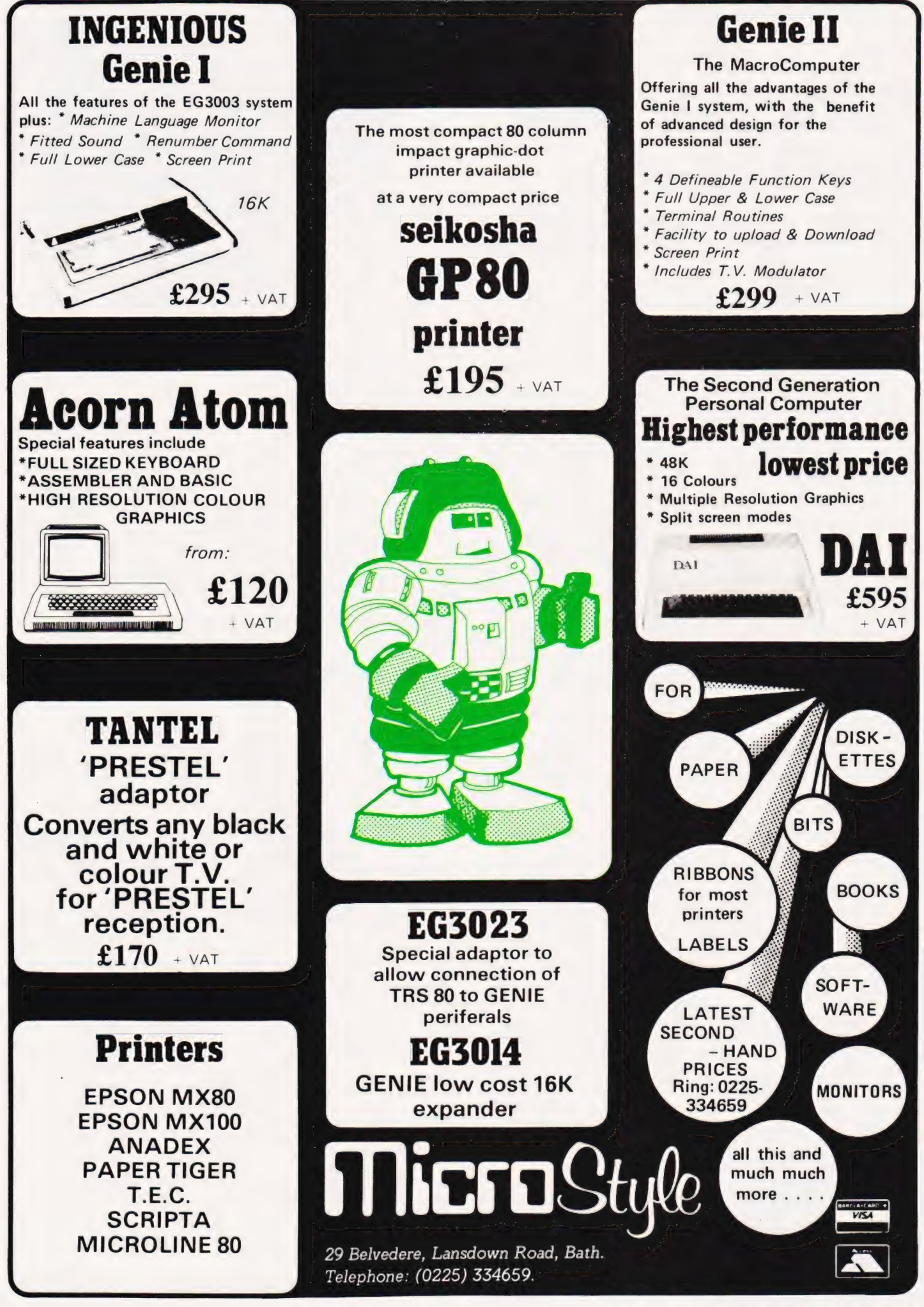

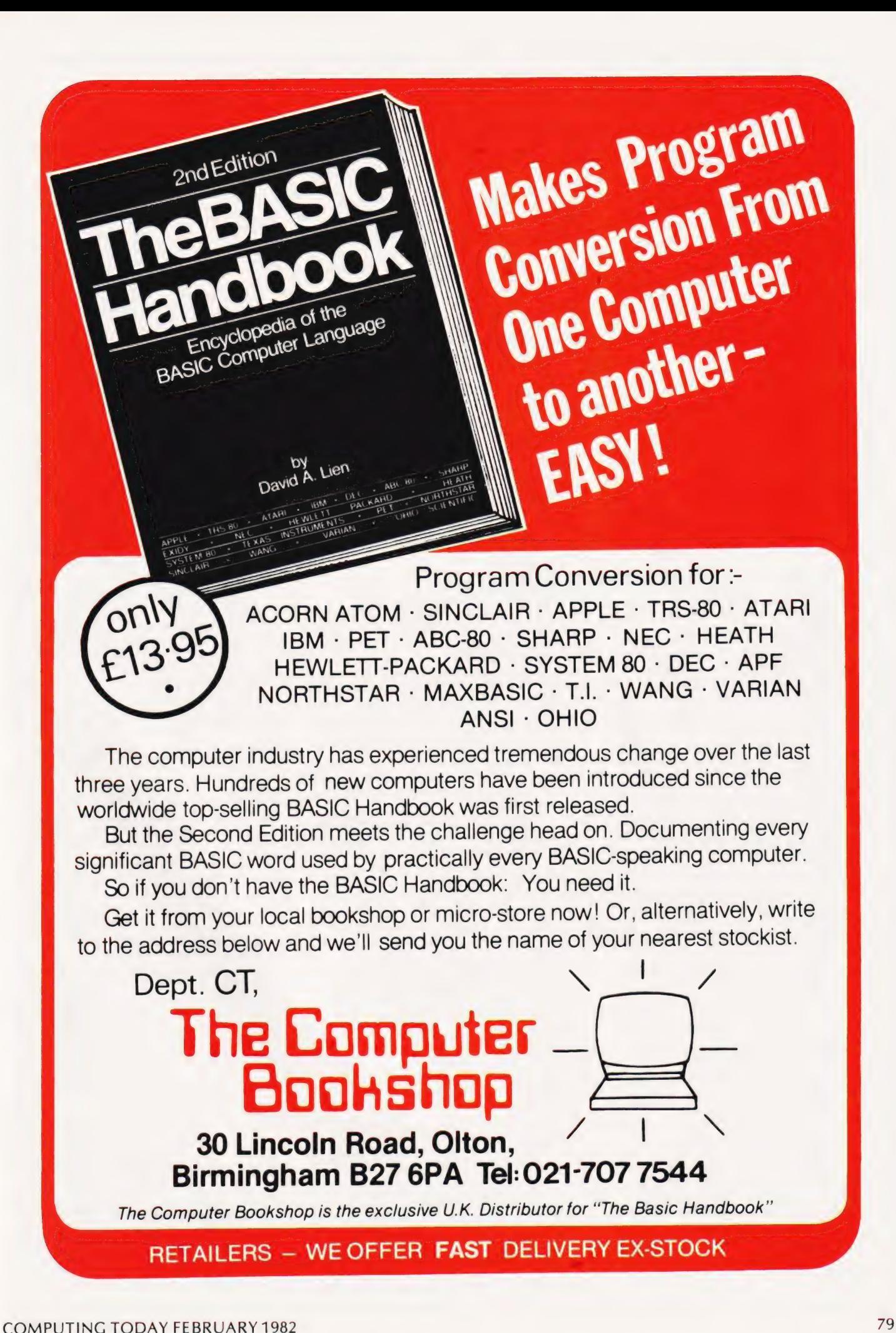

Dear Sir, May I, through the columns of your letters page, express my appreciation of the service provided by Tangerine Computer Systems of Ely.

A damaged board, quite possibly the result of my own activities, was sent back to them on a Monday. It returned on the Thursday of the following week, the fault repaired, complete with an explanatory note.

The charge for this quick and efficient service was nothing at all, not even postage and packing.

Yours faithfully, Andrew Zuntz Cheshire.

Dear Sir,<br>The details of our computer club now need updating and I would be grateful if you could publicise these changes through your columns. The Grampian Amateur Computer

Society now holds its meetings on the second Monday of the month in the club premises at 35 Thistle Lane, Aberdeen.

Further information on our activities can be obtained from me at the address below or by telephoning 0224-33102.

Yours faithfully, Alan Hird 20 Harcourt Road Aberdeen AB2 4NZ.

Dear Sir, The graphics commands of the Acorn ATOM can cause slight 'snow' if they are not executed during the flyback period. The manual suggests using a wait statement before using a graphics command but I have found that this only works for short lines.

As an alternative I have offered the following short machine code routine into the relevant plotting routine. It does slow the operation down noticeably but eliminates all the snow.

 $20 P. $21; P = 544;$ 30 BIT#B002;BMI 544; JMP(540) 40 1;P. \$6

100 CLEAR N 110 !540=! #3FE; ! #3FE = 544

The \$21 turns off all output to the screen, this suppresses the assembly listing and the \$6 turns it back on again.

Bit 7 of Port C (#B002) is set at O during the flyback period.

! #3FE is the address of the point plotting routine, set by the CLEAR command and the program resides in locations 540 to 575, an unused part of block zero.

Yours faithfully, James Allwright Dorset.

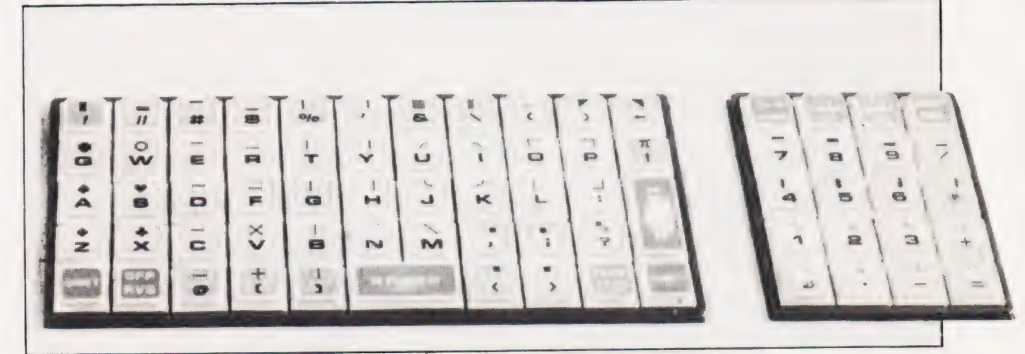

You can see the problems we're having with our Graphic Details!

#### Dear Sir,

With reference to my program PELMANISM which you published in the December 81 issue, I have just<br>noticed that all the  $$$  signs are missing from the film listing (although the paper listing I used to type the program back into my machine to check it was correct).

The following lines require corrections.

1280 STR\$ 2000 & 2030 N\$ 4050 to 4070 A\$ 5100 N\$ 5110 C\$ and  $5160 \text{ CS} = STRS$ 

Also, strictly speaking, line 1140 should be IF T> 50 THEN T= 50 although it works on the Triton. I apologise to readers who may

have had problems with this program. Yours faithfully, DM Scales Kent.

(\*So much for the argument about using programs directly as supplied! In fairness though, we should have spotted this too. Ed. \*)

Dear Sir,<br>I was interested to see that you are repeating the Graphic Details series. The information can be very useful for converting programs to run on machines other than those for which they were written. Useful, that is, if one has a listing showing the original graphics characters. However, since your introduction of Standard CT Codes the program listings do not show the actual characters. Unless one has access to the appropriate machine translation of the codes to graphics seems impossible. For example, I do not know what graphics character is represented by shifted E on the PET. It would be very helpful if you could supplement the present series with some conversion tables showing the relationship between CT Codes and the actual graphics symbols.

Yours faithfully, J J Bexon

Kent.

(\*This is a case of chicken and egg,

unfortunately. You are quite correct, now we have standard codes it becomes difficult to convert back on to another machine unless you know the trick. Take the PET as an example. The standard character set, on the POKE code table, runs from O to 63 — the first two columns. If we add 64 to the value of the alphanumeric character of which we wish to see the Shifted graphic and POKE that; lo and behold, there's the graphic. If we add 128 to the alphanumeric character we get the POKE code for the reversed character, add 192 and we get the reversed graphic. The same holds true for the Sharp MZ-80K with the exception that its reversed character set is replaced by a lower case alphanumeric set. So, to find your graphic, just add 64 (or the appropriate number for your system) and there it is. Simple really, I just forgot to mention it! Ed. \*) just forgot to mention it! Ed. \*)

# Dear Sir,

Please spare a thought for those of your readers whose micros do not support PEEK and POKE. Our data logger uses Solartron BASIC (BASAC) which has no PEEK or POKE command although it does allow you to position the cursor at any point on the 80 by 24 screen. I have many programs which I wish to translate on to this system but cannot, as I do not know where to put the characters on the screen.

What is needed is a detailed explanation of the method of addressing each picture element of the memory map for all popular micros; together with an appeal for people submitting programs to include flowcharts wherever possible.

How about it then? Yours faithfully, Charles Finn Yorkshire.

(\*Well, we have hopefully solved the first part of your problem with the Graphic Details that include the screen maps; there are several more in this issue too. As for your second plea I can only say that I thoroughly agree. Please, when you send in a program for publication do try to include at least a functional flowchart. Ed. \*)

Dear Sir, I wonder if I could use your columns to try to make contact with three groups of people in the computer field: Editors of user group and other more specialist newsletters, small publishers and bookshops.

It has become apparent to microcomputer users that hardware is not enough and that the key to successful use of computers is software. At least one-half of available software is in the form of printed program listings and these are, in many ways, more accessible to the computer user than machine-readable forms such as tape or disc.

In order to facilitate the use of existing and available software (so that the wheel need not be continuously reinvented), we are publishing the Small Computer Program Index. This is a service to computer users which references each year some 2000 programs which have been published in all types of periodicals and magazines, as well as in books on programming and books of program listings. All application areas are included in these programs, including education, business, science, engineering, games and subroutines.

We are anxious to expand our coverage of periodicals and newsletters and would ask all Editors to make contact with us so that their publication may be included. In addition we include, in each issue, a list of bookshops and are, again, hoping to expand that list.

I can be contacted at 2] Beechcroft Road, Bushey, Herts WD2 2JU (Tel: Watford 30150 after 7.00 pm).

Yours sincerely, Alan Pritchard<br>(Editor, **Small Computer Program** Index)

#### Dear Sir,

The following program may be of interest to readers who own an Acorn ATOM which has the Word Pack ROM fitted. It allows alphanumeric characters, with lower case and control codes, to be mixed with the Mode 4 High-Res graphics using PRINT statements.

LDY @3 LDX @ #60 JSR #ACDE RTS

This can be stored as follows:

!#80=#60A203A0;!#84=#60ACDE20

and executed by: LINK #80;CLEAR 4

Once the program has been run, the display will stay in Mode 4 until BREAK is pressed. Yours faithfully, D P Hewison

Yorkshire.

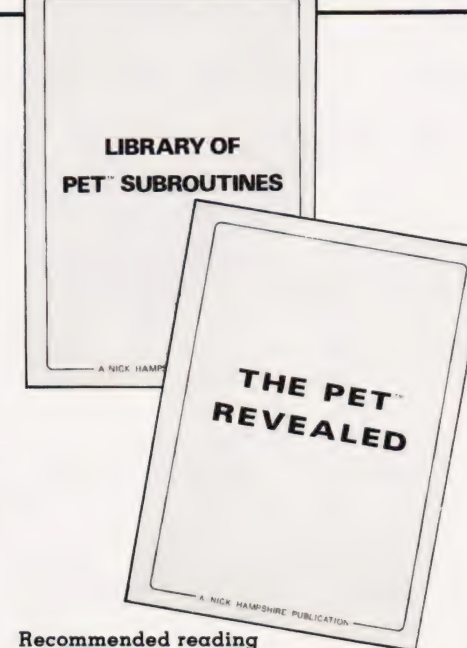

for PET programmers!

## Dear Sir,

Congratulations on your series of articles (March-August 1981) by A P Stephenson on machine code programming on the 6502 — easily the most lucid account for beginners. have seen. I have implemented the micro-assembler described in the last article on my PET and used it to good advantage in developing games which required fast moving graphics.

I am currently trying to improve the speed of a BASIC program, which contains an often repeated iterative loop. For this purpose I am trying to manipulate floating point numbers in machine code. Using the microassembler, I have worked out how to load floating point variables into the two accumulators and to multiply or divide them using routines from BASIC, but I cannot get the addition and subtraction routines to work in the same way.

None of the books on 6502 programming seem to cover these aspects and I should be pleased if you could give me any hints on how to approach this problem, or let me know any suitable reference.

Yours faithfully,

C Page

Cambridgeshire.

(\*The BASIC addition and subtraction routines should be as easily accessible as the multiply and divide. They reside at D76E and D733 Hex respectively according to 'The PET Revealed'. I can't see why you should have any problems with this method, it is the simplest and most sensible way to get the task done quickly. My only suggestion is that you disassemble the code in this area and have a look at it — maybe you are trying to add in the wrong mode, the SED flag can be checked for this. Ed\*)

# PRINTOUT

Dear Sir,<br>I have just bought the November issue of COMPUTING TODAY. Perhaps you would be interested in my reaction.

Most of it seems addressed to people well into the technology and is incomprehensible to me; there is one article for absolute beginners. I am in between. I know what a bit or a RAM is and the general idea of programming. I am lost when I read such terms as: Pixel graphics, FDC card, port probe, hexadecimal scratchpad, Kenilworth case, DOS, chunky graphics...

Personally I am not interested in the technology, but I do want to know whether the image is clear and nonflickering, how long the printer takes to print out a given large number of words, whether the addressing system will recover entries conforming to 2, 3... criteria (All As which are also Bs and Cs...) Ido not see any information of this kind.

Perhaps I am reading the wrong magazine? If so, what do you recommend?

Yours faithfully, G RR Taylor Bath.

(\*In all seriousness Mr Taylor, I hope you have filled in your survey and sent it back because it is people like you that I'm trying to serve better. The main problem in the market at the moment is simply that you have to understand the technology to select the good from the bad. We do try to explain it in simple terms but, if we make it too simple then we are no make it too simple then we are no<br>longer talking to the people we set off<br>writing the articles for — Catch 22!  $Ed.$ \*)

## Dear Sir,

Could I, through your PRINTOUT column, ask if any Commodore user has converted the CUBIK routine featured in the August 81 edition of your magazine for the Commodore range.

I would be interested in obtaining a version for a New ROM PET.

Thank you. Yours faithfully, K R Marshall P O Box 3036 Napier New Zealand K R Marshall<br>P O Box 3036<br>Napier<br>New Zealand

Dear Editor, You say in December 'Reverse Polish' is called because of the unprononcablity by English of the name of the inventor the Polish logician.

What complete awkwardness you award us, Editor! Just saying LOOKA — SHAY — VITCH'' my friend, and you are already nearly Polish, this time!

Valao Valbo

Gloucestershire. (11/?\*, Ed.\*)

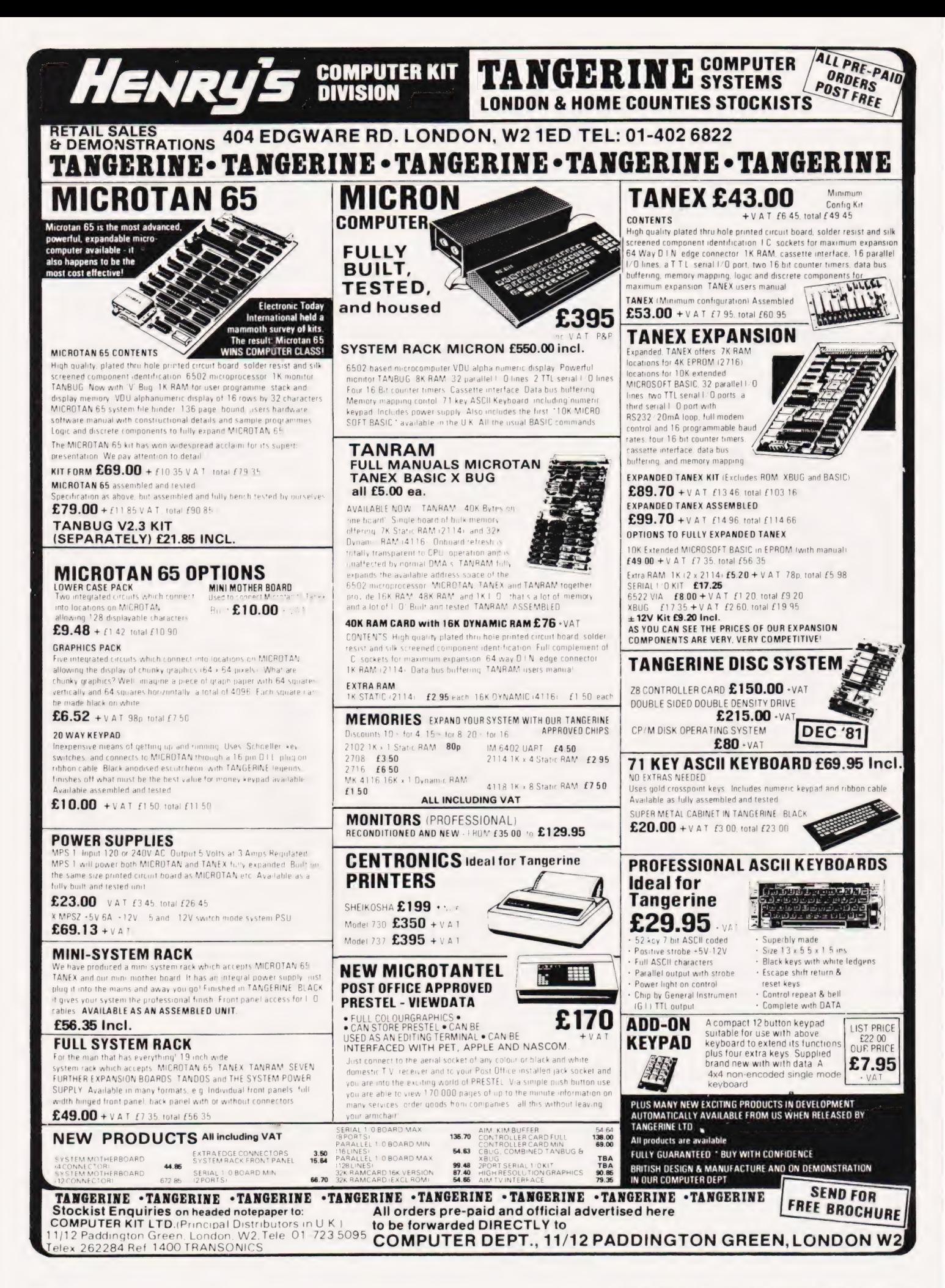

# **INVADERS!**

Fast-moving, machine code version of the famous arcade game, for the 16K ZX81. Shields<br>are provided to help protect you from the bombs of the marching aliens. Ten levels of play, from easy to suicidal! On screen scoring

PRICE ONLY £4.00

**IDOTE RIM DOI**  $\begin{tabular}{l|cccccc|} \hline \textbf{K1} & \textbf{EMSTRT} & & & & & & & & \\ \hline \textbf{V1M1P} & \textbf{O1} & \textbf{O1} & \textbf{O1} & \textbf{O1} & \textbf{O1} & \textbf{O1} & \textbf{O1} & \textbf{O1} & \textbf{O1} & \textbf{O1} & \textbf{O1} & \textbf{O1} & \textbf{O1} & \textbf{O1} & \textbf{O1} & \textbf{O1} & \textbf{O1} & \textbf{O1} & \textbf{O1} & \textbf{O1} & \textbf{O1$ 

**Engripers** 

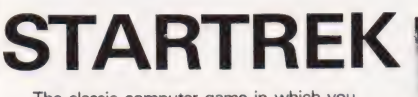

The classic computer game in which you trek across the galaxy in search of Klingons to zap with your phasers and photon to zap with your phases and photon<br>torpedoes. You have long and short range<br>scanners to help you find them, Starbases to refuel your ship at and, of course, various witty comments from the crew

PRICE £5.00

An adventure program entitled:<br>DAMSEL AND THE BEAST A Game of concentration and suspense in

which you, the intrepid hero, must wander in the darkness and dangers of the Beast's palace, find the Damsel hiding or parace, into the Damse interpretational the Beast, and then<br>last but not least, lead the Damsel to the<br>palace exit before she starves to death. There is an 'easy' (?!) version for L-plate<br>heroes, a medium game for the experienced adventurer, and a difficult game for the suicidal An extremely complex frustrating and entertaining game. PRICE ONLY £6.50

# **BREAKO**

Two versions of the popular arcade game, both written in machine code, and both fitting into the 1K ZX81. Flicker-free, fast moving graphics BOTH GAMES FOR ONLY £4.50

# **Acorn Atom** INVADERS

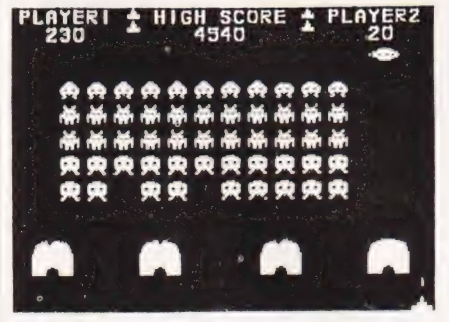

The best excuse to expand your Atom. It is a superb version of the standard game, tough and<br>fast" Your computer Nov '81 12K, graphics 2K, graphics<br>ONLY £8.00 mode 4

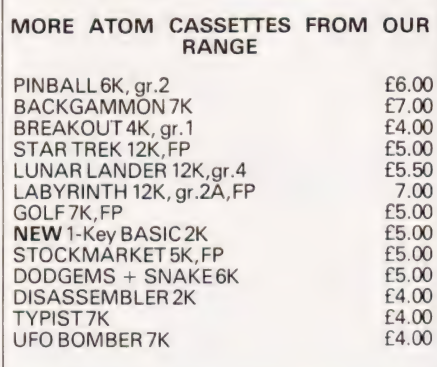

# **Acorn Atom**

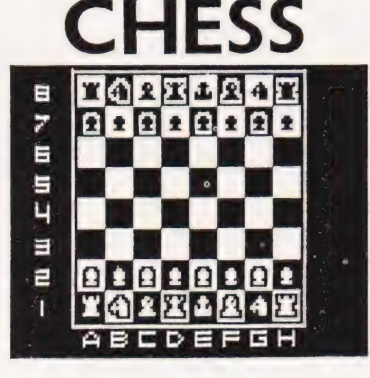

## THE PROGRAM YOU'VE BEEN **WAITING FOR!**

Fantastic machine code chess game for the 12K Atom. Features include: split screen (high res. + alphanumerics); many levels of play; castling & en passant; computer plays black or white; can set up pieces for chess problems etc. Supplied on cassette with instructions

# PRICE ONLY £9.00 **DON'T FORGET** OUR PRICES INCLUDE VAT & POSTAGE 747

# FLIGHT SIMULATION PROGRAM FOR<br>THE 12K ATOM

**ITHE TIZK ATUM**<br>Written for Bug-byte by a 747 piot. Accurate simulation of a 747's<br>cockpit display (airspeed, altitude, rate of climb, attitude, flaps,<br>etc... and graphic display of horizontal situation <del>5</del> attitude); all

PRICE ONLY £8.00

# **Sinclair ZX81** software **MUIT** C Full machine code

assembler for the ZX81 & 8K ROM ZX80 (16K) complete with documentation ONLY £3.95

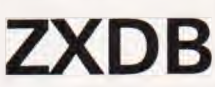

Machine code disassembler & debugging program - can be used with ZXAS. Many useful utilities. For 16K ZX81 & 8K ROM ZX80. **ONLY £5.95** 

## **NEW: VIEWTEXT**

A ten page information display system for the 16K ZX81. Can display both text and graphics in any sequence with variable speed. Many applications including shop window displays, education, animation etc. **PRICE: £7.00** 

An amazingly versatile multi-purpose filing system for<br>the 16K ZX81. The program is menu-driven, and<br>number, size and headings of files are user-definable Both string and numerical files are catered for. Files bounsaling and numerical mass are catereo to the may be created at modified, replaced, and seached,<br>and are protected by an ingenious foolproof security<br>system. Output to the ZX printer is also provided. The<br>program comes program comes on cassettes for file storage, and<br>quality data cassettes for file storage, and<br>applications for both business and personal use. If<br>applications for both business and personal use. If<br>your ZX81 is bored with

 $DOCIMENTATION ONIV = f100 (refundable)$ 

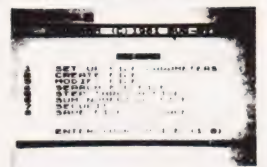

PROGRAM PACK 4 for 16K ZX81 Two highly entertaining and addictive games<br>for the expanded ZX81, written in machine code with very fast moving graphics.<br>ASTEROID BELT and SURROUND (2)

**BOTH PROGRAMS FOR ONLY £4.50** 

PROGRAM PACK 6 for the 16K ZX81 &

SK HOM ZX80<br>Two programs for the expanded ZX81 to<br>Reep you entertained for hours! 3-D OXO is<br>written in machine code, and is hard to beat<br>The other is a compulsive adventure game<br>called MARS RESCUE. **ROTH PROGRAMS FOR ONLY £4.50** 

# **Acorn Atom** FRUIT MACHINF

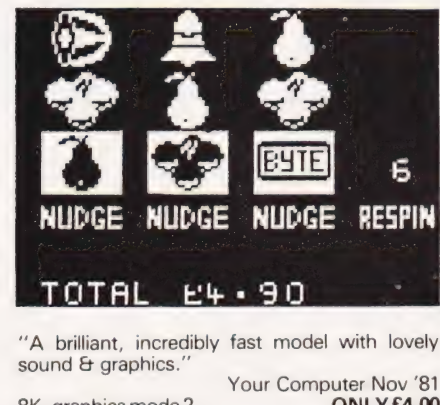

8K, graphics mode 2.

# ALL OUR PRICES ARE INCLUSIVE!

Please cross cheques/POs & make them payable to "Bug-byte"

Payment may be made by Access or<br>Barclaycard, and there is a 24hr answering service on 051 227 2642

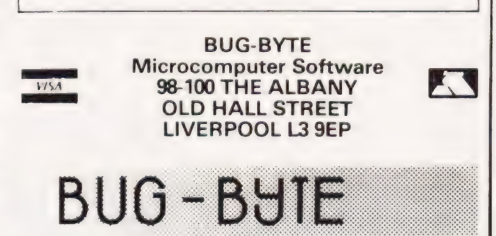

# U-Microcomputers family of Apple II software and hardware products NOW off the shelf.

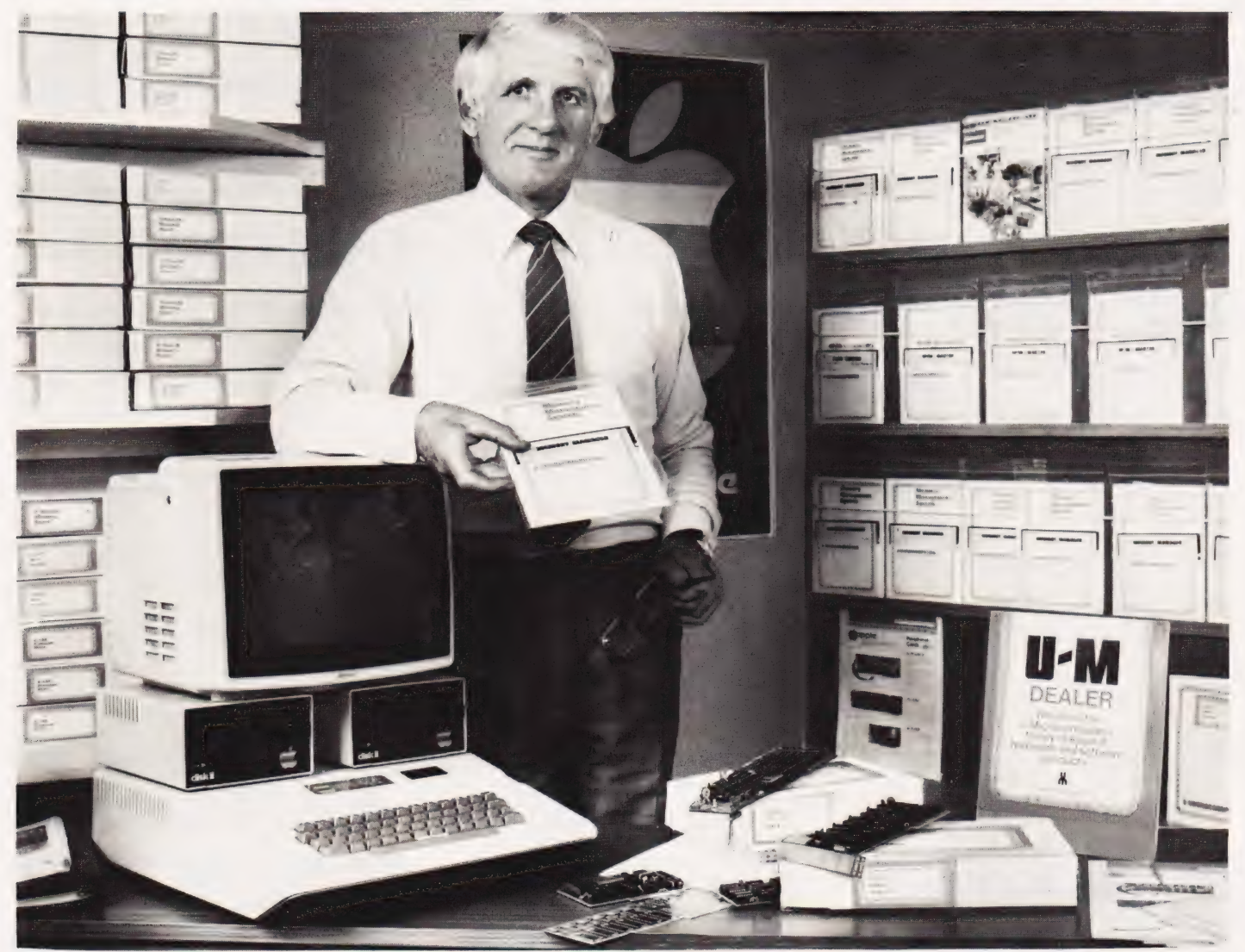

U-RAM 16 16K RAM card compatible with Language card £95.00.

Memory Management Software to put DOS onto U-RAM 16 and give more room for Applesoft programs £15.00.

U-Z80 Processor card £95.00. CP/M serialised diskette with introductory manual £30.00. Detailed CP/M manual £25.00

U-S232 Serial interface card with handshaking plus Pascal and CP/M compatible £95.00.

U-TERM\_ 80 column display board. BASIC, Pascal and CP/M compatible. User definable character sets £175.00.

U-BCD Interface for inputting data from equipment providing Binary Coded Decimal £95.00.

U-EXT Slot extender board ideal tool for trouble shooting £9.50.

U-PORT Eight portserialinterface board for printers, VDU's etc. RS232, 110-19200 baud, three different port selectable rates £195.00.

U-TIM Interval Timer board including interrupts £95.00.

And expect shortly:

VIS-U-DATA Visual access database system with transaction processing.

U-NET Professional standard low cost micronetwork system.

Prices are recommended retail not including VAT. 12 months warranty. All boards of high quality construction with gold plated edge connectors. U-Microcomputers Ltd, Winstanley Industrial Estate, Long Lane, Warrington, Cheshire WA2 8PR. Tel: 0925 54117.

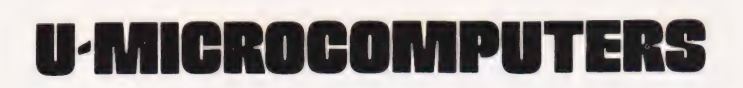

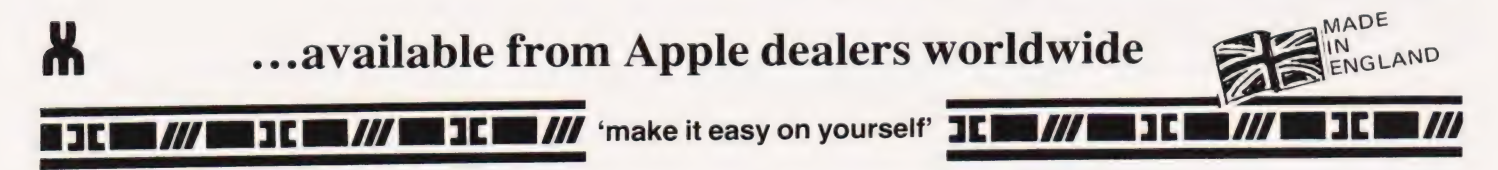

# Peter Freebrey **FIRST BYTES**

# If you've mastered the techniques of PRINTing the INPUT then now's the time to RESTORE your interest by READing DATA!

**A** s we progress through this series, a number of newcomers to the gentle art of programming will be reading and trying some of the programming examples. BASIC, inits many forms, is the computer language most commonly used by today's microcomputers and can be likened in more than one respect to a living language. One important likeness must be remembered, that being dialect. The English language has a number of dialects dependant mainly upon regional groupings. It is guite possible for people from different parts of the country to have great difficulty in understanding one another. Not only does the sound vary but also the constructions of the sentences, not to mention words that have a meaning unigue to certain regions. BASIC has a number of dialects that vary to a greater or lesser extent depending upon the make of computer. These variations fall into several categories:

1) words used for a statement or command performing the same operation,

2) the number of statements allowed per program line,

3) the punctuation reguired for a given operation,

4) the permitted variable names.

Although the differences are not usually very great they can cause some confusion, especially if the newcomer is not yet familiar with his machine's version of BASIC. It is not always possible for this series to cover all dialect variations, soif one of the example programs does not work...1) check that you have typed it in correctly, 2) check to see if your manual shows a different way of achieving a similar result, 3) blame the Editor or the printers for a typographical error, 4) blame me and write and tell me about it!

# Variations On A Program

Some examples of the above variations that might have been met so far are:

1) PRINT and INPUT are fairly common but you can find PRT and INP 2) many machines allow multiple statements on one program line.

eg 19 FOR K = 1 TO 10: PRINT K : NEXT K

some allow only one

eg 10 FOR  $K = 1$  TO 10 28 PRINT K 30 NEXT K

3) the punctuation acceptable to different machines can be somewhat frustrating, the most common variance being the use of commas and semi-colons together with the use or not of blank spaces.

4) the variable names acceptable to your computer must be checked against your manual, single letters of the alphabet are acceptable to all computers as numeric or string variables (with the addition of \$) not all will accept AA, B3 etc. If your computer will accept more than one character variables you must be careful not to use a combination that forms one of the BASIC instruction words, for example  $TT = 33$  is acceptable but  $TO = 33$  is not (TO is a BASIC word.. .FOR-TO-NEXT).

# The Data You Need

Last month we dealt with the BASIC: instruction FOR....NEXT which gave us a program that would loop back on itself and repeat a portion of the program a defined number of times. This month we will look at the instructions READ and DATA. Up to this point if we had wished to assign a value (numeric or string) to a variable we would have had to use INPUT. Using READ and DATA, values may now be assigned to variables from information held within the program. They are used either when large numbers of variables are to be assigned or if an entry is to be hidden from the operator (as in a game or teaching exercise).

The READ statement assigns a value predetermined by the program to a specific variable. The DATA statement contains the pool of values from which the READ statement can derive its variable values. Both statements may contain a list of variables (READ) or values (DATA) separated by commas, for example:

1@ READ A,B 20 PRINT A

38 PRINT B 48 DATA 58,6,17,65 58 END

If this program is RUN the values 50 and 6 will appear displayed on the screen. Note that the DATA statement may have more variables than required by the READ statement but never less. The variables called by READ may be numeric or string but must be matched by appropriate DATA numerics or strings:

10 READ A,A\$,B,B\$,C,X\$<br>20 PRINT "A ";À\$;" HAS ";A;" LEGS"<br>30 PRINT "A ";X\$;" HAS ";C;" LEGS"<br>40 DATA 2,CROW,2,MAN,4,HORSE 58 END

# Where To Keep It

DATA statements may be written into a program at any point but are normally written as a DATA block at the end of the program. The following two programs will give exactly the same results but the second gives the preferred format:

18 DATA MAN,1 20 READ A\$, A, B\$, B, C\$, C 3@ PRINT C,C\$ 40 PRINT B,BS 50 DATA MEN, 2<br>60 PRINT A, A\$ 70 DATA MEN,3 88 END

10 READ AS,A,B\$,B,C\$,C<br>20 PRINT C,C\$<br>30 PRINT B,B\$<br>40 PRINT B,B\$<br>50 DATA MAN,1,MEN,2<br>508 DATA MEN,3<br>78 END

The rules for READ and DATA statements are as follows:

1) variables (READ) and values (DATA) must be separated by a comma with no comma after the last item,

2) there must be at least as many (or more) DATA values as there are variables in the READ statements. Extra DATA will be ignored but less will result in an error message and the program may terminate,

3) DATA values must match in type (numeric or string) the order in which the variables are called by READ statements,

4) DATA statements must only be numeric or string. Variables or functions are not acceptable,

5) strings having leading or trailing blank spaces or containing punctuation marks (,;:) must be enclosed in guotation marks (" ").

READ and DATA allow a RUNning program to access information in a predetermined (sequential) order from the program itself. When used in conjunction with a FOR...NEXT loop this enables variables to be assigned different values in a known sequence. Consider the following program which will display the distance between any two specified points on a bus route (!).

```
Z = \emptyset10INPUT 
INPUT 
"FIRST POINT ";X 
"SECOND POINT ";Y 
3040
        FOR K = 1 TO X
       READ A 
       NEXT K 
6070FOR J = 1 TO (Y-X)80
       READ A 
        Z = Z + A<br>NEXT JPRINT <mark>2;" MILES"</mark><br>DATA 0,0.2,0.3,0.5,1.6,1.1,0.2<br>DATA 0.3,1.1,0.6,..........et
160 END
```
Line 140 lists the distance between each bus stop as the DATA statement. The first FOR...NEXT loop, lines 40-60, READs the distance between each stop up to the specified Xth stop. This information is then ignored, it is simply to get the pro gram to the right starting point for the next operation. The second

# FOR...NEXT loop READs the distance between stops for the specified number of stopping points (Y-X) and adds each distance to the current total at line 90. The result of this total is displayed when the pro-

gram reaches line 100. If you wish to use this program repetitively you will have to RUN the program each time. As most computer operators are of a lazy disposition, perhaps we should explain a way round this. It requires the use of two additional BASIC commands; GOTO and RESTORE. These are inserted in the program as lines:

#### 120 RESTORE 138 GOTO 19

RESTORE instructs the computer to reset the DATA pointer to the first DATA element. Without this instruction the READ statements in lines 50 and 80 would continue READing the DATA elements in sequence. The distances would be in the wrong order and, eventually, there would not be enough DATA so resulting in an OUT OF DATA error message.

GOTO 10 in line 130 simply instructs the program to jump to line 10 and continue executing the program from that line. This means that the program is now one large loop and to exit from the program you will have to break that loop. This may be achieved by keying RETURN when the program requests FIRST POINT?

FIRST BYTES

With this program it is possible to get incorrect results! Simply enter the first point as a greater number than the second point. This sort of error can be guarded against with careful programming and your own programs should always be written on the assumption that an absolute idiot will RUN them. Completely 'crashproofing' a program can be guite a task but eliminating . the elementary nasties is simply common sense.

Next month we will be dealing with IF...THEN statements, a major addition to your programming armoury as they allow you to program the computer to make decisions. These decisions, amongst other things, may be used as the basis of elementary 'crashproofing'.

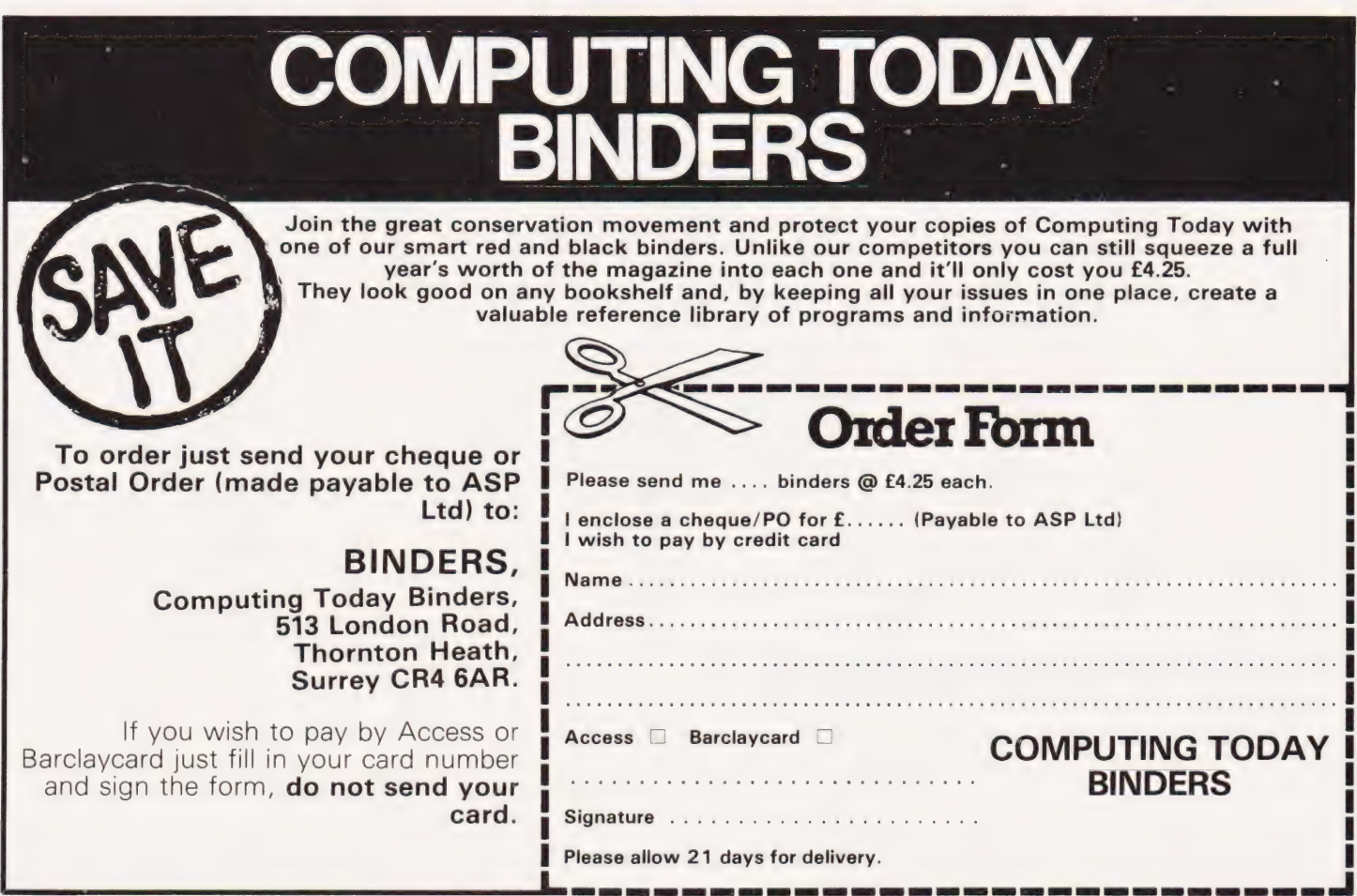

# PET WORD PROCESSOR

PAGEWRITER is a machine code word processor crammed into a single chip! Obviously in a mere 2k we couldn't fit all of the facilities of WORDPRO, WORDCRAFT, or our own MICROSCRIPT, but you'll be pleasantly surprised to find how powerful and easy-to-use it is!

PAGEWRITER doesn't limit you to a 40 or 80 character line length, but scrolls the screen left or right, up or down as the cursor nears the edge. In fact, the electronic 'page' that you type onto can be up to 240 columns wide and up to 191 lines long (subject to memory size).

PAGEWRITER prints out your text exactly as you see it on the screen! There are no margin or tab settings to worry about. When writing or editing a document all the normal cursor controls may be used — and in control mode PAGEWRITER has more sophisticated functions enabling you to DELETE or INSERT a LINE, or MOVE a BLOCK of text. If you use the CBM 3022 or 4022 printer then PAGEWRITER gives you full control over programmable character — as many as 26 characters can be defined at any time (a pre-defined set is included in the chip).

When you've finished writing you can SAVE text to cassette or disk. The whole thing is really so amazingly simple that you'll wonder why nobody thought of it before! And remember, because PAGEWRITER is written entirely in 6502 machine code it's FAST!

PAGEWRITER is available to fit in any spare ROM socket of an 8, 16 or 32k PET with New Roms or Basic 4 (please state socket & model when ordering). And the best thing of all is the price, just £39!

P.S. PAGEWRITER is also available in a 4k chip with ARROW, the chip that can LOAD, SAVE, VERIFY and APPEND at 6 to 7 times normal speed. ARROW on its own is £30, the two together cost £69.

# THE CRACKS OF DOOM!

Can you find five special objects and drop them into the CRACKS OF DOOM? This latest adventure game for tape users is based on 'Lord of the Rings', and we think it's as good as our 'Hitch-Hikers Guide to the Galaxy' program (they were written by the same author). Any PET/CBM with 32k of memory can run the program — and like Hitch-Hiker it costs £16 on cassette, or £17.50 on disk.

SPACE DEBRIS is the latest arcade game in the SUPERSOFT range, and it's a game with a difference! If you fail to destroy the falling rocks with your laser guns they will gradually build up on the surface, threatening to engulf your ship. Like all SUPERSOFT arcade games it is written in 6502 machine code with fast-moving graphics and sound — and with nine different levels of play to choose from everybody can enjoy Space Debris.

except 'Old Roms'. screen models only.

SUPERSOFT ARCADE SERIES COMMODORE ARCADE SERIES BARGAIN BASEMENT

- SPACE RESCUE  $\begin{array}{cccc} 68 & \text{COSMIC JAILBREAT} & 66 \\ \text{GIDDY GHOULS} & 68 & \text{CAR RACE} & 66 \end{array}$ 
	-

SUPER GLOOPER £8 INVADERS £6 COMMODORE TREASURE TROVES

- numbers  $1,5,6,7,9,11$  & 12<br>now just  $f6$  each!
- E8 CAR RACE **20 E6 COMMODORE ARCADES** Crazy<br>
E6 Balloon £4 Laser Tank £5
- SPACE DEBRIS **E8** NIGHT DRIVE **10 CONTROLLER ES** Balloon £4 Laser Tank £5 EDUCATIONAL PETPACKS These games will run Car Race and Night Southern Hangman, Northern on all 40 column PETs<br>
except 'Old Roms' screen models only.<br>
except 'Old Roms' screen models only.<br>
Drive are for small the Hangman, Physics Packs 1-5

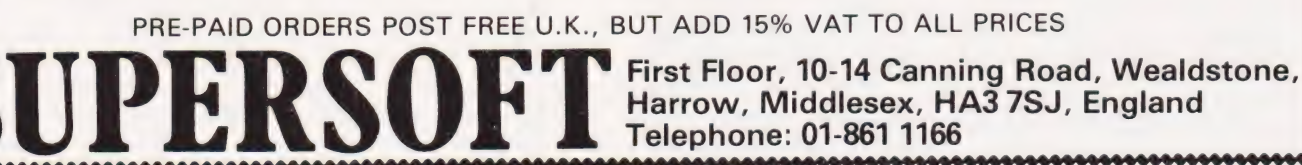

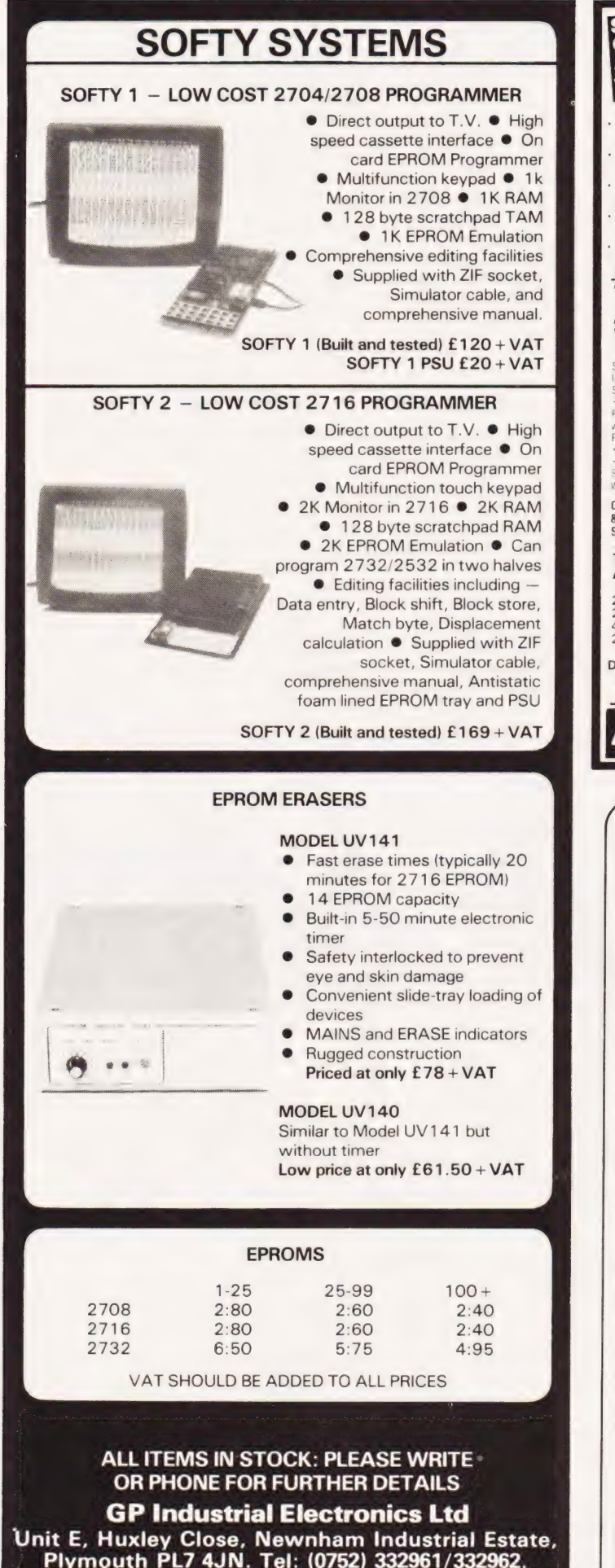

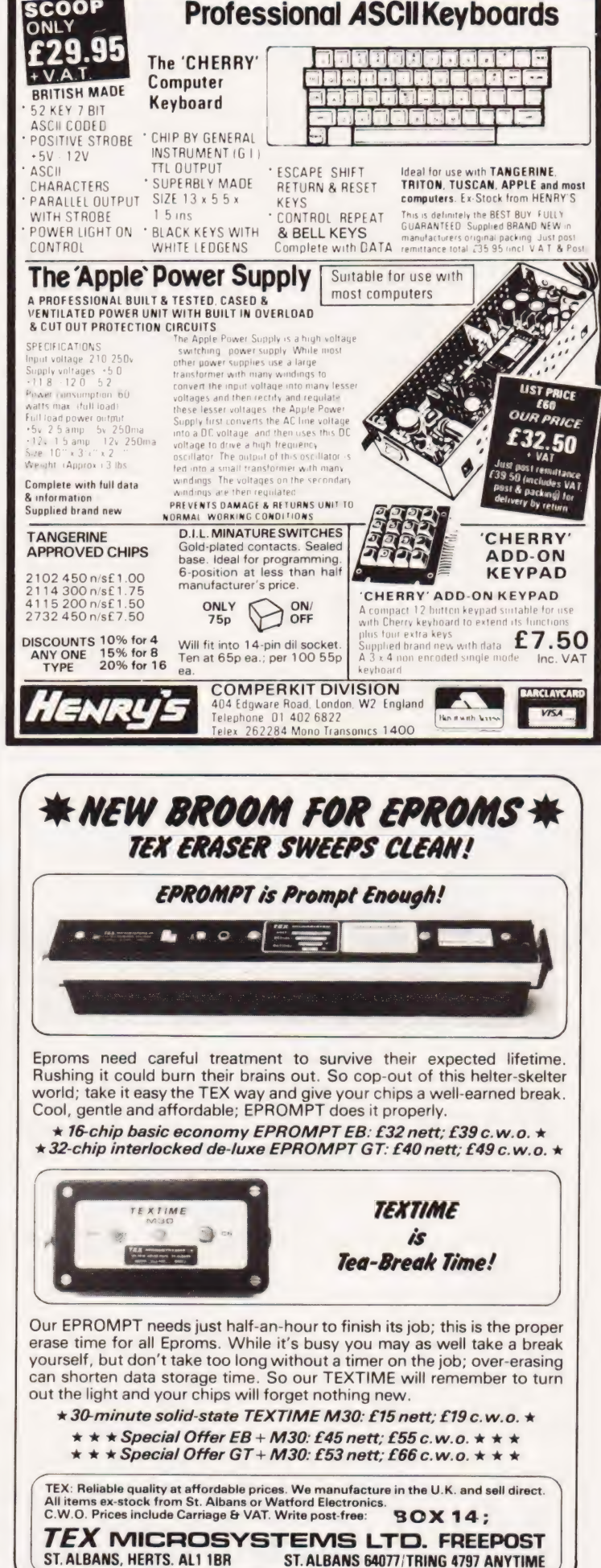

**SCOOF** 

# SM Gee **BOOK PAGE**

# Just three books come under our scrutiny this month but they are all on a common subject; the microchip and its impact on society.

There are aspects of computing<br>which affect all of us whether we are interested in computers or not. Our daily lives are already governed in all sorts of ways by the ubiquitous  $chip - from the small$ devices in traffic light sequencers to the vast machines which cope with the registration of all the vehicles on the road. Even if you are a dedicated enthusiast you may well have never paused to consider the development of computer technology — how often have you heard someone say (or even said yourself) that you don't need to know the first thing about what goes on inside the computer in order to use one? In some ways this is a very attractive aspect of computing as a hobby — it means that you can skip all the 'unnecessary preliminaries' and get right down to whatever you want to do with your machine. However, as computers play an increasingly large part in our day-today lives there is perhaps a case for pausing to consider their development, the impact of their technology here and now, as well as their implications for the future.

The three books I've been reading this month all tackle with these issues in one way or another. All are designed to be 'educational' and all of them pose questions which all of us will find relevant. They are, in other words, contributions to the current debate about the place of the chip in our society.

Introducing Computers is one of the Macdonald 'Guidelines' series. It is quite a departure from other titles in the series — topics like photography and embroidery being more typical. The author Ron Condon, is well qualified to write this book, having been a computer. journalist for the best part of a decade. The book is very attractively produced with colour and black and white illustrations. This book is for the general reader and adopts the simplest approach out of my three choices.

The book "sets out to explain computers and to show that there is really nothing mysterious about them'. It outlines the history of computers from their origins in the abacus, through Napier's 'bones' and Babbage's Difference Engine,

to the present day. It describes the structure of computers and gives simple descriptions of input and output devices. In a section called 'working with computers', various jobs in data processing are described. The capabilities of computers are examined in sections on computer intelligence and future developments and, in the section about social implications, the issues of privacy, human rights and employment are discussed. Towards the end of the book there is an illustration of how computers impinge on our lives. This takes the form of a scenario — a day in the life of an ordinary man. Two short sections deal with choosing a micro and programming in BASIC and the book concludes with a tiny reference section including booklist, list of organisations and glossary.

The next book is a very different . one, included for those of you who are looking for an academic approach to the issue of the place of computer technology in our society. The subtitle of Burn's book, The Microchip raises the question 'appropriate or inappropriate technology?', but this does not really reflect his concern, which is more about evaluating the beneficial and adverse effects of microcomputer technology. On balance, he spends more time outlining its bad points from the exploitation of cheap labour in South East Asia to the dangers of VDUs. Indeed, he appears to find it difficult to be optimistic even when, at the end of his book, he gives 'a few isolated examples of socially beneficial applications.' Although concluding that the microchip is an appropriate technology he obviously feels threatened by its potential misuse.

The book is aimed at a wide audience including teachers and students of computer science, technologists, engineers, ecologists and economists. It also reviews the history of the computer and looks at its applications, doing so at length.

This book certainly does not provide answers to all the questions it raises. I consider it a controversial book — but then it deals with a highly controversial subject.

Shelley's **Microfutures** also focusses on the microprocessor the device which, it must be

remembered, is to be found in domestic appliances as mundane as the washing machine as well as in computers. It devotes a chapter to the 'traditional computer' — meaning the mainframe — and another to the microcomputer, which includes dramatic information about the way in which components have become smaller and cheaper with each generation of machines. The heart of the book is the chapter 'How chips are made' This gives a clear and fascinating account of the highly technical processes of silicon chip manufacture. The chapter on 'Using chips' gives a wide variety of applications for the microprocessor, from uses in the motor industry (for example, anti-crash devices) to one in the retail trade. A whole chapter examines 'Microcomputers in schools' while the final chapter explores the issues which will affect us all in the future; privacy, employment, the accessibility of information and its implications for education and biotechnology. After all this, Shelley ends with a quotation from Shakespeare — yes, the Bard of Avon!

The titles included in this month's selection are:

Introducing Computers, by Ron Condon, published by Macdonald Guidelines (1981), £2.50 (softback),

£3.95 (hardback). The Microchip: Appropriate or Inappropriate Technology, by Alan Burns, published by Ellis Horwood (196). 212.50.

Microfutures, by John Shelley, published by Pitman (1981), £2.95.

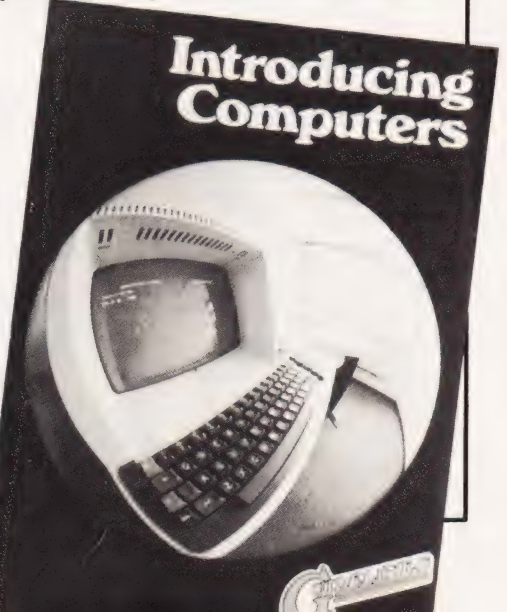

# ZX80/81 HARDWARE/SOFTWARE

3D/3D £5.95 one cassette

2K RAM PACK 4K RAM PACK 16K KIT

# RAM 80/81.

# 2K & 4K RAM

Static Ram memory expansion for the 80/81. They both work with onboard Ram i.e. 4K plus  $onboard = 5K$ . This is the cheapest small memory expansion available anywhere.

# .oK KAM

Massive add-on memory

## 16K KIT-A-KIT VER-**SION**

Full instructions included. All memory expansions plug into the user port at the rear of the computer.

dK'tronics

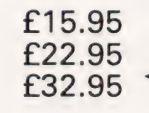

ZX KEYBOARD £27.95 16K SOFTWARE CASSETTES from £3.95

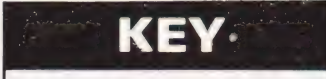

# 16K SOFTWARE

As seen at the ZX Microfair.<br>DEFLEX This totally new and very addictive game, the 80/81. The keyboard which was highly acclaimed at the Microfair, uses fast only quick reaction, but also clever thinking. One and<br>two player versions on same cassette. £3.95 which was highly acclaimed at the Microfair, uses fast has all the 80/81 functions moving graphics to provide a challenge requiring not on the keys, and will only quick reaction, but also clever thinking. One and greatly i

IN USSIVE and ON Memory graphical representation.  $f3.95$ <br>for  $\frac{80}{81}$ . Specially designed for the specially designed for the ISO/3D LABYRINTH You have all seen 3D Labyrinth<br>
3D/3D Labyrinth programming speed. It is<br>
games, but this goes one stage beyond; you must fitted with push type keys<br>
manoeuvre within a cubic maze and contend with as in la corridors which may go left/right/up/down. Full size 3D The keyboard has been

game of simple snap. £4.95 popular arcade game on any micro anywhere. Never Sinclair computer and is  $mind$  your invaders etc this is positively shining, the supplied ready-built. It speed at which this runs makes  $2X$  invaders look like a also has facilities for 4

Please add £1.00 p/p for all hardware. Software p/p free.<br>Specify ZX80/81 on order. Specify ZX80/81 on order.<br>ALL OUR PRODUCTS ARE COVERED BY A MONEY Switch, reset, etc.

BACK GUARANTEE

A full size keyboard for the 80/81. The keyboard extra buttons which could be used for on/off

23 Sussex Road, Gorleston, Great Yarmouth, Norfolk. Telephone: Yarmouth (0493) 602453

# FROM THE PUBLISHERS OF THE BEST **SELLING BOOKS FOR THE SINCLAIR COMES:**

#### Understanding<br>Your ZX81 ROM **But Also**<br>**PROGRAMS FOR THE AND ROW SINCLAIR ZX81...IK** DERSTANDING **YOUR** Plus special section: How to use machine ZX81 ROM code routines in your BASIC programs. by DR. |. LOGAN. Not Only ...does this book contain over Dr Logan was the first person to dissass DR. IAN LOGAN emble the Sinclair ZX80 Monitor and was the co-author of the ZX80 COMPANION. 30 fully debugged and exciting programs, every one of which will fit into the basic IK In UNDERSTANDING YOUR ZX81 ROM memory of your Sinclair ZX81 — including Dr. Logan illustrates all the facilities of the programs such as STAR WARS, LUNAR ZX81 Monitor, how it works and how you SECTION LANDER, BLACKJACK, MINI ADVENcan use it in your own programs. TURE, DRAUGHTS, BREAKOUT. A special section shows you how you can squeeze more power into your ZX81, by using machine language and machine \* Detailed explanation of how **6:099** language subroutines. An essential book for those who really want to understand the full working of the Lots of hints on how you can write exciting 30 PROGRAMS SINCLAIR ZX81. programs for your Published by MELBOURNE HOUSE PUBLISHERS LTD. FOR THE<br>SINCLAIR ZX81. Send Stamped, self-addressed envelope for FREE catalogue. **K81** Numerous space THE ESSENTIAL SOFTWARE COMPANY (Visconti Ltd) saving techniques -THE ESSENTIAL SUFTWARE COMPANY (VISCONT LTD) obviously invaluable to [] Please rush me NOT ONLY 30 PROGRAMS FOR THE the ZX81 owner. 1 SINCLAIR ZX81 1K: at £6.95 each i PEEKS and POKES nd Since⊨ini 2007 no. at 19.55 cash<br>■ □ Please also rush UNDERSTANDING YOUR ZX81 ROM and all the other by Dr. |. Logan at £8.95 'complicated' functions are clearly  $\leftarrow$  . I enclose a cheque/postal order for f........ +50p post and pack.  $MUCH.$   $MUCH$   $MUCH$  $MORE...$   $MORE...$   $MORE...$ a

# Subscriptions

The ever increasing demand for Computing Today has meant that, despite our printing more each month, some readers seem to be missing out on their regular copy.

If you would like to ensure a regular supply for the next twelve months. each issue lovingly wrapped and posted to you, nothing could be simpler. Just fill in the form below, cut it out and send it with your cheque or Postal Order (made payable to ASP Ltd) to:

# **Computing Today Subscriptions. 513 London Road. Thornton Heath. Surrey CR4 6AR**

Alternatively you can pay by Access or Barclaycard in which case simply fill in your card number, sign the form and send it off. Do NOT send your card.

Do yourself a favour, make 1982 the year you start to take Computing Today every month, we'll give you a truly

# **Personal Approach To Microcomputing.**

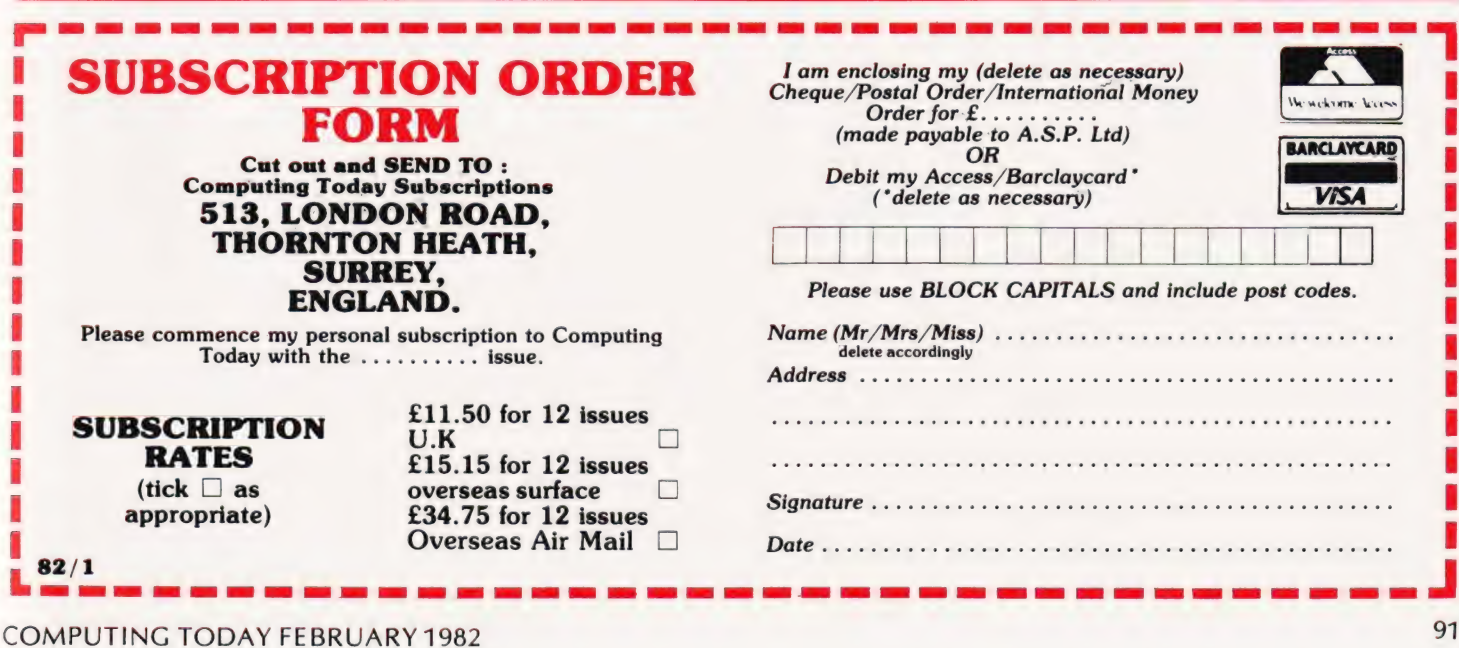

# Once again we look at the systems market and include all the new machinery.

zine are given over to a comprehensive guide to what's available on the UK computer market. The information is intended to be used as a guick reference to the vital statistics of the various micros, both by people looking to make their first purchase and those seeking to upgrade. The purpose of this 'Guide to the Guide' is to explain how to interpret the information which follows in order to get the most out of it. The next few pages of the maga-

# From The Top

Each bold type section contains the range of computers manufactured by that company. The actual manufacturer may not be involved in direct selling to the public — Atari for example. In cases like this we give you the name and address of the major UK distributor.

The next important detail is the type of CPU that's used in the computer. If your requirements call fora specific CPU this entry is essential. If you are merely interested in highlevel language programming then the CPU is probably not so critical.

# Remember Remember

The computer's memory capacity is the next item on the list. RAM stands for Random Access Memory, the kind you load your programs into as opposed to ROM (Read Only Memory) which is what the manufacturer loads his software into. Generally one figure is quoted and this is the amount that is supplied with the basic machine, 48K for example. If there are two figures, 8K/32K as in the case of the Commodore PET, this indicates the range of memory that's available.

The 'K' stands for 'binary thousand' (1024) so an 8K machine contains 8192 bytes of user memory. Each byte of storage will hold one character; a letter, a number, or a graphic symbol. This may be part of a program or simply information such as a set of names and addresses. Most of the systems in the Guide are based on eight bit microprocessors and these have an addressing capability of 64K — that's 65,536 bytes. Sometimes you may see a figure greater than this in the RAM entry, and in these cases the manufacturer is using a\_ special technique called 'bank selection' to

increase the amount of memory that can be supplied, 227K in the case of the NASCOM.

# Storage And I/O

When you have produced a computer program which works, you will want to store it away some-where — it disappears from RAM when you turn the power off. The usual method for personal computers is to use a conventional cassette recorder; special tape is<br>recommended. The **CASS** entry tells you whether this facility exists and to what standard, if known. Typical ones are CUTS, short for Computer Users Tape System, and Kansas City, named after the place where the standard was defined. These convert the digital information inside the computer into a series of tones which can be recorded onto magnetic tape. The speed of storage and retrieval is worth checking, a fast speed such as 1200 or 2400 baud is convenient but inherently less reliable than a slow speed such as 300 baud. The term baud originally came from the telegraphic industry and refers to the number of transitions occurring per second, it is not the number of bytes that are transferred per second. Ideally your computer should offer a choice of baud rates, 300 and 1200 is a typical example, and this allows you to save a master copy for security and make a second, faster version for day-today use.

A more expensive but generally faster and more flexible (no pun intended) method of storing programs is the floppy disc and this is shown in the **DISC** entry. These come in two sizes,  $5\frac{1}{4}$  and  $8$ ", and are available in single and double sided and single and double density versions as well as combinations of the two. Obviously you'll be able to fit more onto an  $8''$  disc than a  $5\frac{1}{4}''$ disc and these tend to be used in professional and small business systems as they are more suited to heavy usage. For people with a lot of information to store there is another type of disc known as a 'hard disc', shown as Hd in the list. These are capable of holding millions of bytes as opposed to the tens or hundreds of thousands found on the floppy disc. They do, however, carry a large price tag. A typical example of a hard disc based system is the

Cromemco Z2H which is fitted witha 10Mb (megabyte) Winchester technology hard disc unit.

Getting the information in and out of the computer to a printer ora Visual Display Unit reguires the computer to have input/output capability and this is indicated by I/ O in the table. There are three major types of I/O and two specials. The most common type is serial, indicated by SER, and this can be RS232, V24 or 20mA depending on the peripheral being used. The second type is parallel, indicated by PARA, which is effectively just an extension of the computer's data bus with some control capability built in — an over-simplification but easier to visualise. The third type that is commonly found is IEEE which is a special sort of parallel interface which allows many different peripherals to share the same connection to the computer. It is normally found in machines that are used in a scientific environment, the PET is a notable exception.

The two specialised forms of I/O are the dedicated printer port, shown as PARA.P, which allows a Centronics type printer to be fitted and the bus which is used for the expansion of the system, SS50 and S100 are typical.

# The Soft Edge

If you are intending to program in a high level language (one that uses words rather than the machine code of the CPU) then look at the entries beside BASIC and Other. The most common language is BASIC although others such as Pascal are rapidly gaining in popularity. The  $m/c$  entry is also important here because it indicates whether the system will allow you to program it in machine code, the number indicates the amount of ROM that the manufacturer has fitted his monitor into.

An entry such as CP/M in the m/c slot shows that the discs are running under control of a Disc Operating System, DOS for short, and this often gives you access to a large quantity of ready-made programs and languages.

# The Price You Pay

The figure in the  $f$  entry is obviously the price of the given system. Although these are checked

# BUYER'S GUIDE UPDAVIE

regularly for their accuracy, the manufacturers do tend to change them at short notice so it is well worth checking.

The Extras and Applications entries give a brief idea of the support and expansion capabilities of the system and the area in which it is likely to perform best.

When you have compiled a short-list of the systems that seem to meet your needs you should try to get 'hands-on' 'experience with them. Always make sure that your dealer is a recognised one and, if possible, ensure that he is amember of the Computer Retailer's Association, the CRA.

Over the years Computing Today has Reviewed many of the systems listed here and those that we have looked at are indicated. Copies of the reviews are available from our offices, and cost £1 each.

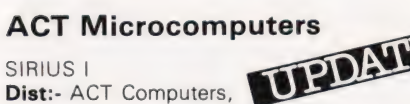

Dist:- ACT Computers,<br>Shenstone House, Dudley Road, Halesowen, West Midlands B63 3NT 021-501 2284

CPU 8088 **RAM** 128K/512K<br>I/**O** 2 SER PAI 2 SER, PARA.P, IEEE CASS N/A BASIC BASIC-80 (+3 in 1982) Other COBOL, Pascal, FORTRAN in 1982 **DISC**  $2x5\frac{1}{4}$  (1.2Mb) m/c CP/M-86, MSDOS £2,395

**Extras:-** Disc storage may be extended to 2.4Mb on floppy discs with a further 10Mb hard disc available.

Applications: - Desktop small business system based on 16-bit technology. Potential rival to the Apple III and IBM micro.

# Apple Computers PDAVIE

APPLE III<br>Dist:- Apple Computer (UK) Ltd., Finway Road, Hemel Hempstead, Herts HP2 7PS. 0440-48151

CPU 6502 compatible custom<br>RAM 128K/256K 128K / 256K I/O SER, PARA.P, D to A CASS N/A BASIC Business BASIC Other Various<br>DISC 5<sup>1</sup>/<sub>4</sub> DISC<sub>1</sub> m/c SOS £2,695

Extras:- ProFile hard disc, Up to four drives, More I/O capability. **Applications:** Business and DP operations,<br>Wordprocessing.

# British Micros

MIMI 801 Dist:- British Micros, Penfold Works, Imperial Way, Watford, Herts WD2 4YY. 093-48222

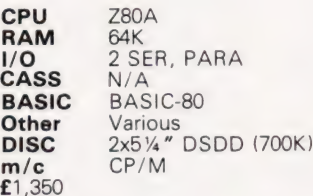

Applications: - Serious personal computing, small business and wordprocessing.

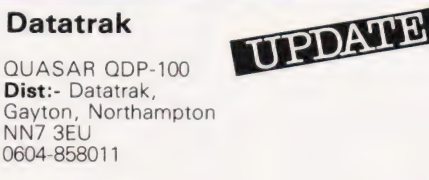

CPU Z80A **RAM** 64K 2 SER, 1 PARA, S100 CASS BASIC Yes Other Various<br>DISC 2x8" DS DISC 2x8" DSDD m/c CP/M, MP/M £3,380

Extras: - 5 Mb Winchester. Applications:- Software development, DP Front-ending.

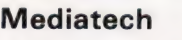

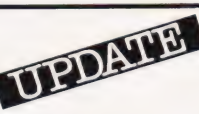

EAGLE Il Dist:- Mediatech, Woodside Place, Alperton, Wembley, Middx HAO 1XA 01-903 4372

CPU Z80A<br>RAM 64K **RAM**  $1/O$ CASS N/A BASIC Yes **Other** Various  $DISC$   $2x5\%$ m/c CP/M

Extras: - Winchester disc. Applications:- Desktop small business system.

# North Star

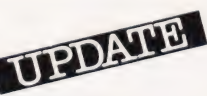

ADVANTAGE Dist:- Comart Ltd., P O BOX 2, St Neots, Huntingdon, Cambs PE19 4NY. 0480-215005. + many regional dealers.

CPU Z80A RAM 64K 1/0 SER CASS N/A BASIC Yes **Other** Various  $DISC$   $2x5\%$ CP/M, Graphics DOS  $m/c$  CP/N<br>£2,500 upwards

**Extras:-** Up to five plug-in option boards. Applications:- Desktop system complete with business graphics software.

# OKI Computers

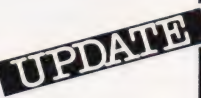

OKI IF800 Dist:- LSI Computers, Copse Road, St Johns, Woking, Surrey GU21 1SX. 04862-23411.

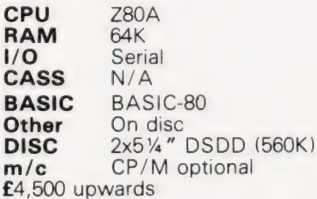

Extras:- Serial and parallel interfaces, A to D etc.

Applications:- The system features colour graphics and a built-in 80-column printer. The Capability also exists for plugging in a 4K ROM cartridge.

# Olympia

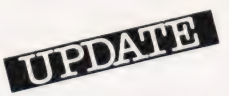

BOSS Dist:- Olympia Business Machines, Olympia House,<br>199/205 Old Marylebone Road, London NW1 5QS 01-262 6788

CPU Z80A<br>RAM 64K RAM<br> $1/0$ 2 SER, PARA.P CASS N/A<br>BASIC Busi **Business BASIC** Other Various<br>DISC 2x5<sup>1/4</sup>  $2x5$  %" m/c CP/M £3,000 upwards (complete)

**Extras:-** Various disc configurations, choice of three printers. **Applications:** Desktop small business computer/wordprocessor.

# **Onyx**

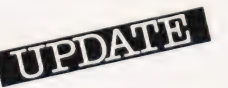

SUNDANCE Dist:- Keen Computers, Minerva House, Spaniel Row, Nottingham. 0602-412777

CPU Z80A RAM 64K CASS N/A £5,500

1/0 2.SER, PARA.P BASIC Various **Other** Various DISC 6Mb Hd with 12Mb tape back-up m/c CP/M, OASIS

Applications:- The system may be networked for business operations and several software packages are being offered.

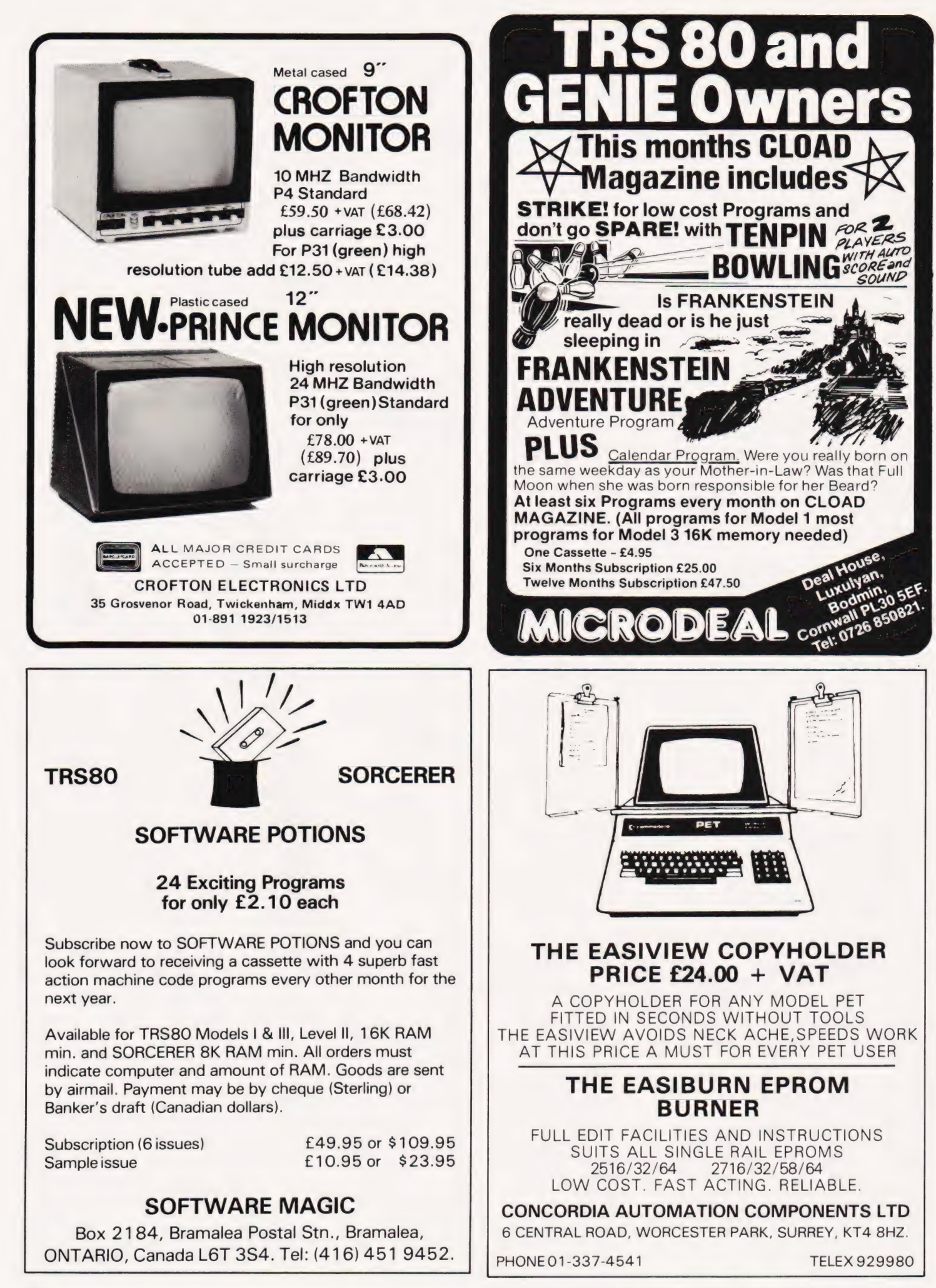

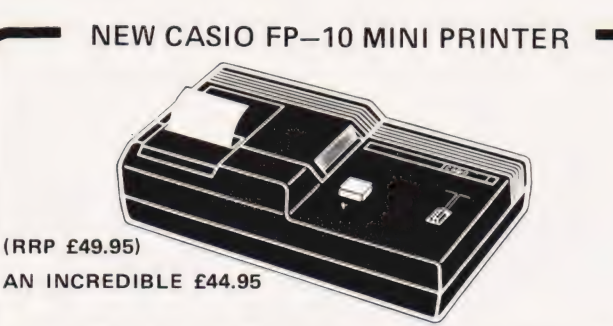

# Compatible with the FX—501P, FX-502P, FX-601P, and FX-702P. Manual and Program Results Printout. Memory and Program Listing.

FP-10 electric discharge mini printer. A remarkably clear 5 x 7 dot matrix printout of 20 characters per line. Up to 30 characters store/printout over 1% lines, with overload symbol. Fast 2 lines/ second print speed. Aluminised paper rolls are approximately 2,500 lines/30 feet long. Connects directly to the calculator, or via FA-2 cassette interface. Four AA batteries will print approx 6,000 to 9,600 lines. Rechargeable pack NP-4M, 13,000 lines. AC adaptor AD-4150 will recharge NP-4M in situ. (£5). Printer rolls £2.50 per pack of five.

Dimensions: 43.5H x 157.5W x 82.5mmD(1%' x 6%' x 3%') Weight: 372g (13.102)

FX-602P. 512 program steps, With Free MiCROL PPP (£9.95)£74.95 FX-702P. Basic pocket computer. 1680 to 80 program steps,26 to 226 memories, all non-volatile. Free MiCROL PPP. £119.95 MiCROL PROCOS. Professional Programming solutions on tape £24.95

DISCOUNT ON SOFTWARE IF YOU BUY HARDWARE FORM US

Catalogue of Casio calculators, keyboards & watches and further information on the 602P or 702P and PROCOS on request (14p stamp Prices include VAT, P&P. Delivery normally by return. Send cheques,P.O. or phone your Access or Barclaycard number to:

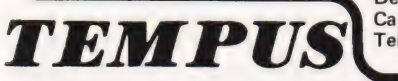

Dept. REW, 38, Burleigh Street, Cambridge CB1 1DG Telephone: 0223 312866

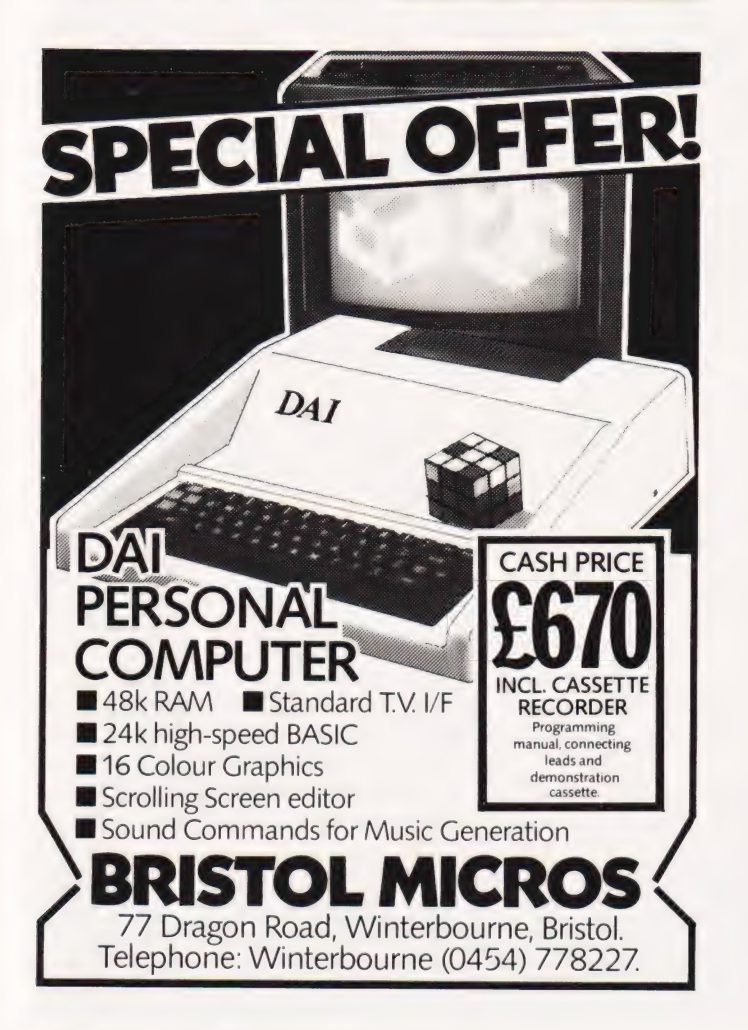

# THE NEW<br>TEXAS TI 99/4A 42K PERSONAL COMPUTER ONLY £299.00  $+VAT$

# LOOK AT THESE FEATURES

9900 16 BIT PROCESSOR 3:5 MHZ @ 26K ROM INCLUDING 14K BASIC @ 7-6K GRAPHICS LANGUAGE INTERPRETER @ 4-4K MONITOR @ 16K USER RAM (EXPANDABLE TO 48K)  $\bullet$  HI-RES GRAPHICS 192  $\times$  256 @ 16 COLOURS WITH FOREGROUND, MIDDLE, AND BACK GROUND @ FULL MEMORY MAPPED SCREEN @ 5 OCTAVES SOUND FROM 110Hz TO OVER 40000 @ 3 SIMULTANEOUS TONES + NOISE GENERATOR @ SOUND THROUGH YOU OWN TELEVISION @ PLUGS INTO ANY PAL COLOUR TV (B/W GIVES SHADES OF GREY) @ INTERFACE TO CONTROL 2 CASSETTE PLAYERS (AUTO COPY AND UPDATE FROM ONE TO THE OTHER) PLUS MANY MORE SUPER FEATURES ●<br>12 MONTH GUARANTEE ● OPTIONS INCLUDE: BIG<br>RANGE OF SOLID STATE PLUG IN SOFTWARE ● RS232 INTERFACE @ THERMAL PRINTER @ DISK DRIVES ● SPEECH SYNTHESIZER ● JOYSTICKS ETC<br>FTC

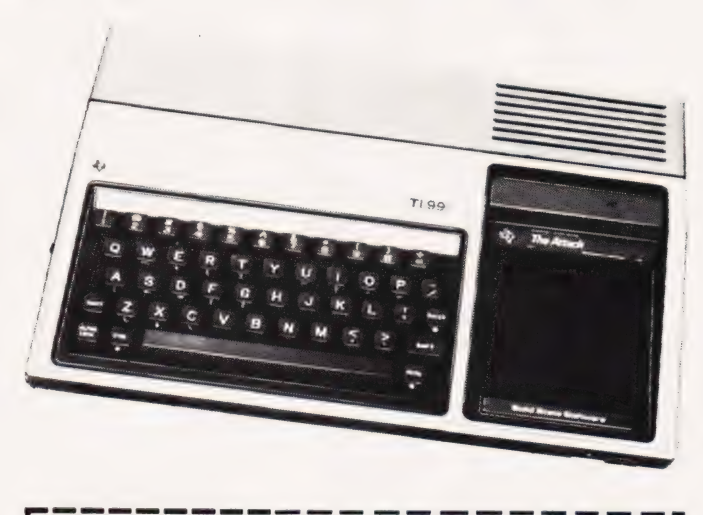

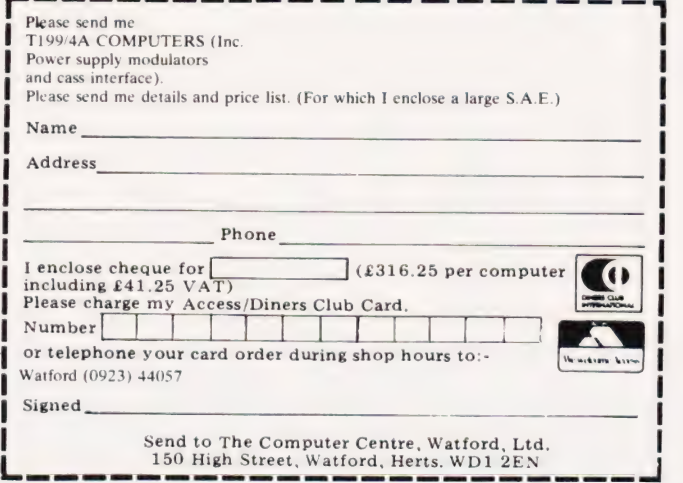

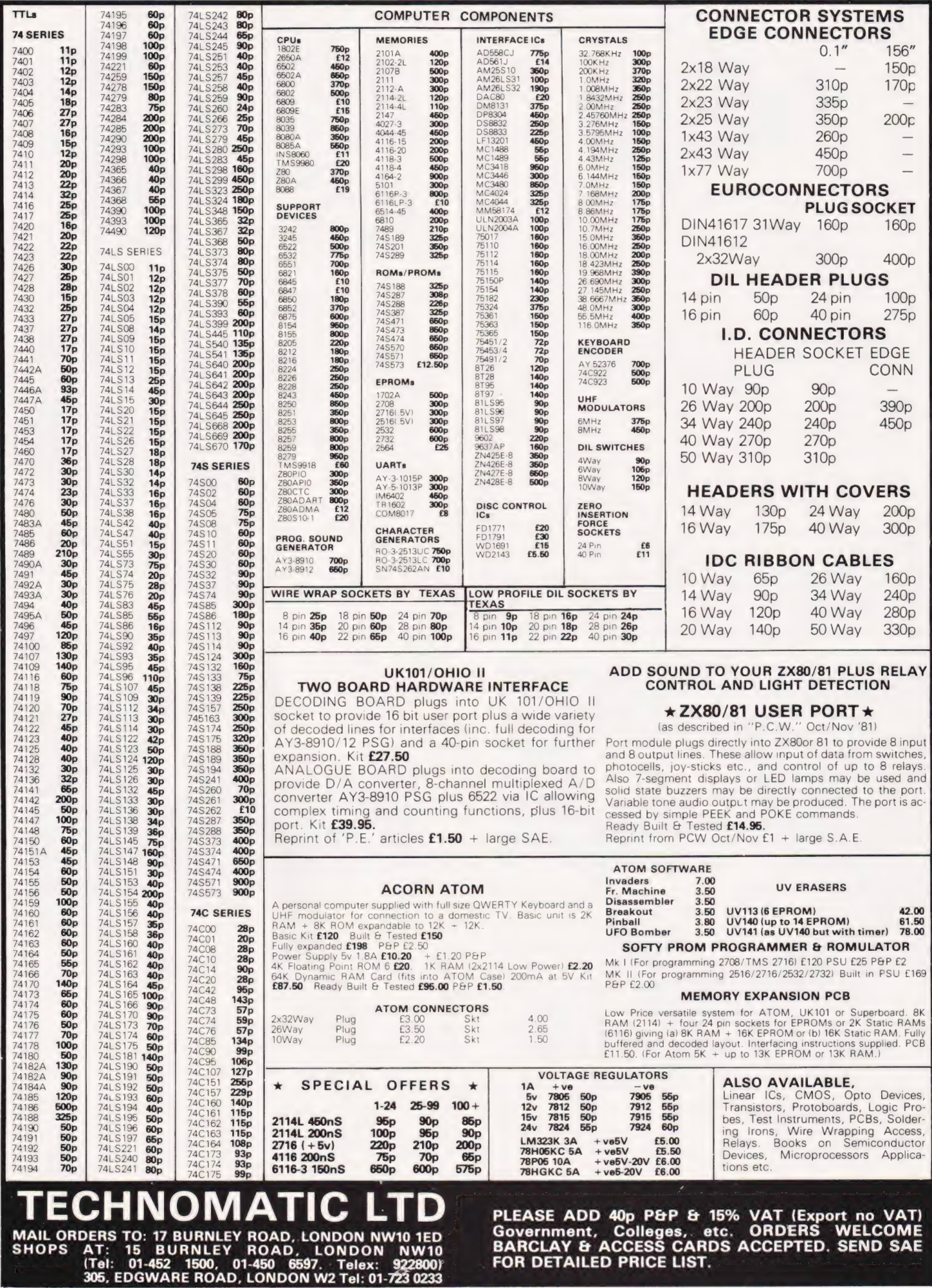

# WHENEVER YOU HEAR WILLIAM TELL<br>BUT FROM TODAY .<br>YOU WILL THINK OF THE WORDS<br>BABLY THINK OF WILLIAM TELL ...

WHENEVER YOU HEAR<br>THE WORDS

When you connect up to six Apple II micros together sharing up to 80mb of Marksman Fixed Disk you have a system which works at the speed of Quicksilver. You are not buying a networking system but are buying Mainframe capability at a price you can afford. Mercury is an operating system for the Apple II which can be used either on a single, Apple II with floppy drives or on one or more Apple II's with from 5mb to 80mb of fixed disk. The fixed disk is backed up by a Data streamer device which dumps 20mb in 4 minutes on a 1/4" tape cartridge device.

# WHAT IS SO UNIQUE ABOUT MERCURY?

Simple, it changes your micro computer into a mainframe computer by providing file access methods which before now were only to be found on processors up to fifty times the price. Mercury gives you full DIRECT and INDEX SEQUENTIAL ACCESS METHODS of file handling, which gives your Apple Il greatly enhanced access times especially when used with a fixed disk. Mercury is also UNIQUE in the way in which programme development time can be substantially reduced using the full format screens available to create all the data entry, master file, display and print formats whilst still using Basic. So software development time is reduced to the bare minimum while the system operates with the speed of MERCURY.

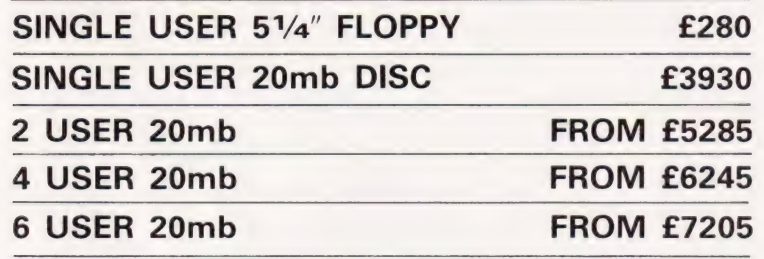

**E Appl** 

HiHh HH HI = HH i im

\_ " ey <sup>i</sup>=

ny araw araw.<br>Ny faritr'ora "Hing tes "fone" of the "fone" of the "fone" of the "fone" of the "fone" of the "fone" of the "fone" of the "fone" of the "fone" of the "fone" of the "fone" of the "fone" of the "fone" of the "fone" of the "fone" of the "f

mM " li

fee in the international control in the international control in the international control in the international control in the international control in the international control in the international control in the internat

'

Way, Here and the second second second in the second second second in the second second second second second second second second second second second second second second second second second second second second second second

nny futbolse, there is an bt, ym it de pe OE IRT UT T

lo<sub>bea</sub>

**HOW CAN WE PROVE IT?**<br>The easiest way to see the tremendous power, and advantage of MERCURY is to use it. If you have a 48k Apple Il with 51/4" Floppy Disc Drives you can instal MERCURY for as little as £280 plus 15% VAT. Until our Dealer network is set up you may obtain Mercury direct from

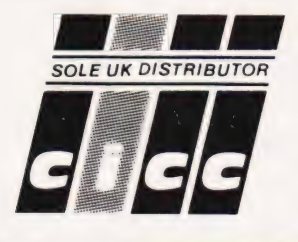

CHANNEL ISLANDS COMPUTER CONSULTANTS LTD. Grove House, The Bordage, St. Peter Port, Guernsey, Channel Islands. Tel. 0481 - 20155 Telex 4191157 (INT MDA) Mercury (M/DOS) copyright to MIS/CICC Ltd.

London office opening shortly

ENQUIRIES FROM ESTABLISHED APPLE DEALERS, SOFTWARE HOUSES AND OEMS WELCOME SPECIAL TERMS AVAILABLE FOR GOVERNMENT AND EDUCATIONAL DEPARTMENTS.

# BACKNUMB

### July 1980

computing  $\frac{1}{100}$ ay

> Battle of Britain simulation, Multiple choice exam program, Address list program, Kingdoms game.

# August 1980

Multipurpose records program,  $CONLAN$  - the string based language, How to program systematically, Simple diary program.

#### September 1980

Pascal overview, PC 1211 reviewed, BASIC dialects, Othello and Ski Run programs.

### November 1980

A special graphics issue containing; Graphic Details, Interactive Graphics, Results Plotter, Space Invasion game.

#### June 1981

ZX81 reviewed, What's a Floppy Tape?, BBC BASIC specification, Bubble memories explained.

### July 1981

Holocaust wargame, Data entry validation routines, Multiple column records program, Media survey.

# August 1981

Rubik's Cube simulation, DAI colour computer reviewed, Micro Assembler in BASIC, Micro sound effects unit.

# September 1981

Football pools prediction Pt.1, Connecting a printer to your micro, VIC reviewed, Upgrading PETs to 32K, Gladiator simulation program.

## October 1981

How to choose your first system, Pools prediction program, Compressing text, Upgrading BASIC, ATOM programming.

## November 1981

Adler's Alphatronic examined, Teletext explained, Speech synthesis board reviewed, New beginners guide to BASIC.

# December 1981

Micros in the classroom, Exidy's Sorcerer revisited, DIY DOS for NASCOM, Digital 'scope simulator, Making sense out of Reverse Polish, Viewdata explained.

the end of its 'shelflife' and is not included for this reason. Last month's issue is still available as well but has not yet reached

If you are thinking of trying to plug some of the holes in your collection of Computing Today then some fast action is required. Stocks of past issues are running extremely low, we only have the issues shown remaining in stock. If you are missing one of these then now is the time to order it because the chances are that it won't be in the list next month. All backnumbers cost £1.25 each. For those of you who want copies of articles that are located in issues not available we do offer a photocopying service. Each copy costs £1.25 and information as to its title and publication date should be given. Ordering backnumbers and photocopies could hardly be easier, just fill in the coupon, cut it out and send it to

# Computing Today, 145 Charing Cross Road, London WC2H OEE

Please remember to mark your envelope with the service you require, BACKNUMBERS or PHOTOCOPIES,

otherwise our mailroom suffers brain damage.

# BACKNUMBER ORDER FORM

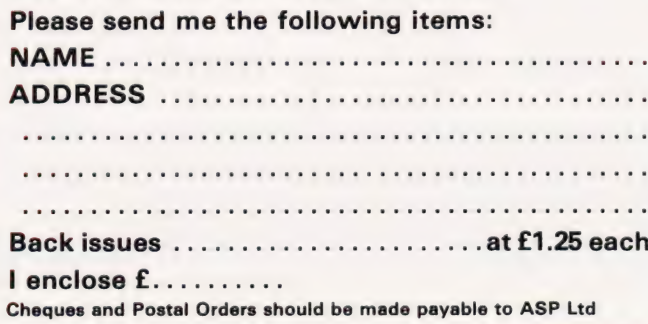

# PHOTOCOPY ORDER FORM

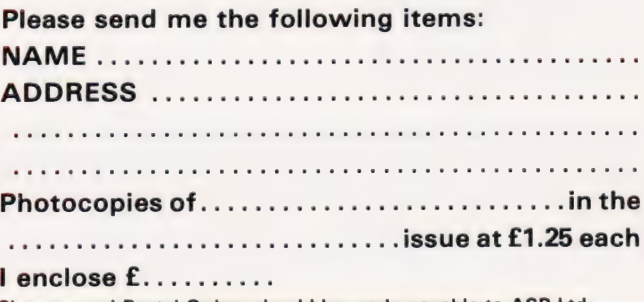

Cheques and Postal Orders should be made payable to ASP Ltd

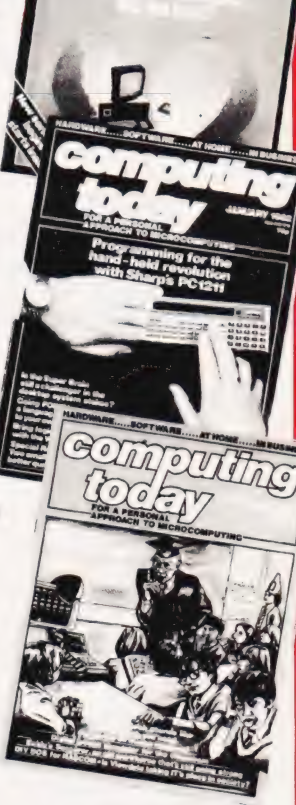

€ ~. Int ——SUSINESs

FOR 4 NOVEMBER 1999

I

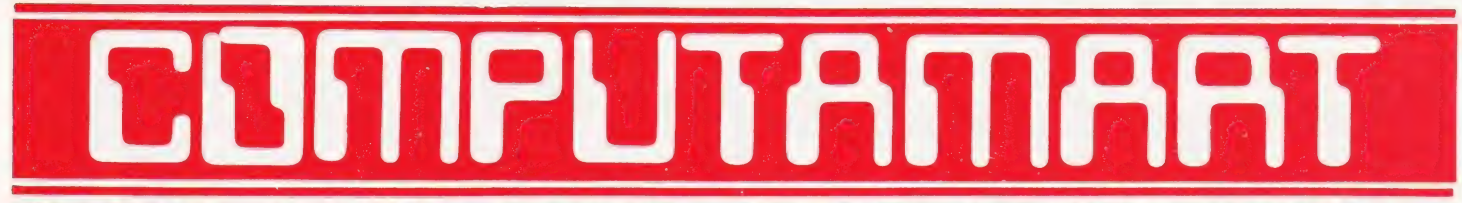

AT A GLANCE...AT A GLANCE...AT A GLANCE...AT A GLANCE...AT A GLANCE...AT A GLANCE...

# COMPUTING TODAY PRESENTS YOUR OWN 'WHERE TO BUY IT' GUIDE.

# **AVON**

**MicroStule** 29 Belvedere, Lansdown Road, Bath. Tel: 334659. Open: 6 days 9am-5pm. late night Thur 9pm.

# **BEDFORDSHIRE**

BROADWAY ELECTRONICS 1 The Broadway, Bedford. Tel: 0234 213639. Open: 6 days 9am-5.30pm. (lunch 11.30-2.30

Y2 day Thur). We supply ACORN ATOM computers.

# **CLEVELAND**

BRIERS COMPUTER SERVICES Polytechnic Bookshop (at the Poly) 1 King Edward Square, Middlesborough. Tel: 0642 242017. "Everything for the Genie computer'.

# **ESSEX**

J. M. PICKARD Micro Computer Services | J. M. PICKARD<br>| Micro Computer Services<br>| 22 Holland Rd, Clacton-on-Sea **CIPPIC** Essex CO15 6EQ geni video genie centre. Demonstration by appointment.

# **EMPRISE** EMPRISE — TANDY

58 East Street, Colchester, 'Essex. Tel: 0206 865926 'Open: Mon-Sat 9.00am-5.30pm. Branches at Chelmsford.

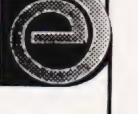

# **HUMBERSIDE**

3=UNE computing

36 Clough Road, Hull. Tel: 0482 445496. Video Genie; TRS80 + ZX81 software Open: 6 day. 9 to 5.30.

# **LANCASHIRE**

HARDEN MICROSYSTEMS 28-30 Back Lord Street, Blackpool. Tel: 0253 27590. Open: 6 days 9am-5pm. TRS80/Video Genie peripherals at discount prices.

COMPUTING TODAY FEBRUARY 1982

LOOKING FOR MICROCOMPUTER HARDWARE OR SOFTWARE? LOOK NO FURTHER THAN COMPUTAMART!

CVIEK (UK) LIMITED Sandringham House, 9 Warwick Rd, Old Trafford, Manchester M16 0QQ Tel: 061 872 4682 Open: Mon-Fri 9.00am-5.30pm. Sat 10.30am-1.00pm.

# C COMPUTER

29 Hanging Ditch, Manchester. Tel: 061 832 2269 Open: Mon-Fri 9.30am-5.30pm. Sat 10-5. Retail and Wholesale.

# LINCOLNSHIRE

**SHARP CENTRE** 16 Melville Street, Lincoln. Tel: Lincoln 32379. Open: 9am-5.30pm closed Wed.

# **LONDON**

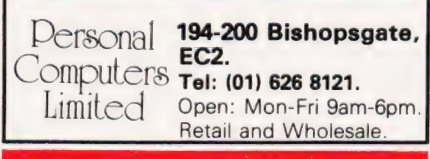

# **MERSEYSIDE**

# **BUG-BUIE**

98-100 The Albany, Old Hall St., Liverpool 3. Tel: (061) 227 2642. Mail order (callers by appointment) ZX81, ATOM and VIC software. Retail and Wholesale.

# **W. MIDLANDS**

MACRONICS (ZX80/81 Software) 26, Spiers Close, Knowle, Solihull B93 9ES Mail order only.

# **NORFOLK**

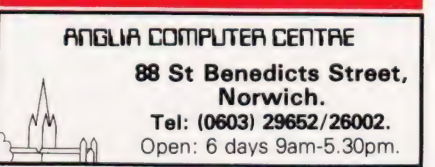

BUSINESS TO BE INCLUDED. **SCOTLAND** COMPUTER AND CHIPS Feddinch Mains House, St. Andrews, Fife. Tel: St Andrews (0334) 72569. Open: 9am-7pm. **SURREY** CROYDON COMPUTER CENTRE 29A Brigstock Road, Thornton Heath<br>Tel: (01) 689 1280 Open: 9am-6pm, late nights Mon, Tue & Wed Everything for the microcomputer user. **Phone for free catalogue. Unsure what** buy? Why not hire and try? **SUSSEX SROWN** 56-58 South Street, Eastbourne. Tel: Eastbourne (0323) 639983/20496 Open: 6 days 9am-5.15pm. **WALES** COMPUTER SUPPLIES [SWANSEA] 80/82 Gower Road, Sketty, Swansea. Tel: Swansea 290047. Tel: Swansea 290047.<br>Open: Mon-Sat 9am-5.30pm. **in the state of the Saturday of the Saturday of the Saturday of the Saturday of the S WARWICKSHIRE** BUSINESS & LEISURE MICROCOMPUTERS 16 The Square, Kenilworth. Tel: Kenilworth 512127. Open: Mon-Fri Qam-5pm. % day Thur (lunch 1-2). Retail and Wholesale. **YORKSHIRE** BRADFORD'S COMPUTER **SHOP** at Thomas Wright (Bradford) Ltd., Thorite House, Laisterdyke. Tel: Bradford 668890. Open: Mon-Fri 8.45-5.30. (Sat 12am) HOLDENE ENGINEERING LTD 10 Blenheim Terrace, Woodhouse Lane, Leeds.

CALL VANDA HARGEN ON 01-437 1002 FOR YOUR

Tel: 46673/461386.

Open: Mon-Fri 9am-5pm. Microcomputer repairs and engineering services.

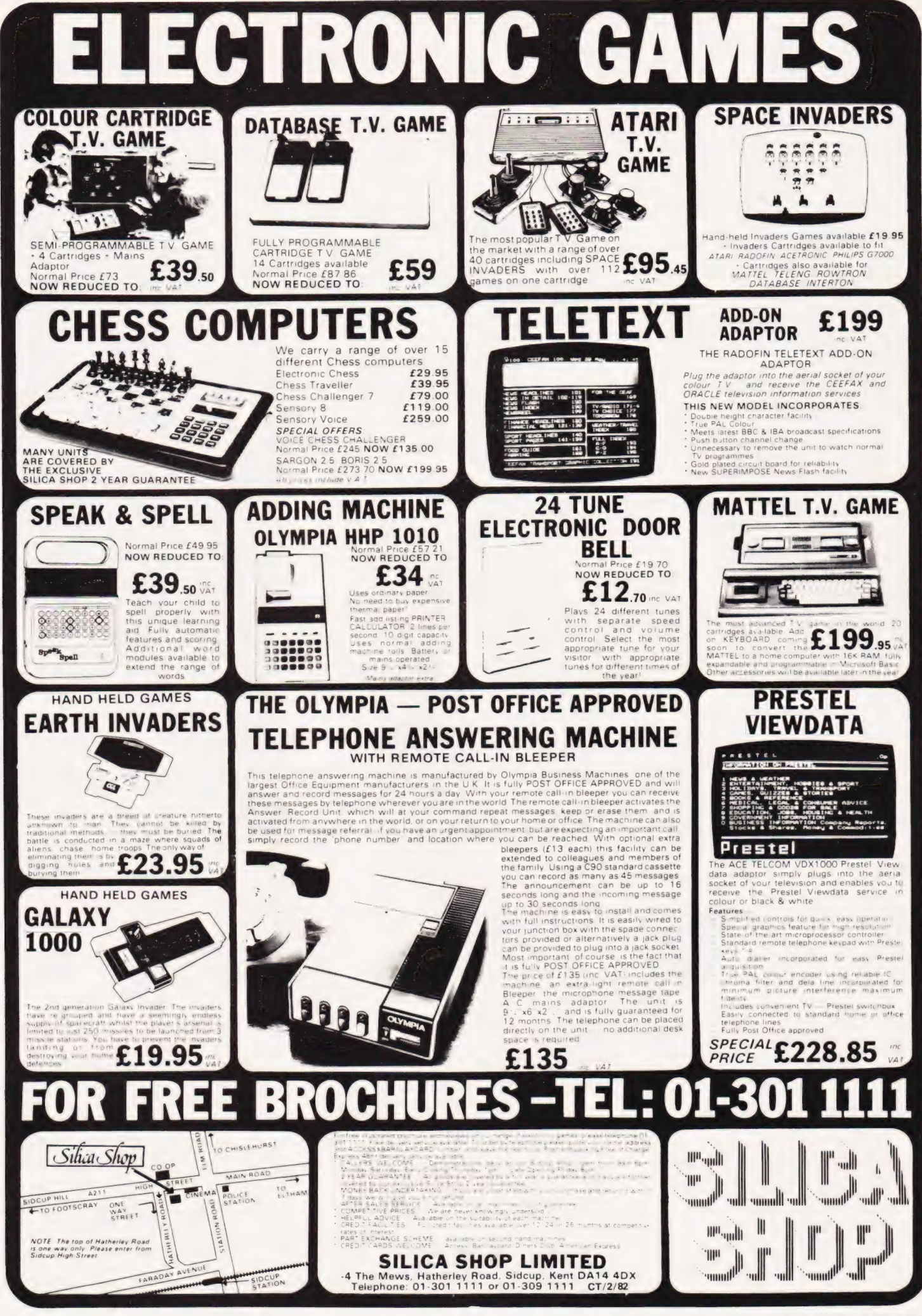

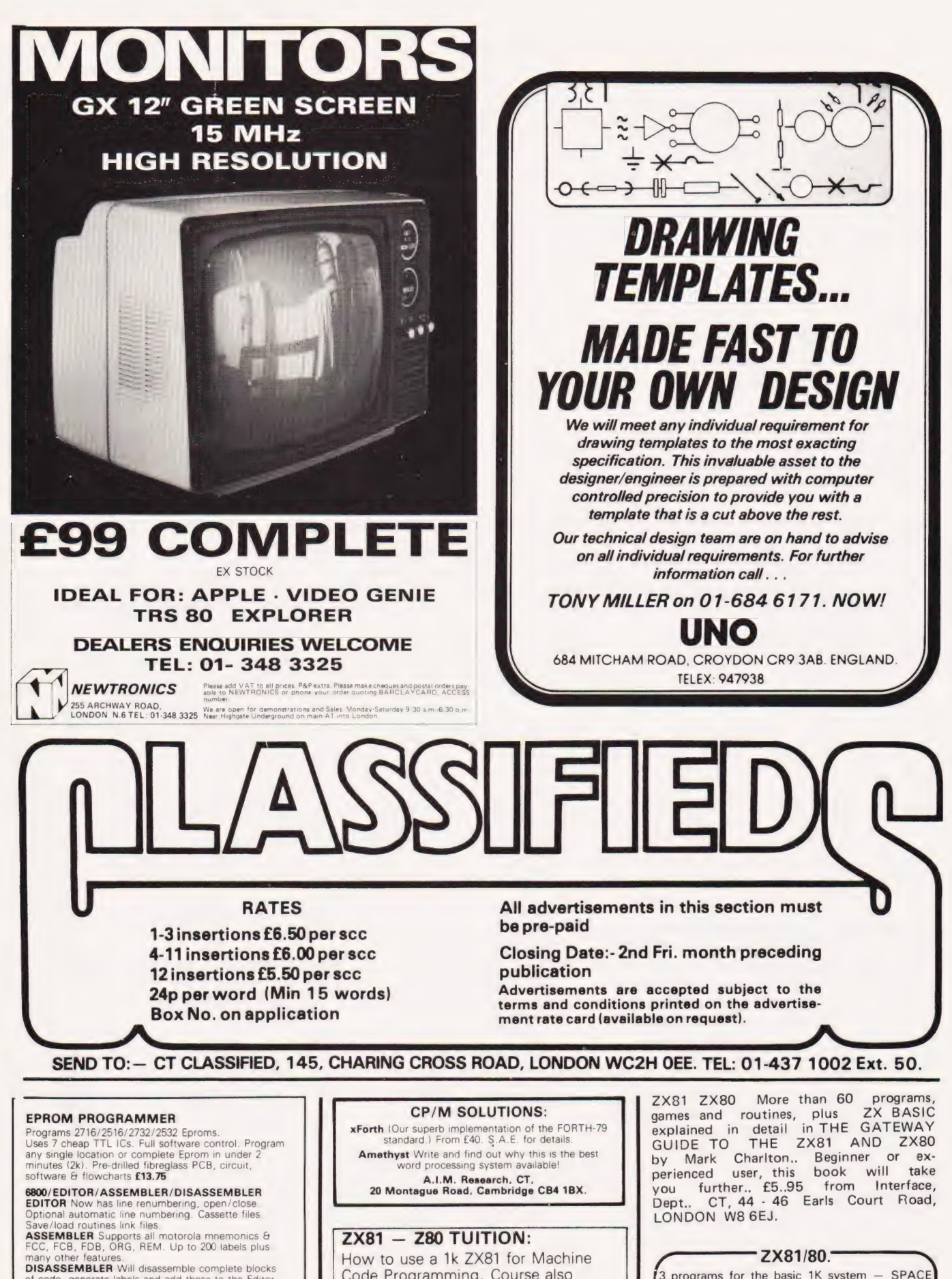

**DISASSEMBLEM** Will disassemble complete blocks<br>of code, generate labels and add these to the Editor<br>text files. It is possible to disassemble for example, a<br>1k monitor, change the ORG statement and<br>reassemble at the new a generation, for general use.<br>User manual + listing & Tape (6k - Begins at B000)

J. MORRISON (MICROS). 2, Glensdale St. Leeds LS9 9JJ, TEL. 0632 480987

 $f22.50$ 

Code Programming. Course also includes details for adding Extra Memory, Hex keypad, LCD display, PROM programmer. Send S.A.E. for Details:

Andover Software Kits, CT, 15 Winchester Road, Andover, Hants SP10 2EG.

3 programs for the basic 1K system - SPACE<br>INVADERS - BREAKOUT (both machine code for flicker free FAST interactive graphics) - MUSIC; turn your ZX into a toy piano - no hardware modifications. Supplied on cassette with listings all for only £6.95. Specify 4K or 8K Rom when ordering.

MACRONICS, Dept S., 26 Spiers Close, Knowle, Solihull, B93 9ES.

MZ-80K DUSTCOVER £5. Backgammon, Moonlander, Organ Composer, Police Chase, Maniac Drive £5 each. Biorhythms, Address Book, Bank Account, Autocross, Connect Four, Mastermind £4each. CAL — Wordmatch, Picture Count, Shapes, Count/Add £5 each. FREE SPACE INVADERS with orders £15+. Highlight Software, 3 Nether Court, Halstead, Essex. (0787) 475714.

PUBLISHER requires more manuscripts to publish on all aspects of microcomputing. Reply: Computer Publications, Unit 3, 33 Woodthorpe Road, Ashford, Middx.

**COMPUTING** ARTIC COMPUTING MOVING AHEAD WITH ZX SOFTWARE PROGRAMS FOR THE ZX 80/81 INCLUDING:

ZX CHESS - Machine Code Program £10.00<br>ADVENTURES - From £7.00 To £9.00<br>ZX BUG - Machine Code Debugging £7.00<br>EDUCATIONAL GAMES For Children,<br>AND MANY OTHERS<br>FOR A CATALOGUE GIVING DETAILS TO ALL<br>PROGRAMS PLEASE SEND A S.A

DEALER ENQUIRIES ARTIC COMPUTING,<br>WELCOME 396, JAMES RECKITT AVENUE,<br>TEL (0482) 445496 HULL, HU8 0JA

ZX81 FLICKER-FREE GAMES. 6 super games, each 1K, plus free menu, all on cassette, plus free listing, £3. Bobker, 29 Chadderton Drive, Unsworth, Bury, Lancs.

CENTURION BURGLAR ALARM EQUIP-MENT send SAE for free list or a cheque/PO for £11.50 for our special offer of a full sized signwritten bell cover. To CENTURION DEPT CT 265 Wakefield Rd, Huddersfield, W. Yorkshire. ACCESS & BARCLAYCARD Telephone orders on 0484-35527.

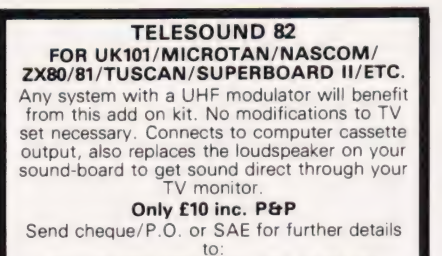

COMPUSOUND (UK), 32 LANGLEY CLOSE, REDDITCH, WORCS B38 OET.

TEST, SERVICE, REPAIR. Computers, Periphorals, Memory boards, I/0 interface boards. Floppy disk drives repair and alignment. Assembly and Test of Computer Kits. 1K, 2K, 4K, Complete Eprom Service. A.N. Electro & Computer Services Ltd, 211 Park Barn Drive, Guildford, Surrey. Tel: Guildford 504897.

ATOM PROGRAMMES THAT ARE DIFFERENT (1) BEDTIME STORY. Split screen with text and moving graphics, sound effects,<br>Iullaby in two part harmony. (5k + ½k<br>graphics), £3. (2) CHRISTMAS CAROL.<br>Words, music (2 parts), picture (1½k + ½k graphics), £2. On high quality data cassettes from J. Hancox, 3 Station Rd., Burton Joyce, Nottingham.

**ZX81. THE NEW BOOK** by Tim Hartnell Getting Acquainted with Your ZX81" contains 80 great programs, including a complete draughts game, plus many hints and tips. It is just £4.95 from Users Club, 44 Earls Court Road, Dept CT, London W8.

# LB ELECTRONICS **11 HERCIES ROAD, HILLINGDON, MIDDX.**

TMS 2516 (single rail) full spec. £3.25. 2708 (450ns) £1.85 fullspec. Special offer 2114, 4-£5.40, 8-£10.00 (450ns). Any C 2732 £5.50. SN 74116 60p, SN 74118 70p, SN 74194 50p, SN 74198 75p, SN 74LS 240 £1.50, 74LS 245 £2.40, 74LS 266 75p, 745260 40p, 710 (DIL) 25p, 711 (DIL) 30p, 2102 (200ns) £1.00, FND 500 0.5 inch LED Display (cc) full spec 50p. 12 for £5.00. Header plugs 16 way with cover 60p, 16 way without cover 35p, 24 way with cover 95p. Ansley (Insulating Piercing Type) 14 way 75p, 16 way 95p, 24 way £1.50

ET.SO.<br>Cannon D Type. Plugs and sockets stocked.<br>C4004 4 BIT Channel Microprocessor plus C4004 4 BIT Channel Microprocessor plus P4002 RAM<br>£2.50 the pair with full data sheets. Just arrived<br>MICROTAN 65. Micro PCB (blank) supplied complete with circuit diagram £4.50. Special offer 7 way DIL SWT Rocker Type 65p. AUGAT 16 PIN IC socket 20p. AUGAT 18 PIN IC socket 25p. AUGAT 24 WAY IC socket 50p. Cannon 25 way D type plug £1.85. 25 way D type socket £1.85 (solder tail). 4116 (200ns) £1.00 each. All prices inclusive of VAT p&p on all components 45p.

Telephone Uxbridge 55399 Access or Barclaycard accepted.

**ACORN ATOM.** The book for all Atom owners is here. GETTING ACQUAINTED WITH YOUR ACORN ATOM by Trevor Sharples and Tim Hartnell. More than 80 pro-grams, including a full draughts game. Chapters inclued: PEEK and POKE, Mastering the Graphics, Introduction to Assembler. 184 pages, only £7.95. Interface, Dept. CT 44 — 46 Earls Court Road, LONDON, W8 6EJ.

TUSCAN. We are stockists from bare board level to complete units. On demonstration now. All components available separately. Newhaven Computers 1, Bridge St., Newhaven. Tel: 3699.

VIC VIC VIC GETTING ACQUAINTED WITH YOUR VIC 20 by Tim Hartnell has over 60 programs to get your VIC up and running with worthwhile games and programs from day one. If you've never touched a computer before you bought you VIC, or you're an ex-perienced programmer, you'll find much of value and interest in this new, high value book. £5.95, from: Interface, Dept. CT, 44 Earls Court Road, LONDON, W8 6EJ.

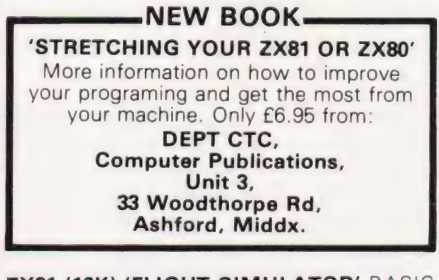

**ZX81 (16K) 'FLIGHT SIMULATOR' BASIC** program. Gives graph and score. Listing only £2. R. Denchfield, 1, Westminster Close, Shaftesbury, Dorset.

ZEF\_IC skts 24 & 40 pin, £2.49 & £2.85, 20 MULTISHAPE LEDs £2.45, SOLID STATE BUZZERS (specify voltage) £1.75. P@P 25p EPROM PROGRAMMING £3/1K SAE LISTS PETRON ELECTRONICS 1 Courtlands Rd Newton Abbot Devon.

16K ZX81:- Excellent condition, Power supply, Manual and leads, software (tapes). Great Value £95. Must collect. Tel: Crayford 5286898.

1K, 2K AND 3K Memories for ZX81. Simply plug into Expansion Port for 2K, 3K or 4K memory respectively. Prices £10.50, £13.95 and £16.50. St. Christopher Electronics, 174 Marsh House Lane, Darwen, Lancs.

# VETS FOR PETS

Anita Electronic Services (London) Ltd. are specialists in the repair and service of Commodore Pets. We offer a fast on-site service, or alternatively repairs can be carried Out at our workshops should you

wish to bring in your Pet. Pet maintenance contracts are available at very competitive prices. Trade inquiries welcomed.

\* We also specialise in the repair of all makes of office equipment.

For further information tel. or write to:

John Meade Anita Electronic Services 15 Clerkenwell Close, London EC1<br>01-253 2444

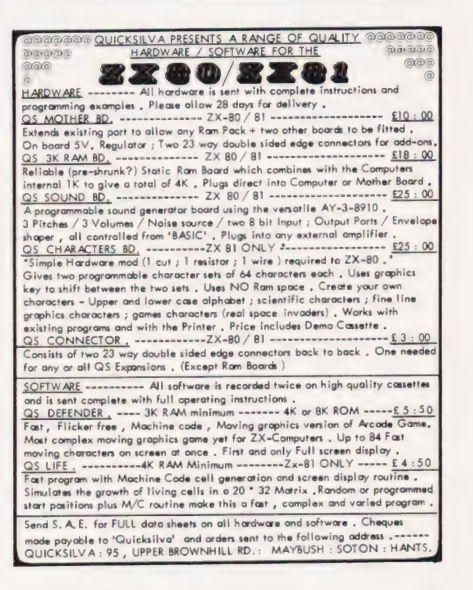

HORSE RACING ZX81-16K, TRS-80 Level 11. Marshals data from newspapers, evaluates it to make a selection. On last seasons hurdles we ended 84.89 units up! £7.50 SIDELINES, 19(a), Lovelace Road, Oxford.

**RUBIK CUBE SOLUTION, now on ZX81,<br>16K, £2.80; PET 8K, £3; 5 original PET games** £5, Full Graphics; All on C-60 cassette, or send SAE for details: Softspot, 9 Rickard Close, Cambridge.

NASCOM ASTEROID INVADERS. A fast M/C game for the NASCOM 2, based on the popular Asteroids game. Features homing spacecraft, eight skill levels and hall of fame.<br>Requires NASSYS and graphics chip. £7.50 including postage: from Steven Weller, 18 Testbourne Avenue, Totton, Southampton S04 3FG.

VIC. Good VIC games programs wanted for new book. If your program is accepted you'll be paid a fee, get an author credit, plus free copies of the book. Ken Mahogany, 12 Hadyn Park Road, London, W12

## NEW! KAMIKAZE NEW!

A fast action arcade style game for 16K Video Genie/TRS 80 with sound effects, music and scoring<br>— simulating pearl harbour —<br>Tape £4.50 (inc. P & P)<br>W.A. Latham (Micros)<br>72 Sidmouth Rd, Welling, Kent, DA16 1DS.

## WIN THE POOLS

with D S Peckett's Pools Prediction program. Our version has been improved by the original author from that published in CT Sep/Oct 81 and is available on cassette only for 16K Video Genie and TRS-80 Level Il. Program and instructions **£4.95** Data base tape (Optional, but holds £13.50 data on over 4500 matches) Program and DB together £17.50 All prices are fully inclusive of p&p, etc. State whether DB orders are for original or improved program. Cheque/PO with order to: Davansoft, 1 Delapoer Drive, Haverfordwest, Dyfed, SA61 1HX.

# ZX80 AND ZX81 ATARI VIC 20, SHARP PC1211 AND ALPHATRONIC SOFTWARE

First class quality programs. Not to be confused with apparently similar but inferior software offered elsewhere.

Send S.A.E. for full details. Business/household pro-<br>grams include 'Stock Control', 'VAT' and 'Datamanip' —<br>an amazing finacial aid. Amongst the games there's our<br>highly rated arcade-style 'Searcher' and 'Bingo'. Also ful

# Introducing Pornomania

First ZX81 Adults only program cassette. 5 programs of naughty fun. £7.95 inclusive. Not available to under 18 yr olds. Zipprint, 418, Poole Rd, Parkstone, Poole, Dorset, BH12 1DF.

VERORACKS, AS NEW, dismantled for easy posting, 19 inch type 3U, 13 inches front to back with lockable front panel, 20 card rails with spacing strip, when assembled will take card size 11.5 by 20.5 cms, our price £15.00. EDGE connectors for the above rack with fittings. UECL 43 way double edged, 0.1 pitch wire wrapped, these were wired into unit but \* unused £1.25 each. Front panel 12inch. £2.00, 'B inch £1.00 ''Q'" SERVICES 29 Lawford Crescent, Yateley 871048 (0252) Camberley Surrey. Prices include Vat and delivery.

ZX81, ADAPTOR, MANUAL — forsale £50. Write to: 12, Berkeley Grove, Bishop Auckland, Durham.

-NASCOM SOFTWARE-Standard Z80 asembler with NAS resets 5.7K cassette £12, 8.5K D DOS version fig: 3K cassette word processor or 4K D DOS version both £18; 4 function decimal artithmetic module to 254 digits, listing £6.50; 2K position independent debug £9; 2K relocatable dis assembler £11; Card index/catalogue simulator, cassette, D DOS & DCS DOS versions all £15; Hybrid BASIC (not sold separately) D DOS or cassette versions both £4. Company order and cost totaliser, cassette 4 DCS DOS versions £16. Eprom versions of most programs available. Eprom programming & erasing service as well. Details SAE. Mr P Watson, 101 Village Road, Bromham, Bedford MK43 8HU.

VIDEO GENIE AND TRS80 (16KL2)programmers! 'Auto-Graphics '82' is the new, easy way to draw spaceships...monsters...mazes...diathe new, easy way to draw<br>spaceships...monsters...mazes...dia-<br>grams...in fact **any** mixed/graphic designs, straight onto the screen, and then lock them permanently into your programme. Beginners Can produce impressive graphic displays immediately — even animation. 22 commands include many special functions that allow typically **fifty-fold** time saving. Send for free data sheet, or order cassette/booklet (£6.95) for prompt despatch. ButterCraft Software,<br>14. Western Ave, Riddlesden, Keighley, Yorks.

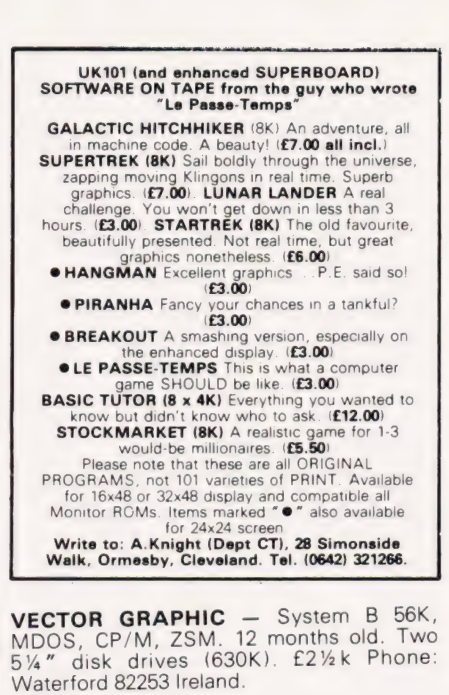

NASCOM 2 16k Graphics, ZEAP, NAS-DIS, NAS-DEBUG, NASPEN all manuals built by agent £320 please ring: 04302 2060 (N. Humberside).

ZX81 SOFTWARE Eight 1K Games including 'Starwars', 'Defender', Cassette £3.95 or illustrated listings £1.20 + SAE. Also 'Nightmare Park', 16K Adventure game, cassette £3.25. APY (Software), 33 Kings Copse Road, Hedge End, Southampton.

**SHARP PC 1211 COMPUTER** and Printer £90 with Cassette Recorder £110. Phone: Mold 57114 (North Wales).

NASCOM 2, 16K, PSU, Both cased, graphics, software and manual £350, 0983 67754 evenings.

**ZX81 GAMES COMPENDIUM** the top selling package of 20 great 1K games £2.99. ZX81 PACK, 11 thrilling space adventures £2.69 Special Offer MASTER DECTECTIVE the 16K super sleuth game £1.49 'SCROMPROGS' SAE 1 Clockbar Ave. MILNGAVIE. G62 7JW.

ALGOR

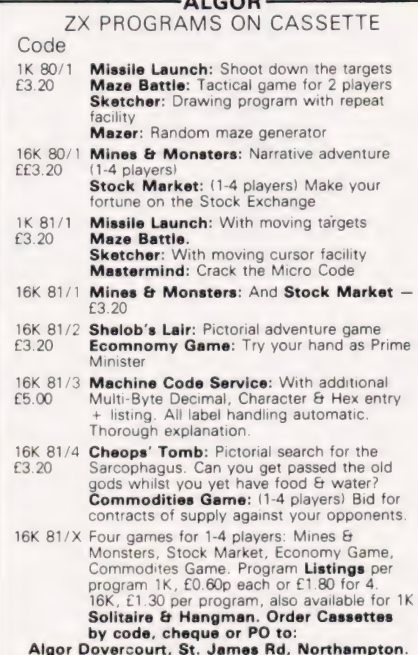

Algor Dovercourt, St. James Rd, Northampton. Overseas orders (airmail) add £2.00 (includes exchange rate).

PRINTER TANDY Lineprinter 7 used twice only cost £239 accept £205. Phone: Colchester 841293.

ATTENTION ALL ZX81 ENTHUSIASTS. Introducing a new dust and dirt cover to protect all the vital electronics in your 2X31 computer, that might cause premature failure. Made in grained and padded PVC with the facility to store all stranded leads.

Available in Black, Maroon, Dark Green or Brown all embossed with the ZX81 motif to give a professional finish, price £2.95. Send cheques to: Datametrics Ltd, Trout Road, West Drayton, Middlesex.

TANGERINE MICRON COMPLETE with cassette, 'BASIC' book, 'Inside Microtan' book and issues of 'Computing Today'. £325 ono. Stockton 565962.

PARAPHYSICS JOURNAL (Russian translations); Psychotronic Generators. Kirllanography, gravity lasers, telekinesis. Details: SAE 4 x 9". Paralab Downton, Wilts.

CHALLENGER C2 COMPUTER. 64 by 32 or 32 by 32 Video. Display 8K BASIC, 8K RAM, Printer output RS232, TV/Monitor output, £390 ono. Tel: Brighton 561670.

**APPLE II COMPUTER, Z Disc System,<br>Hitachi VDU, Centronics Printer, Financial<br>Package Software, BASIC and Pascal** Language. All instruction books included. Many spare discs, only 5 months old as new. £2899 or ono. Ring Crowborough 62297.

TANGERINE NEW EQUIPMENT — Micron £360 Microtan 65 (assembled) £83, ASCII keyboard £63, Cases £44, TANTEL £155, Many more. Prices include VAT, add £2 p&p. Send SAE for full list or contact Key Software, 85, Nottingham Road, Nuthall, Nottingham 0602 272465. Access Welcome.

TANGERINE OWNERS. Microtan 'Space Rocks' fast 3K M/C arcade type graphics<br>game. Destroy the Asteroids & attacking<br>Space Craft. Send: £5 – 95 for Cassette to: A. Hartland. 55, Manor Rd., Earls Barton, **Northampton** 

TRS-80 LEVEL 2 Software Alien Attack Force £9, Space Trek £7, Home Finance £7. Many more send for lists, PC Sevices, 5 Turbill Gdns, Plympton Plymouth. TRS-80 LEVEL 2 Software Alien Attack Force<br>
£9, Space Trek £7, Home Finance £7. Many<br>
more send for lists, PC Sevices, 5 Turbill Gdns,<br>
Plympton Plymouth.

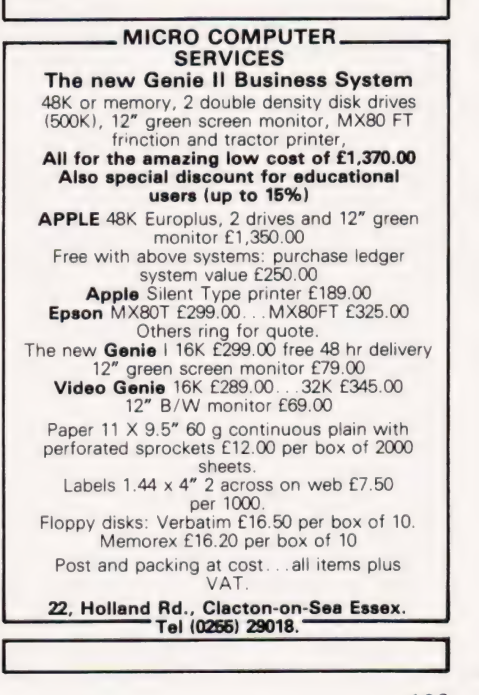

COMPLETE SHARP MZ80K cassette system. Robust, reliable, numerous languages, games mathematical and business software. Free BASIC tuition for local purchaser £950. Reading 27594.

# ZX81 16K RAM Cassette Games to Test Your Skill and Tactics NASTY INVADERS £4.95

A 20 min plus Action-Packed Game. You are on duty in the Defence Radar Centre. An invasion Starts. Your task is to prevent the Enemy from landing. But you have problems: not only do you have to stop the Invaders making repairs to their craft, but there could be personnel trouble too! Good control is rewarded, but errors are penalis-ed. Don't despair — Rank Has Its Priviléges!!

NASTY MOUNTAIN £4.95 VERY NASTY MOUNTAIN £6.95

You are leading an expedition and come to an im-<br>passable mountain range. It looks like a long<br>detour until an old goat-herd announces that<br>there is an opening in the rocks into which the oc-<br>casional animal wanders, but t Whether you succeed or fail, you can always try<br>again — but somehow it's not quite the same as<br>before!!

Very Nasty Game: an advanced version of the Nasty Mountain Game with 16 levels of play. Practice Makes Perfect — but the more mysteries you solve, the more your tactics are tested!!

- \* all programs are recorded twice " check-loaded before despatch
- 
- "user program test facility \* prices include VAT and P&P

Cheques/POs to:- GILTROLE LTD. DEPT. CT, PO BOX 50, RUGBY, WARKS. CV21 4DH

# $2X81 - 1K$  starter pack

TWELVE PROGRAMMES ON CASSETTE WRITTEN FOR THE NEW USER TO DEMONSTRATE THE VERSATILITY OF THE ZX8I. SEVEN EXCITING MOVING GRAPHIC GAMES INCLUDING : INVADERS, TANK=SHOOT, SUBSEARCH AND ROAD RACE: A SOUND GENERATION PROGRAMME IS ALSO INCLUDED.

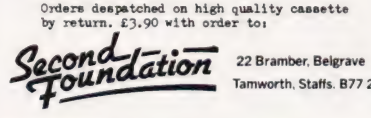

**STRIP SENTENCES.** New game for Video<br>Genie TRS 80 L2 owners. A game for very broad minded adults only basic cassette £6. Also available the family version 'Family Sentences' £6 or both versions together £10. Cheque/PO: P. Memories, 27 Coles Rd, Milton, Cambridge.

ZX81 ARCADE GAMES 4K machine code flicker free. SPACE INVADERS 49 aliens, flying saucer, deflector shield etc. GALAXY INVADERS independently moving aliens with random directions. SUICIDE MISSION (Scramble) three phases, obstacles, missiles, alien installations, bombs and laser. ASTEROIDS blast through asteroid belt. £3.95 each on tape or send SAE for details. J. Steadman, 6 Carron Close, Leighton Buzzard, Beds, LU7 7XB.

PETTAPOOL - the easy to use Pools program for 'new' ROM CBM's \*uses named teams \*program includes up-to-date data new results easily added each week no seperate data files to worry about \* on cassette £12 from:- MICROPEN 17b South Vale, Upper Norwood, London SE19 3BA. 7

#### NASCOM

Give your NASCOM 2 screen that professional<br>appearance with these two **NASCOM APPROVED**<br>**PRODUCTS. SCREEN FLASH ELIMINATOR.**<br>Removes screen flash completely. Slows programs<br>down by less than 1%... Price £14.75. SCREEN WEAVE ELMINATOR Removes the weave which is so<br>noticeable on some TV's and monitors... Price £8.75.<br>Both come assembled and tested, are easy to fit, and<br>require no changes to your Nascom. SAE for full<br>details. **EDAC ENGINEE** 

NASCOM SOFTWARE Adventure 16K (Nascom Approved Product) As seen at Compec. Version of the well-known mainframe game. Explore the mysteries of Colossal Cave, fending off evil dwarves, fierce green snakes and other difficulties, to find the hidden treasure chest. Over 80 locations. £15. ZAP Z80 Assembler The most advanced assembler for the Nascom; features include source code compression, macros, multi-line source coue compression, macros, mutu-met<br>statements, full error descriptions and more...<br>Comprehensive manual supplied. Requires 16K. Comprehensive manual supplied. Requires 16K

As advertised by Andco. Programs run on Nascom 1/2 under NAS-SYS; state tape format when ordering. Send order or SAE for further details on these and other products to: M.J.<br> **Evis, Dept. S, 23 Quantock Road,**<br> **Bridgwater, Somerset.** 

ACORN ATOM. SNOW CRYSTAL (Game of Life variant) cassette £12.50 Uses Integer or Floating Point BASIC. 2800(H) to 3BFF(H) Lower text space and 8000(H) to 83FF(H) upper text space required (graphics 0). Send cheques, postal orders or cash to R. Furness, 5 Coleridge Street, Hove Sussex, BN3 5AB.

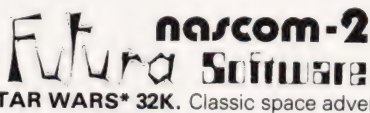

\*STAR WARS\* 32K. Classic space adventure for NASCOM 2. Massive star filled galaxy, Interstellar, Warp and Hyper-space travel. Computer status report displays. Graphic space battles with sophisticated weaponry. Find the droids, rescue the Princess and destroy the Death Star. Re-quires NASCOM BASIC and Graphics ROM. Send Cheque/PO for £10 to FUTURA SOFTWARE, 63, Lady Lane, Chelmsford, Essex, CM2 OTQ.

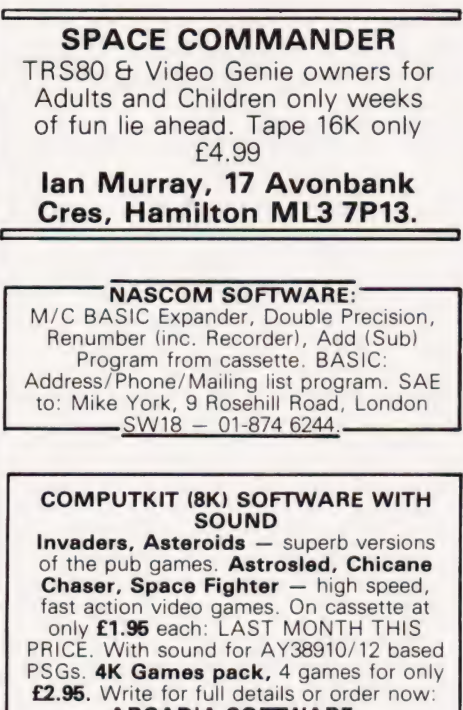

ARCADIA SOFTWARE, 4 Chestnut Avenue, Swansea.

**ZX81 16K**, no-flicker Games on Cassette. Catacombs, maze in excellent 3D graphics, £3.75. Great Flood, chompers attacking your dam, save the town, £2.50. Formula One, exciting racing game, test of skill, £3.50. Fruit Machine, £3.50. Also 1K version £1.20. Many more. SAE please. St. Christopher Electronics, 174 Marsh House Lane, Darwen,

# PRE-ALIGNED MODULES £9.25<br>£6.10 TTL 8CH. Scope display MUX<br>ASCII — HEX Converter<br>TTL-RS232 Interface TTL Pulse Gen ABS Inst case for 3 modules £7.70 Cash/Cheque to Kebleward Ltd 121 Tankerville DR, Leigh-on-Sea Essex.

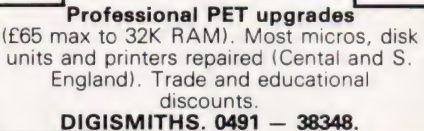

**ZX81 (16K) PHYSICS.** The computer sets a mock GCE 'O' level physics exam (2\/<sub>2</sub> hrs). Then tells you the grade followed by a detailed revision programme. All questions taken from recent papers. This 12K programme on cassette, despatched by return, £3.90 to: Second Foundation, 22 Bramber Belgrave, Tamworth, Staffs B77 2LL.

TRITON LF2 FULL 8K BASIC, 10K RAM. All built in professional cases, cassette recorder and various games tapes. £220 ono. Carrickfergus 64404.

ZX80/81 OWNERS. Tired of all that lead changing between load and save. Then our switch unit allows you to cue, record, load and save at the turn of a switch. Comes complete with ear plug for cueing and microphone for recording your titles. Price £8.95 complete, £6.95 without mic. Plus b0p P&P. Send Cheque or PO to: HAF Products, 585 Tong Rd, Leeds 12, Yorkshire.

See ePTFE WA ESR ARAMA SEE TRITON L7.2 19K cassette deck, monitor, motherboard and expansion unit, £280: Market Drayton (Shropshire) 5206 (6pm —).

ACORN ATOM 12K ROM 12K ROM 12K RAM, 8 Months old complete with power supply unit manual £250. Telephone: 01-423 3574 Evenings.

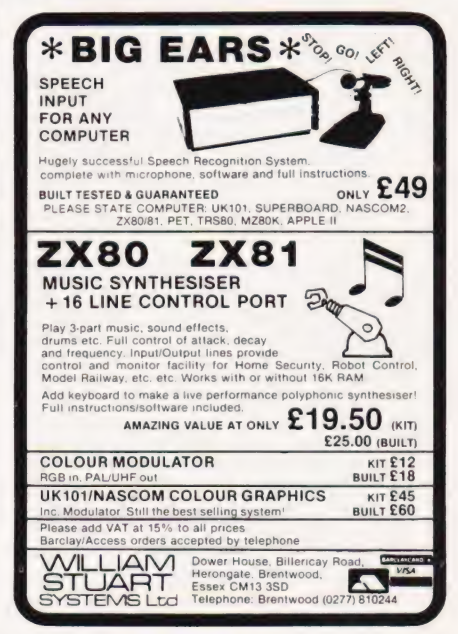

**ZX81 16K ROULETTE.** All legal bets, two players mulitple bets on each spin. Moving graphics. Cassette £4.00. Newsoft, 12 Whitebroom Rd, Hemel Hempstead Herts.

**ZX81 16K GAMES PACK.** Two superb games of skill against the computer. **Knight<br>Games.** Battle with the Black Knight<br>(spectacular graphics) and **Pontoon.** £4.95<br>from I. Lepak, ROE, 40 Owenford Road, Coventry, CV6 3FP.

# ZX MICROFAIR

Central Hall, Westminster, London SW1° Saturday 30 January 1982 (10.30am-8.30pm)

EVERYTHING FOR THE ZX80/81

Hardware, Software, Books, Mags, User Groups, Bring and Buy Sale

#### BIGGEST SELECTION ANYWHERE

Admission: Adults — 50p. Under 14's — 30p (under 10's FREE with Adult)

"(opposite Westminster Abbey. Nearest tube St James' Park)

Send S.a.e. for more details to:

Organiser: Mike Johnston, ZX Microfair, 71 Park Lane, Tottenham, London N17 OHG.

## ATOM OWNERS! THIS IS WHAT YOU'VE BEEN WAITING FOR!

A single card EPROM PROGRAMMER for 2k and 4k EPROMS (2716s, 2532s, etc). Plugs directly into the Atom extension socket. Copies programs from any part of memory. No external supplies required. Everything on a D.S.T.H.P. professional quality eurocard. Complete with Zero Insertion Force socket for ERROM. Complete board for only £99.95 inc  $p + p$  etc.

# S.A.E for more details to:

CUSTOM MICRO, RUSSELL HOUSE, RUSSELL PLACE, EDINBURGH EH5 3HA

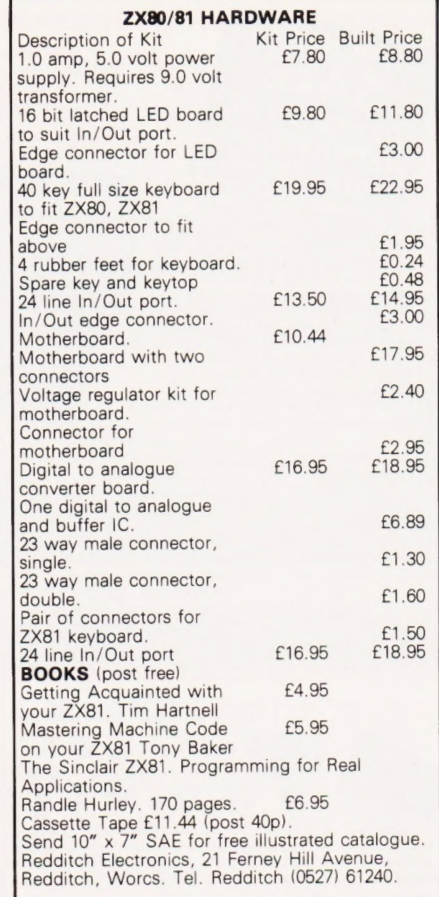

CENTRONICS Microprinter-P1 Plus five rolls paper £160, also SharpePC122 Pocket Computer CE122 Printer £160. Offers if you collect. Phone Malvern (068-45-49 30) Evenings and Weekends.

## WANTED

Computer, Discs, Tapes, Printer, etc working or not anything considered. Phone Leeds (0532) 792163 after 6.00pm or daytime J Spence 631478.

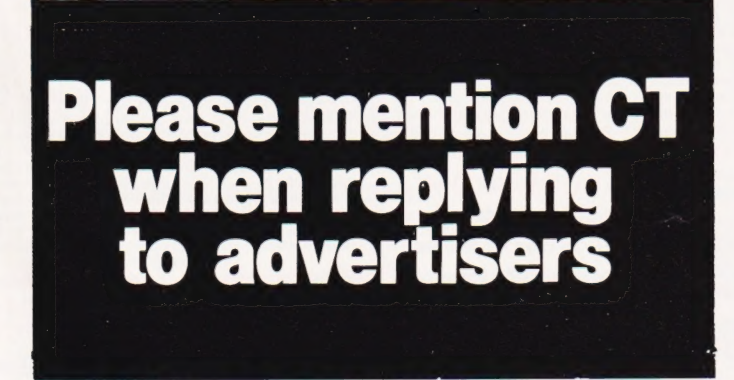

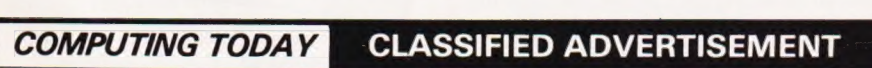

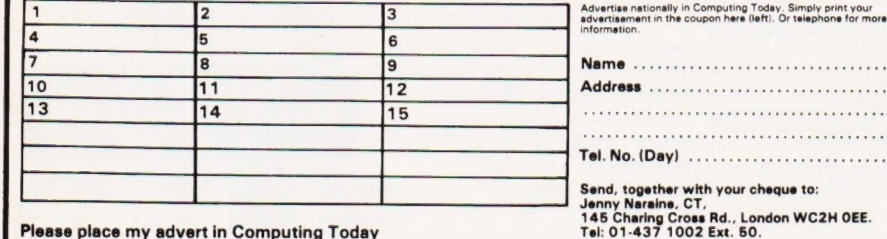

COMPUTING TODAY FEBRUARY 1982

## AD INDEX

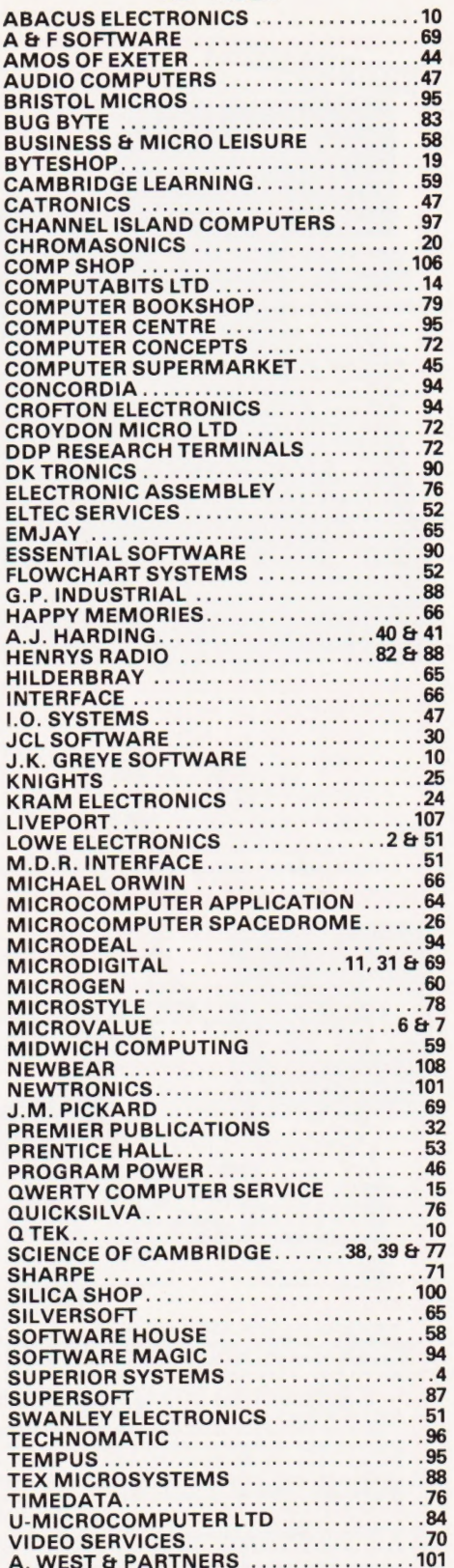

# GREEN SCREEN C 24 Filter Sheet

Reduce glare, particularly for reverse video e.g. ZX 81 Improve legibility

 $13'' \times 12''$  (up to 16 screen) £ 3:00 p&p 18' x 23" (up to 26 screen) £ 5:00 vat trim to size, fixers supplied send sae minister started by Suppled<br>Mesotec send sae<br>204 Harrogate Road for sample Leeds LS7 4QD

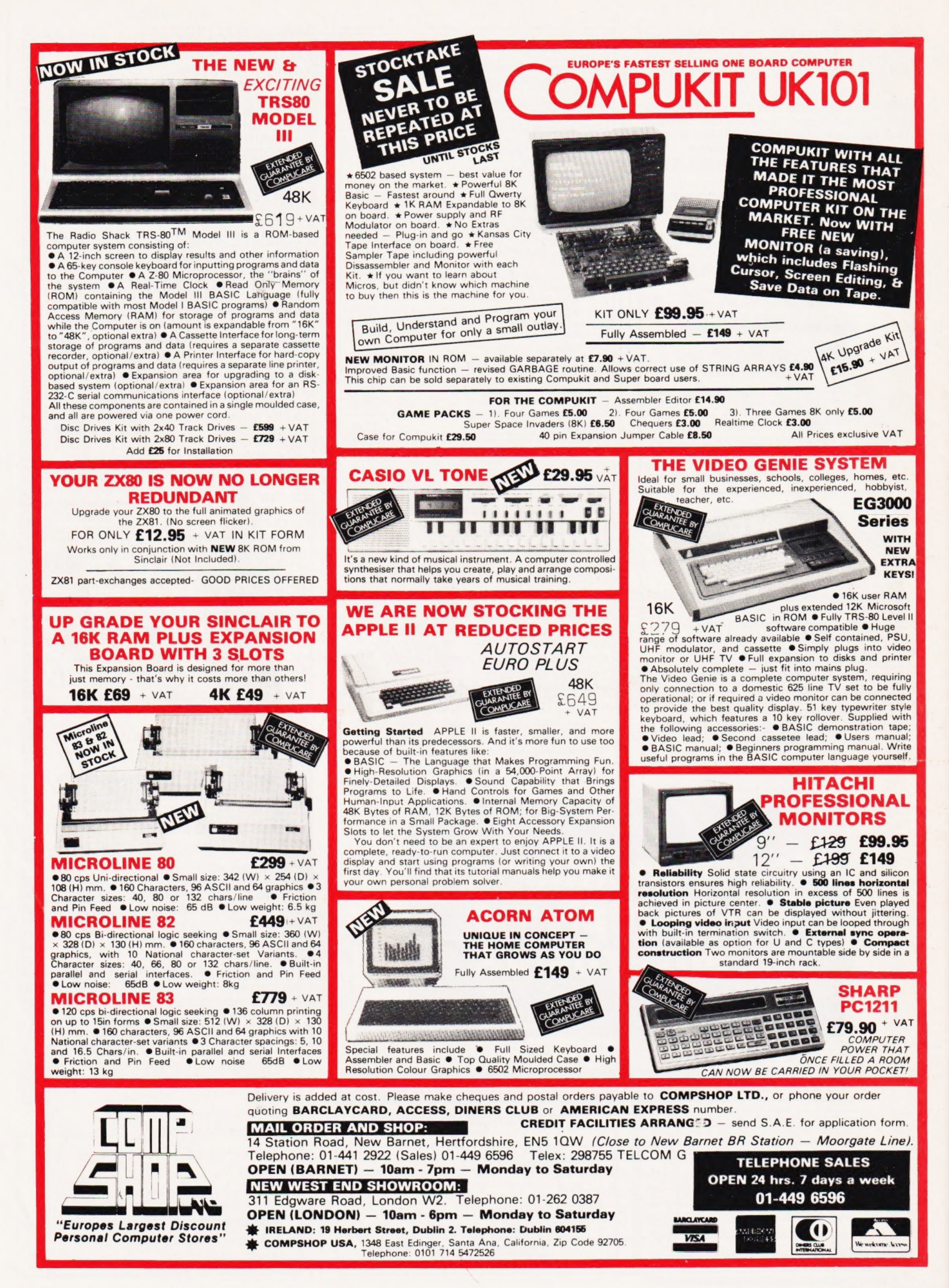

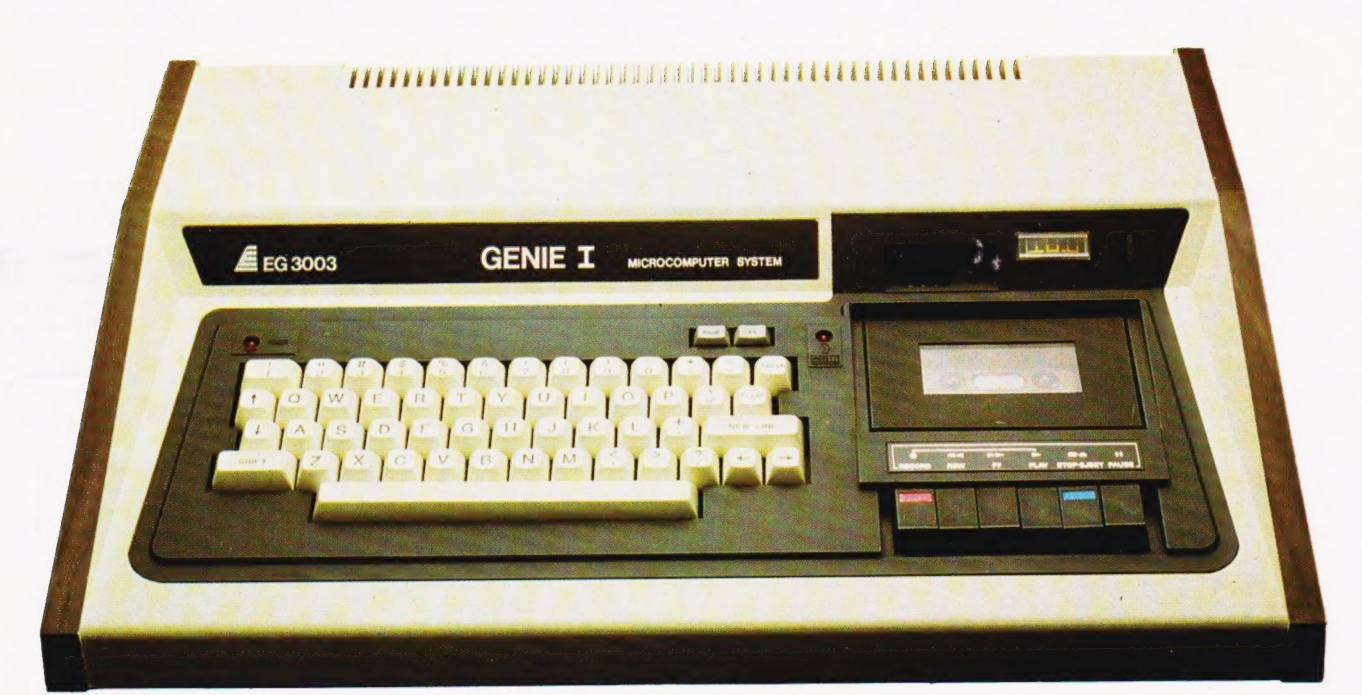

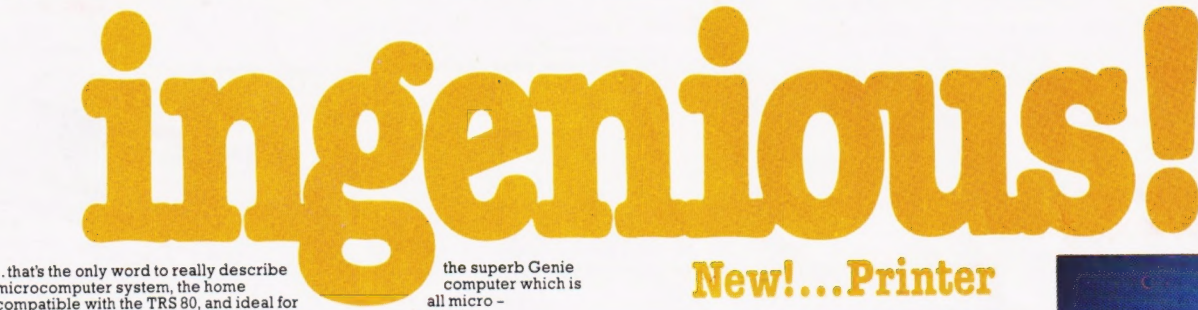

microcomputer system, the home<br>compatible with the TRS 80, and ideal for

compatible with the TRS 80, and ideal for all micro<br>enhusiasts, especially the committed<br>Genie has now been upgraded to Genie I, incorporating all of the original,<br>excellent features, but with the addition of:<br>Extended BAS

(with break points) facilities.<br>Genie I has all of this, plus the built-in cassette deck, 16K RAM, 12k ROM with<br>BASIC interpreter, full-size keyboard , an extremely wide range of new and up-<br>dated peripherals, and literall **Genie** 

# **Senious for business**<br>Particular de la proposition de la proposition de la proposition de la proposition de la proposition de la proposition de la proposition de la proposition de la proposition de la proposition de la pr

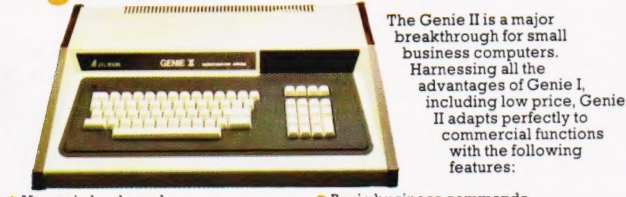

- ® Numeric keyboard ® Four usable, definable
- function keys. ® Extension to BASIC

Basic business commands ®@ Fully expandable with the same peripherals

# New!...12" Monitor

Now, a choice of 2 monitors giving a clear easy to read image. The updated EG10] has a new green phospher tube.

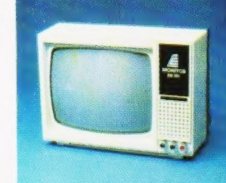

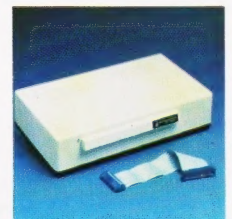

# New!... Expander

An updated Expansion Box (EG 3014) is a<br>major feature of the new Genie I system,<br>and unleashes all its possibilities, allowing<br>for up to 4 disk drives with optional<br>double density. It connects to a printer, or<br>RS232 interf

# New!...Printer

The EG 602 printer can be connected to the Genie either through the expander or directly into the computer using the Parallel Printer Interface. It is a compact unit, with an 80 column, 5 x 7 matrix print-out, operating quietly and efficiently at 30 characters per second.

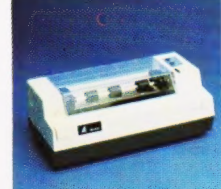

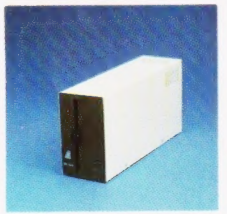

# Disk Drive

As well as the obvious advantage of mass storage, the addition of the disk system to the Genie means much faster access to other languages and full random access file handling. Up to 4 of these 40 track dre once intensi nuclear access to<br>the languages and full random access<br>file handling. Up to 4 of these 40 track<br>drives can be used on a system.

# ) SPECIAL TECHNICAL GENIE HOT - LINE ON 0629 4995

for all your technical advice and service back-up on any aspect of the Genie system direct from the experts!

For full details and demonstration of Genie I, Genie II or advice on any aspect<br>of the system, either call in to your local dealer, or write directly to the sole<br>importers at the address below.

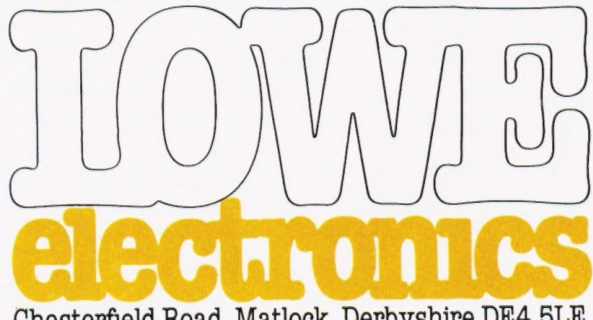

Chesterfield Road, Matlock, Derbyshire DE4 5LE. Telephone: 0629 4995. Telex: 377482 Lowlec G.
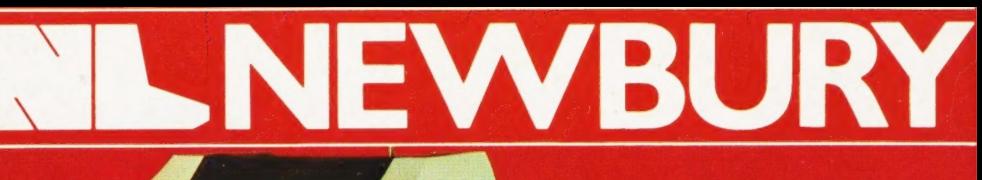

Ò

**For the Best Deal** from the largest **Sharp Dealer Phone Newbury Limited**  $(0635) 48864.$ 

**Comart Communicator** & North Star Horizon

**Newbury Terminals** 

**C. Itoh Printer DRE** Printer **Epsom Printers Daisv Wheel Printers MIZ-80K** 

**Capple II** 

**MIZ-808** 

**S-100 Bus Cromenco Boards** 

**Diskettes** & Paper

**Books Send for List** 

**Hardware** Component **Special Offers Send for List** 

For further information<br>phone, call at our show .<br>room or cut off the coupon at the top of th page and send to:

**Newbury limited,** 3, Arnhem Road, Newbury, **Berkshire.** Tel: (0635) 48864.

> **Many unique** Products, Zen/Listings/ Word proc.

> > for Sharp for Sharp for Sharp for Sharp

**First Floor Offices, Tivoli Centre, Coventry Road,** Birmingham. Tel: (021) 707 7170 220/222 Stockport Road, Cheadle Heath, Stockport, Manchester. Tel: (061) 4912290

ww li

name.

interest

address

**Better Prices!<br>Better Delivery! Better Service! Widest Range of Software** 

**The Contract** 

 $MZRO$